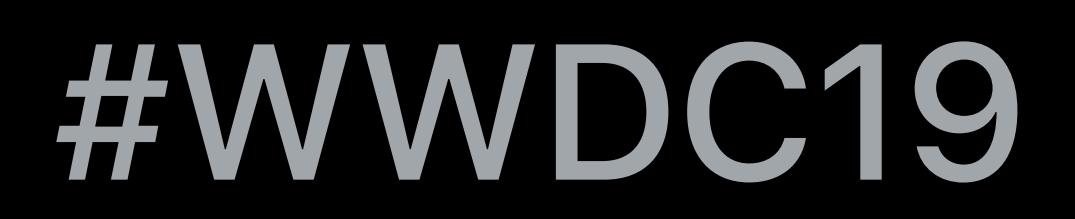

© 2019 Apple Inc. All rights reserved. Redistribution or public display not permitted without written permission from Apple.

## Yuval Kossovsky, Indoor Maps Program

# **Introducing the Indoor Maps Program**

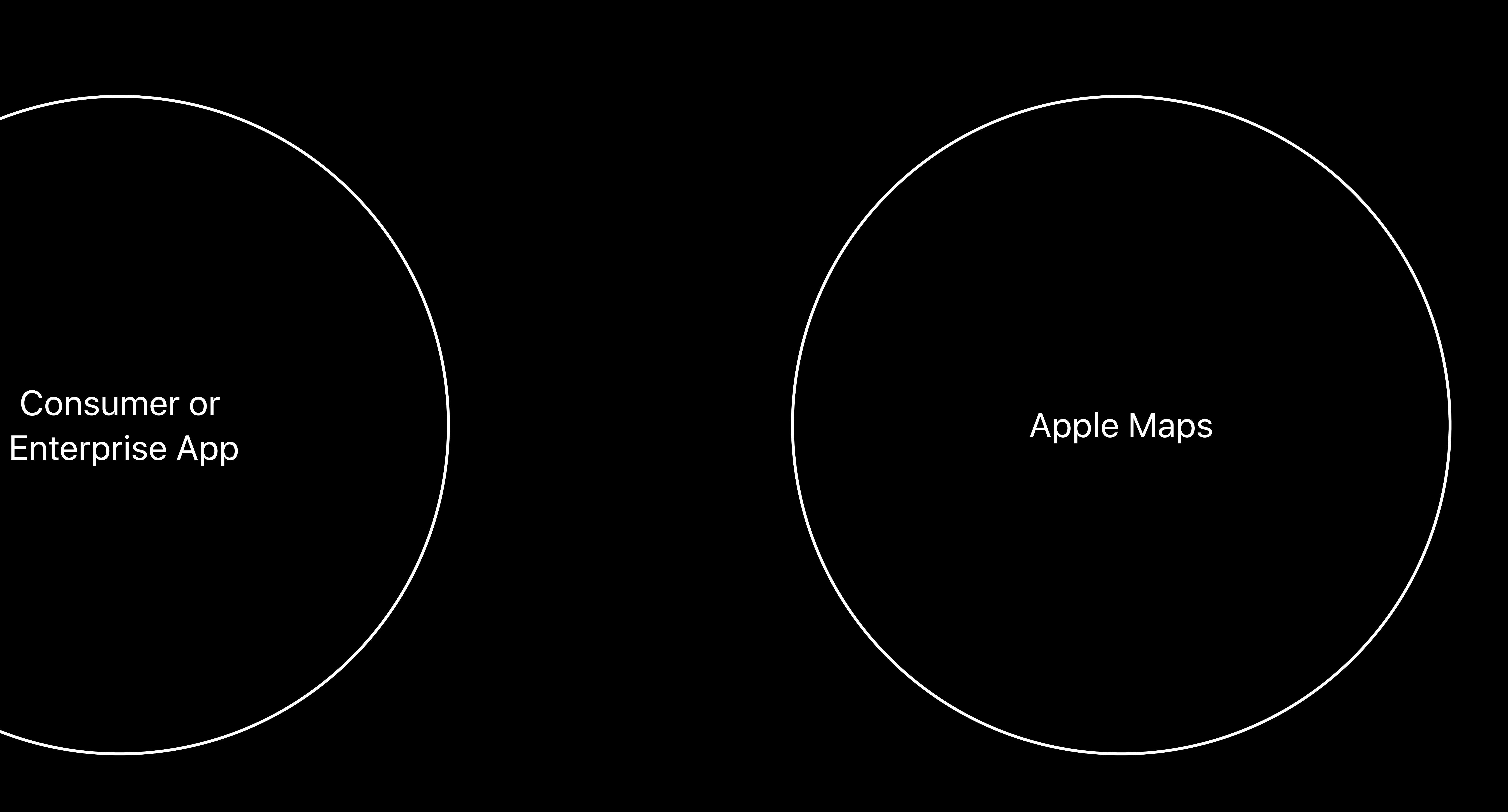

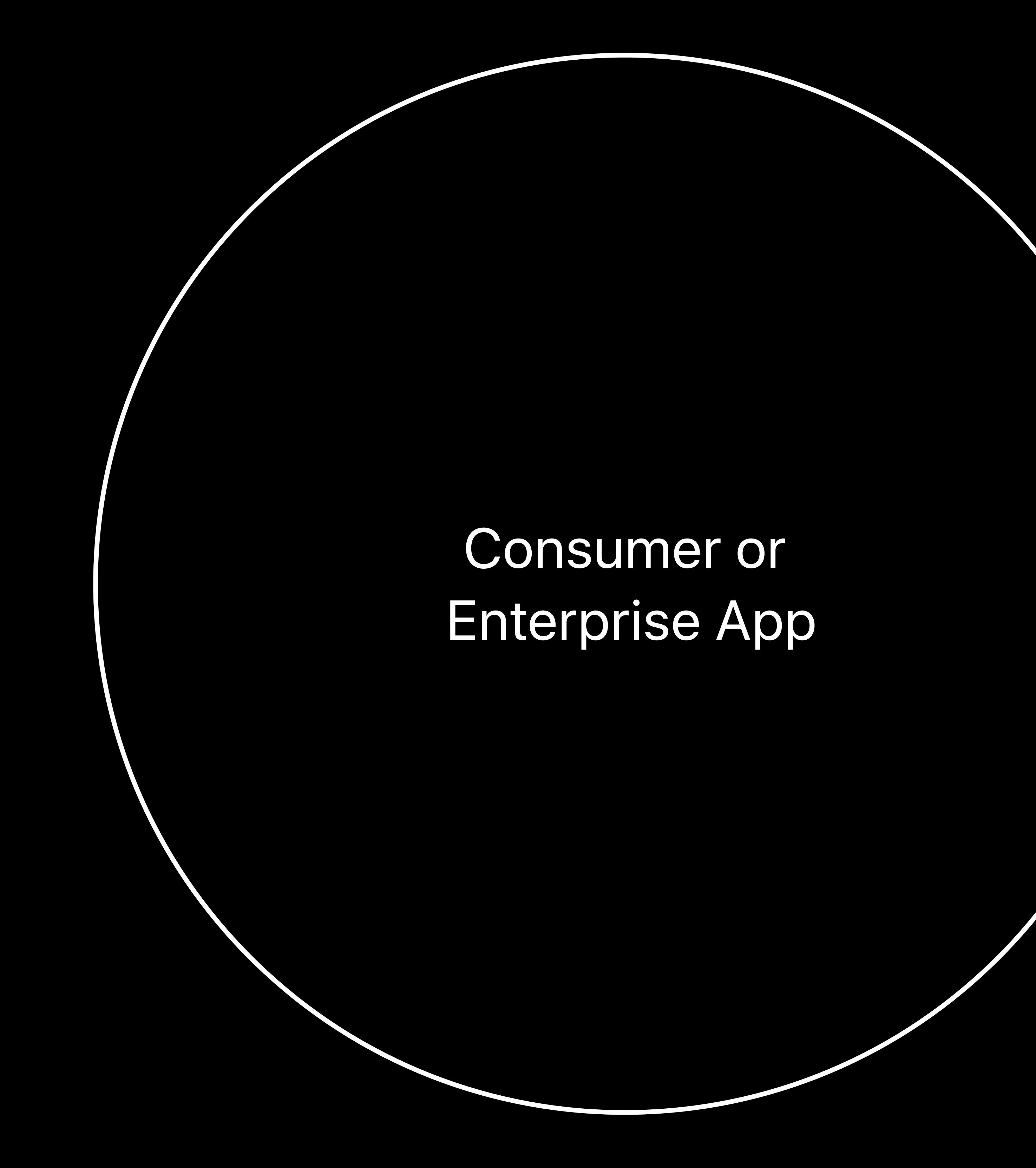

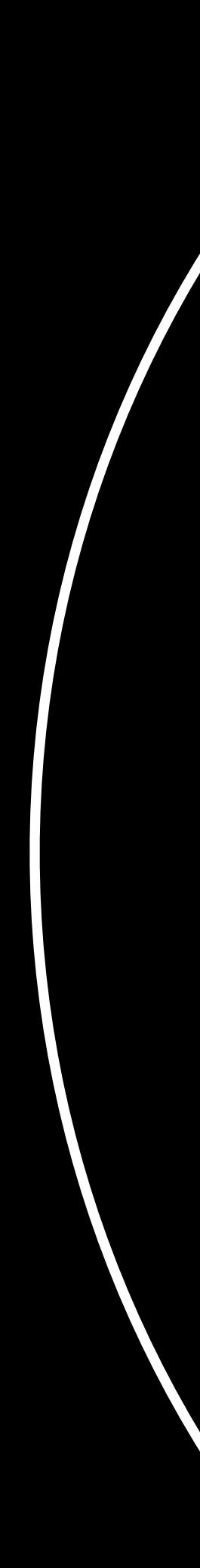

## Consumer or Enterprise App

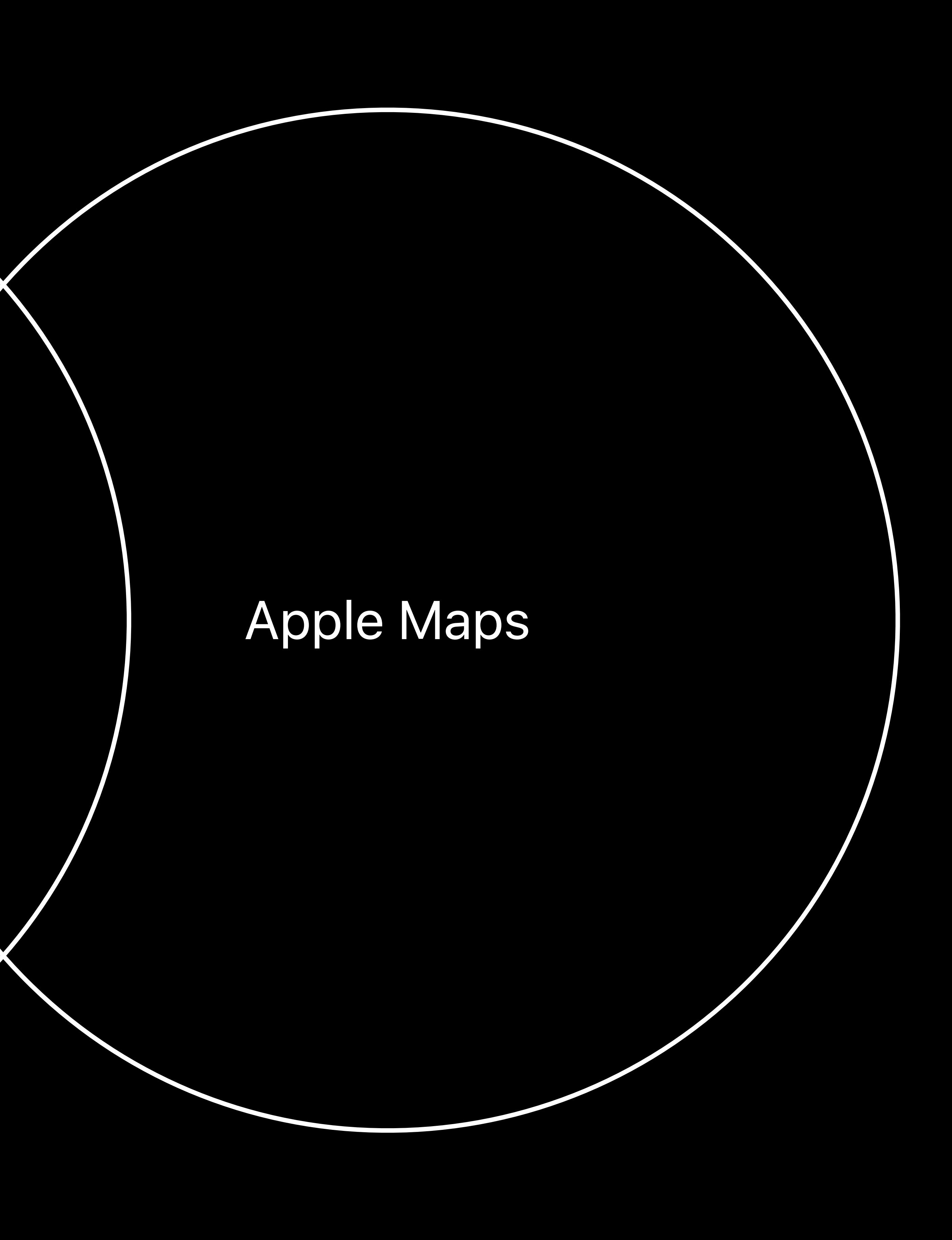

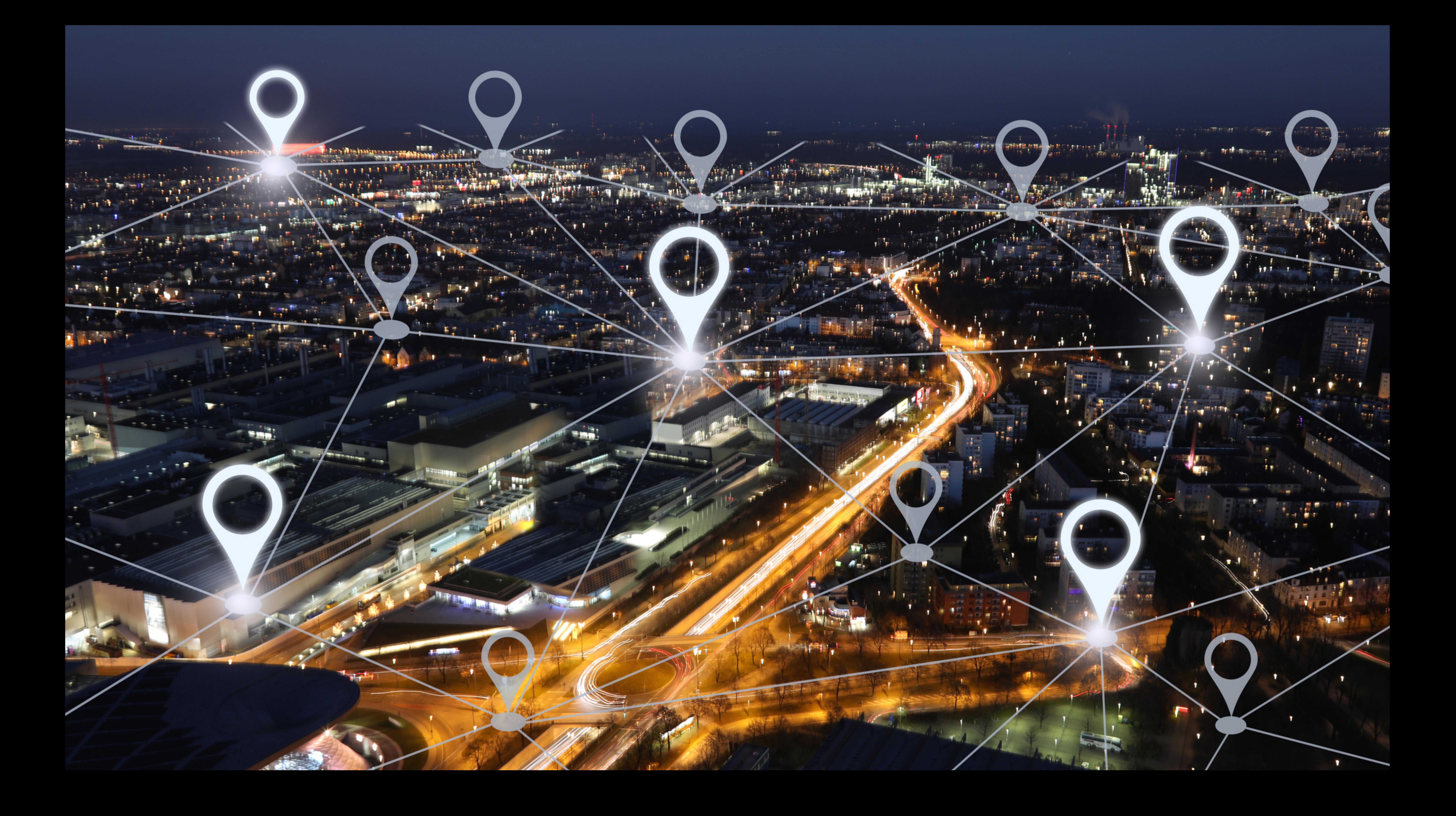

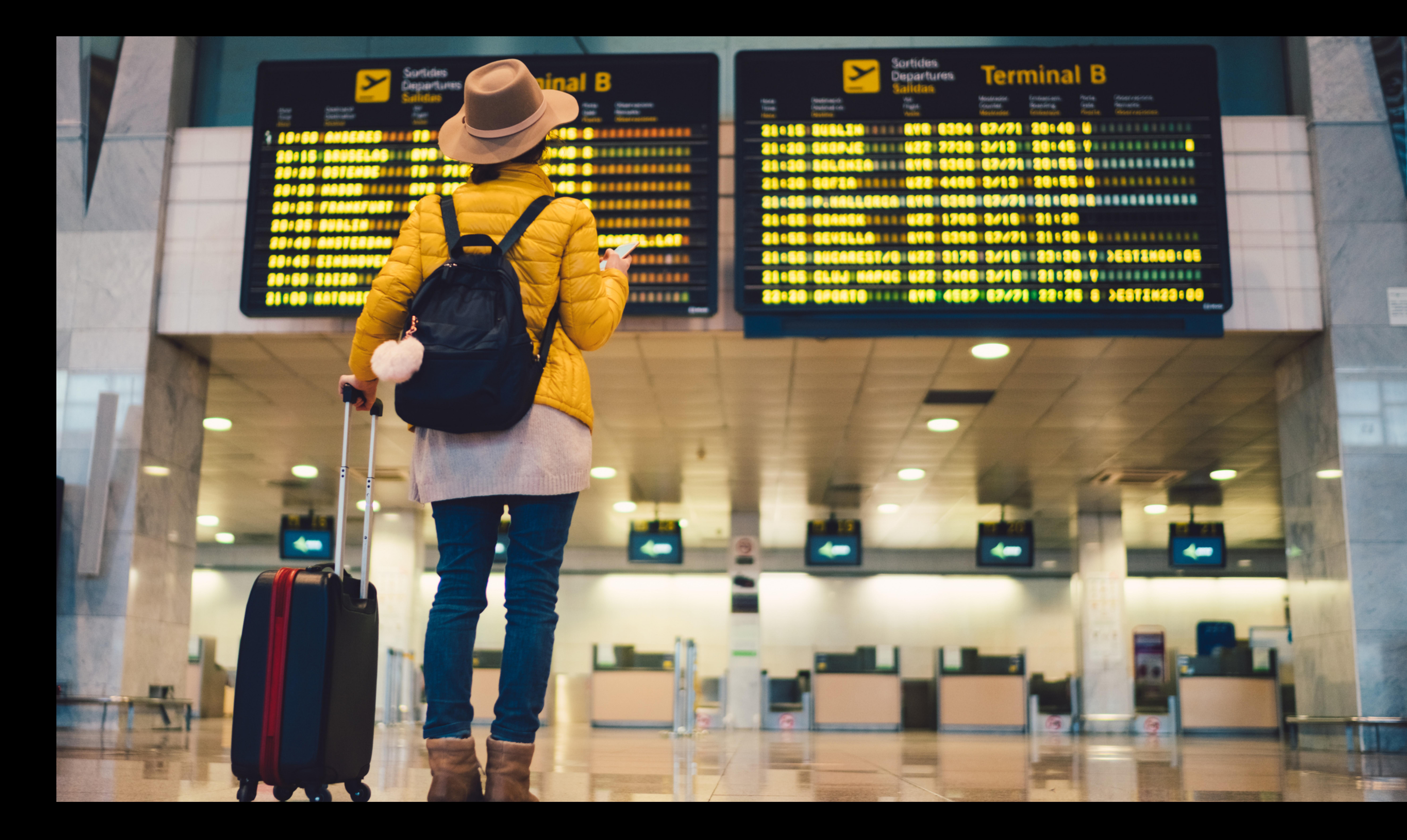

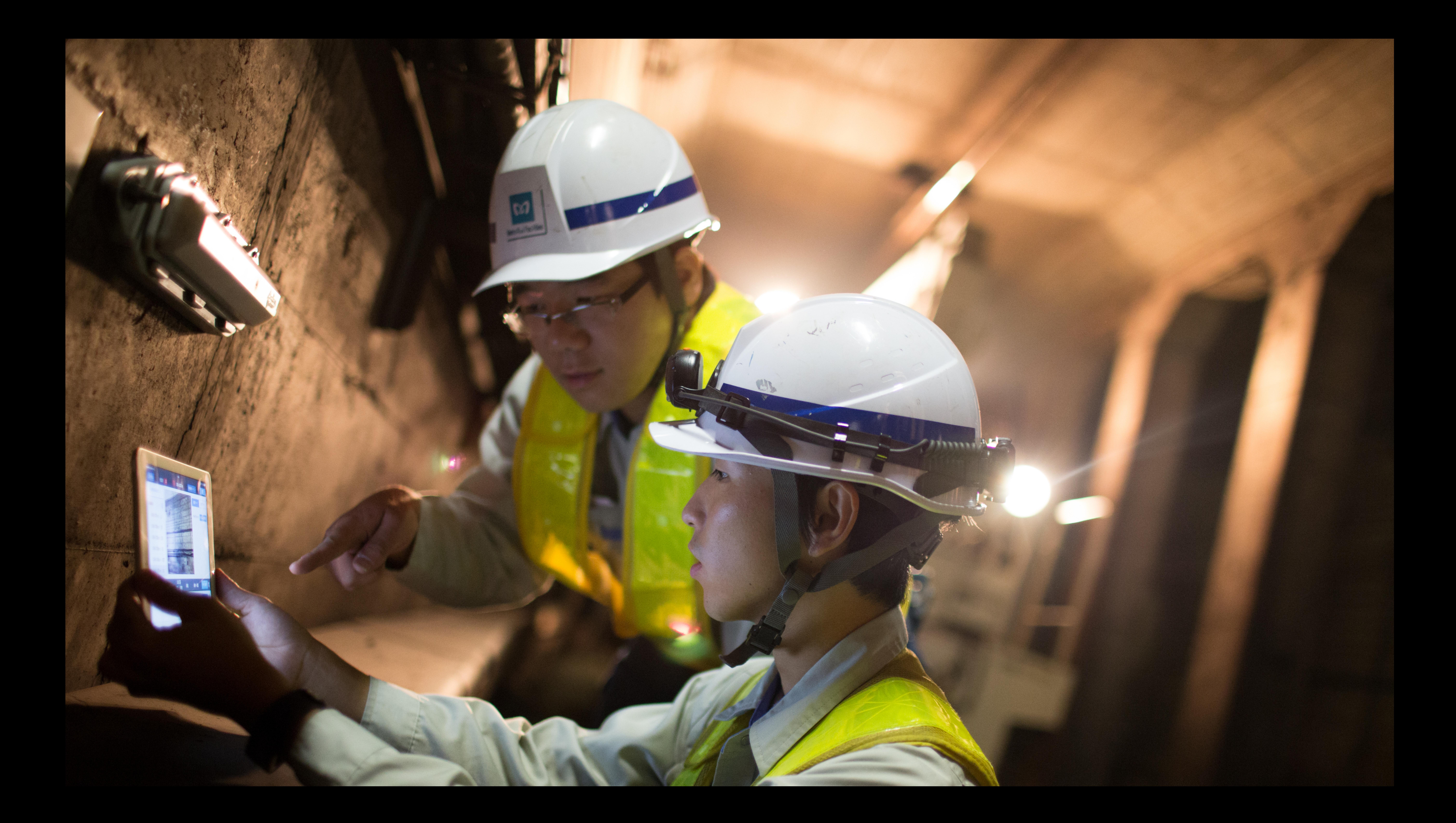

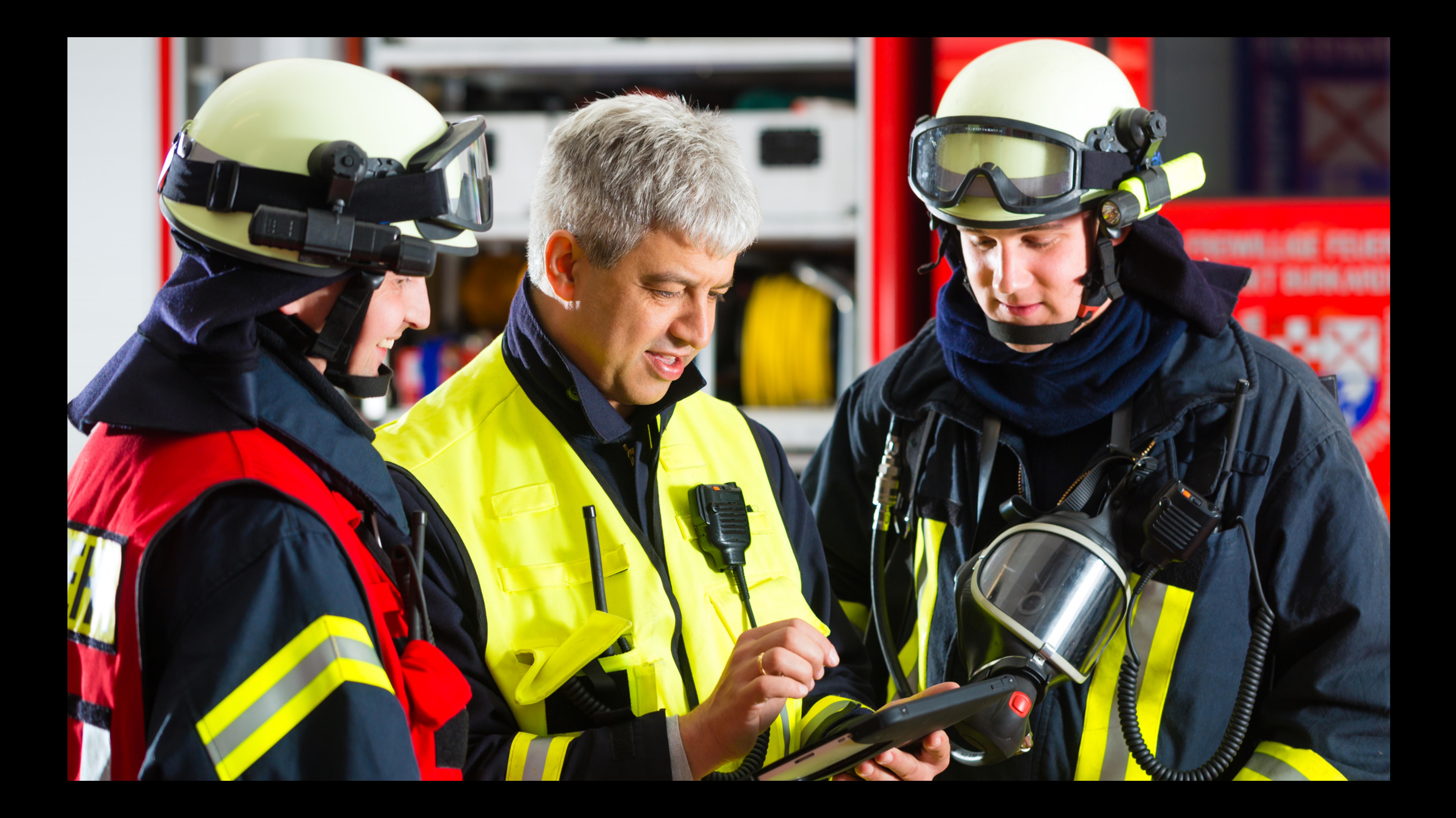

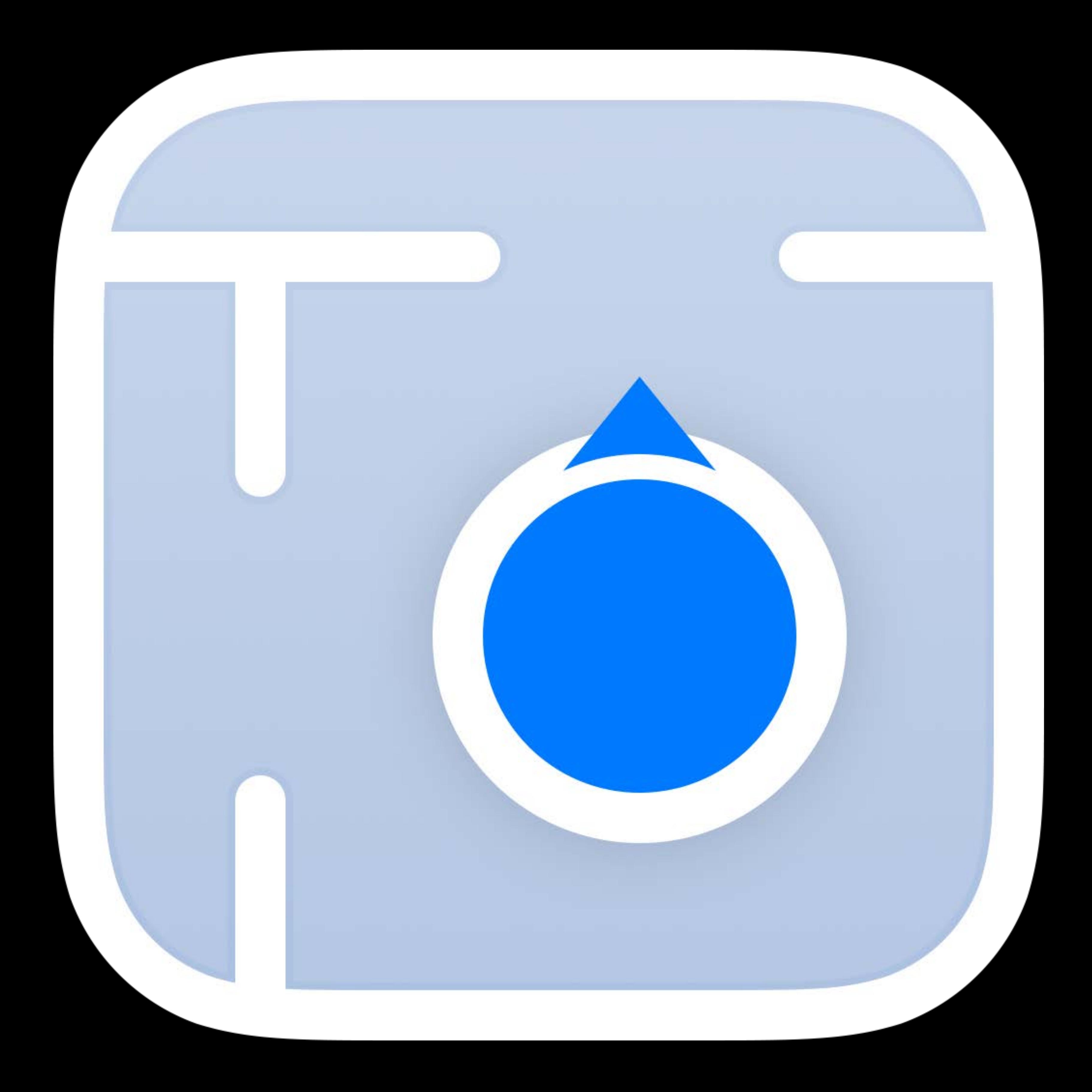

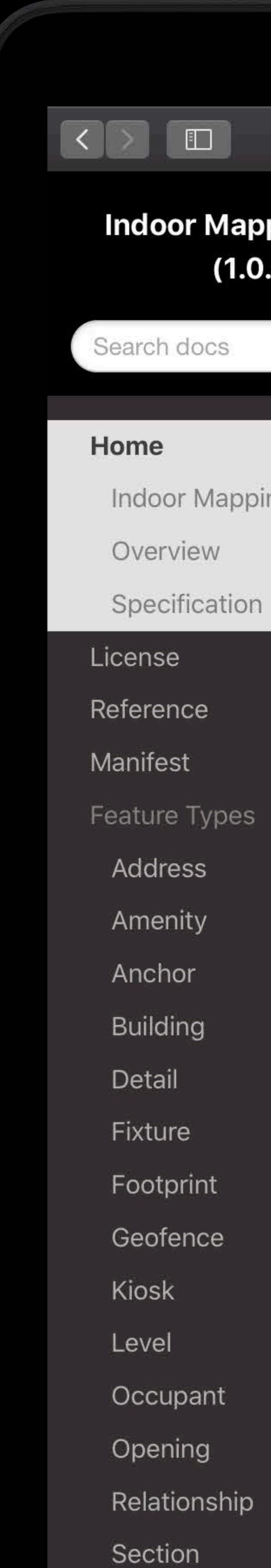

### **Indoor Mapping Data Format** (1.0.0.beta.2)

Indoor Mapping Data Format

### Documentation > Home

## **Indoor Mapping Data Format**

- Version: 1.0.0.beta.2
- Last update: March 04, 2019

### Overview

Indoor Mapping Data Format (referenced throughout this document as "IMDF") provides a generalized, yet comprehensive model for any indoor location, providing a basis for orientation, navigation and discovery. In this release there are also detailed instructions for modeling the spaces of an airport and a shopping mall.

Developers can access both text and visual examples of all features, along with clear explanations of all terms. IMDF conforms to RFC 7946, ensuring compatibility and transferability of the data. IMDF is lightweight, mobile friendly, and can be rendered on any device, OS, or browser.

For GIS and BIM specialists, there is support for IMDF in many of your favorite tools.

IMDF is used by Apple to provide Indoor Positioning support with Core Location. Indoor maps integrated with indoor positioning can establish the foundation for a wide range of consumer and enterprise location-based apps and websites.

### **IMDF Terms of Use**

Questions about the spec? imdfquestions@apple.com

## Specification

CALINE IN THE INVESTMENT IN THE INTERNATIONAL AND INTERNATIONAL INTERNATIONAL INTERNATIONAL INTERNATIONAL INTE  $Thel$ 

MacBook Pro

## register.apple.com/resources/imdf

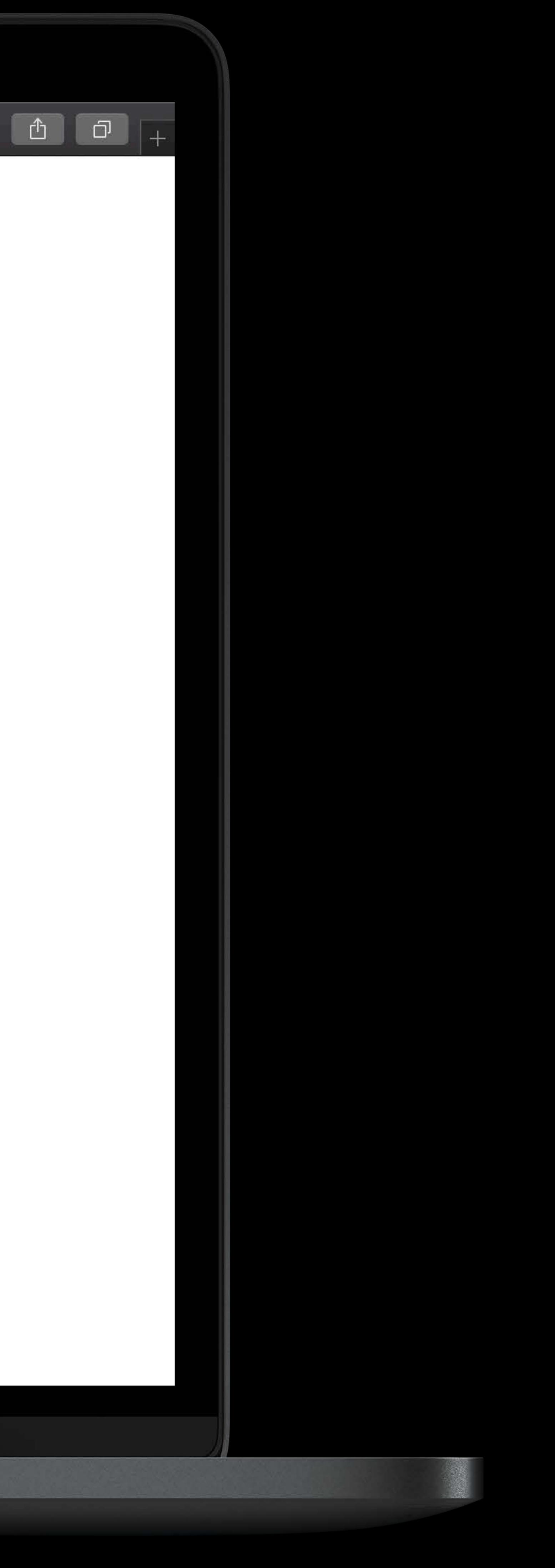

## Building Owner

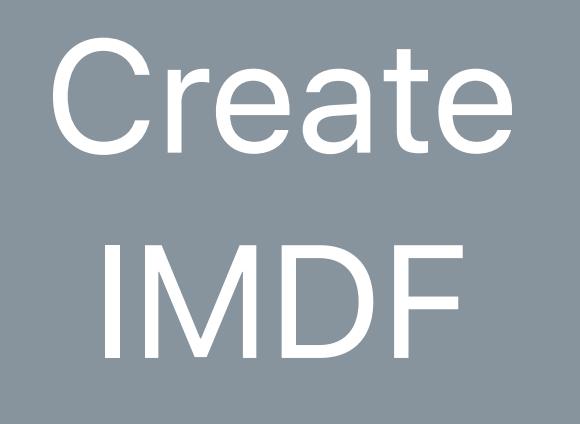

## IMDF

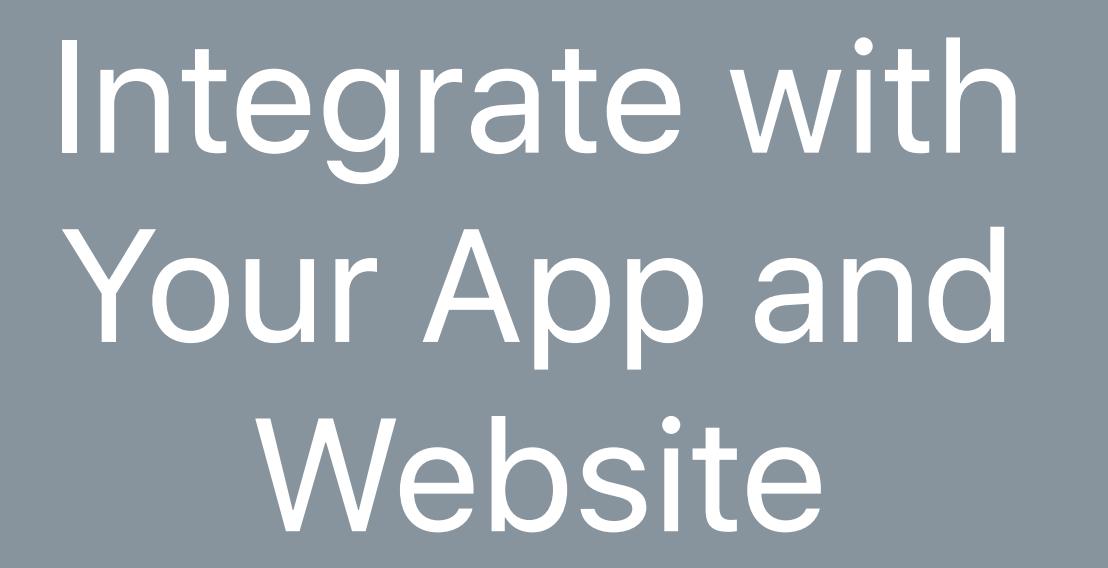

Website

## Building Owner

## Create IMDF

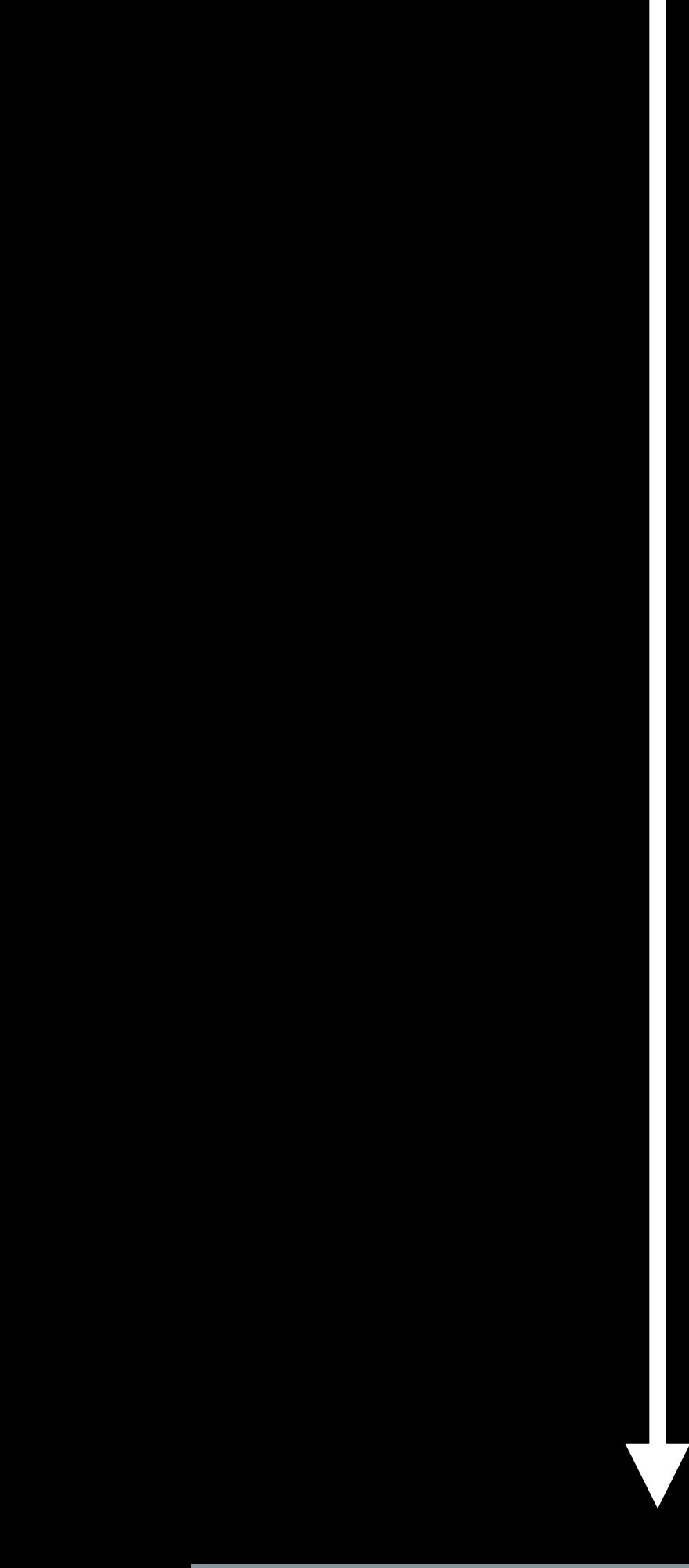

Integrate with Your App and Website

## Building Owner

## Validate IMDF

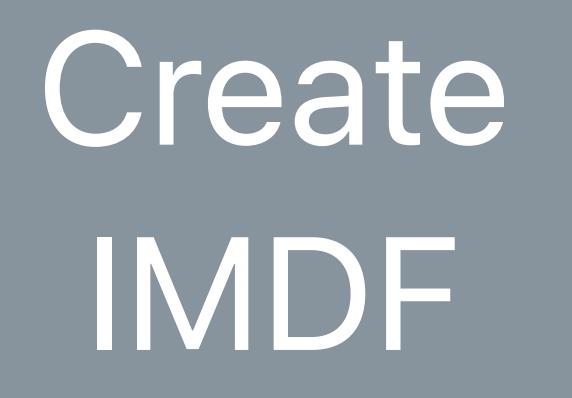

## IMDF

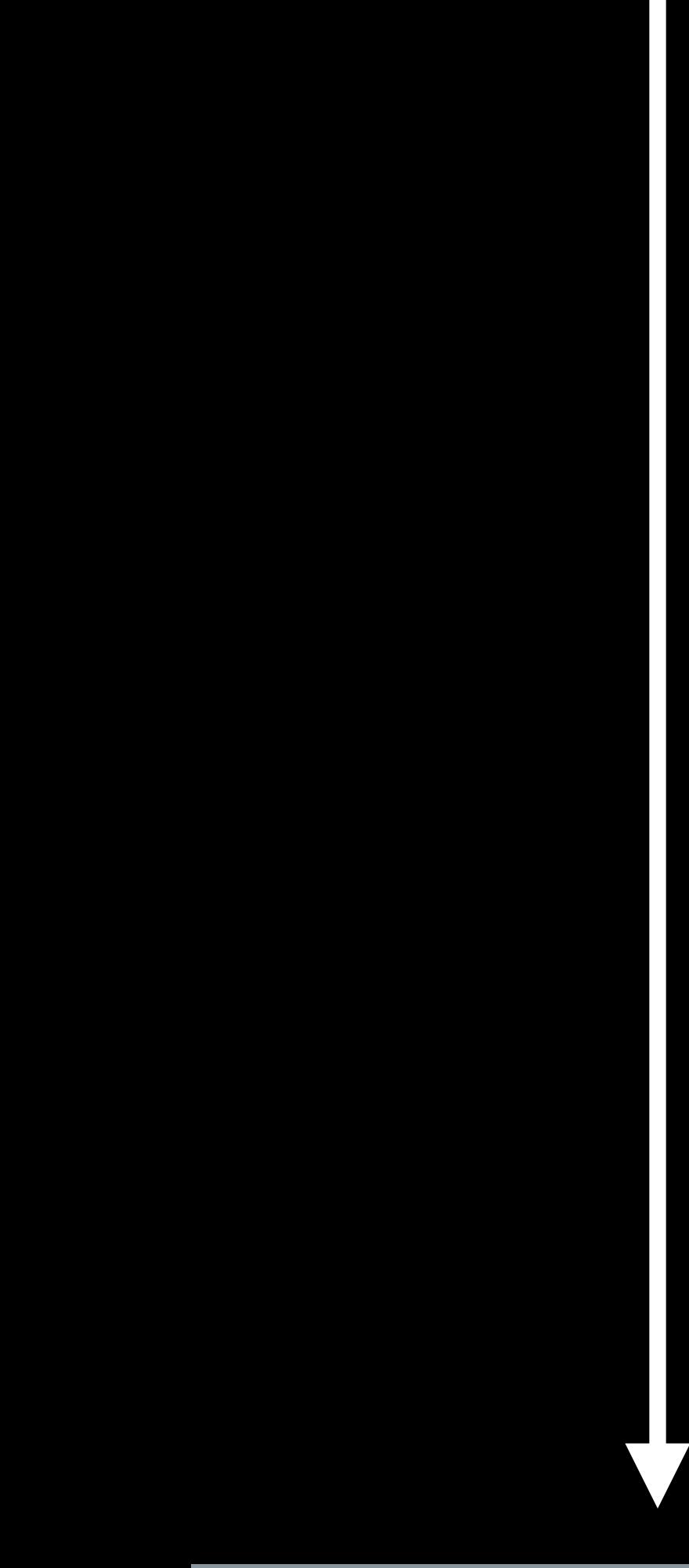

## Join the Indoor Maps Program

## Join the Indoor Maps Program

## **Building<br>Owner**

## Join the Indoor Maps<br>Program

## IMDF

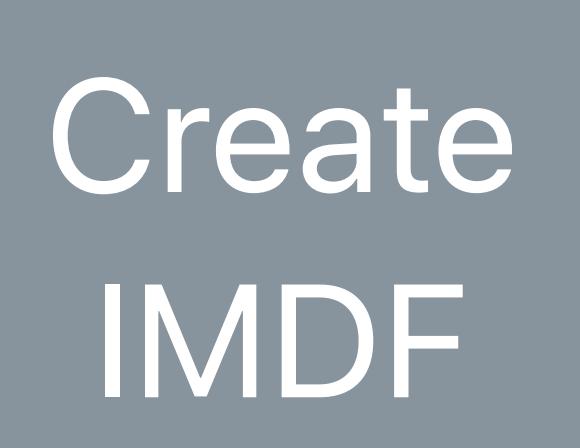

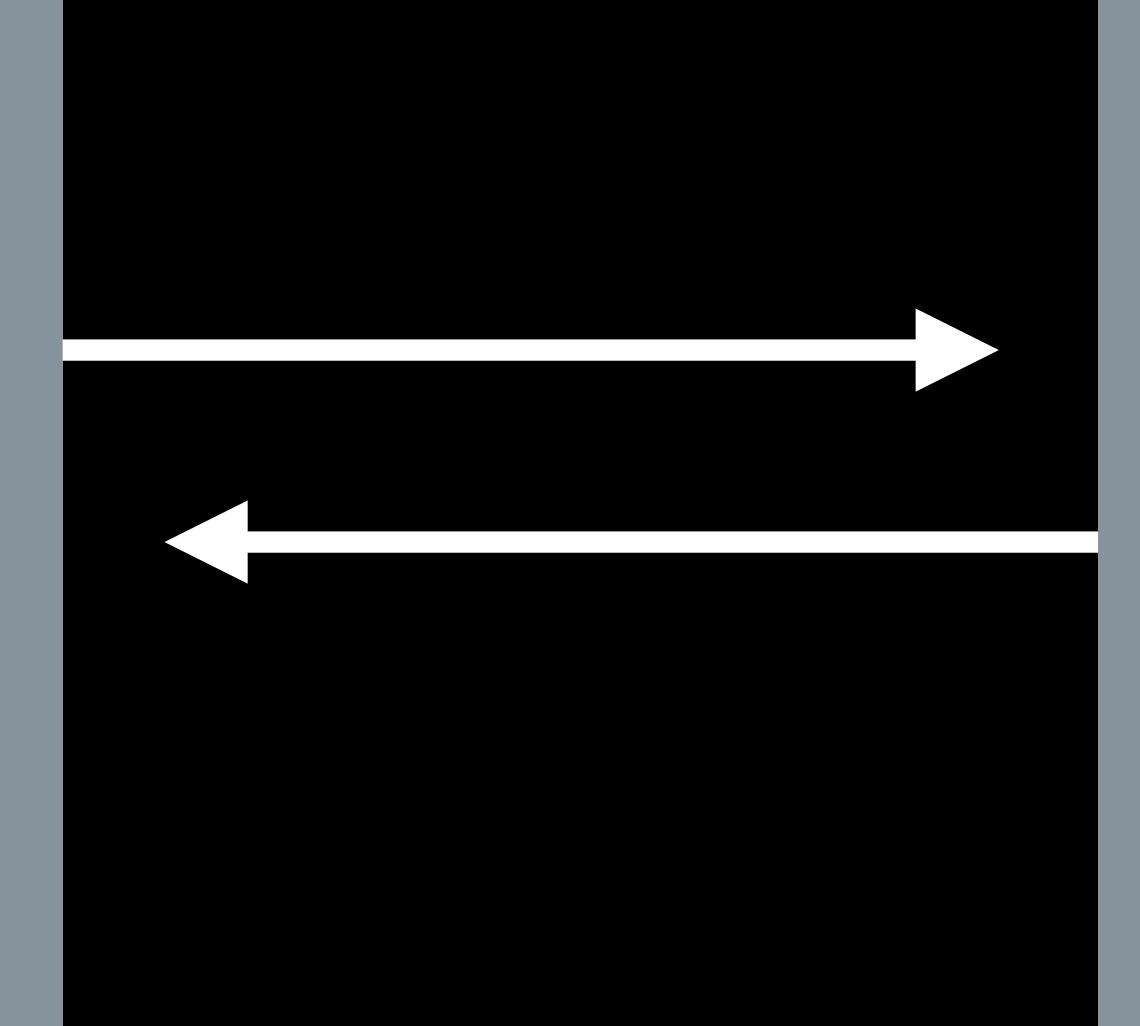

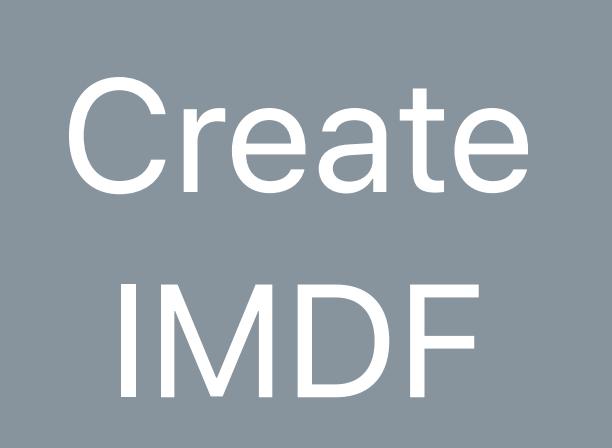

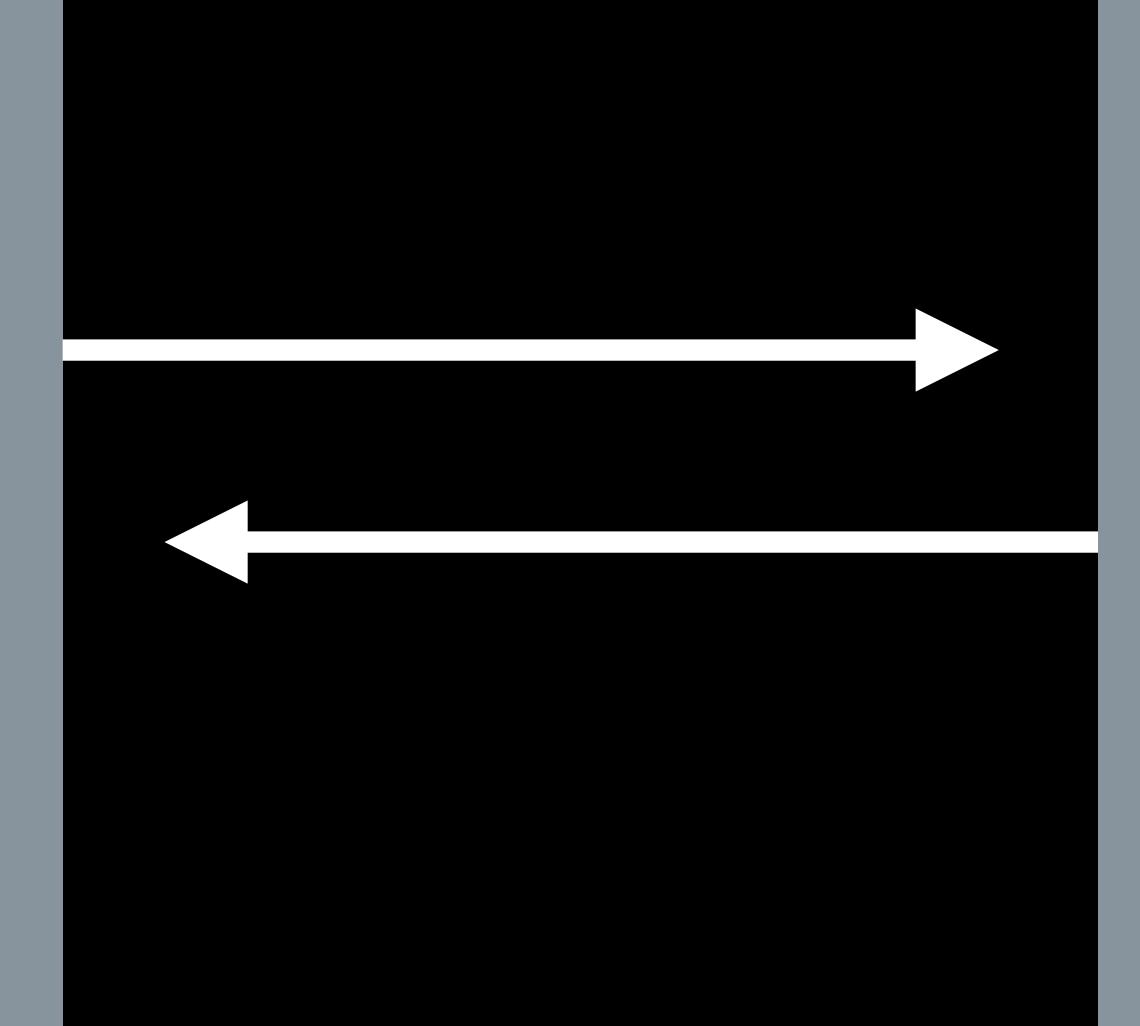

## IMDF

## Join the Indoor Maps Program

## Building Owner

## Enable Indoor Positioning

## Join the Indoor Maps Program

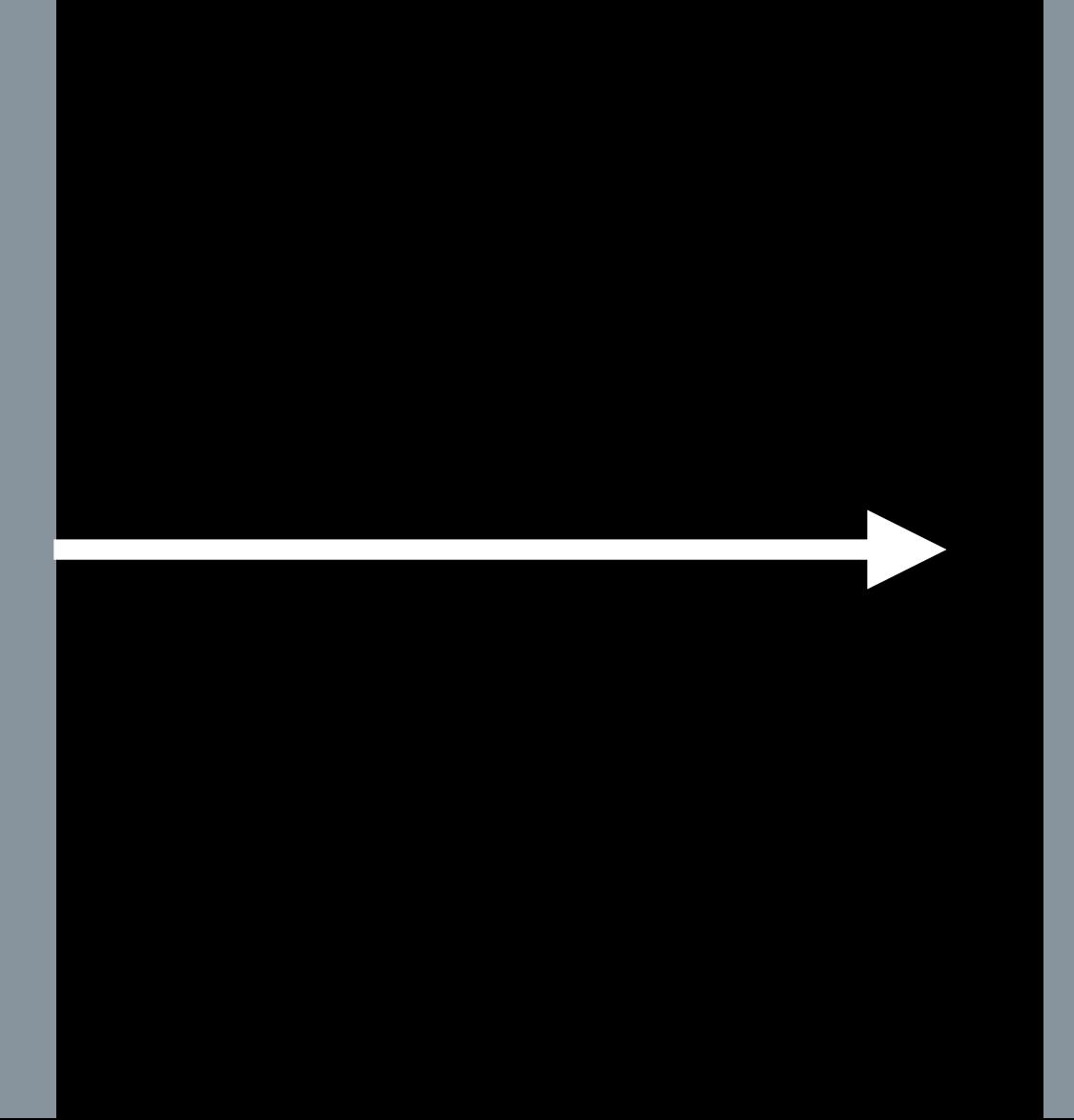

## Building Owner

Integrate with Your App and Website

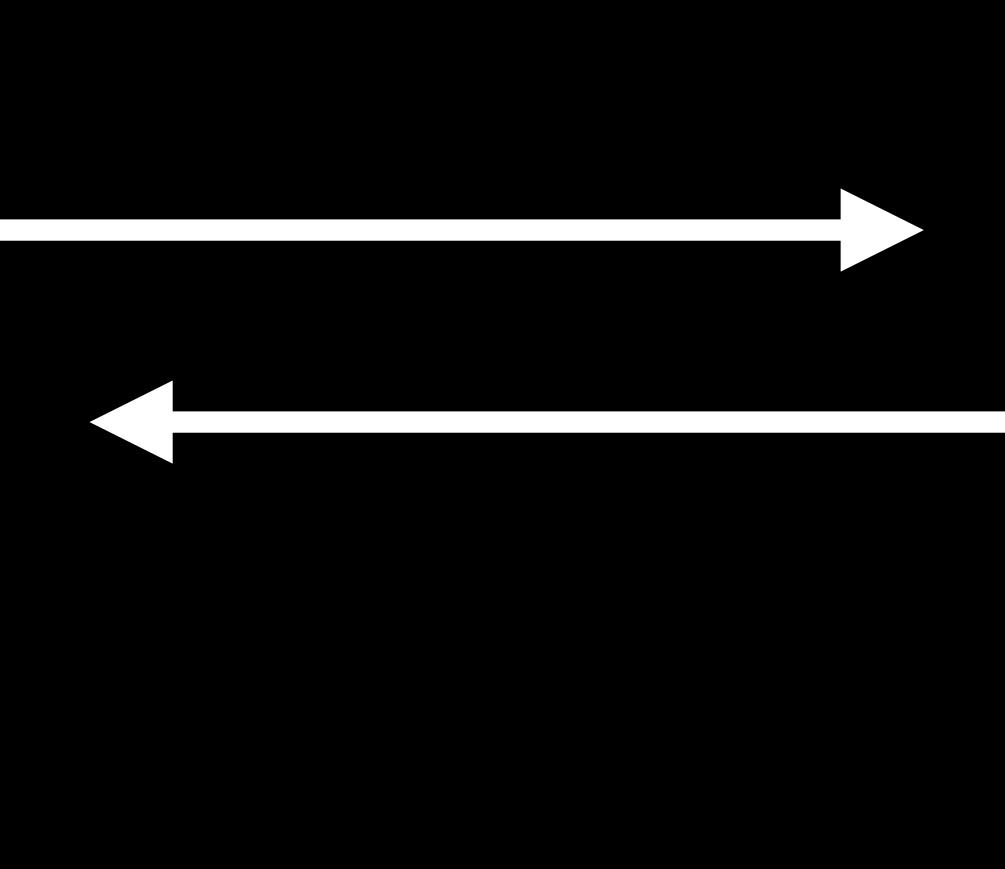

## Enable Indoor Positioning

Join the Indoor Maps Program

> Integrate with Your App and Website

## Enable Indoor Positioning

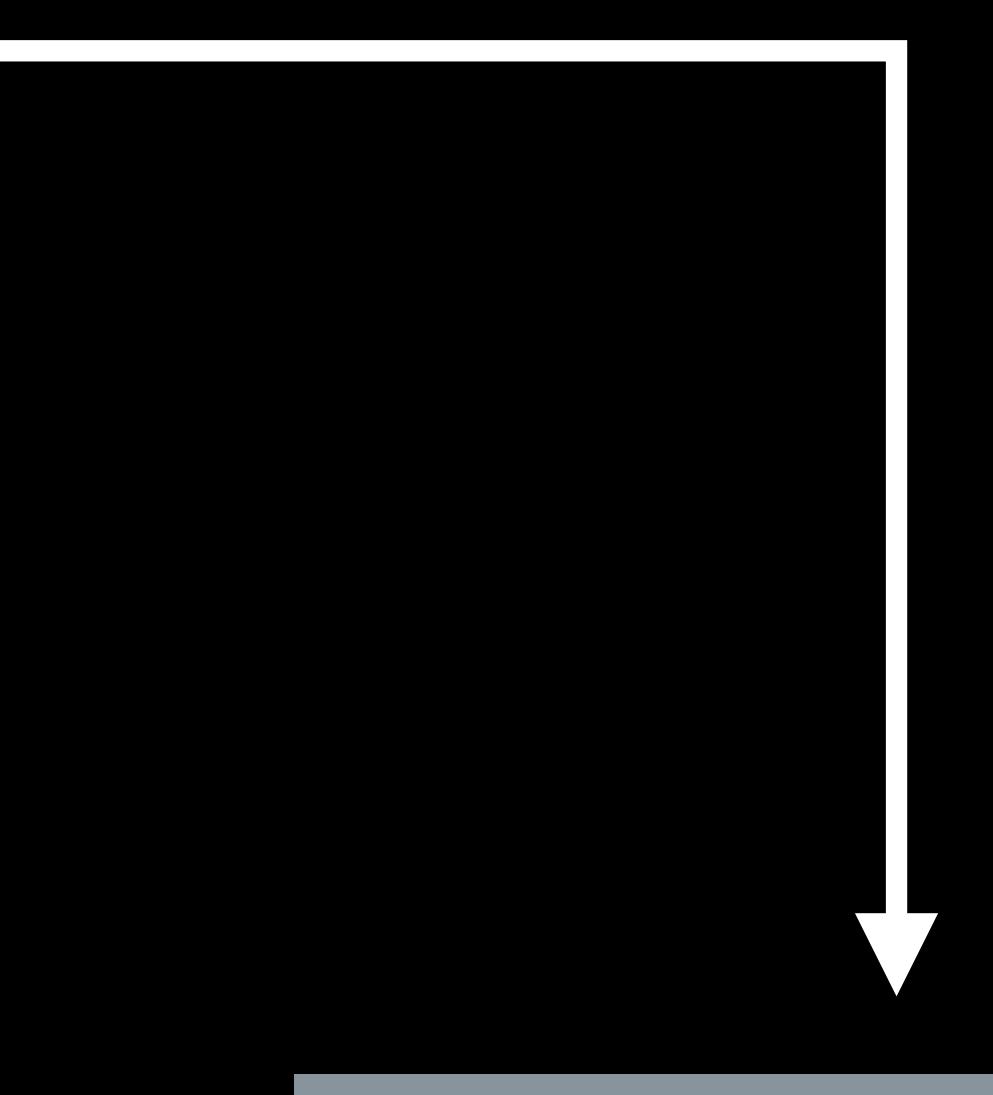

Join the Indoor Maps Program

## Display in Apple Maps

Integrate with Your App and Website

## Enable Indoor Positioning

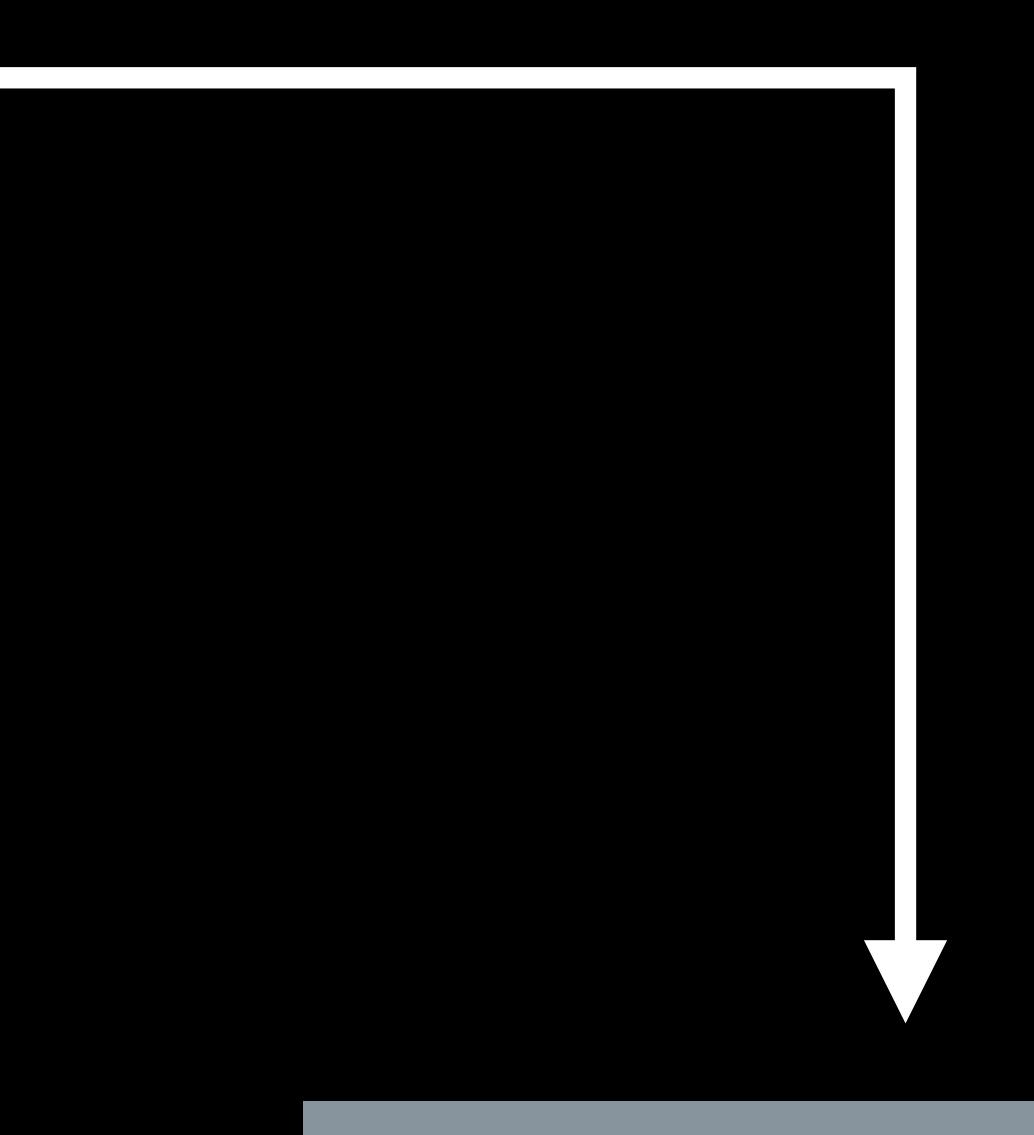

## Join the Indoor Maps Program

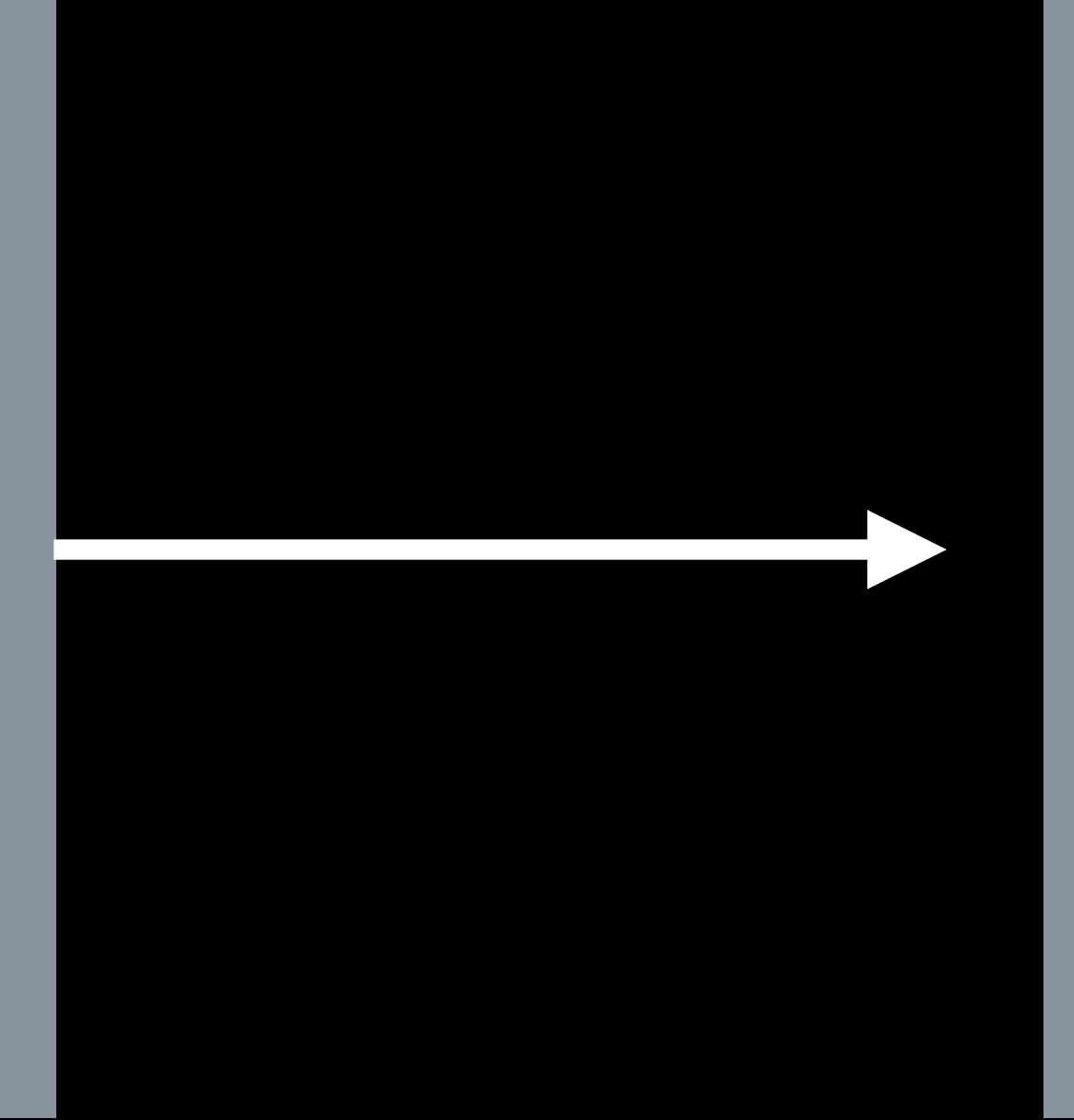

## Building Owner

Integrate with Your App and Website

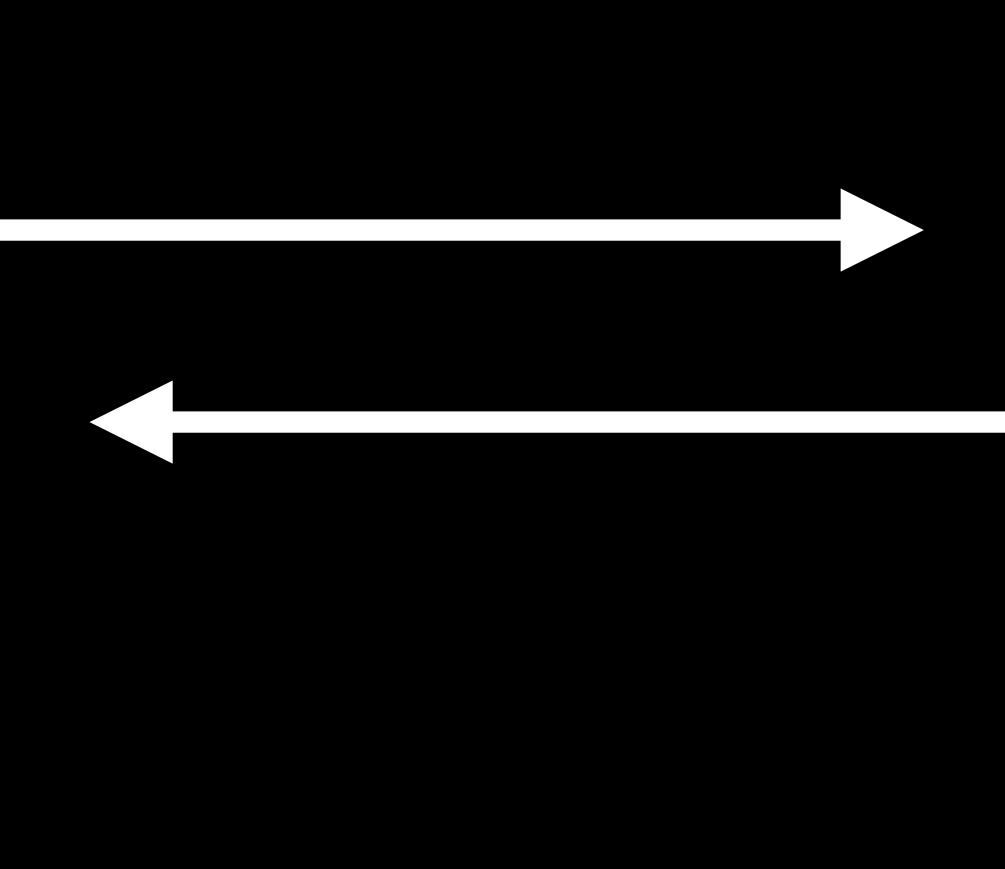

## Enable Indoor Positioning

## Join the Indoor Maps Program

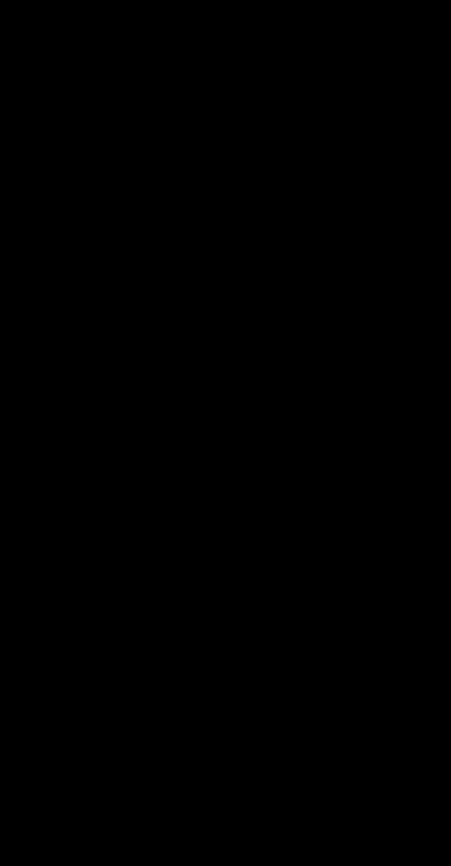

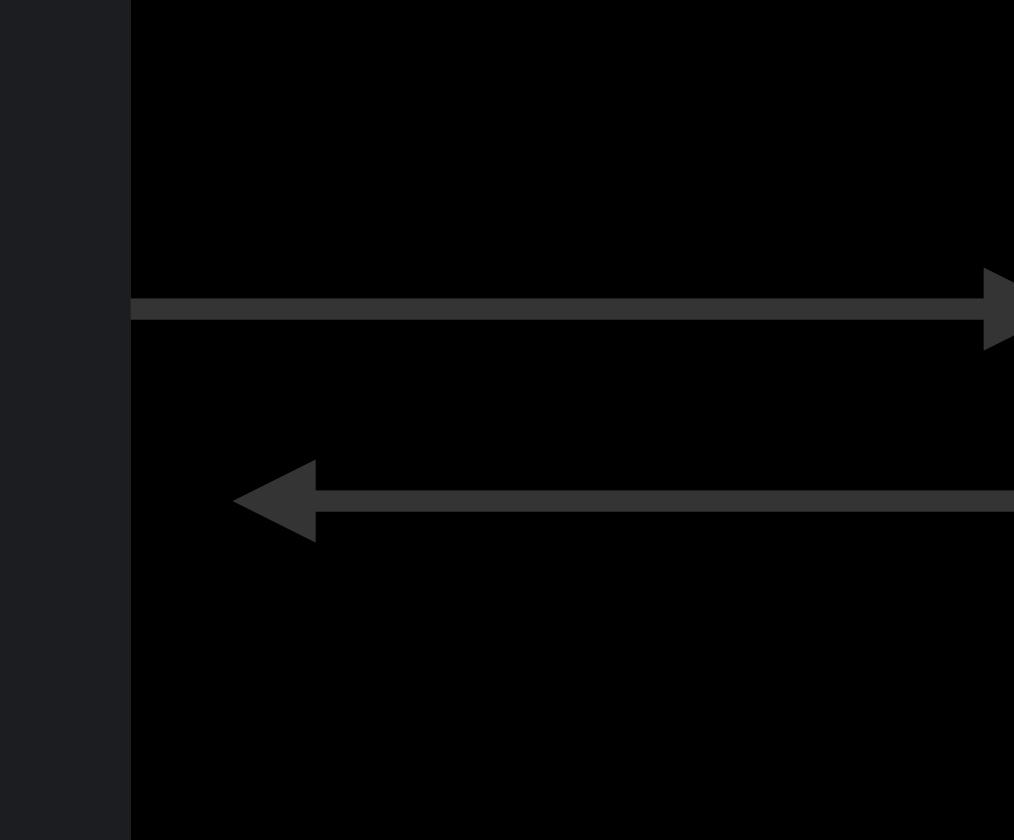

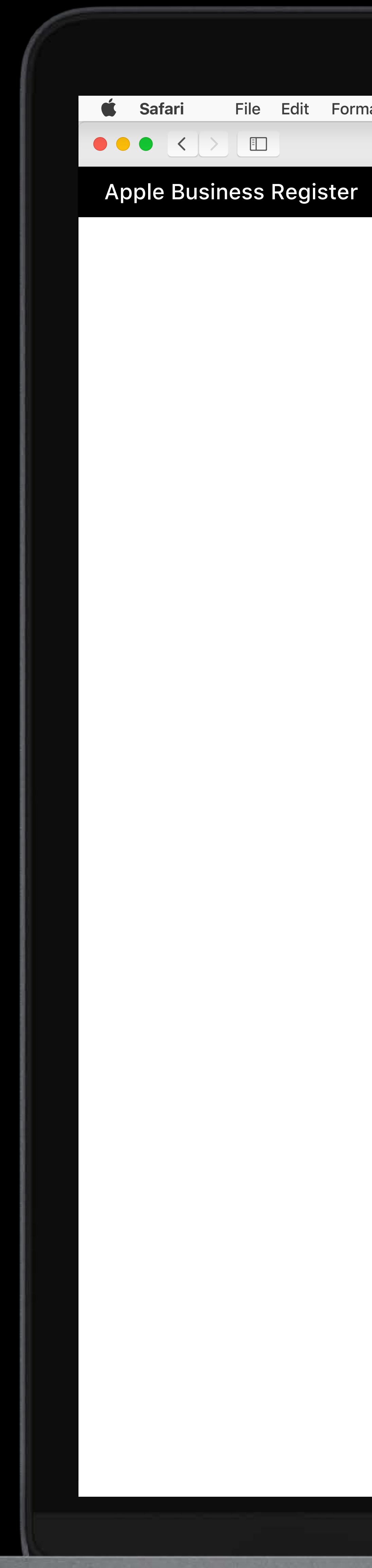

### **Indoor Maps Program**

## **Indoor Maps**

register.apple.

Easily create detailed maps of your indoor spaces and let visitors see where they are right in your app. Organizations with large public and private spaces like airports, shopping centers, arenas, hospitals, universities, and private office buildings can register for the Indoor Maps Program. Indoor maps are built using industry standard tools and require only your existing Wi-Fi network to enable GPS-level location accuracy so visitors can navigate your spaces with ease.

## $\chi$ **Create standards-based**

### indoor maps

Indoor Mapping Data Format (IMDF) provides a generalized, yet comprehensive data model for any indoor location, creating a basis for orientation, navigation and discovery. IMDF is output as an archive of GeoJSON files. We also provide an easy to use IMDF Sandbox so anyone can view and make minor edits to their IMDF.

 $\bigcap$  is a theory of the set IN ADE to the differential control of the set of

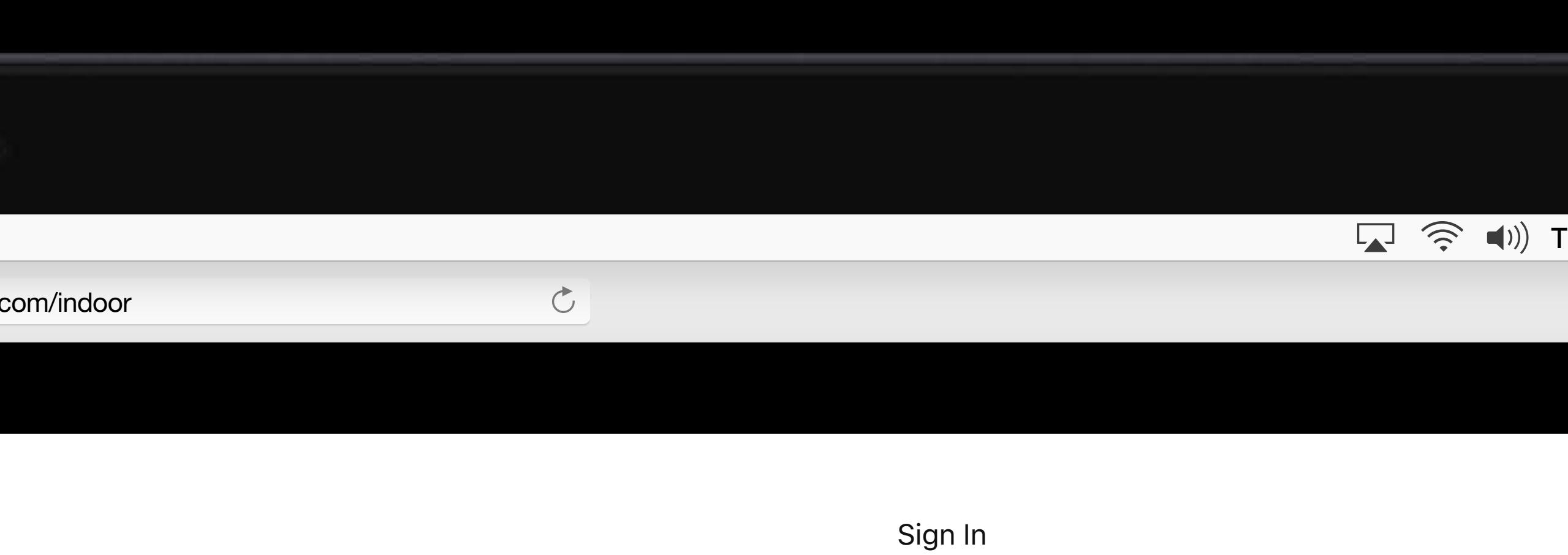

### Get started

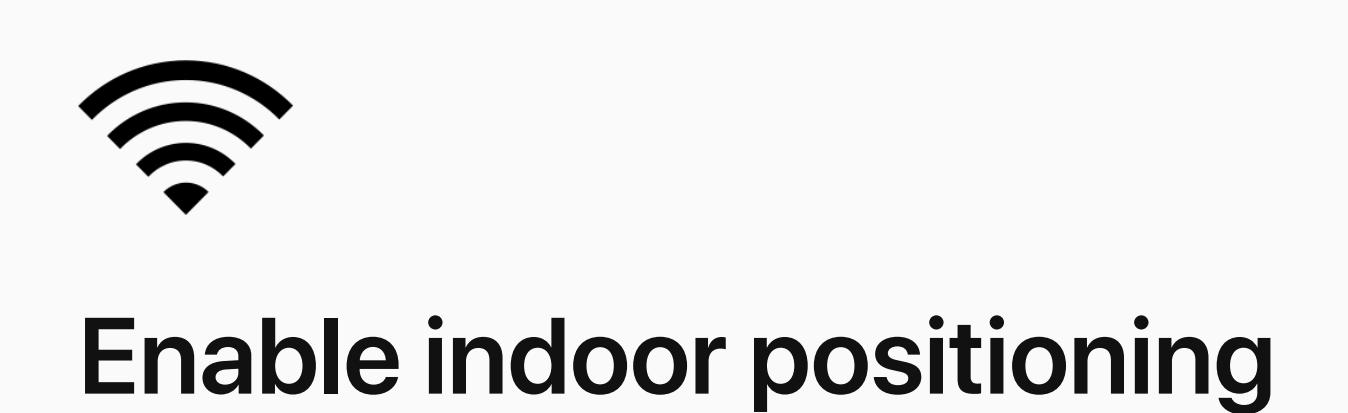

Apple's indoor positioning technology passively uses your existing Wi-Fi infrastructure and requires no additional hardware deployment. This technology achieves GPS-level accuracy in indoor spaces by using the radio frequency (RF) patterns of your Wi-Fi access points. After creating an indoor map using IMDF, simply perform an RF survey of your spaces using Apple's Indoor Survey app to enable this the absolution of the software and the contract of the software and the software of the software and the software of the software of the software of the software of the software of the software of the software of the softw

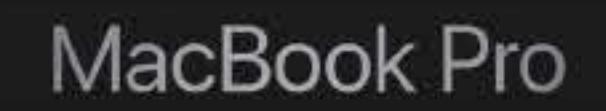

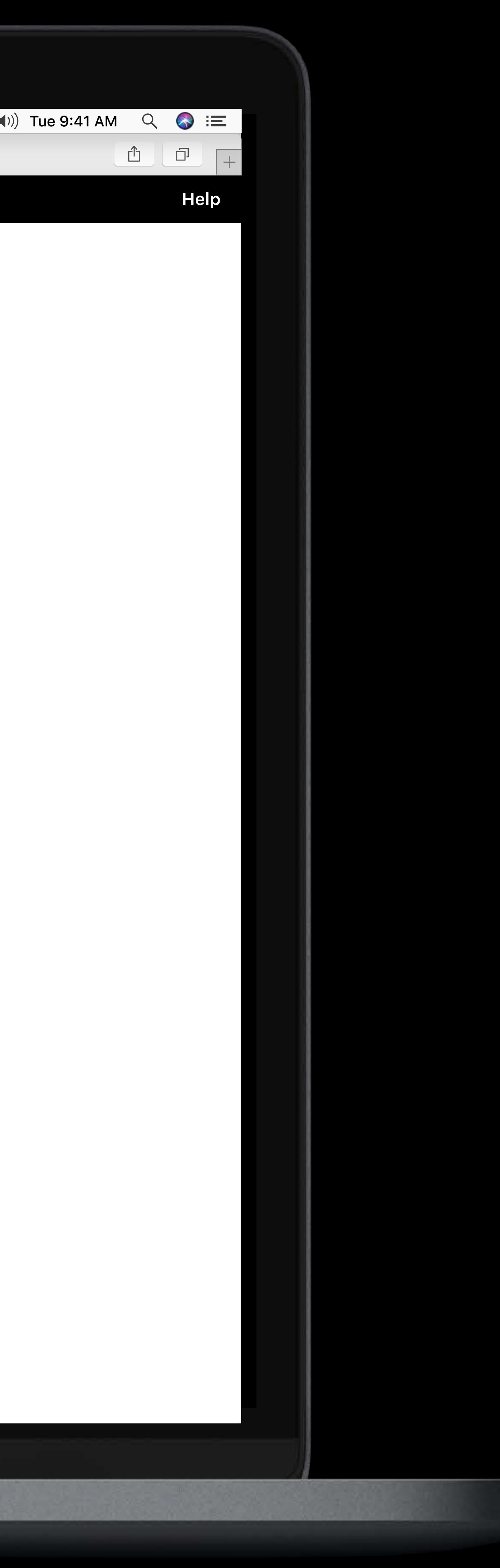

### Victoria Airport Authority **v Help** Victoria Airport Authority **v Help**

### **< Back**

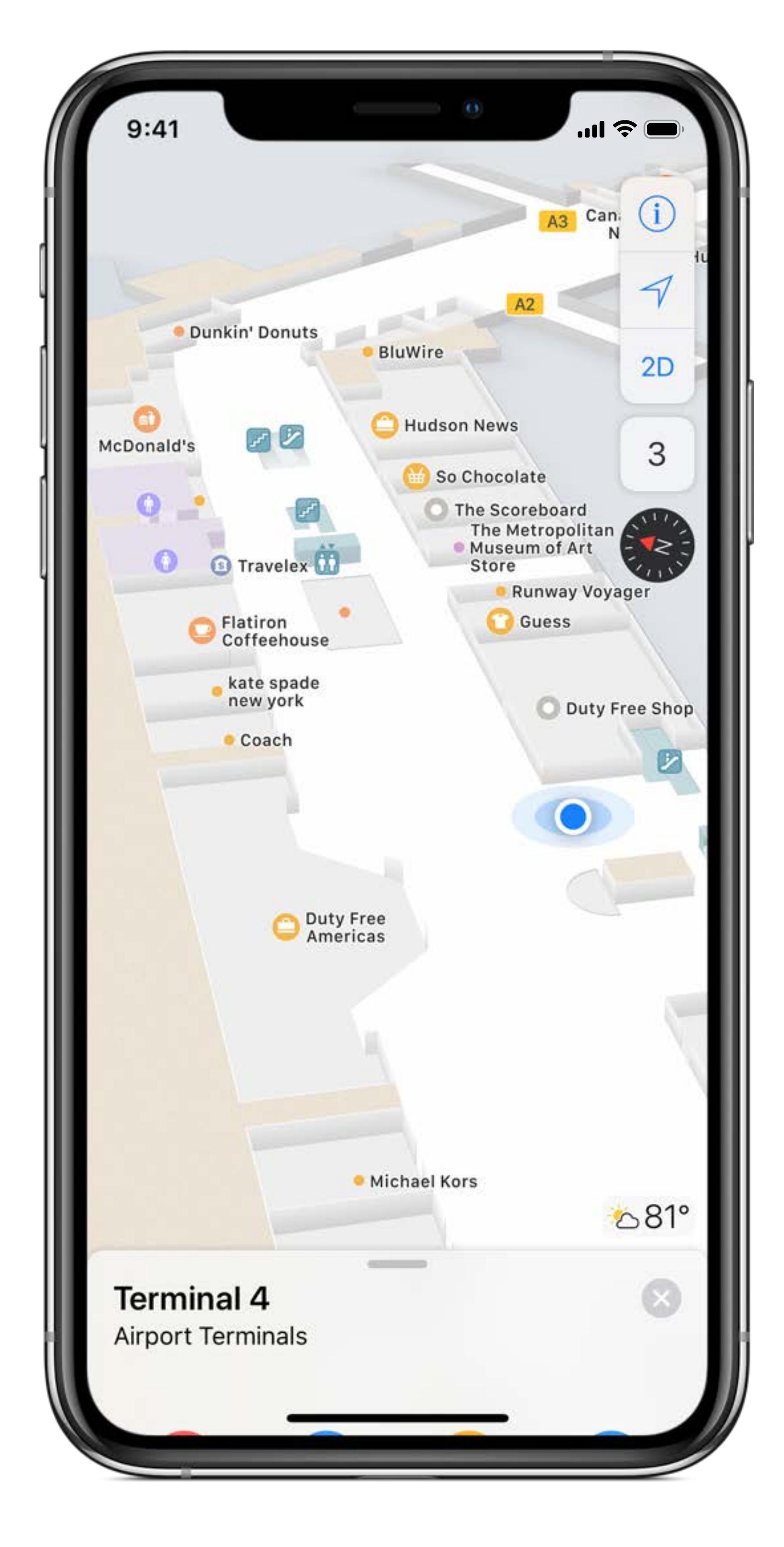

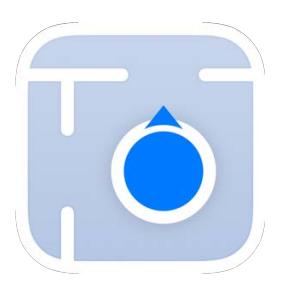

## **Indoor Maps**

Enable your customers to find locations, services, and shops inside the public areas of your property.

 $\overline{C}$ 

Add the "blue-dot" to the indoor maps inside your consumer or enterprise iOS apps.

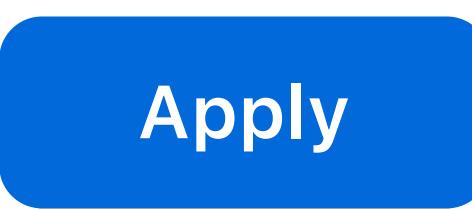

 $\begin{tabular}{|c|c|c|c|c|} \hline $\hat{\Box}$ & $\bar{\Box}$ & $\top$ \\ \hline \end{tabular}$ 

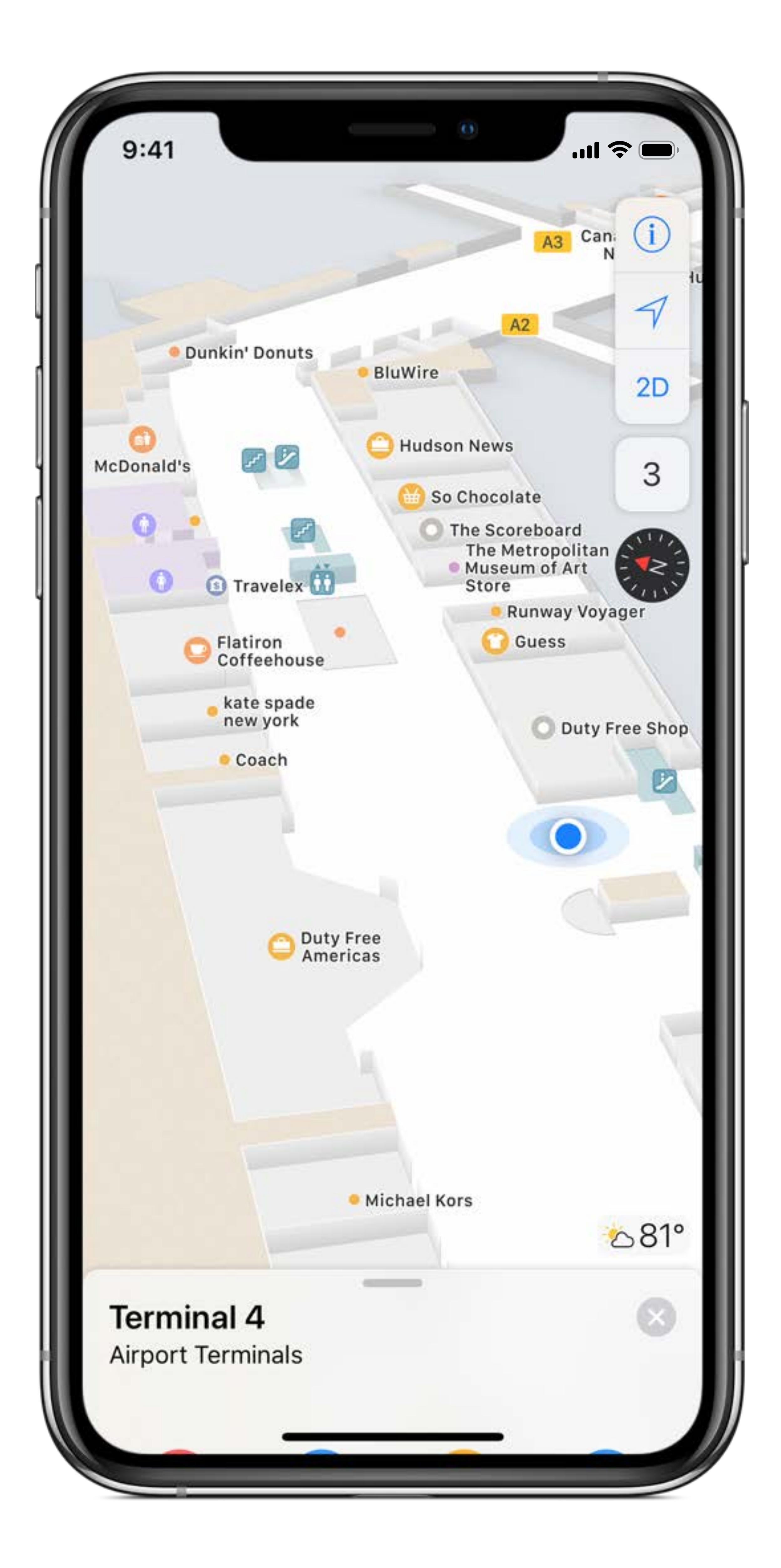

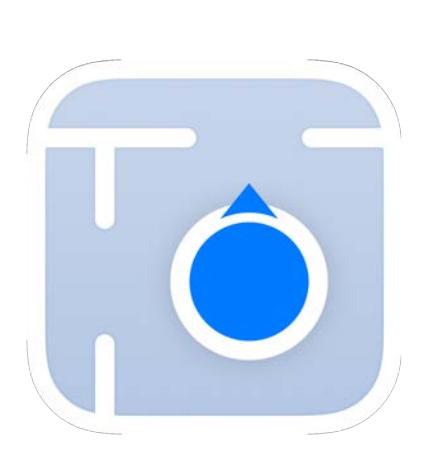

## **Indoor Maps**

Enable your customers to find locations, services, and shops inside the public areas of your property.

Add the "blue-dot" to the indoor maps inside your consumer or enterprise iOS apps.

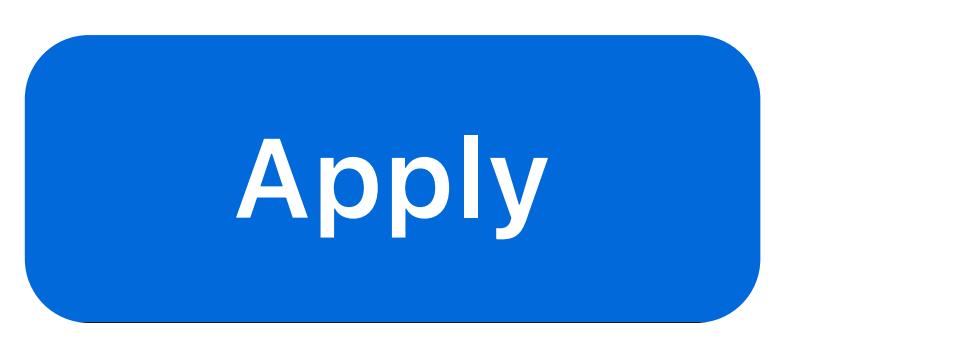

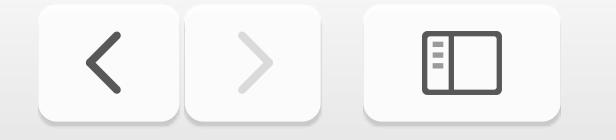

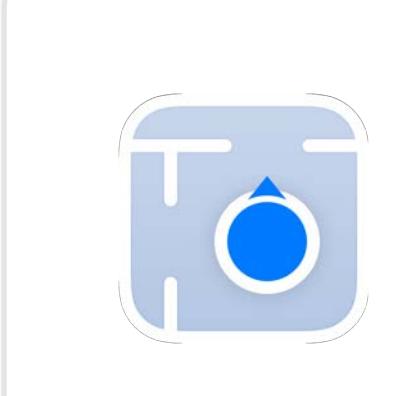

**Indoor Maps Indoor Maps Program**

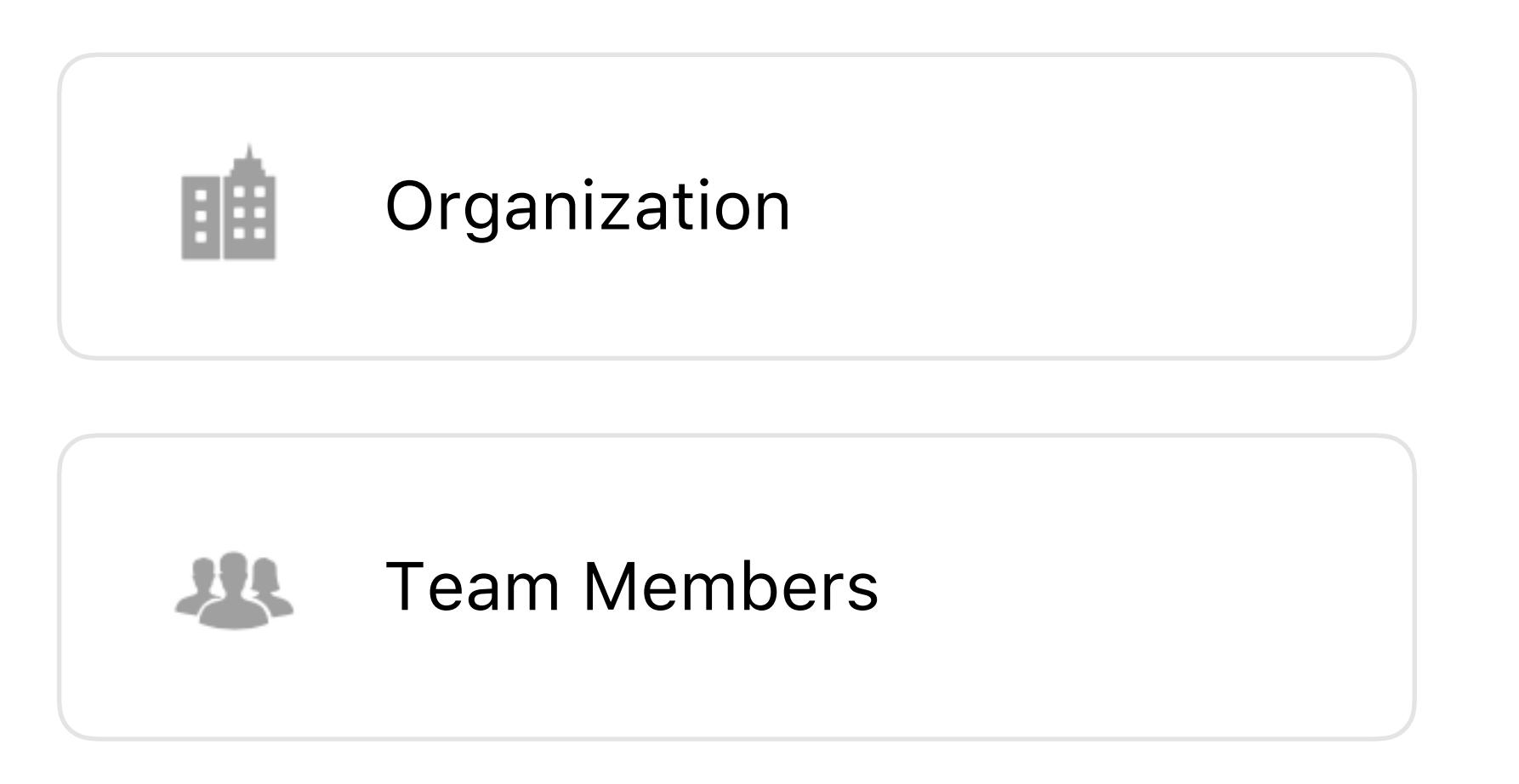

## Victoria Airport Authority **Victoria Airport Authority Help**

 $\begin{tabular}{|c|c|c|c|c|} \hline $\hat{\mathbb{D}}$ & $\mathbb{\Box}^1$ & $\mathbb{\Box}^1$ \\ \hline \end{tabular}$ 

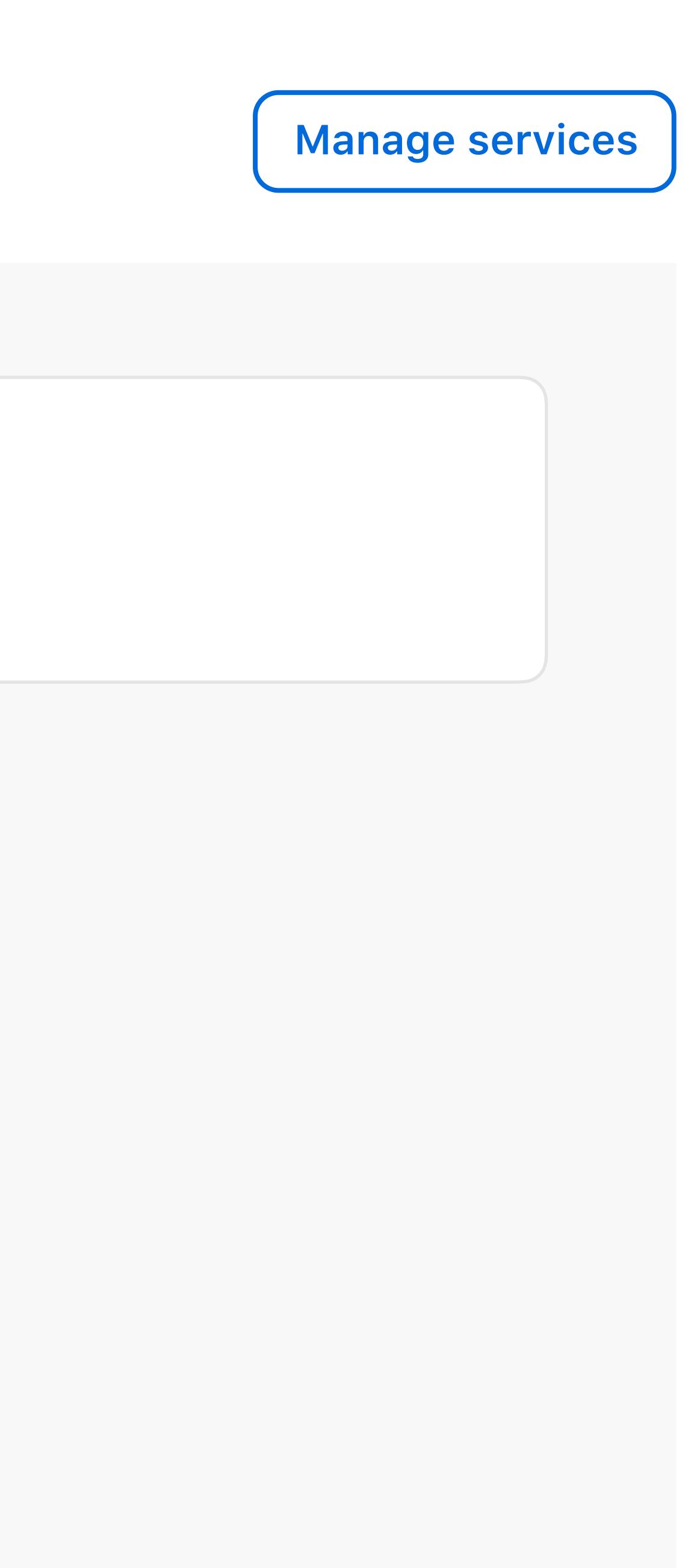

## **Connected Services Manage services Victoria Airport Auth...**

 $\overline{C}$ 

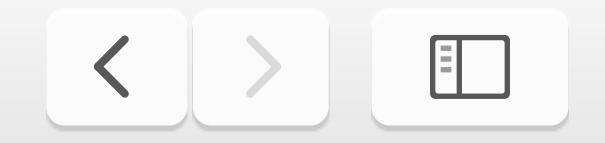

### Victoria Airport Authority **v** and Apple Business Register

Victoria Airport Authority k Back

## **Team Members**

**Alexis Kay** Administrator

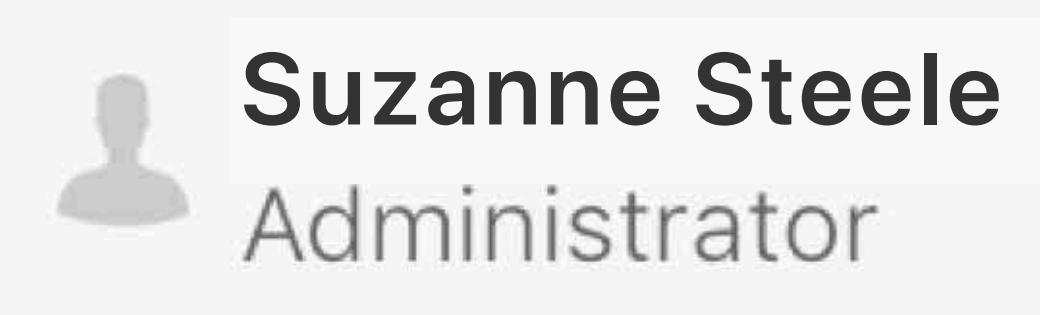

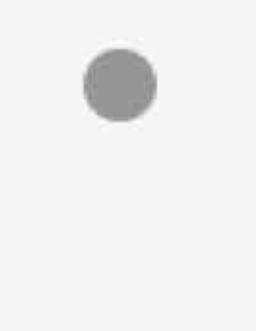

 $\bullet$ 

 $\bigoplus$ 

## No team member selected

# 

 $\overline{C}$ 

 $\begin{tabular}{|c|c|c|c|c|} \hline $\hat{\Box}$ & $\bar{\Box}$ & $\bar{\Box}$ \\ \hline \end{tabular}$ 

## ia Airport Authority ck.

## **Members**

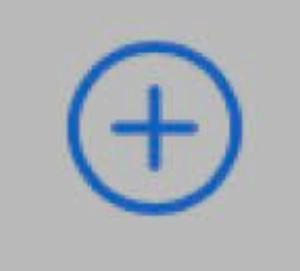

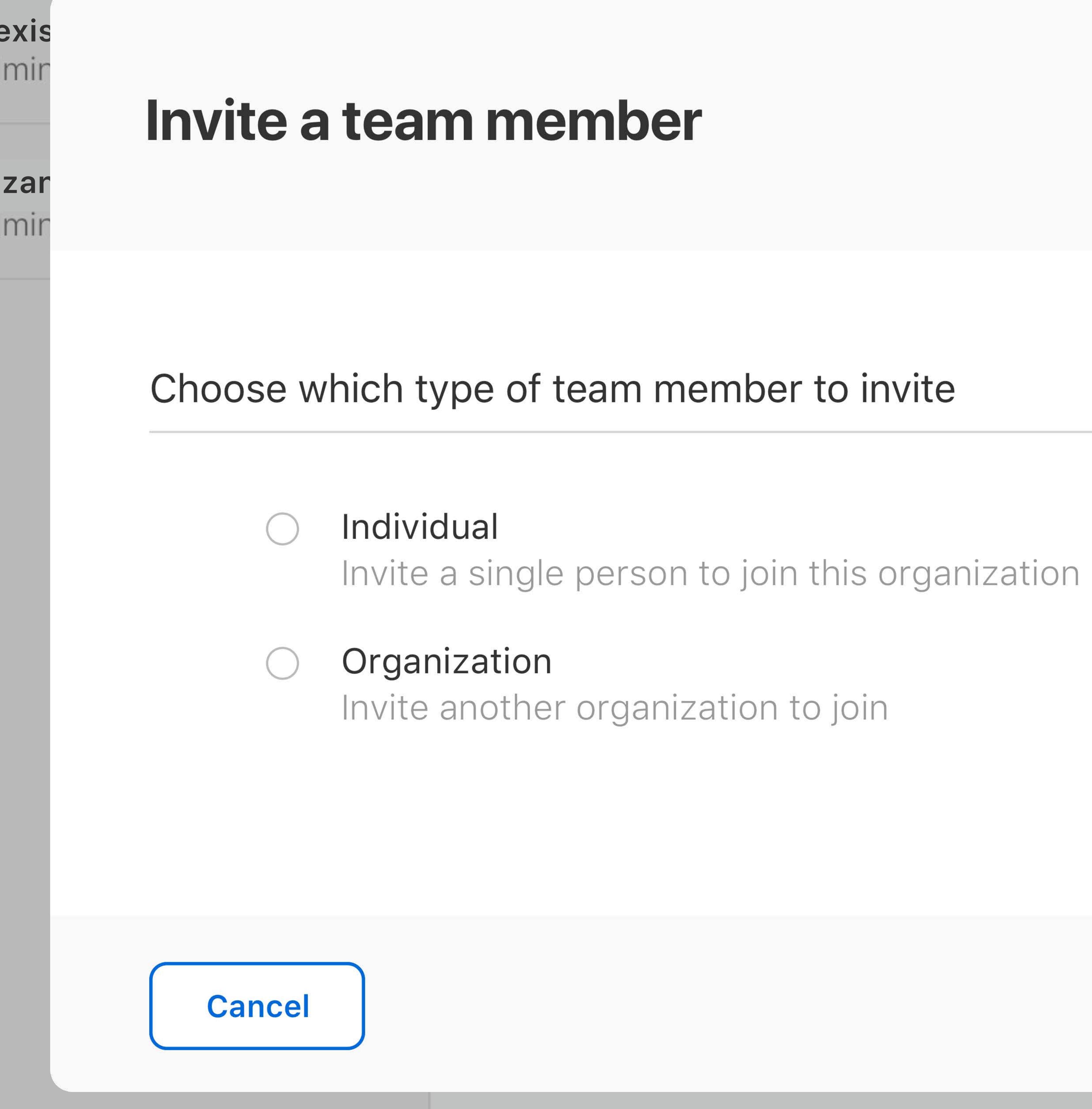

### **Next**

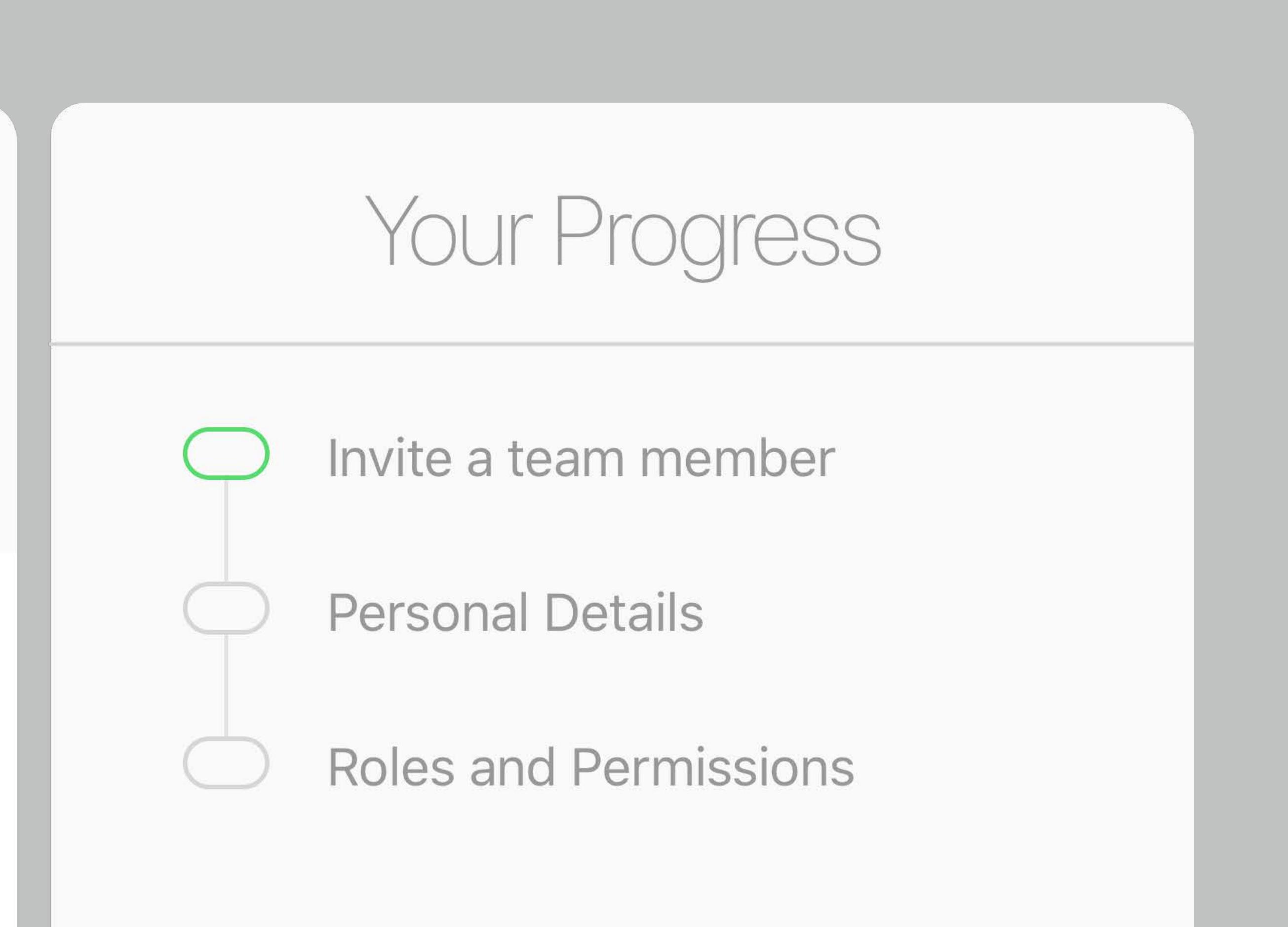

## **Alexis Kay**

## **Roles and Permissions**

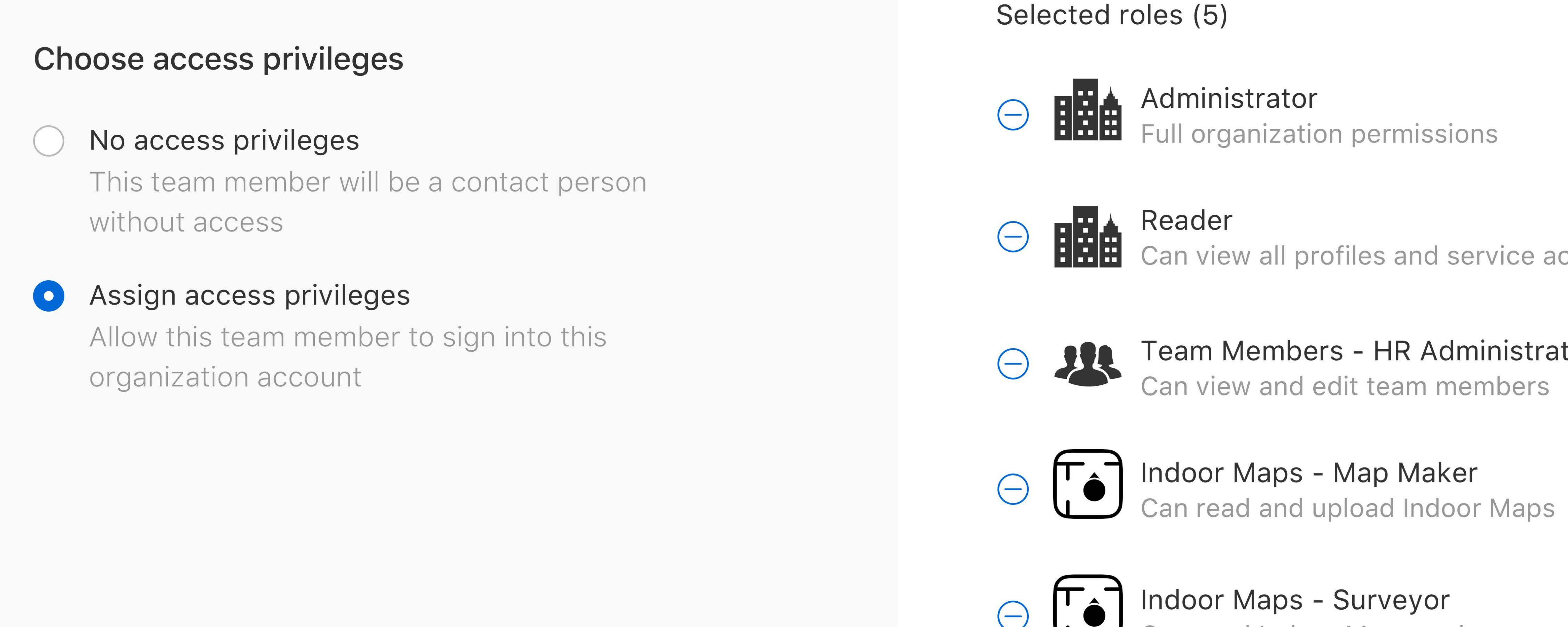

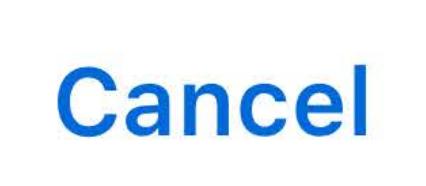

**HALLET**<br>
Can view all profiles and service accounts

## Team Members - HR Administrator<br>Can view and edit team members

To Indoor Maps - Surveyor<br>Can read Indoor Maps and access Survey app

### **Next**

## Your Progress

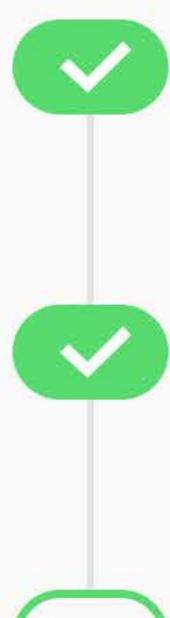

nvite a team member

Personal Details

**Roles and Permissions** 

## **Alexis Kay**

**Cancel** 

## **Venue Permissions**

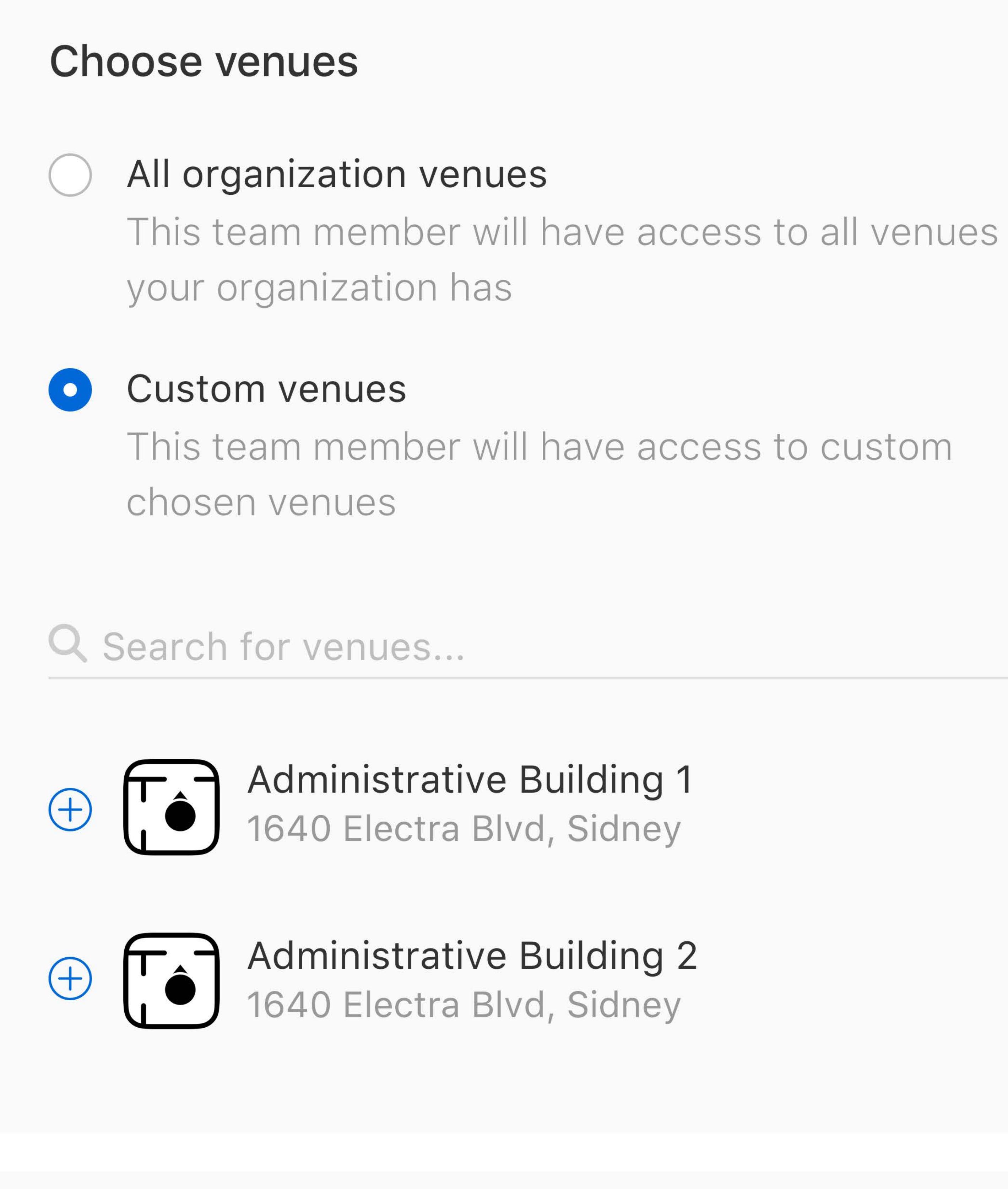

### Selected venues (1)

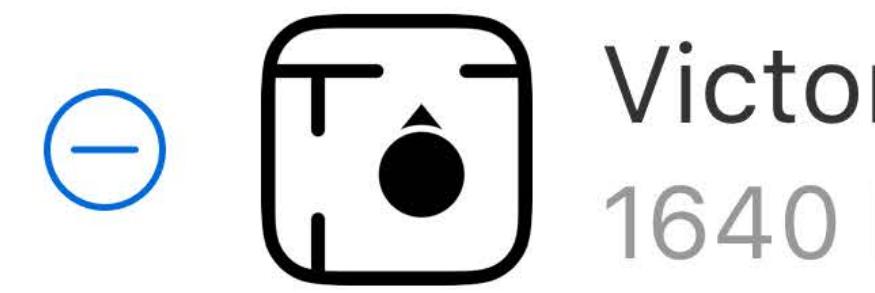

## Victoria International Airport<br>1640 Electra Blvd, Sidney

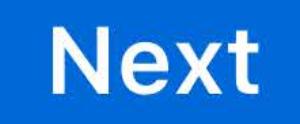

## Your Progress

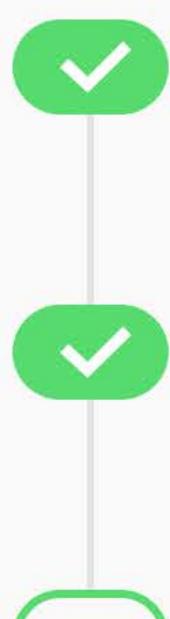

Invite a team member

Personal Details

**Roles and Permissions** 

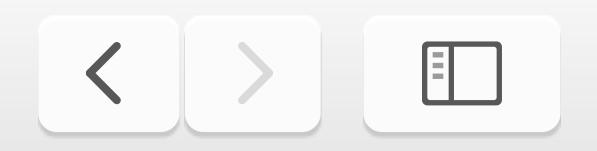

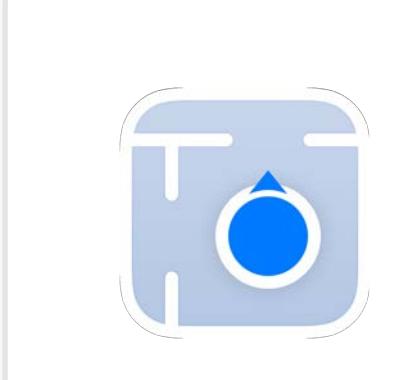

**Indoor Maps Indoor Maps Program**

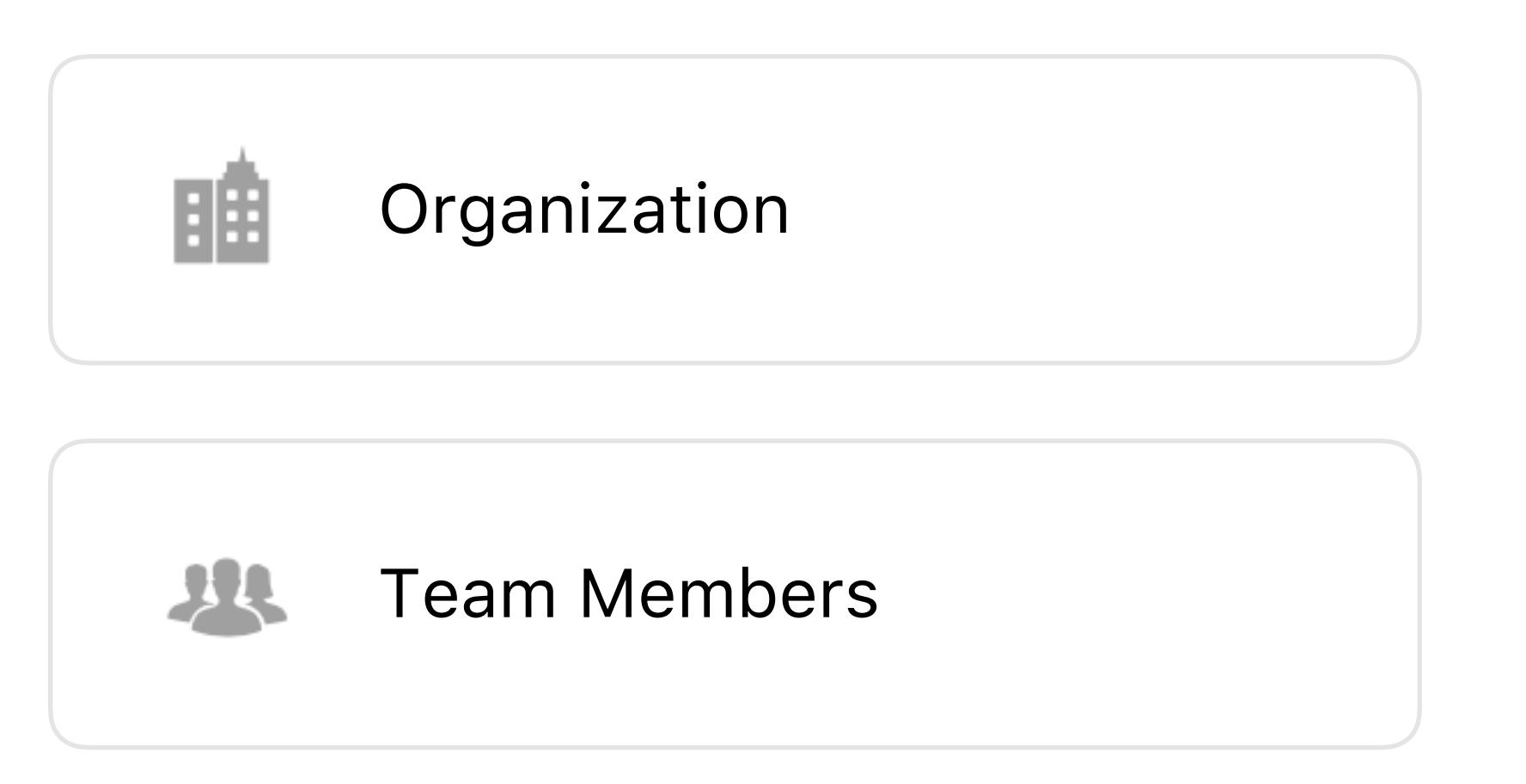

### Apple Business Register Victoria Airport Authority < Nelp

 $\begin{tabular}{|c|c|c|c|c|} \hline $\hat{\mathbb{D}}$ & $\mathbb{H}$ \\ \hline \end{tabular}$ 

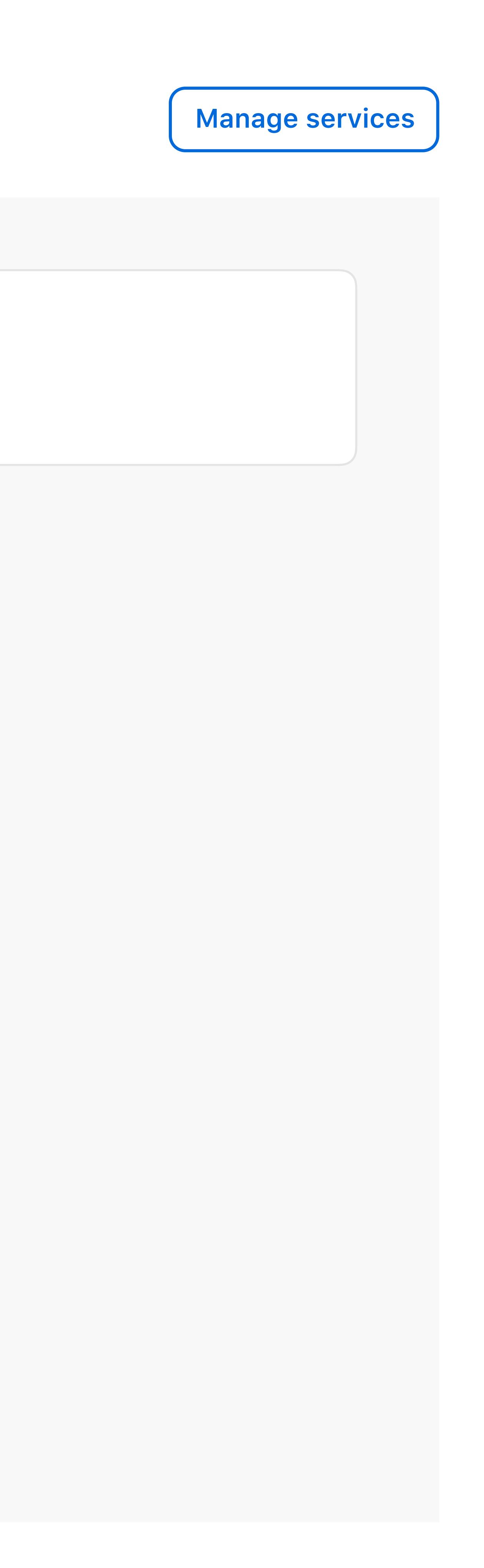

## **Connected Services Manage services Victoria Airport Auth...**

 $\overline{C}$ 

**Dria Airport Authority** 

## $ck$

oor Maps

## oria International A

1640 Electra Blvd,

## **Claim your location**

## $\odot$

## **Location Details**

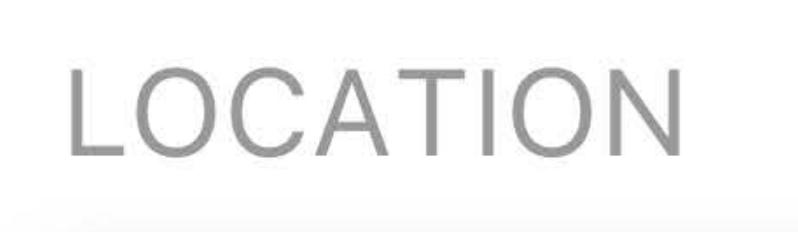

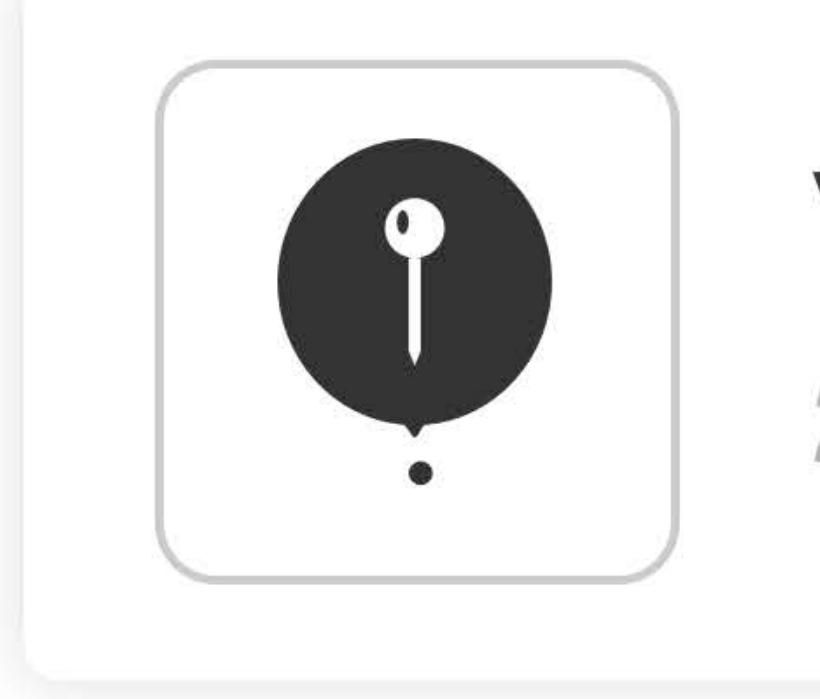

Apple has permission to add my indoor maps to Apple Maps

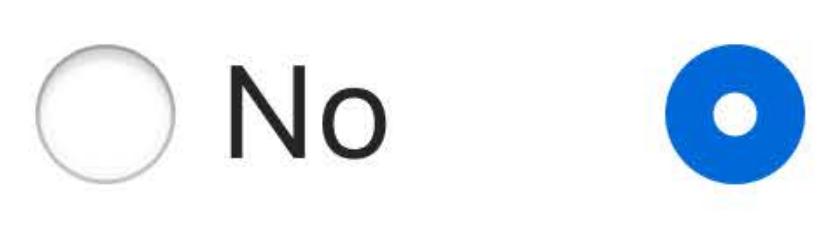

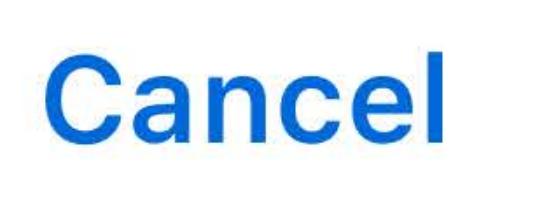

This building can be enabled with Apple Indoor Positioning using an IMDF your organization creates. The indoor map<br>for this property is eligible for display in Apple Maps.

## **Victoria International Airport**

201-1640 Electra Blvd, Sidney

O Yes

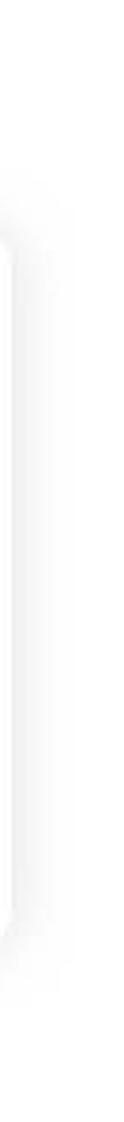

**Change Location** 

Request approval

### Apple Business Register

**Victoria Airport Authority** 

**< Back** 

**Indoor Maps** 

## Q Search

### **Victoria International Airport** 201-1640 Electra Blvd, Sidney

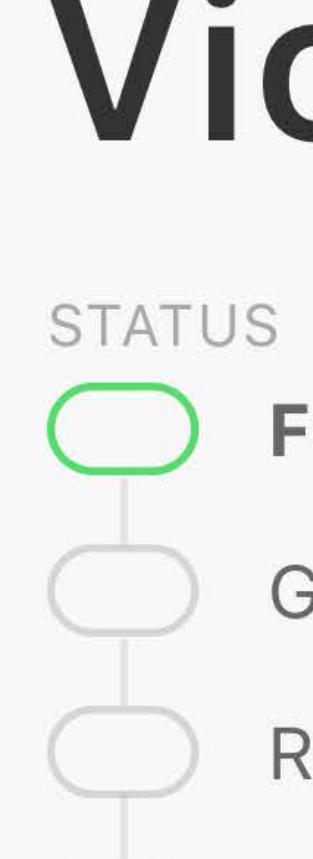

 $\bigoplus$ 

FILE NAME &

Victoria\_IMDF.imdf

**TEAM MEMBERS** 

## Victoria International Airport

- **File upload and validation**
- Geo-referencing
- Ready for survey
- Indoor Positioning is Live

Your file is being validated

### **Uploaded Files**

**DATE CREATED ≎** 

05/28/2019

### **Location Details**

### LOCATION

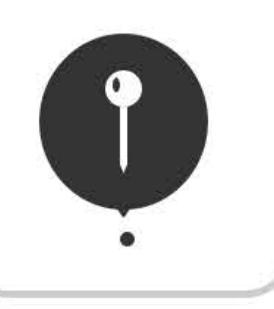

Victoria International Airport 201-1640 Electra Blvd, Sidney

### **Additional Information**

Alexis Kay, Suzanne Steele

View in Team Members z

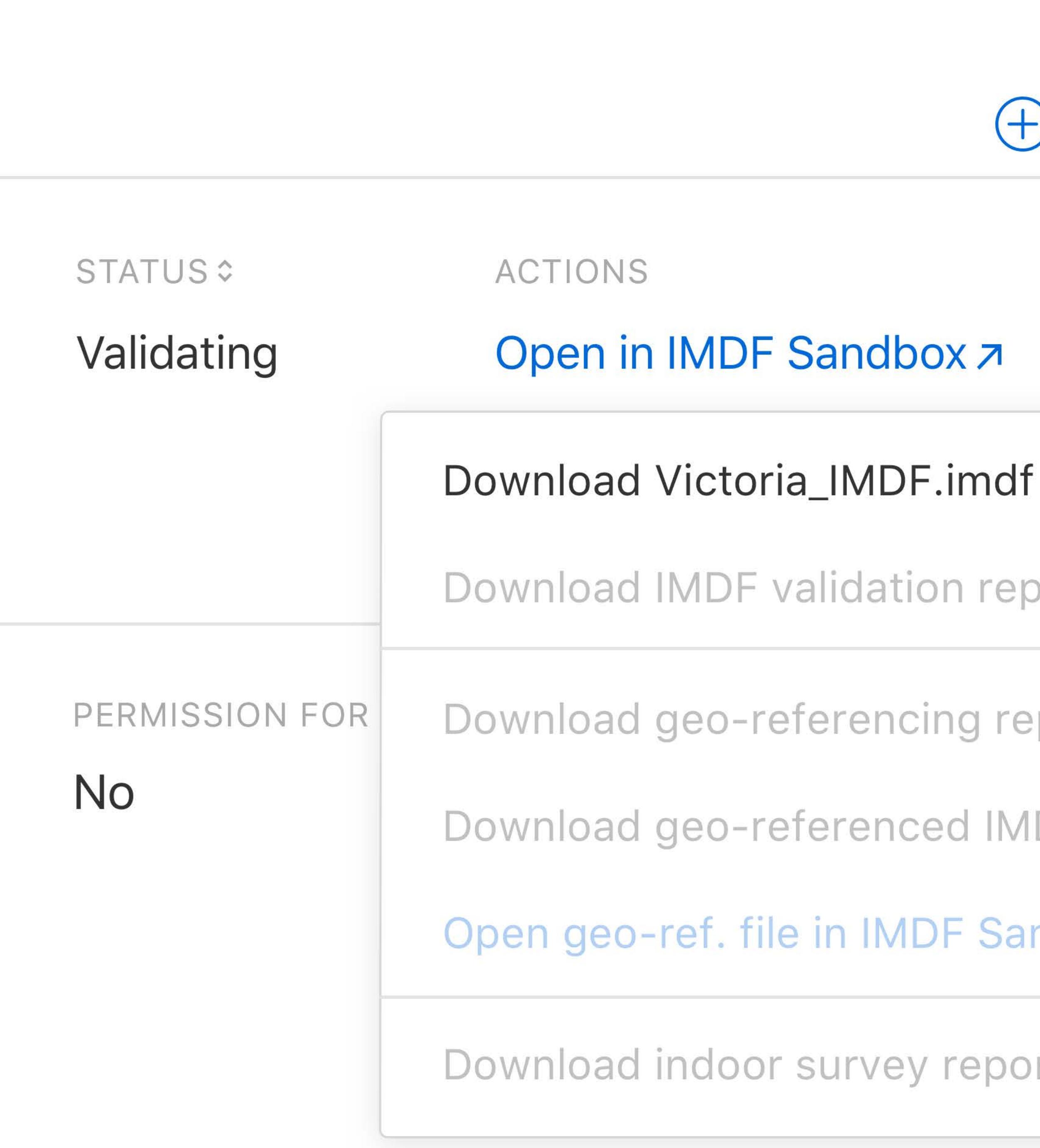

 $\overline{C}$ 

**VENUE ID** 

08f76f15-02e5-11e8-876b-7b38153fa70f

**Upload API Documentation 7** 

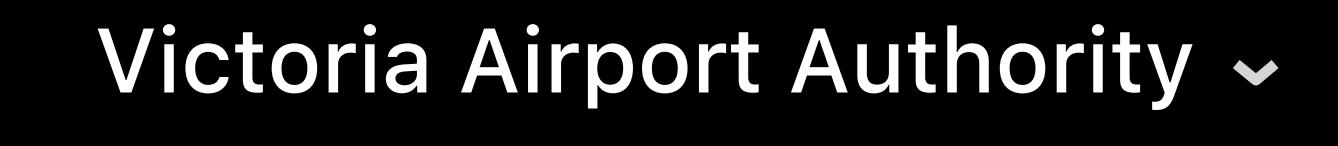

 $\begin{tabular}{|c|c|c|c|c|} \hline $\hat{\mathbb{G}}$ & $\mathbb{H}$ \\ \hline \end{tabular}$ 

## Advanced

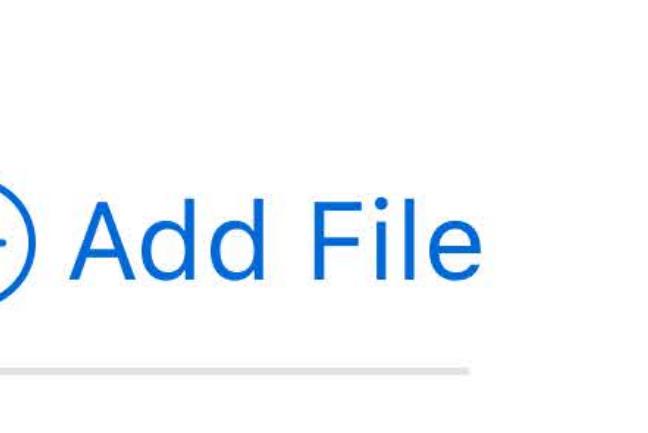

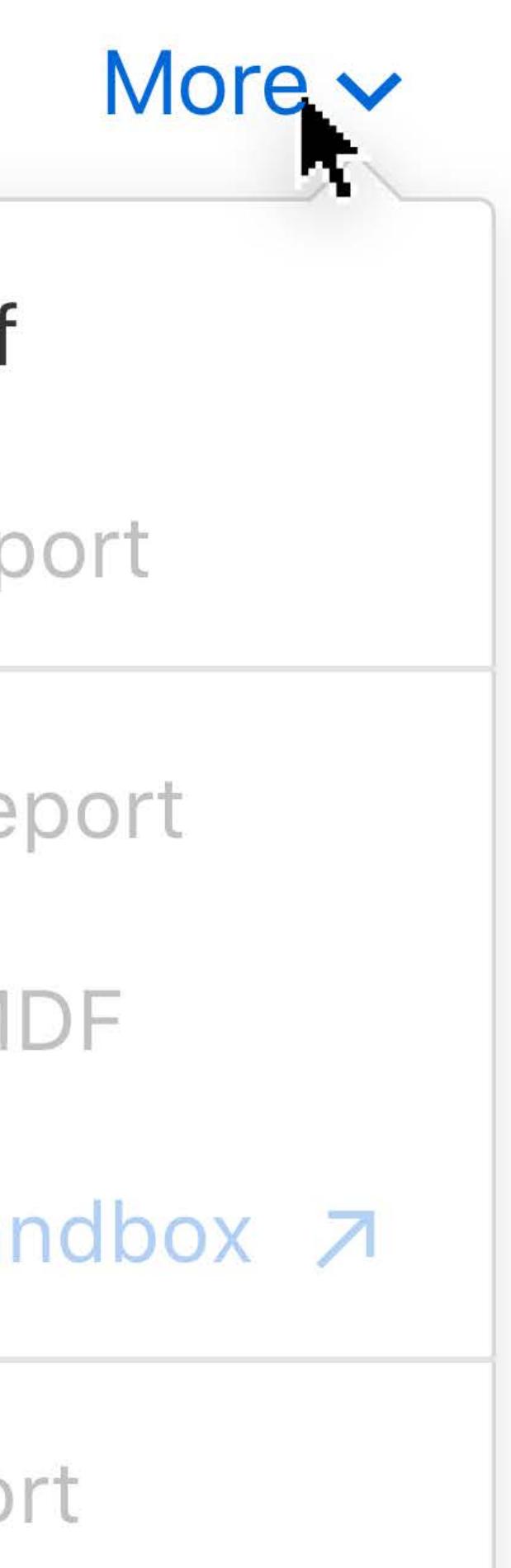

## **Join the Indoor Maps Program Best practices**

- 
- 
- 
- 
- 
- 
- 

## Join the Indoor Maps Program

## **Join the Indoor Maps Program Best practices**

For large buildings, public or private

- 
- 
- 
- 
- 
- 

## Join the Indoor Maps Program
For large buildings, public or private

## Enrollment includes organization verification

For large buildings, public or private Enrollment includes organization verification Organization controls member access

For large buildings, public or private Enrollment includes organization verification Organization controls member access Some locations eligible to display in Apple Maps

For large buildings, public or private Enrollment includes organization verification Organization controls member access Some locations eligible to display in Apple Maps Display IMDF using MapKit and MapKit JS

- For large buildings, public or private Enrollment includes organization verification Organization controls member access Some locations eligible to display in Apple Maps Display IMDF using MapKit and MapKit JS
- IMDF is used to enable indoor positioning

- For large buildings, public or private Enrollment includes organization verification Organization controls member access Some locations eligible to display in Apple Maps Display IMDF using MapKit and MapKit JS
- IMDF is used to enable indoor positioning
- Use GIS, BIM and other tools to create IMDF

## Create IMDF

## Join the Indoor Maps Program

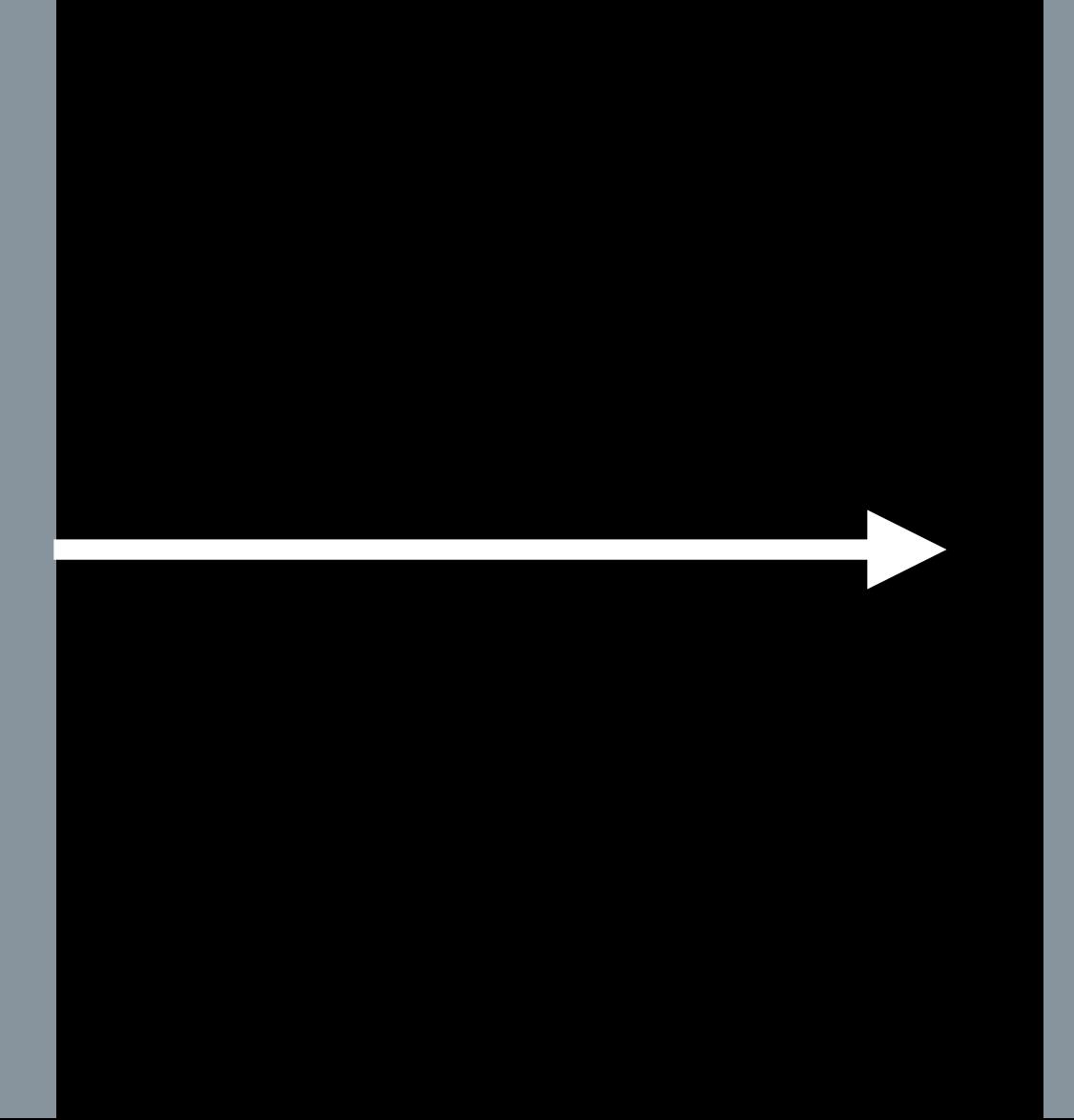

## Building Owner

Integrate with Your App and Website

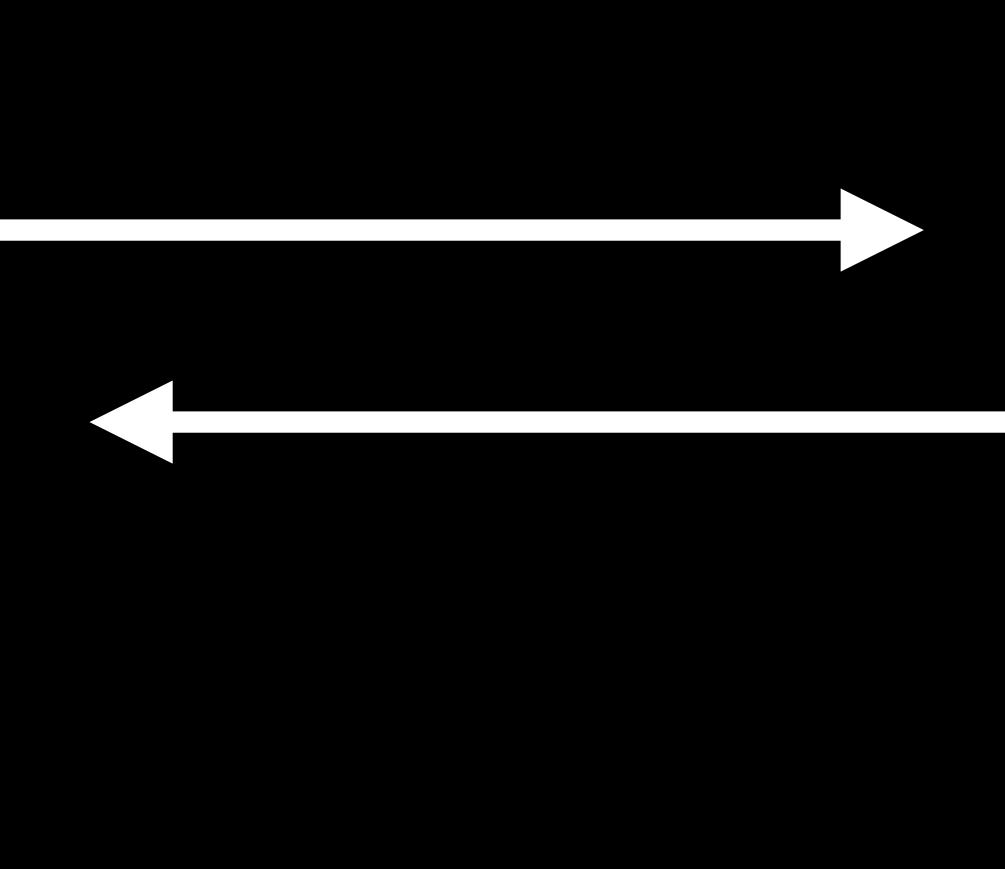

## Enable Indoor Positioning

## Validate IMDF

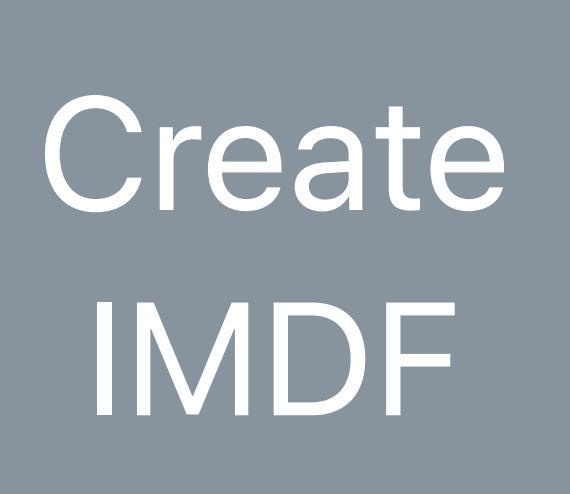

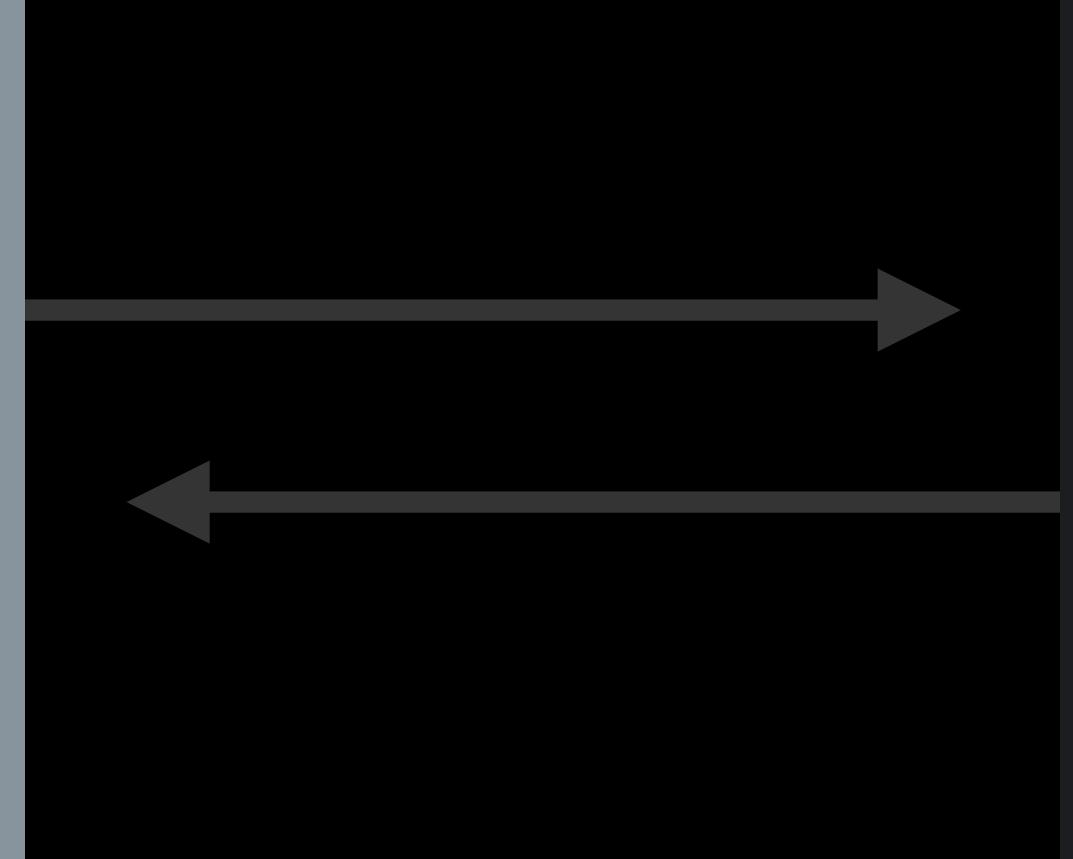

- -
- -
	-
	-
- 
- 
- 

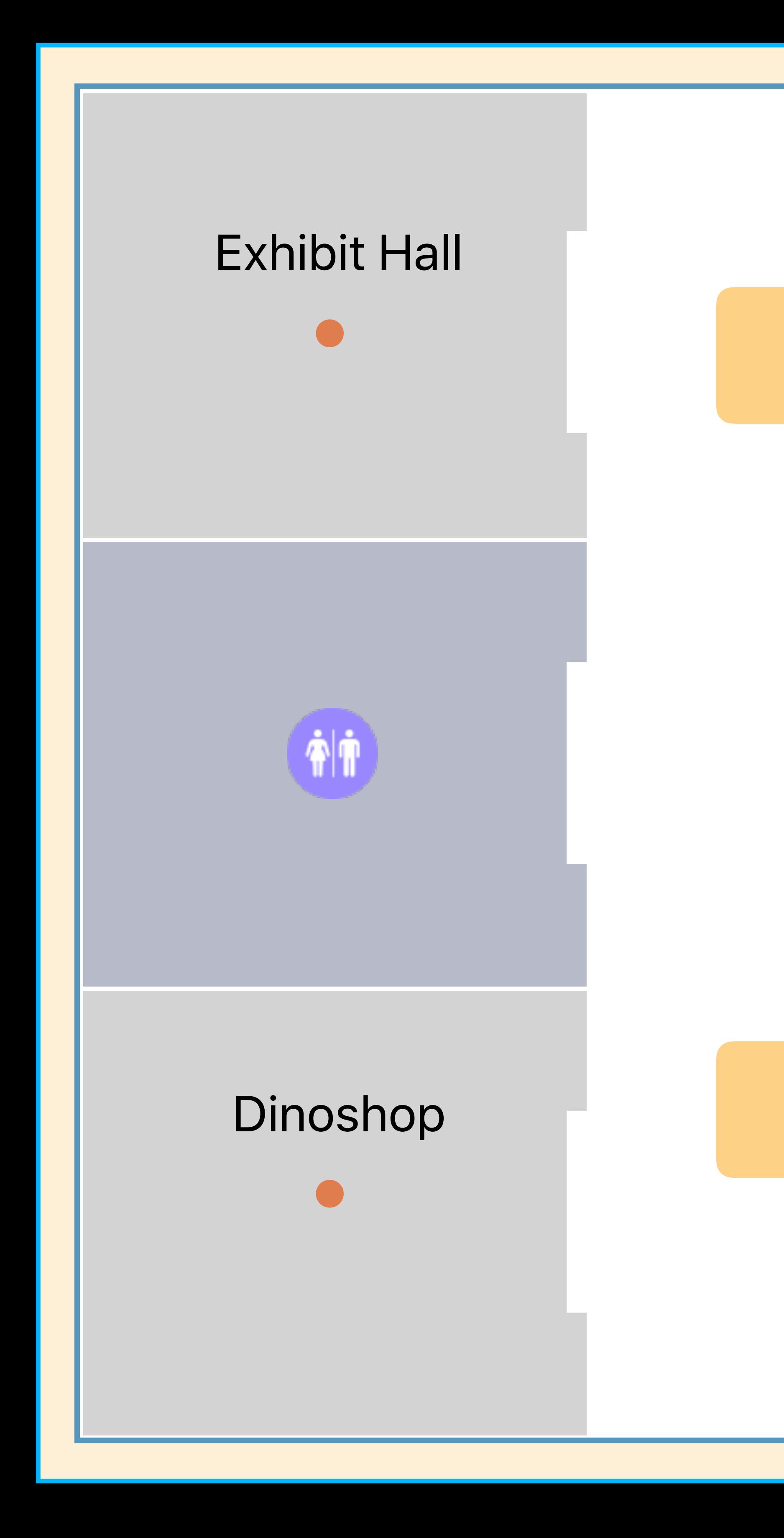

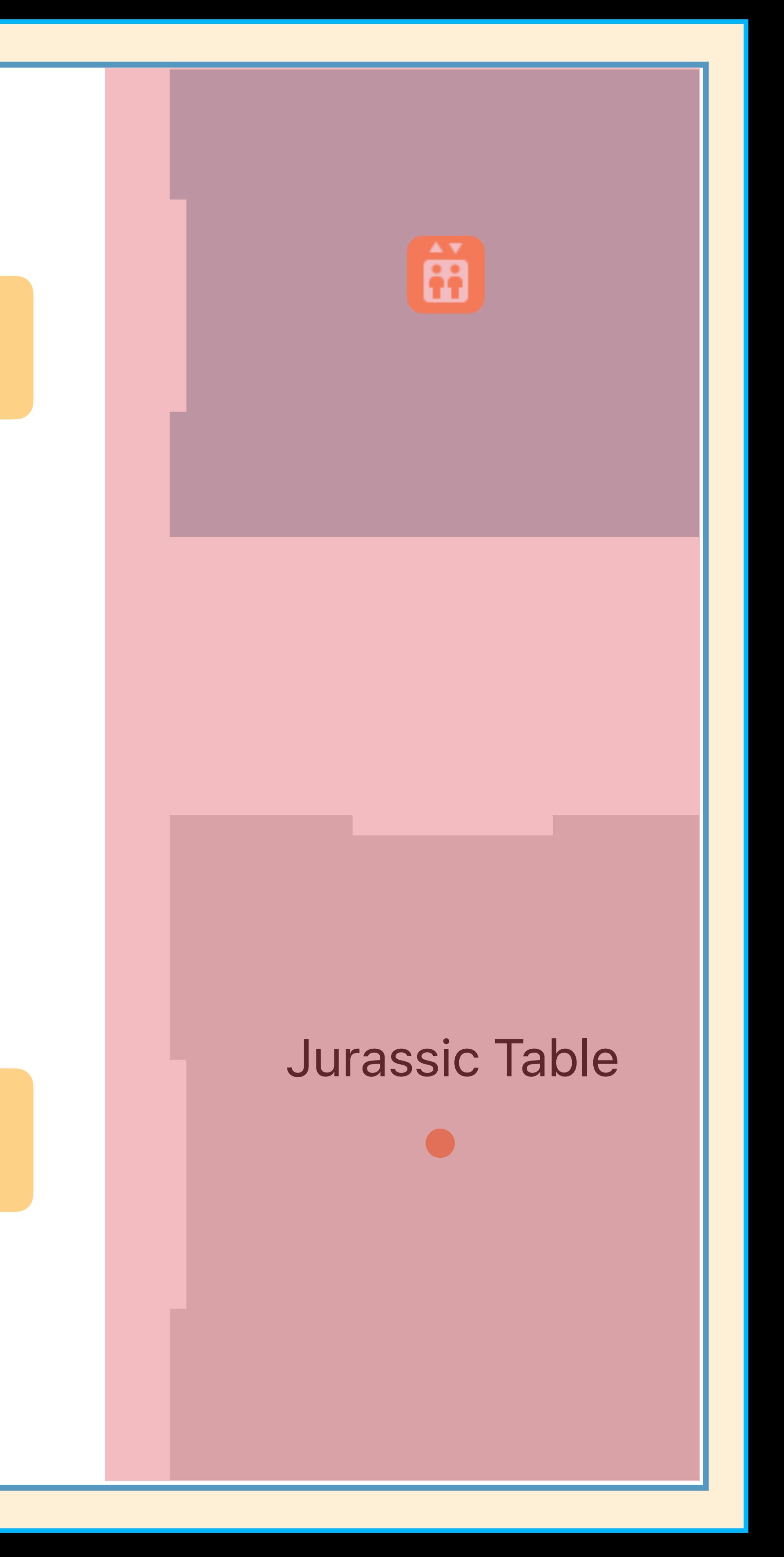

- -
- -
	-
	-
- 
- 
- 

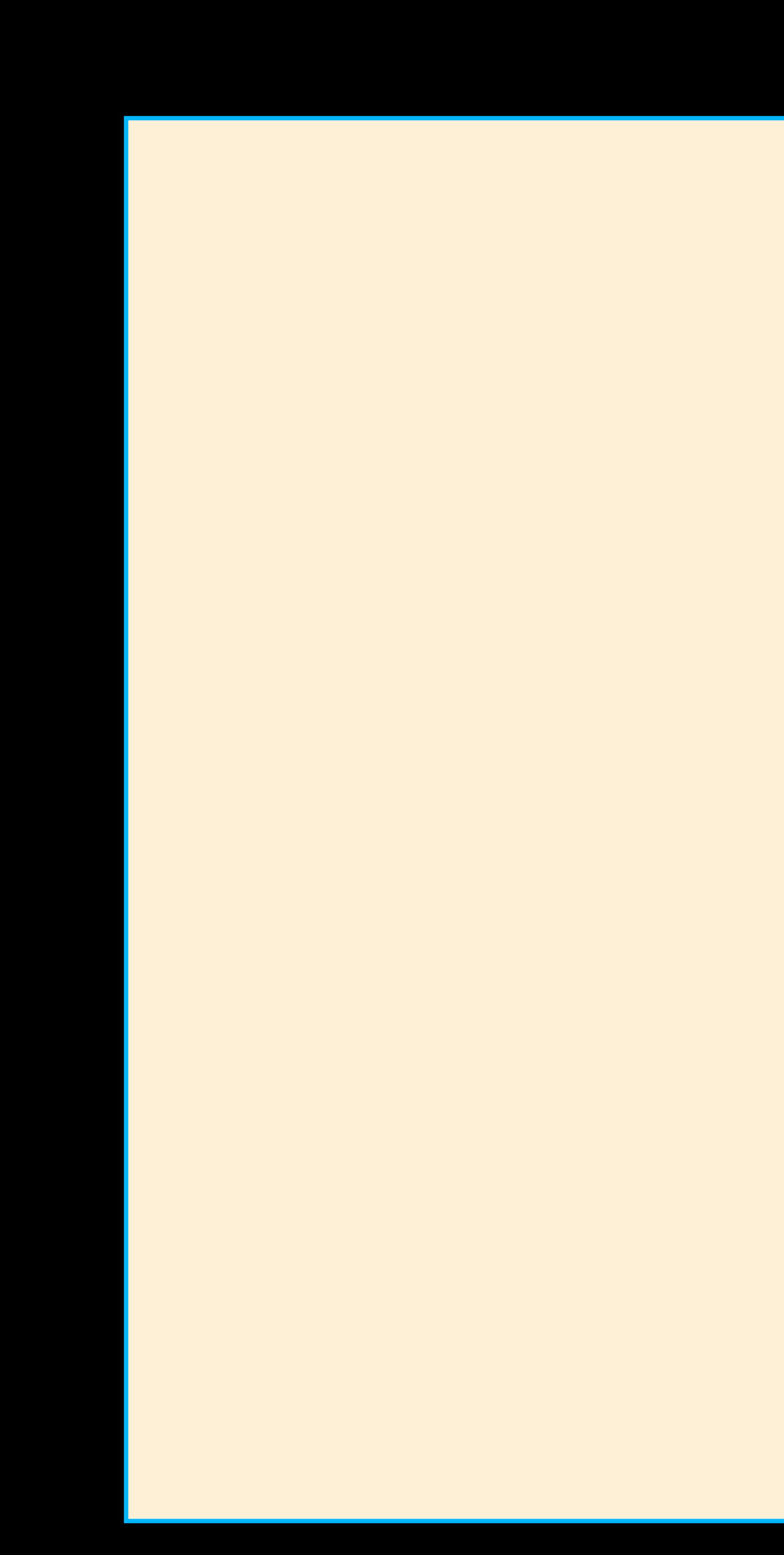

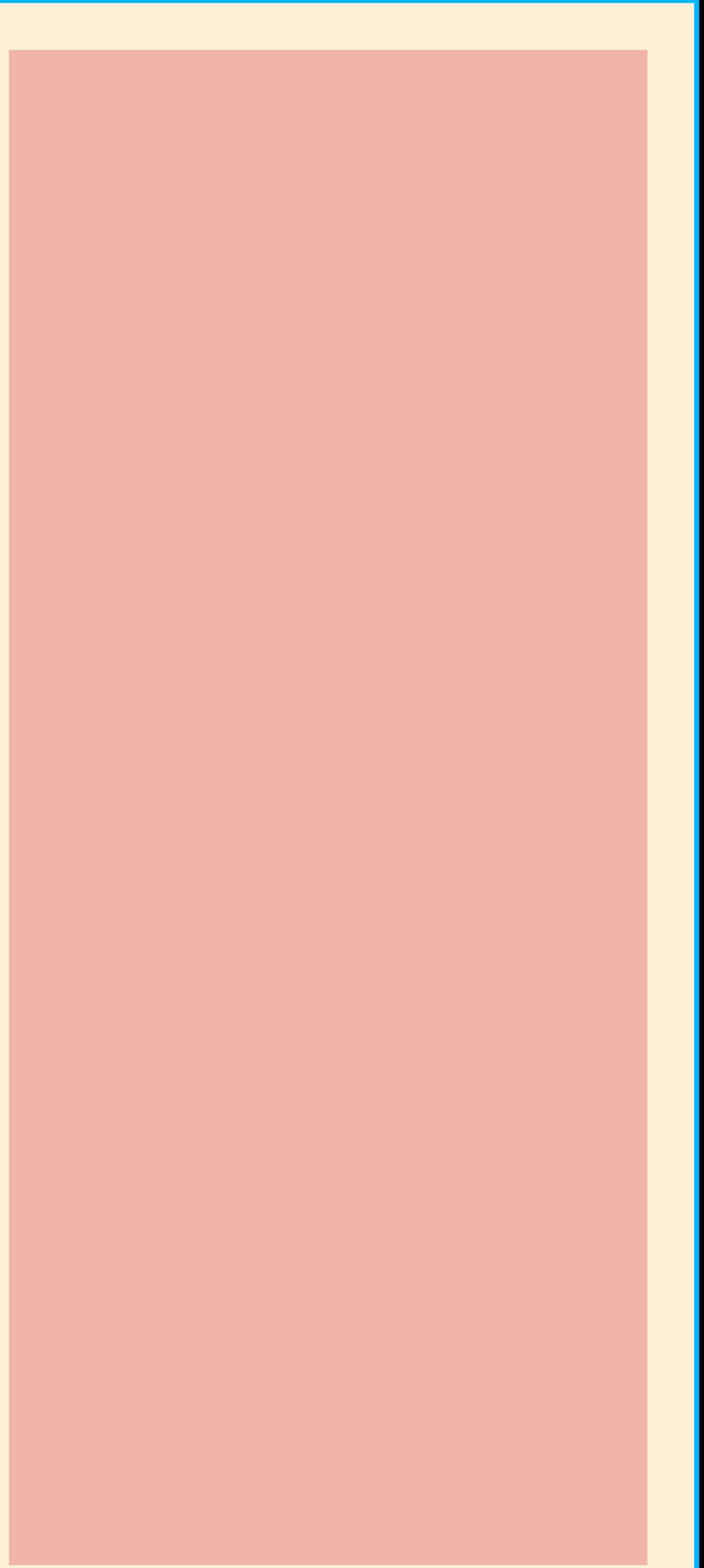

- -
- -
	-
	-
- 
- 
- 

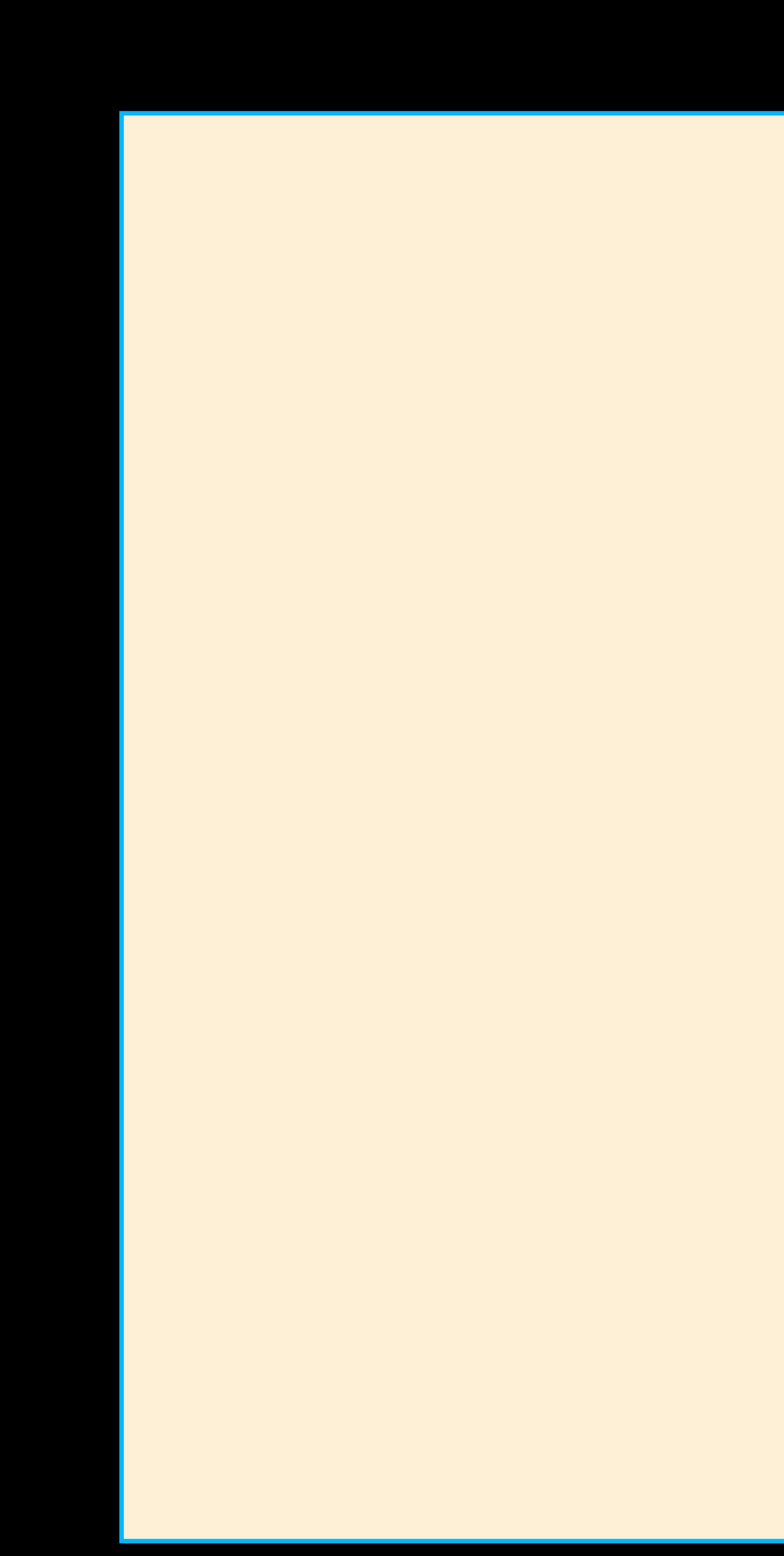

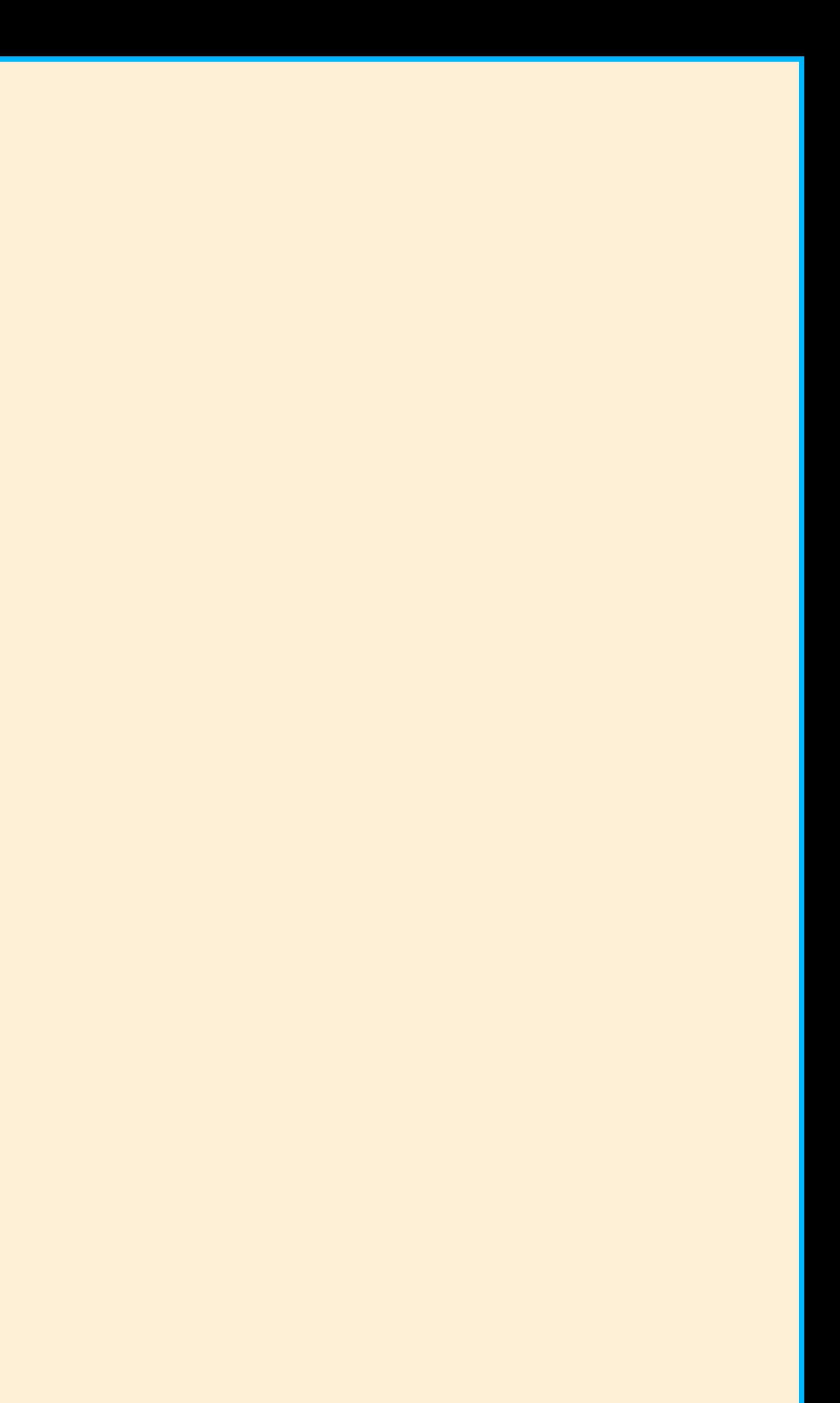

## Building Footprint

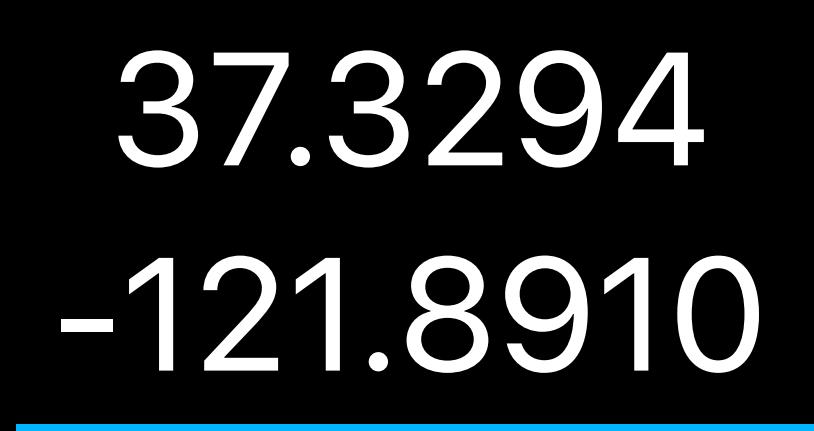

## 37.3306 121.8884

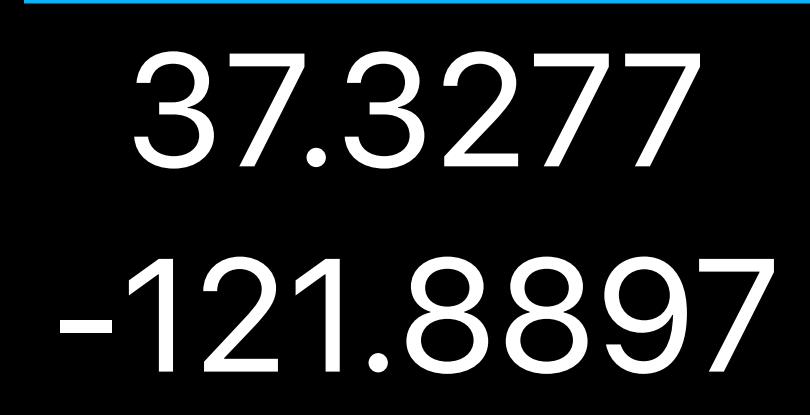

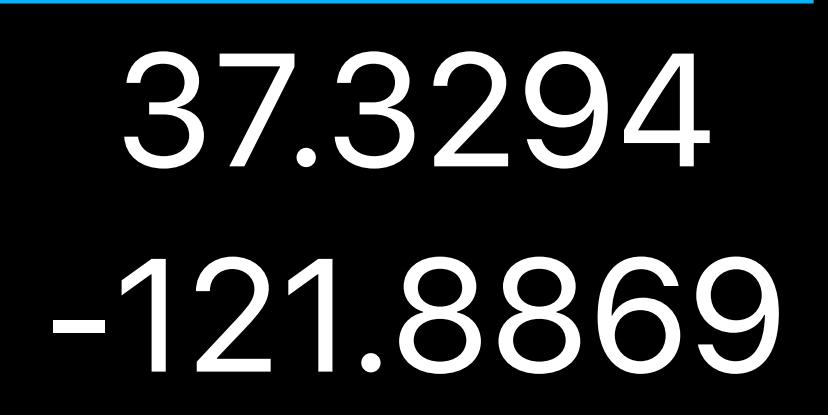

## Building Footprint Level

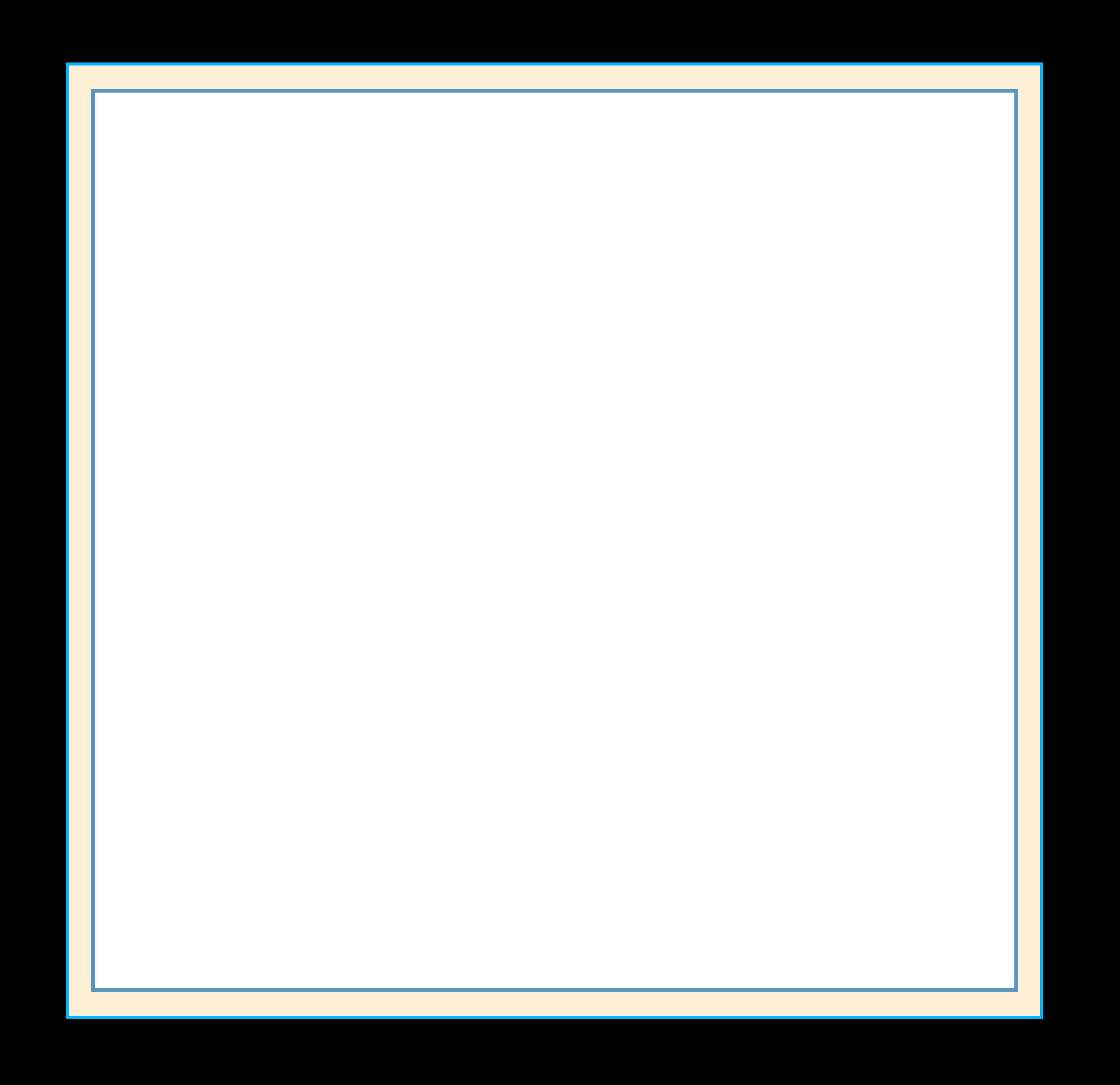

## Building Footprint Level

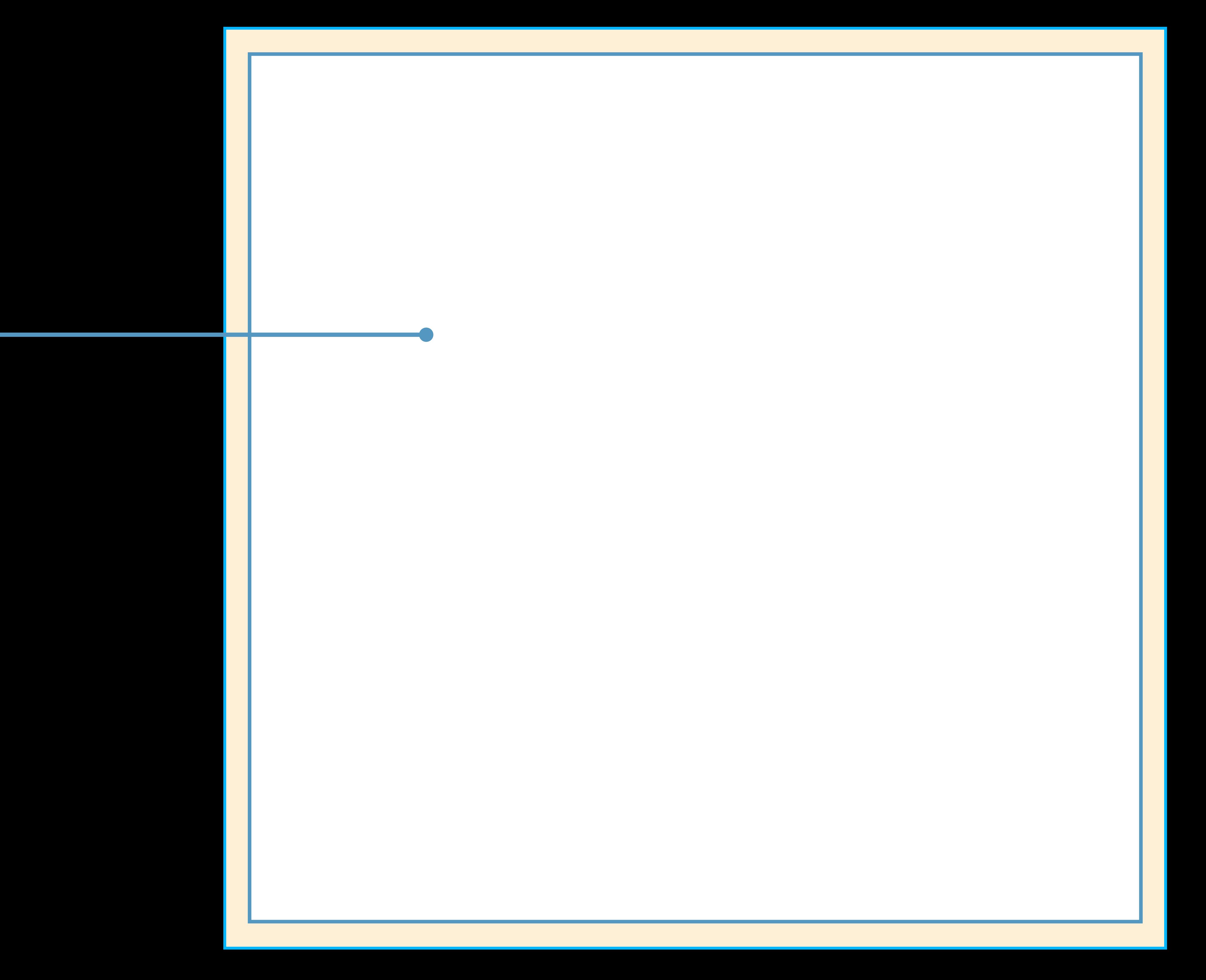

# Building Footprint

## Level

## Units

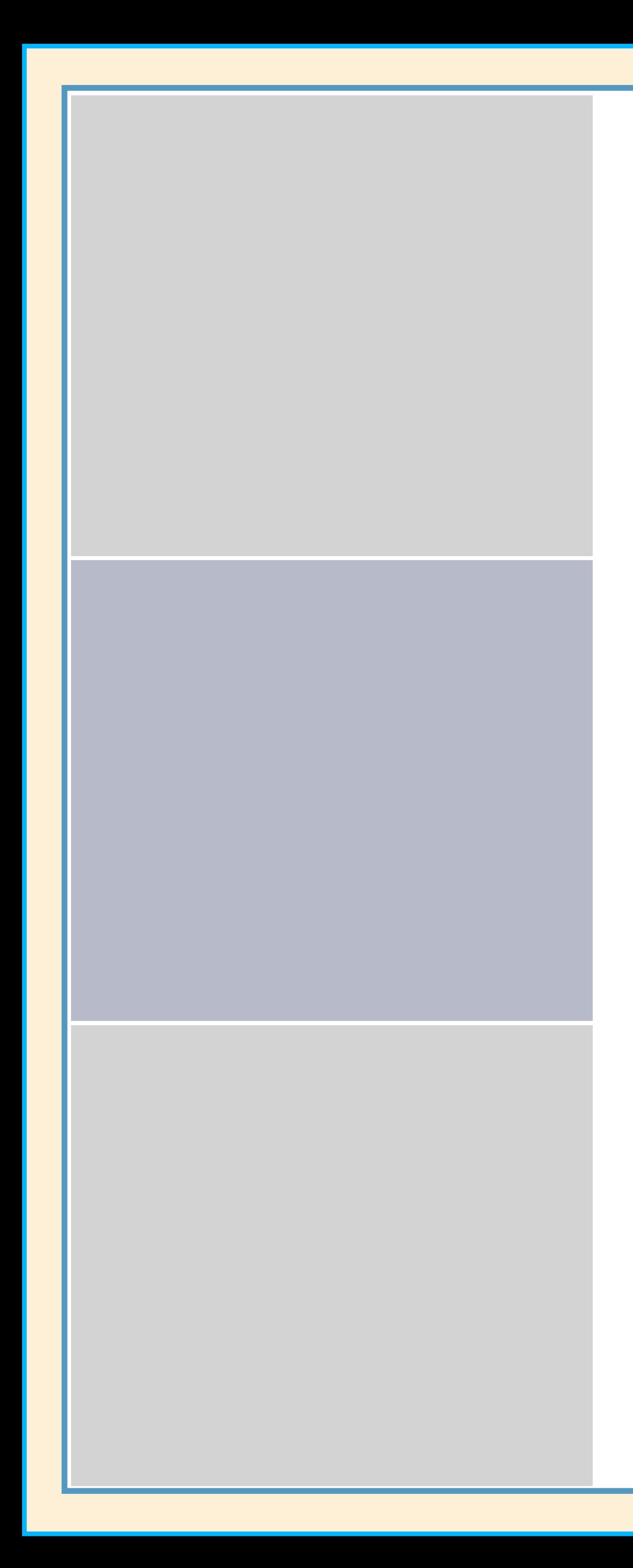

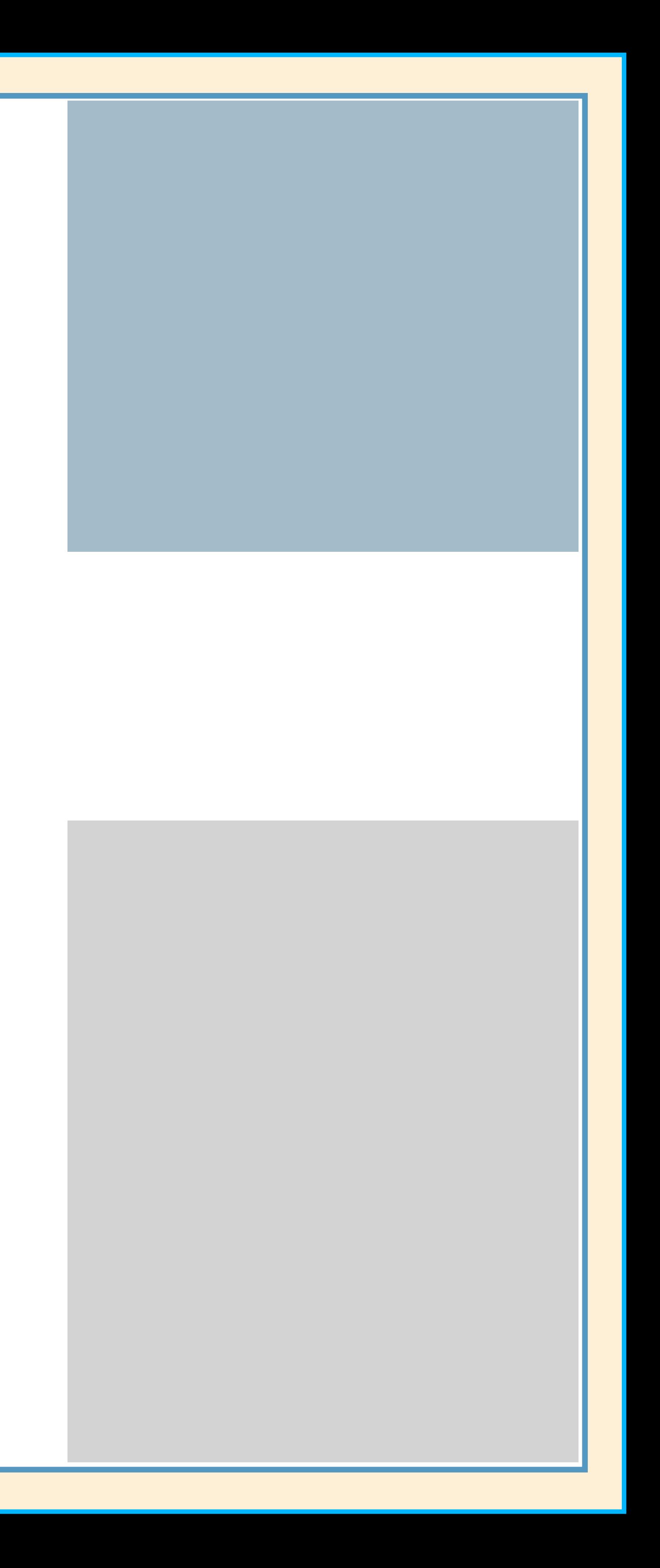

## Building Footprint

## Level

## Units

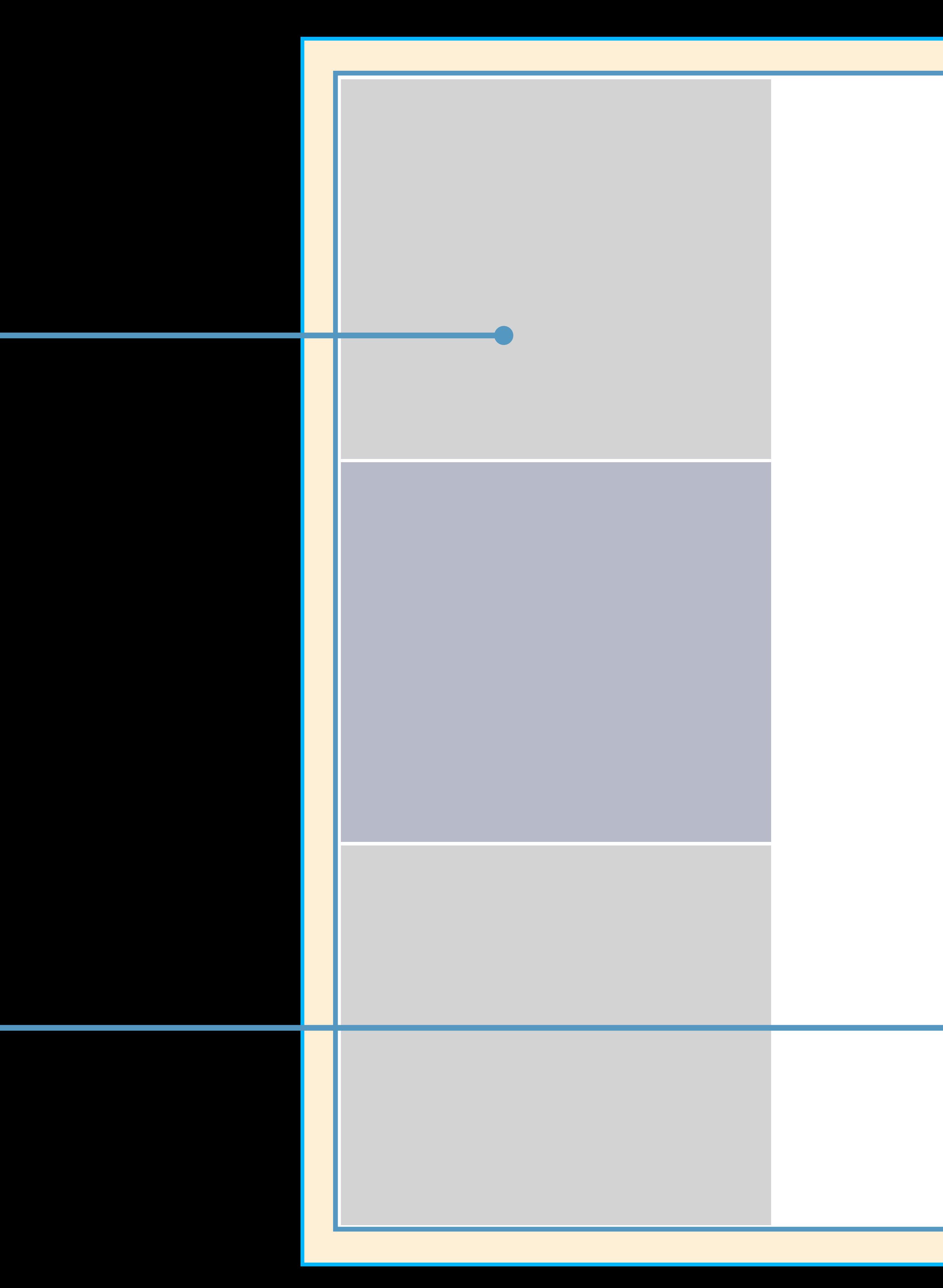

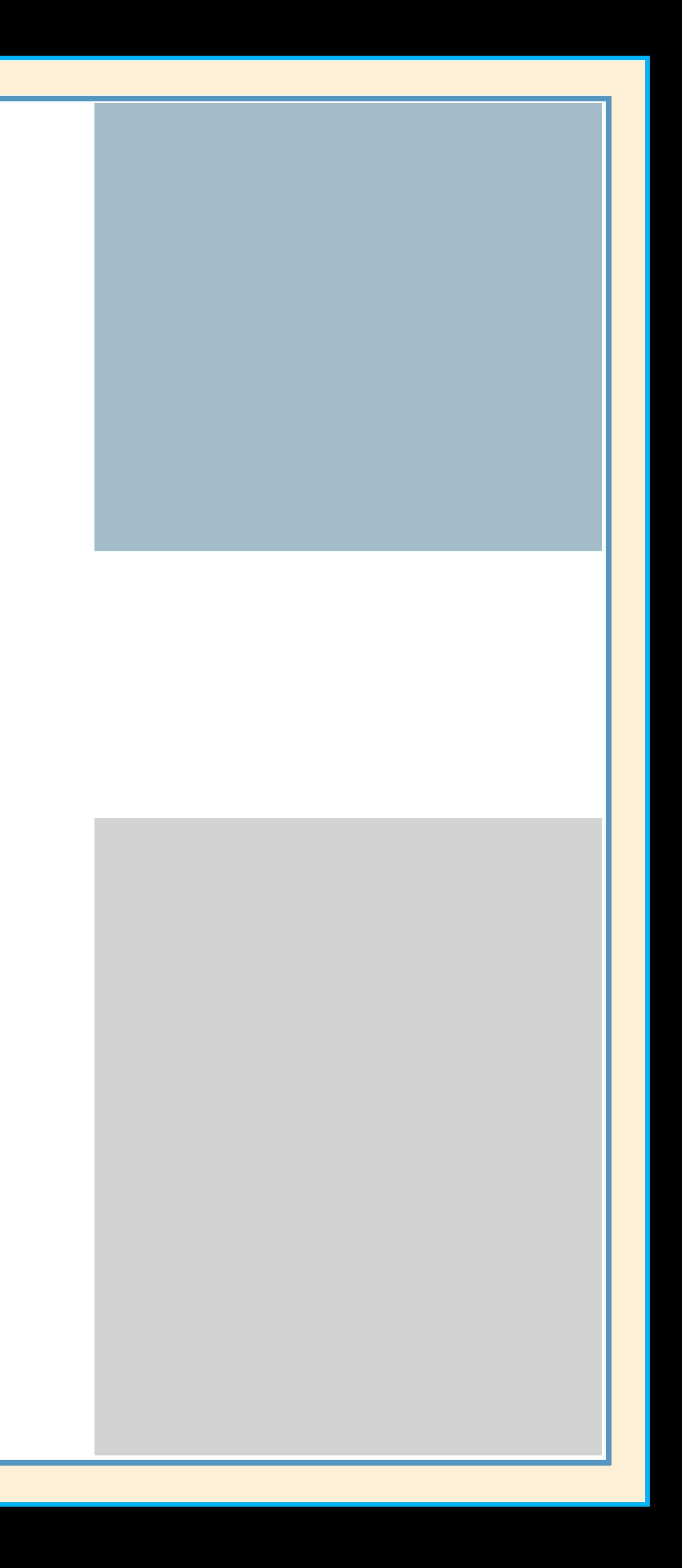

# Building Footprint Level Units Openings

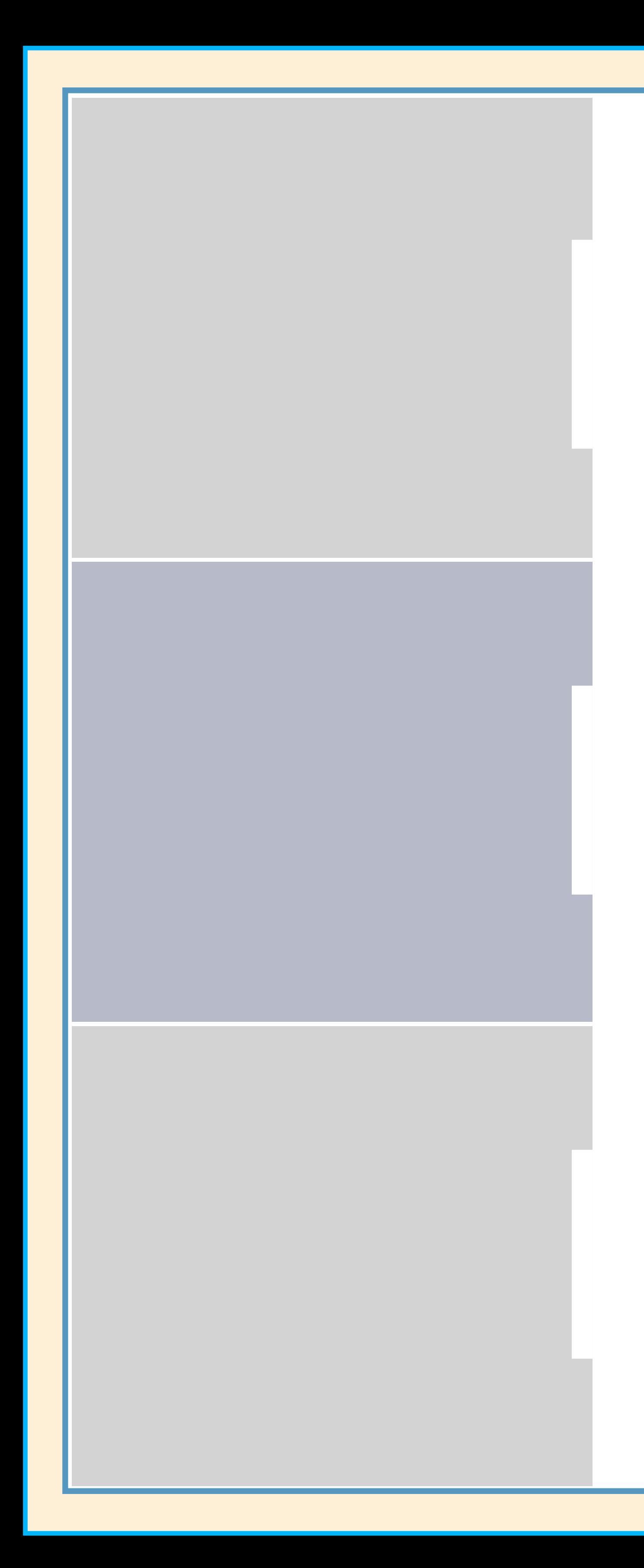

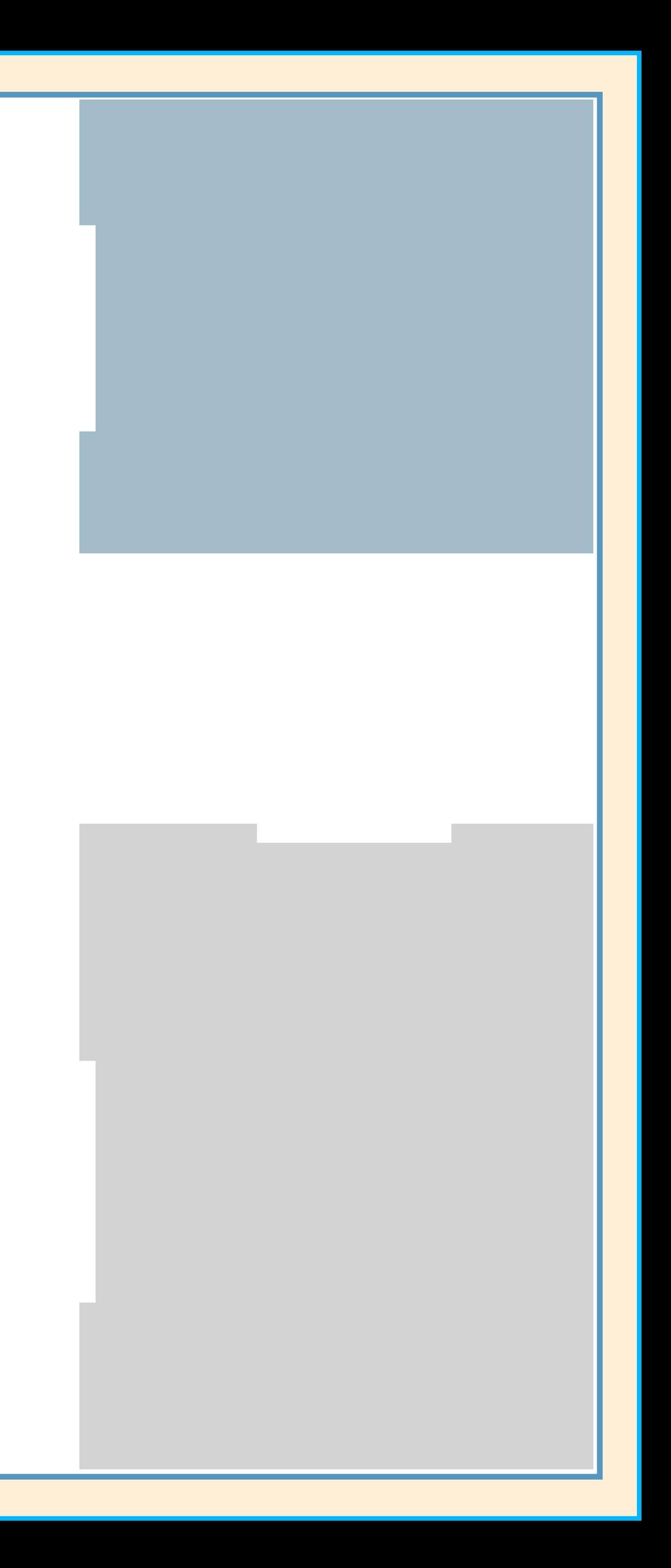

# Building Footprint Level Units Openings

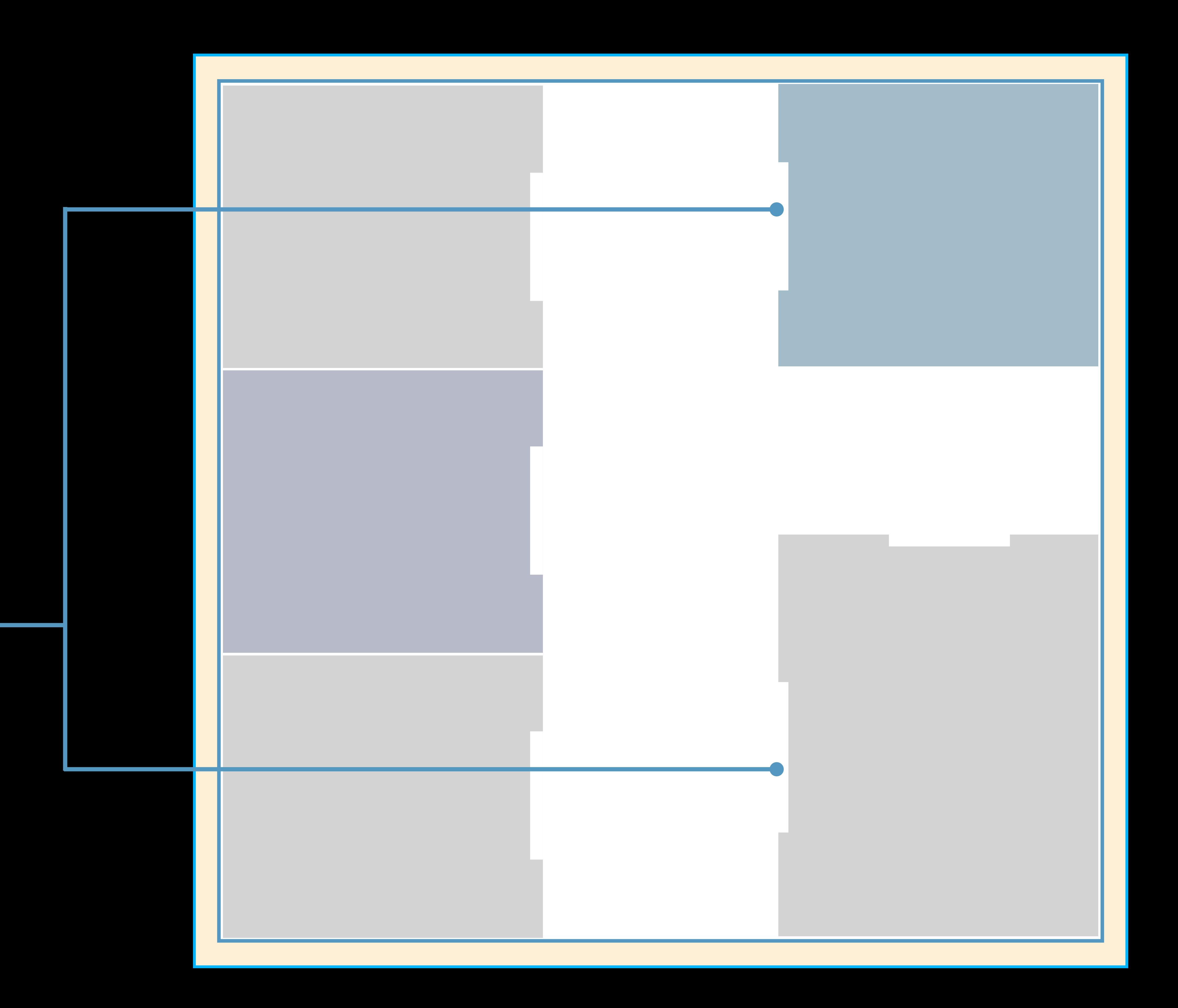

Building Footprint Level Units Openings

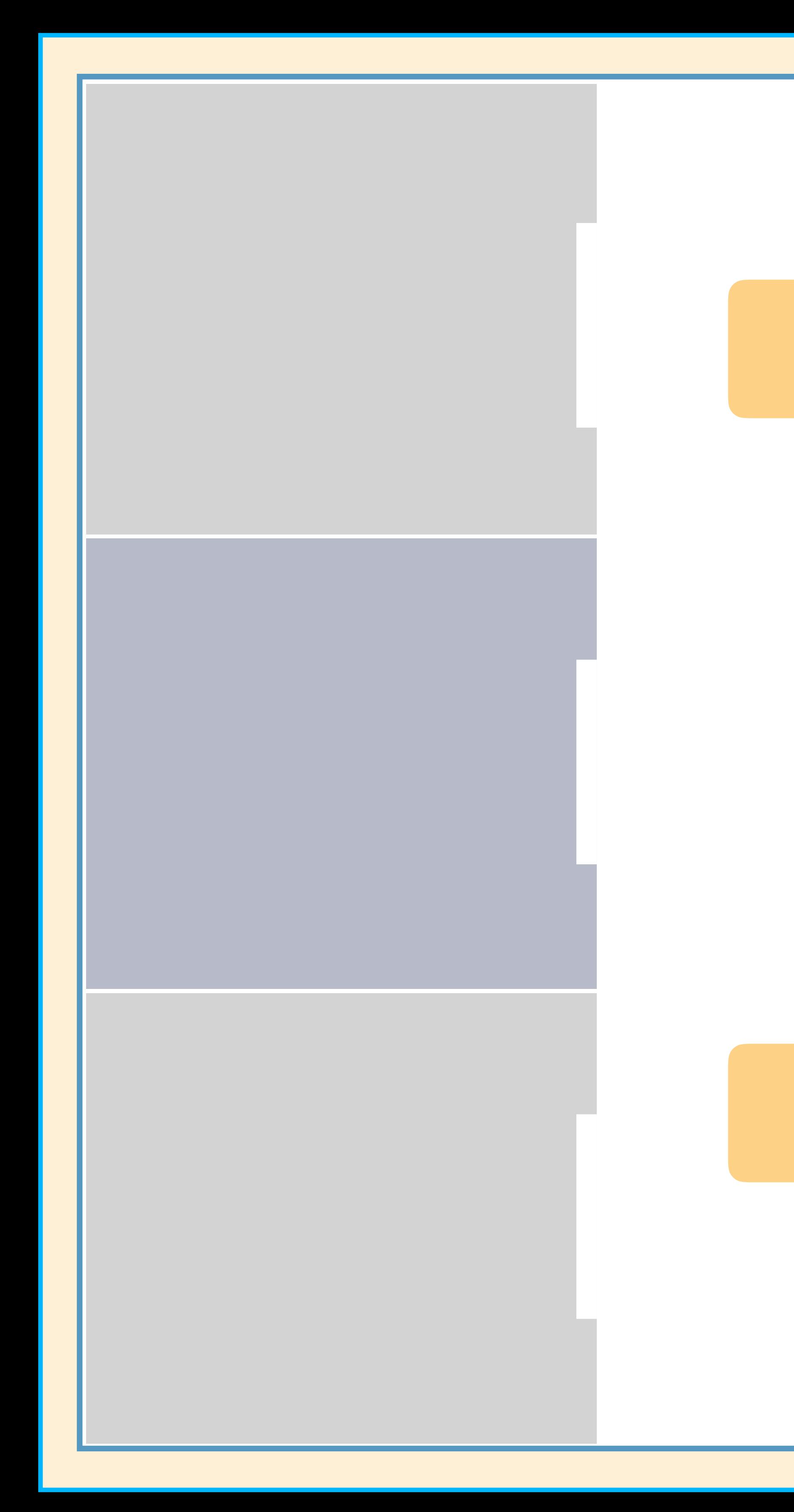

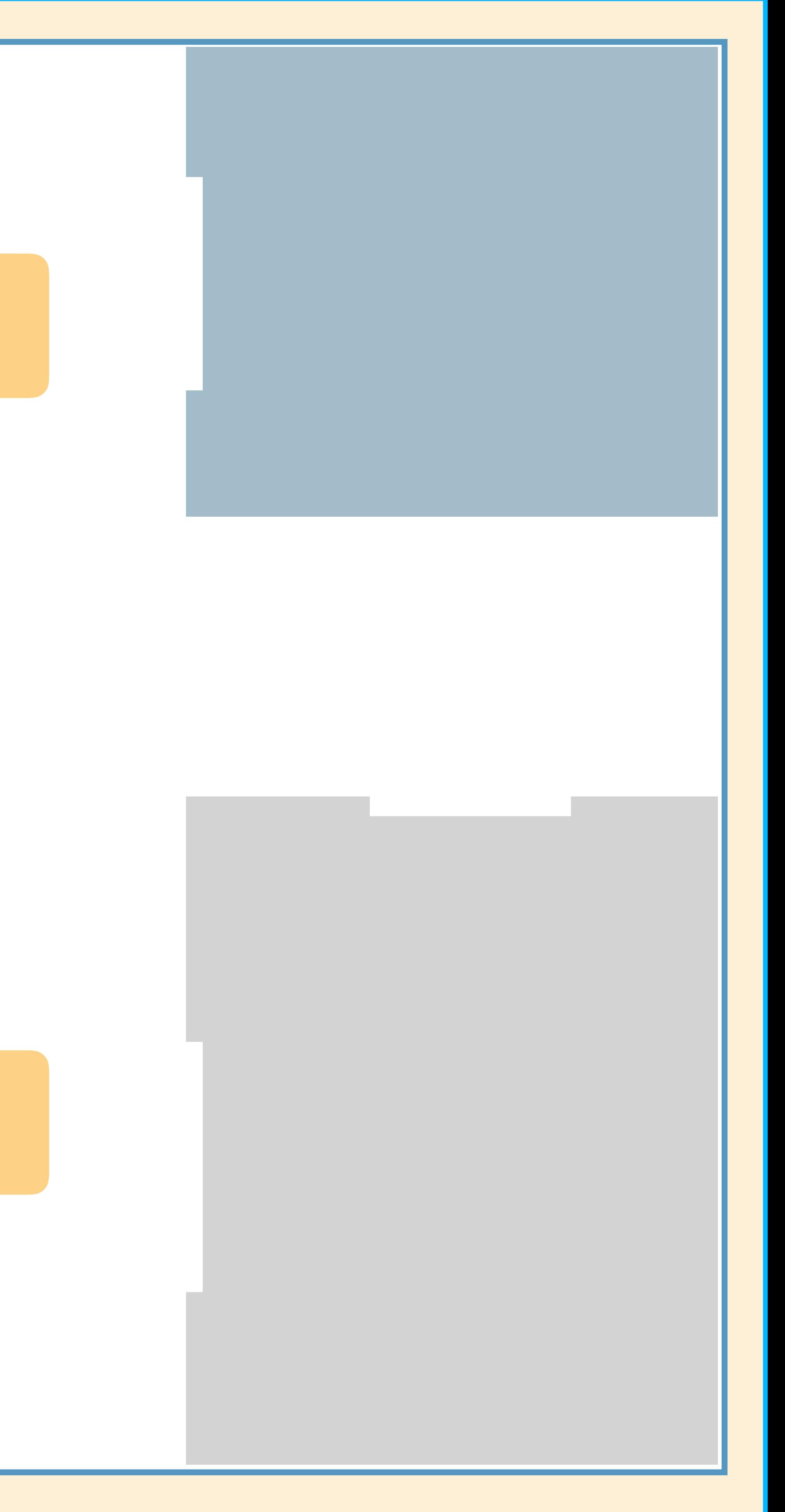

## Kiosks

Building Footprint Level Units Openings

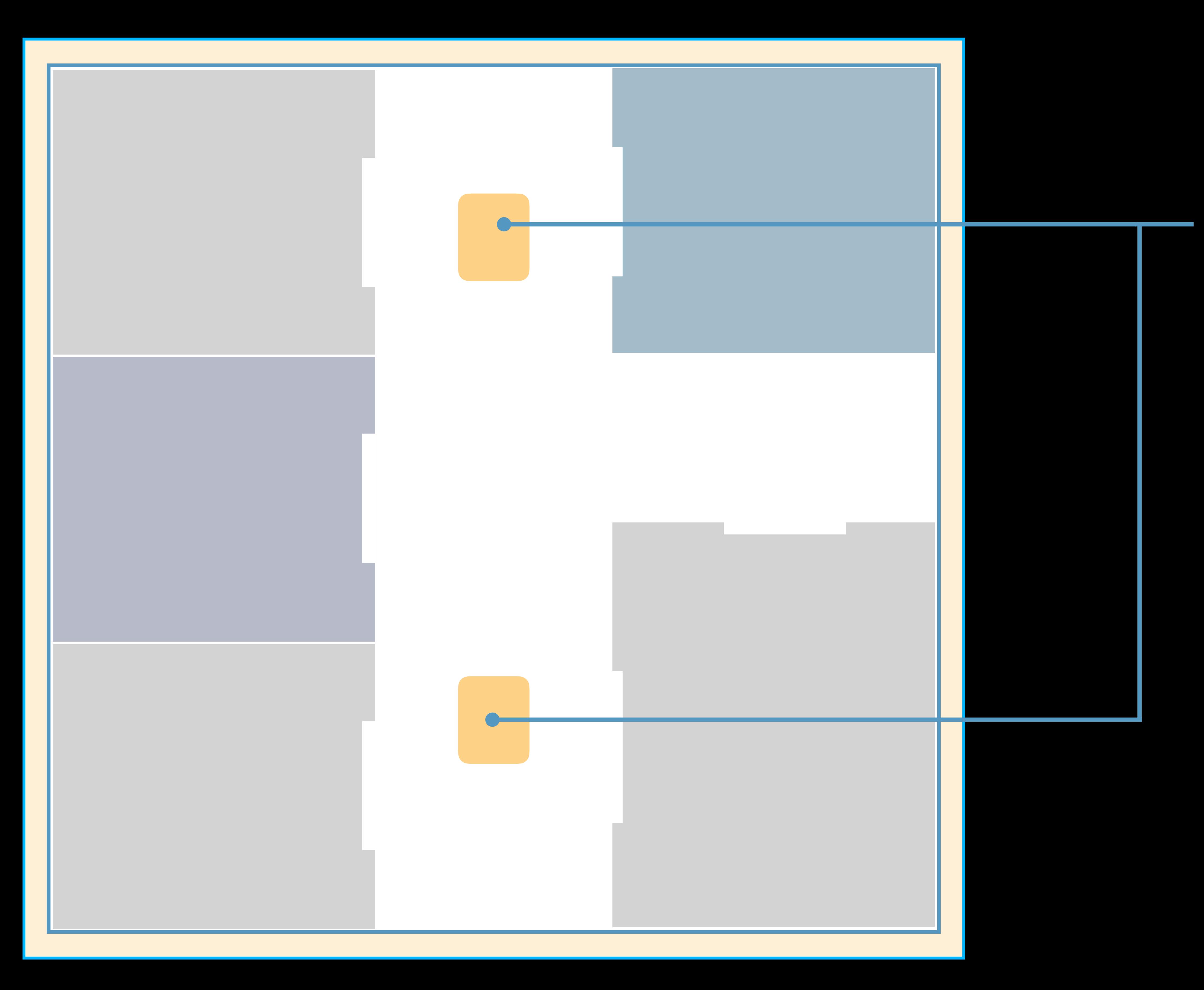

## Kiosks

Building Footprint Level Units Openings

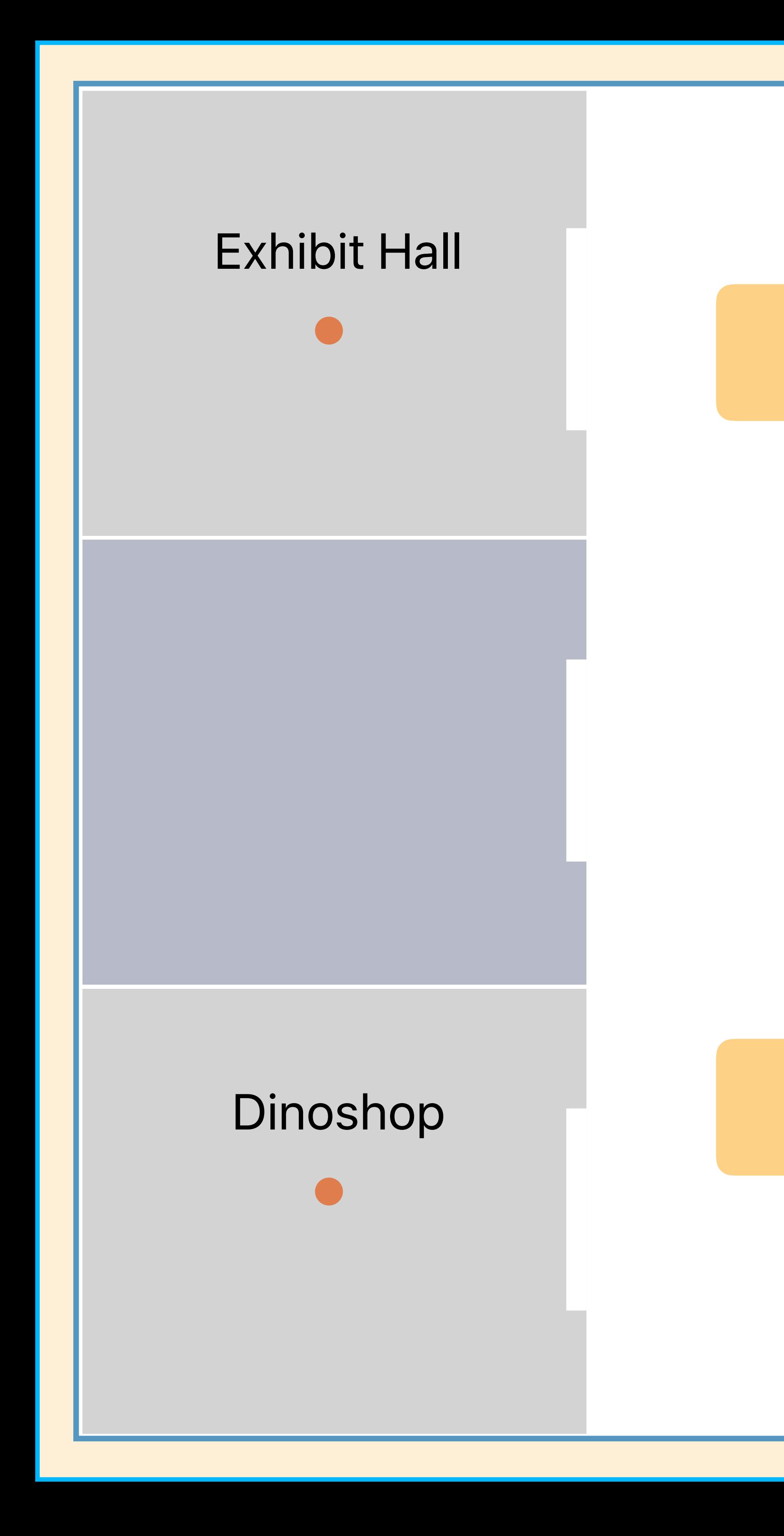

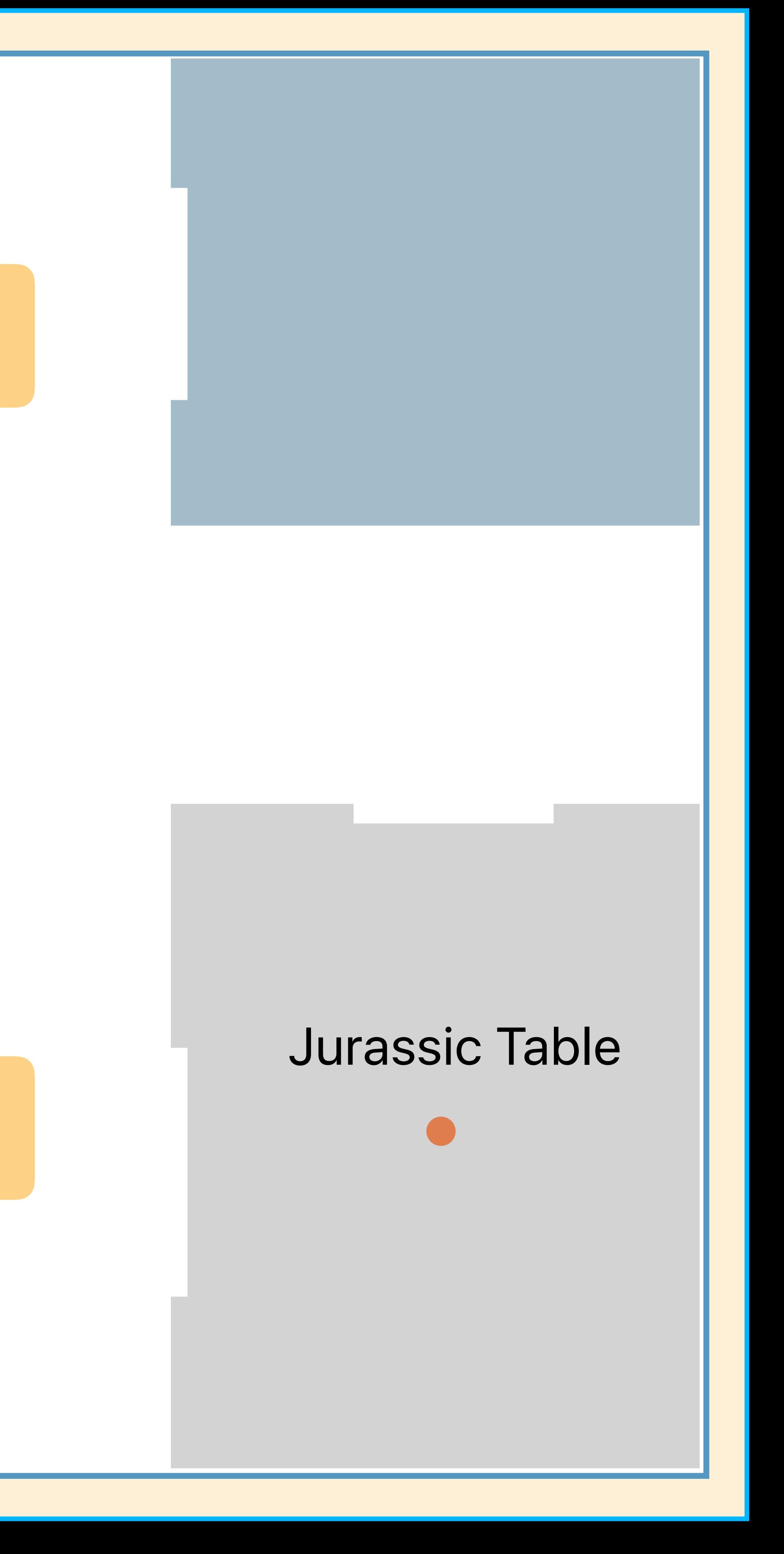

# Kiosks

## Labels

Building Footprint Level Units Openings

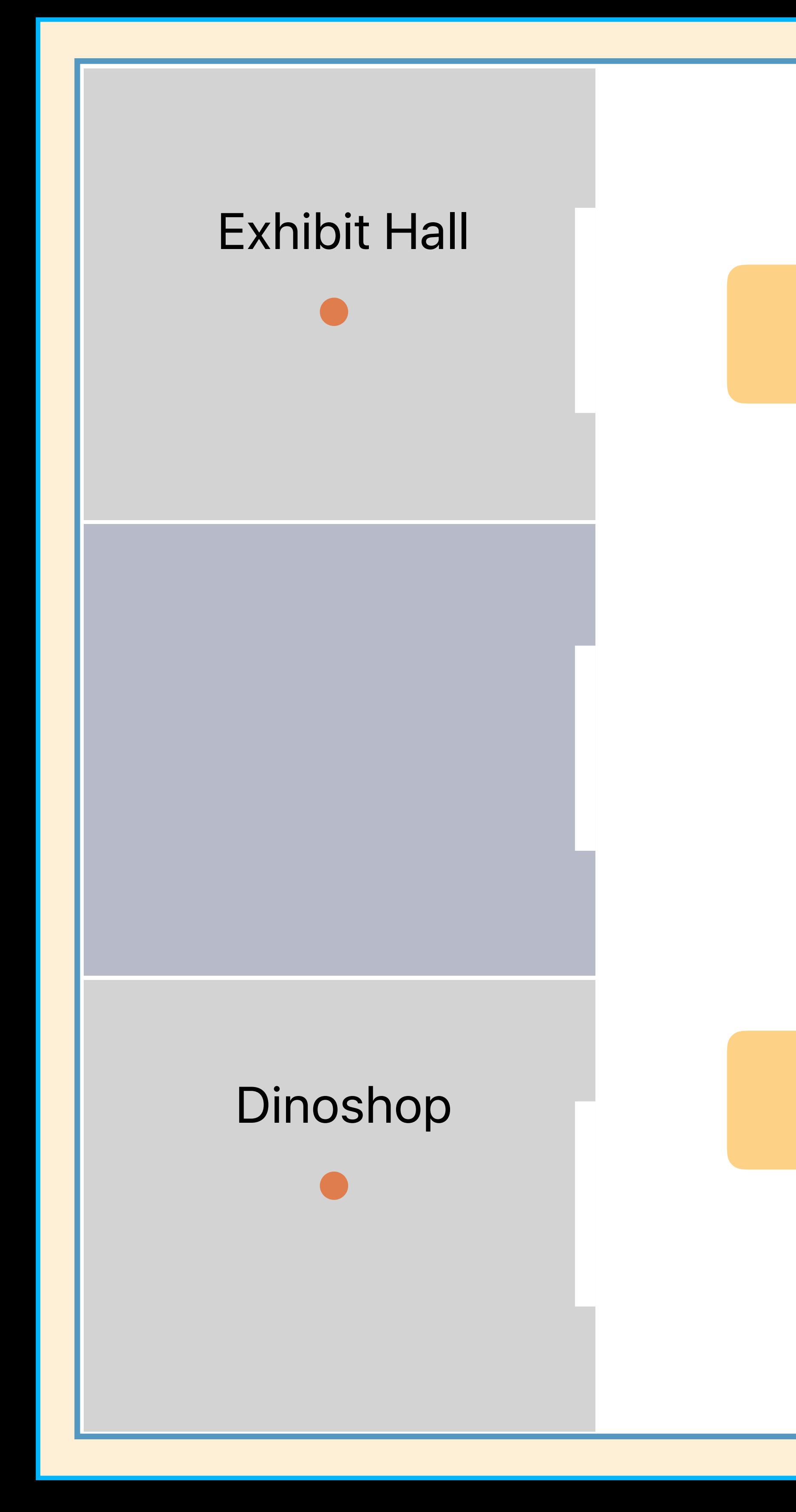

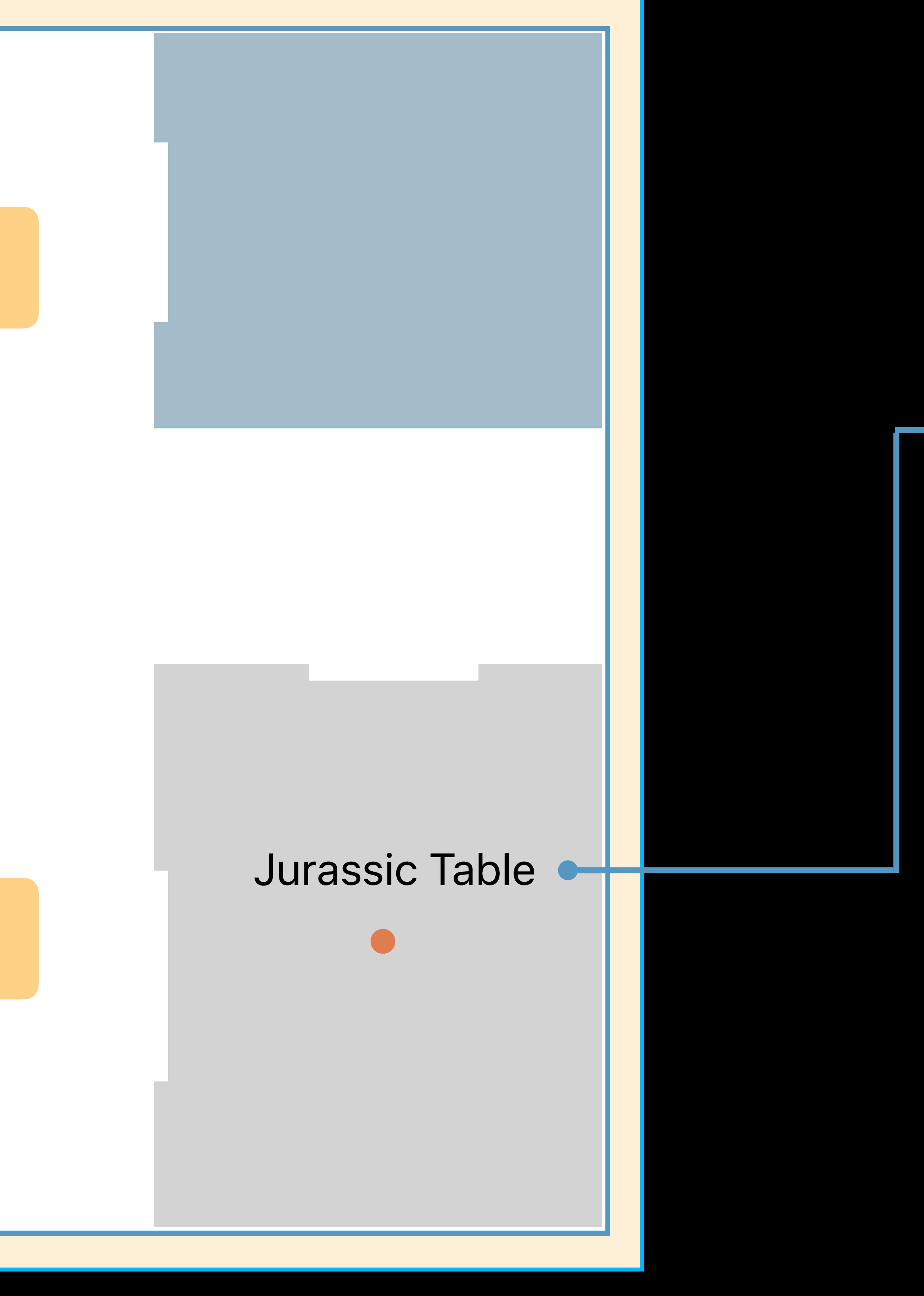

## Kiosks Labels

Building Footprint Level Units Openings

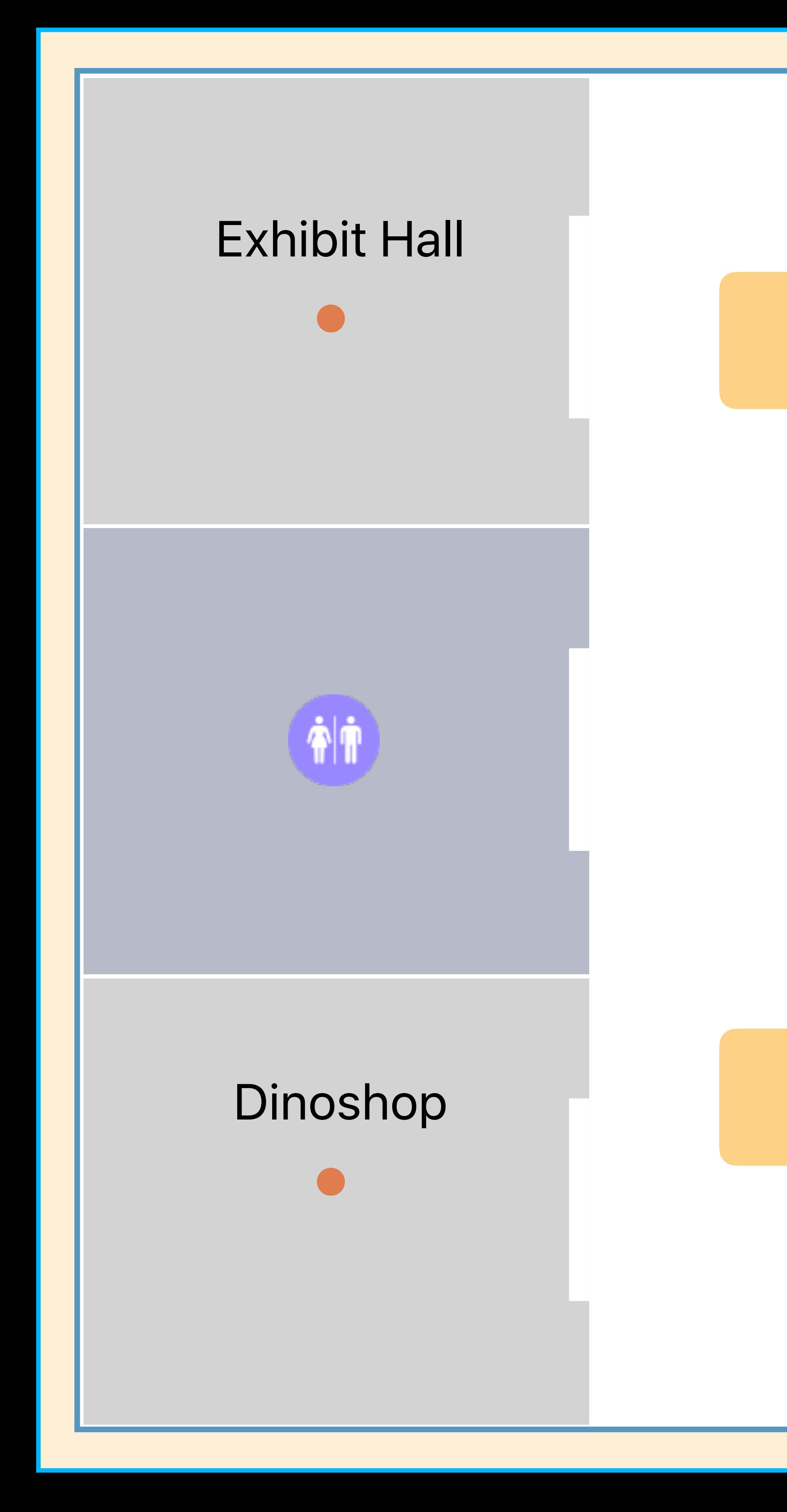

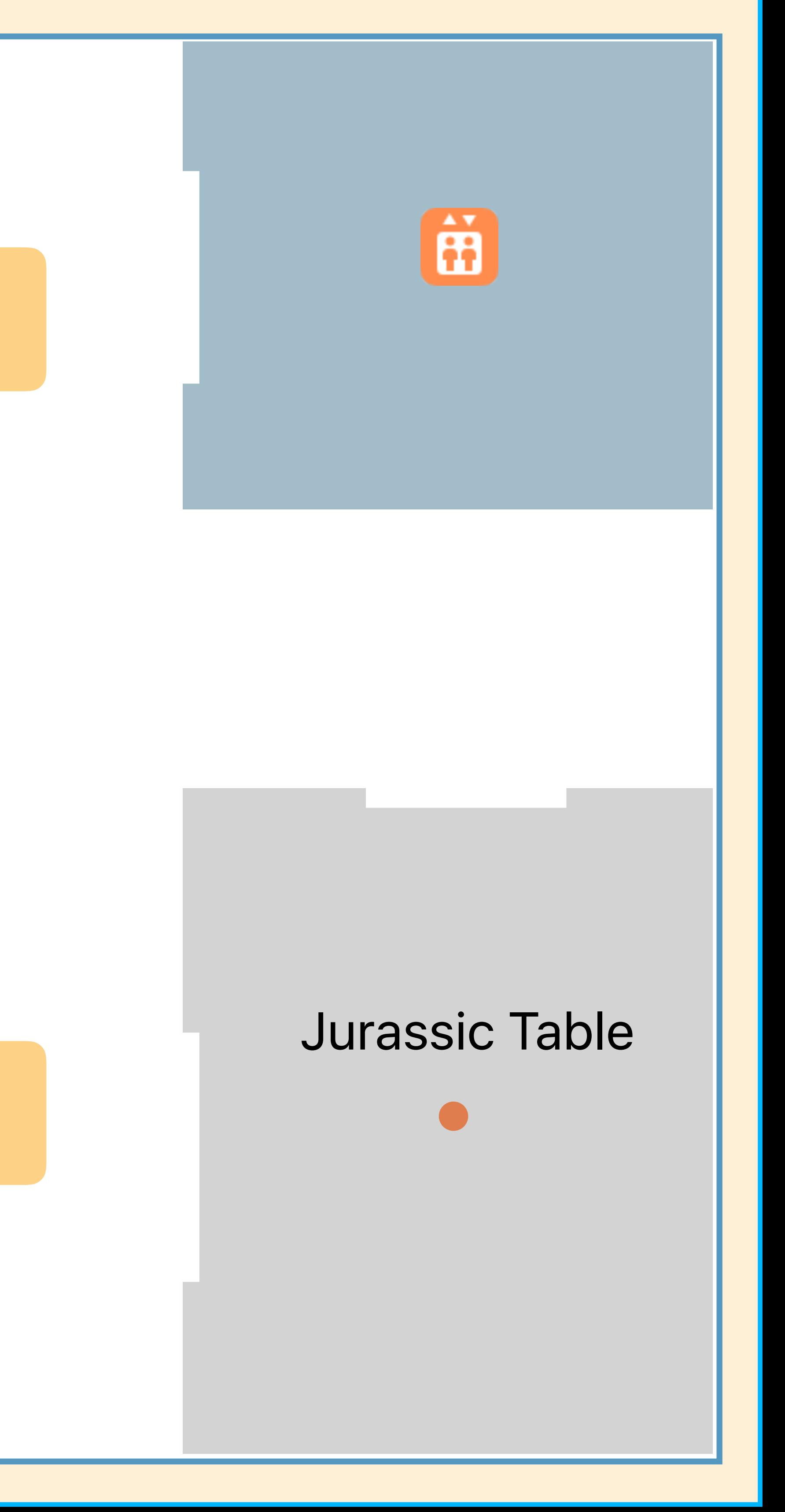

## Kiosks Labels and icons

Building Footprint Level Units Openings

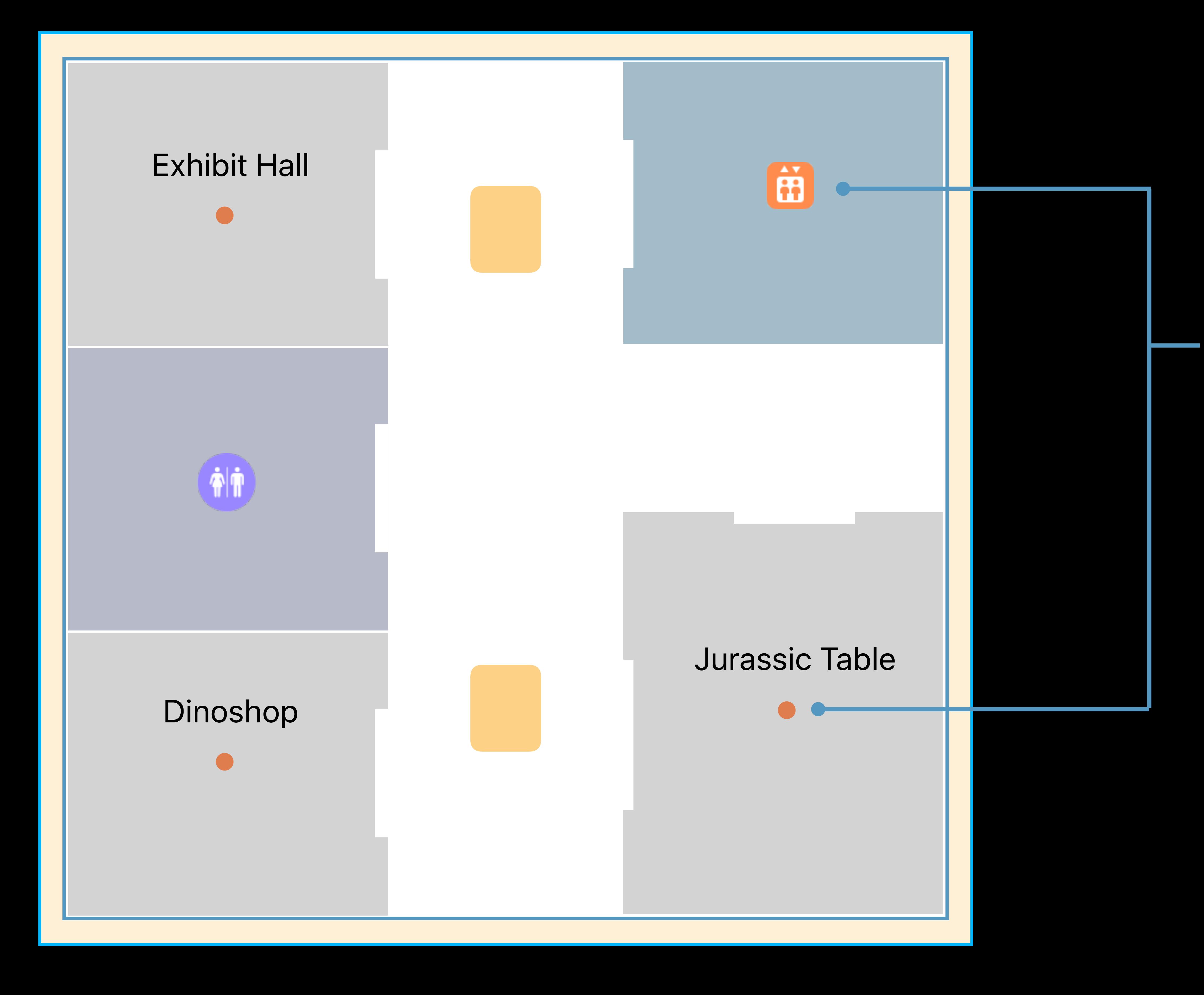

## Kiosks Labels and icons

Building Footprint Level Units Openings

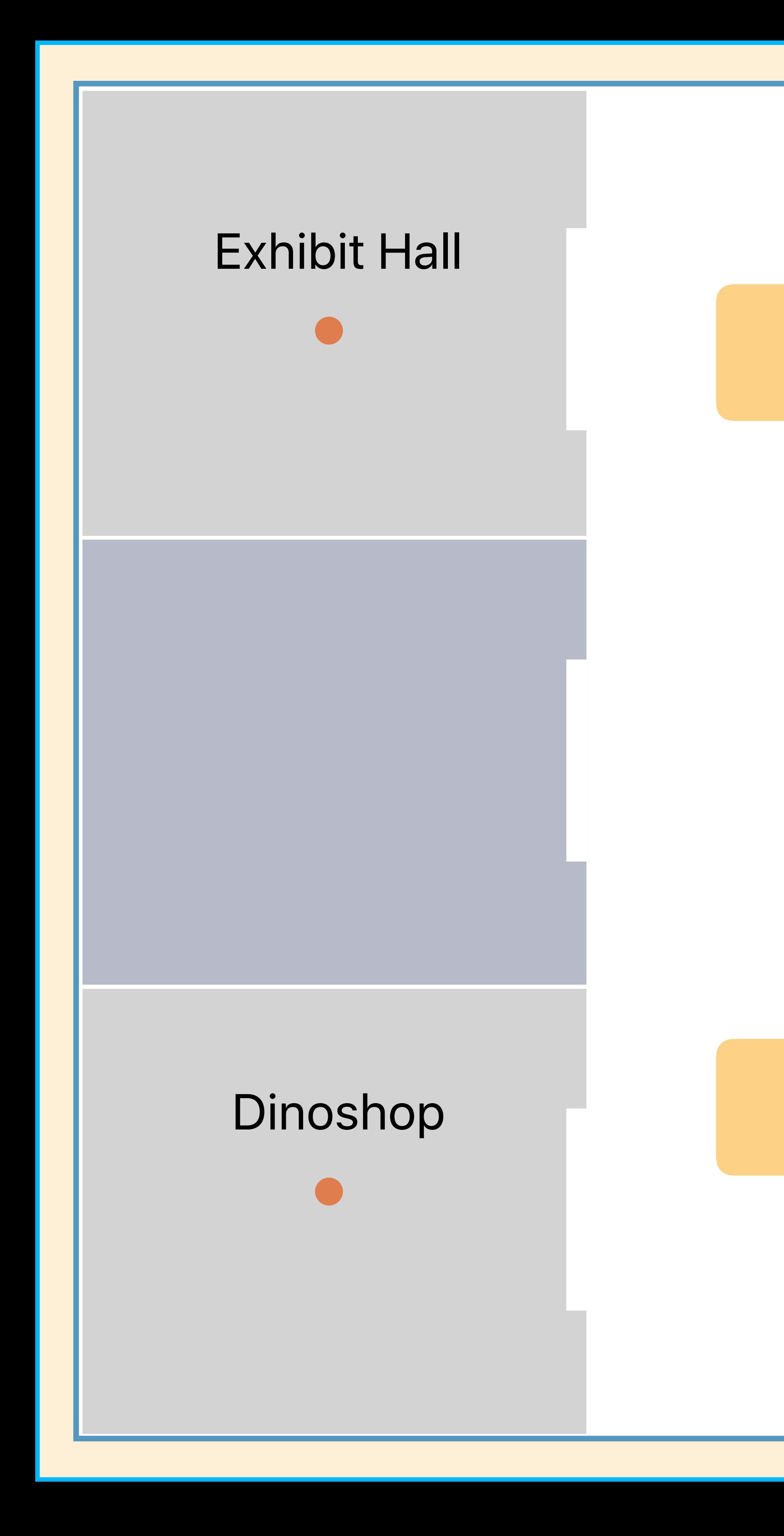

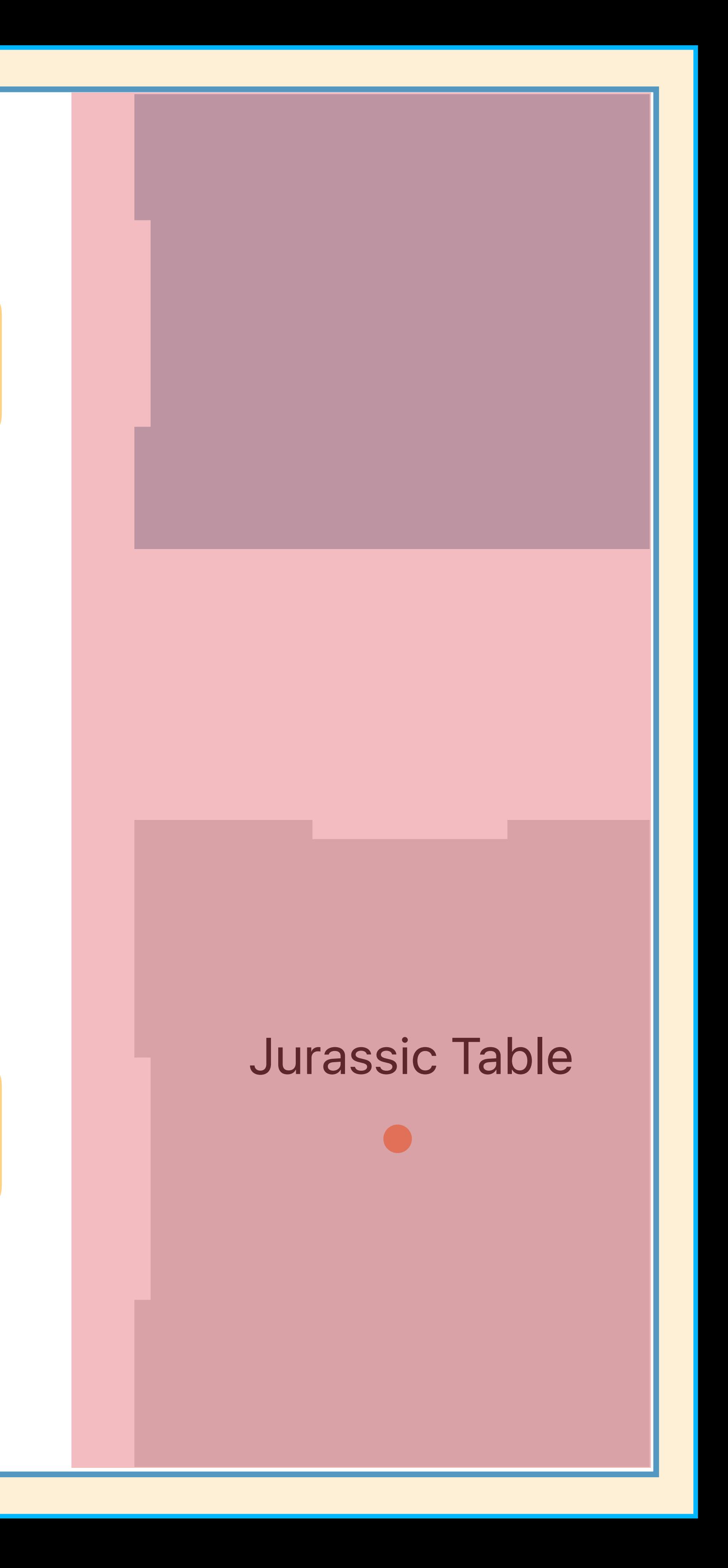

# Kiosks Labels and icons Sections

Building Footprint Level Units Openings

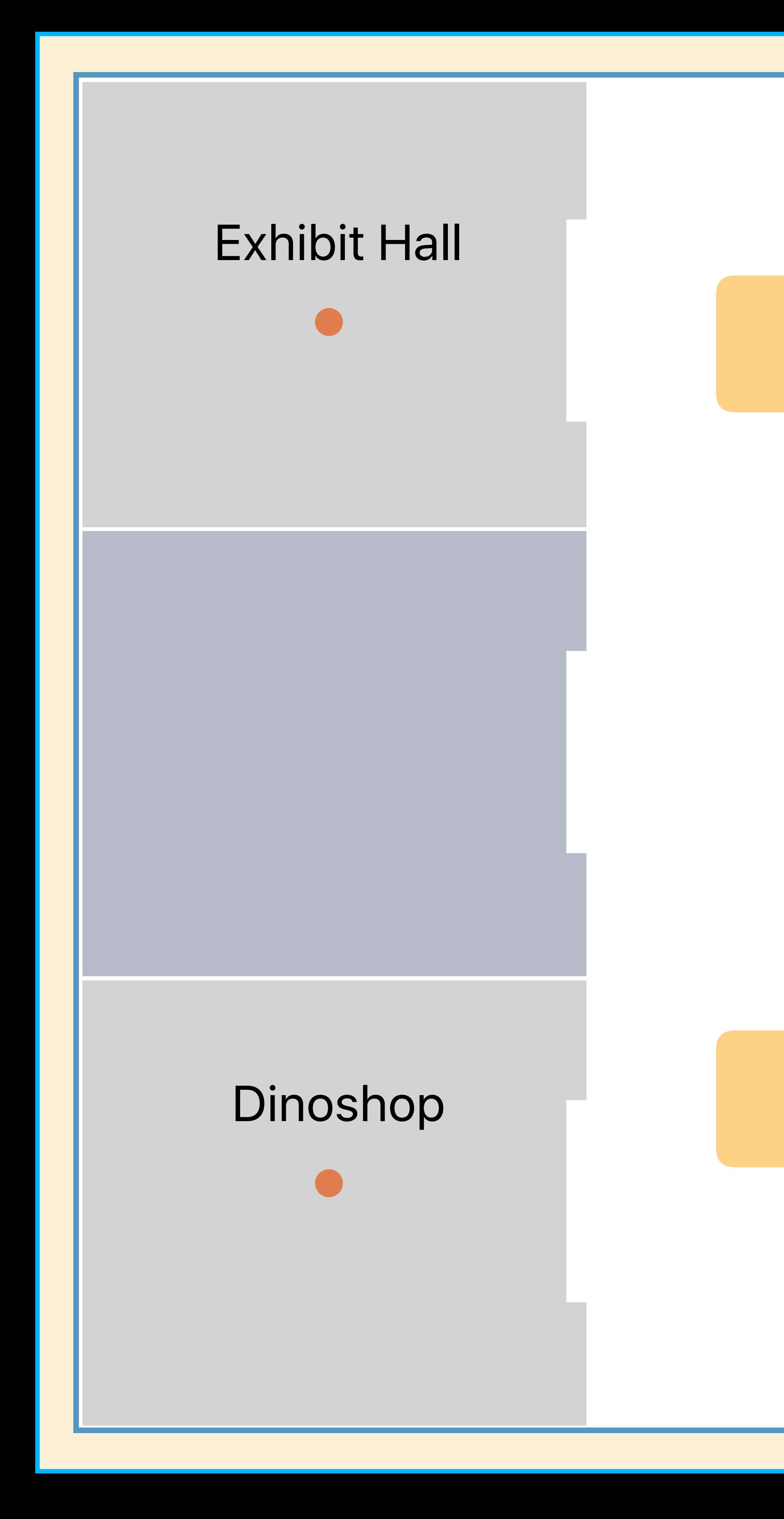

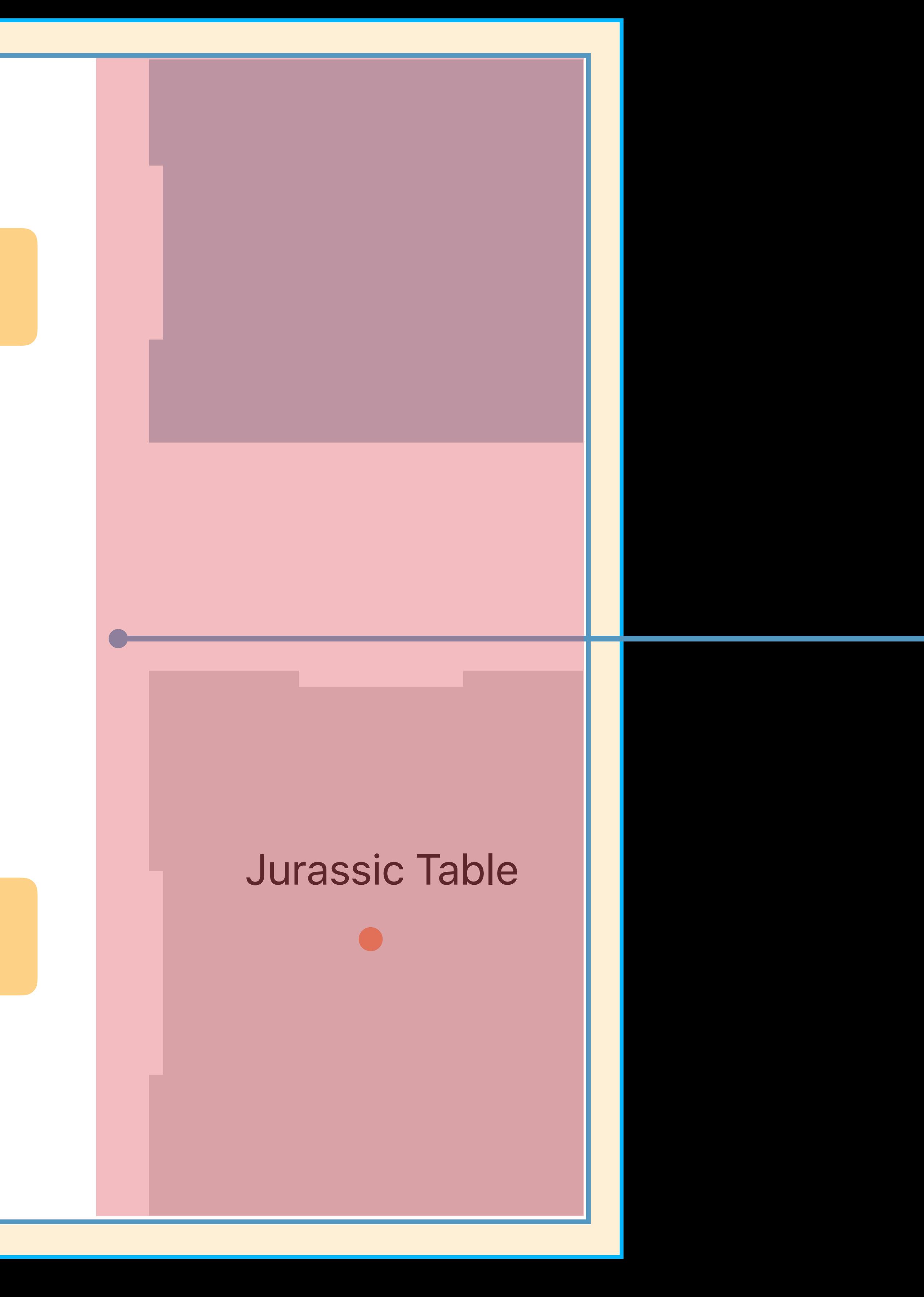

# Kiosks Labels and icons Sections

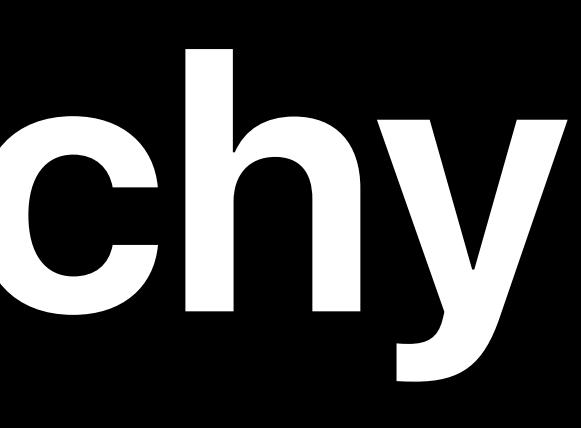

## manifest address venue

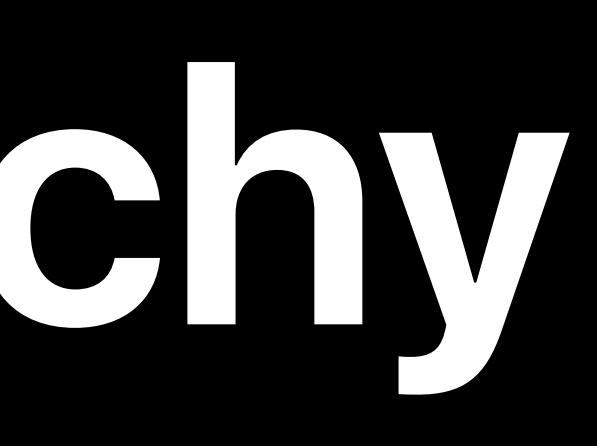

## manifest address venue

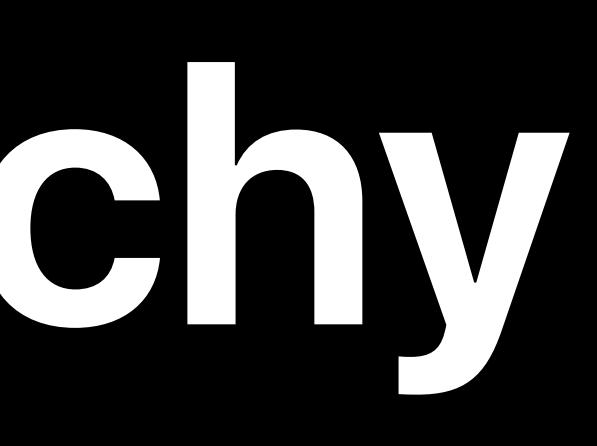

## manifest address venue building

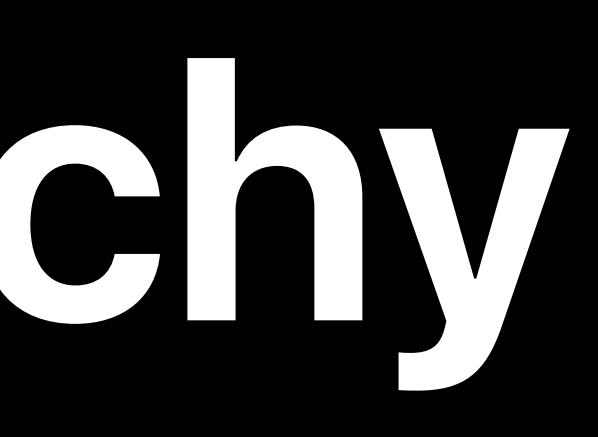

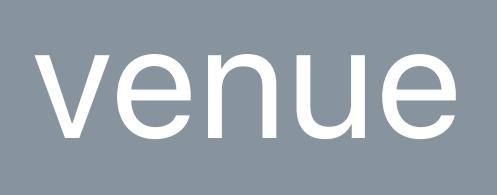

## manifest address venue building

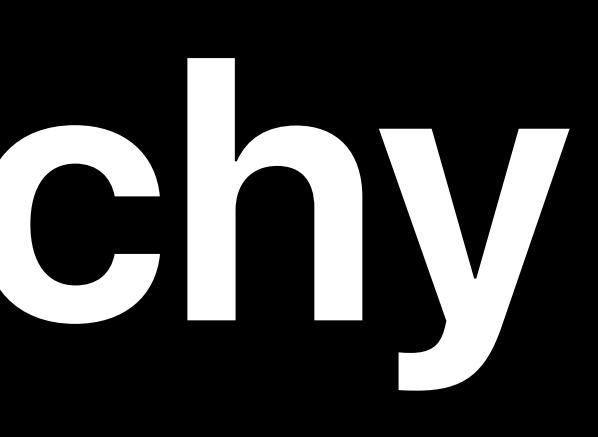

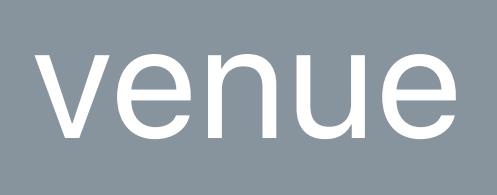

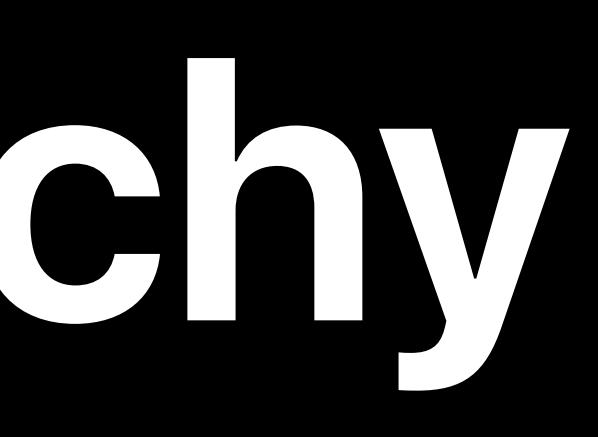

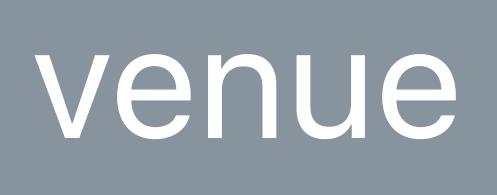

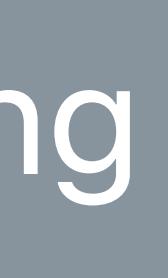

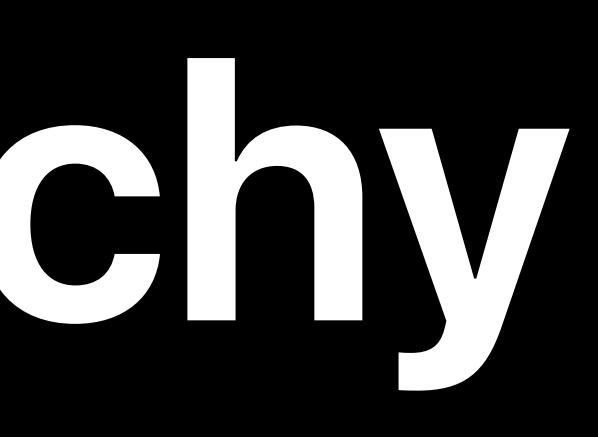

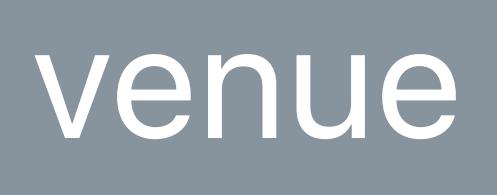

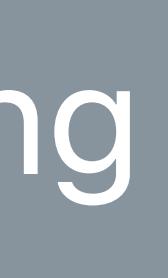

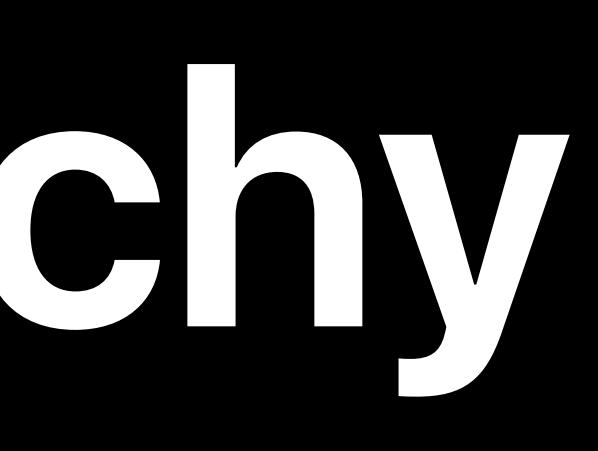

level

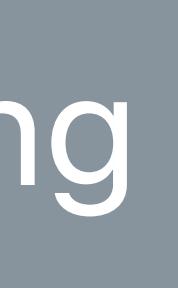

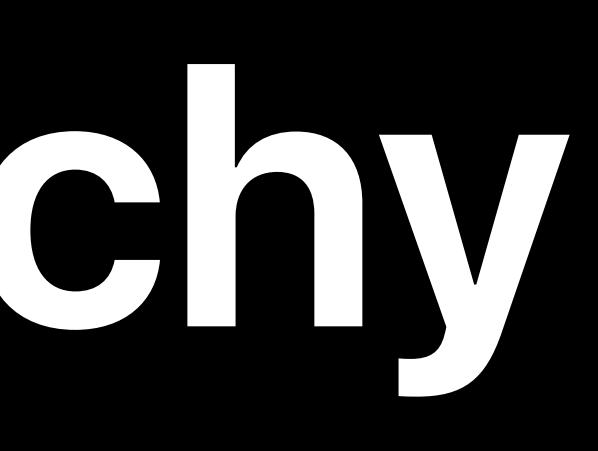

level

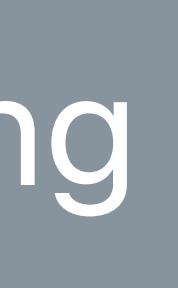

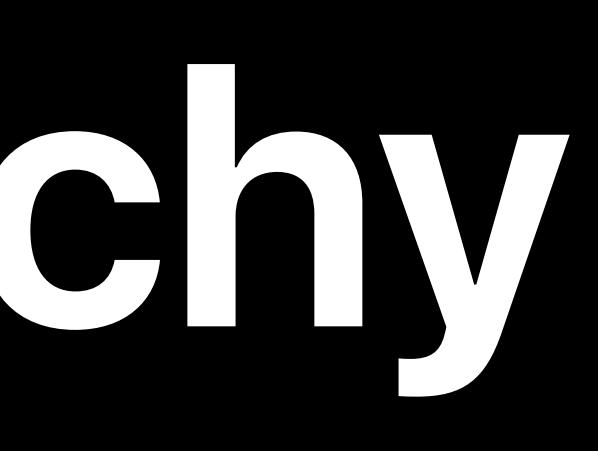

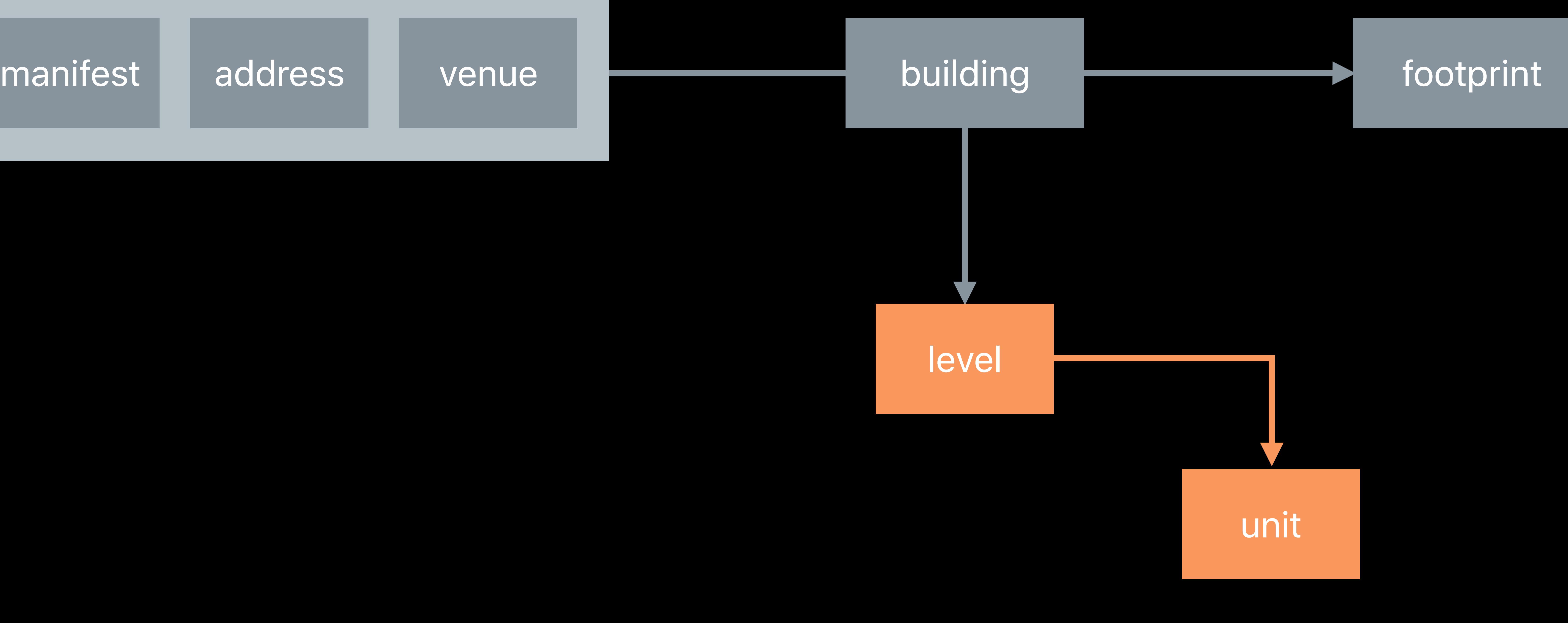

level
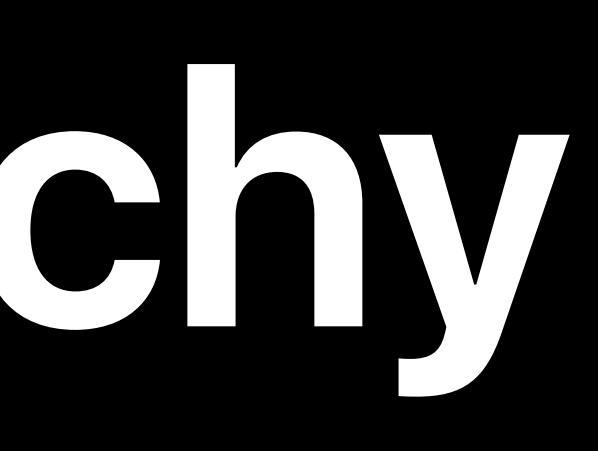

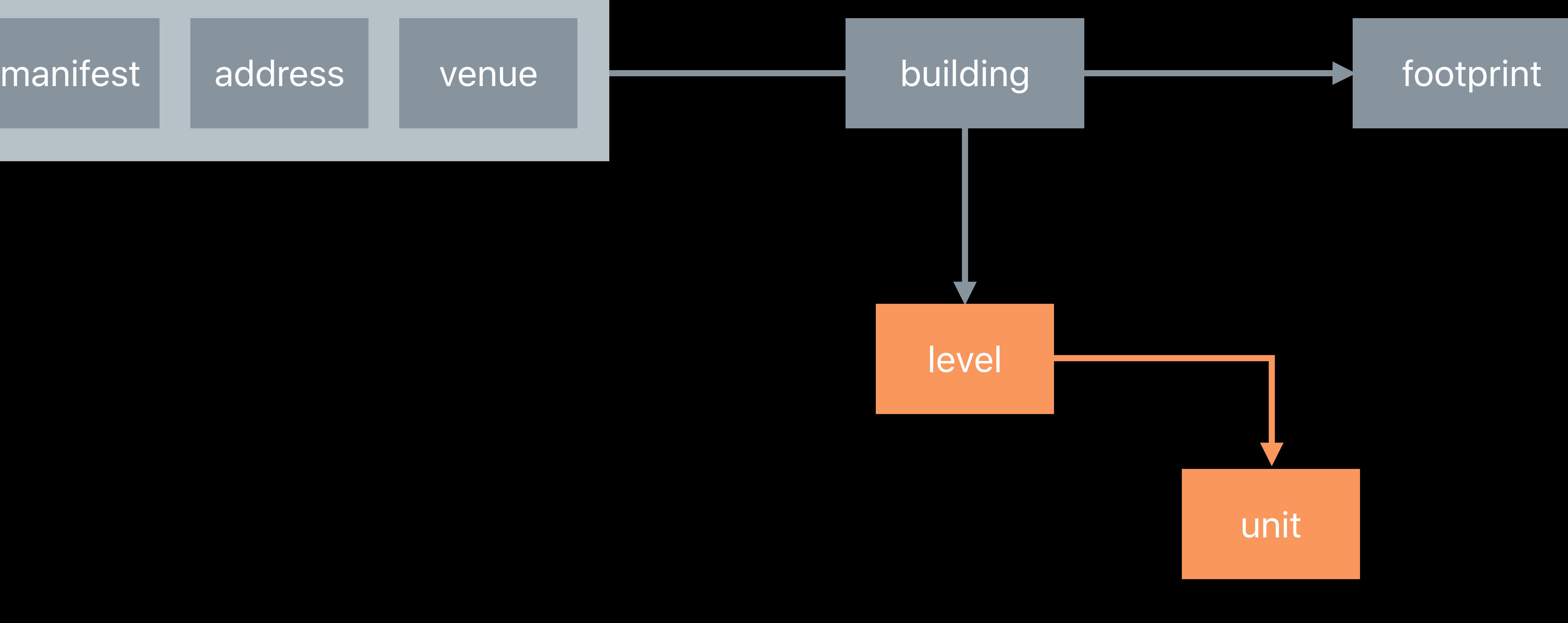

level

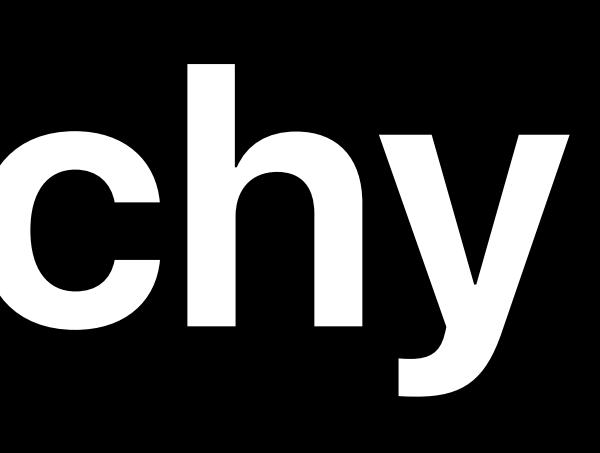

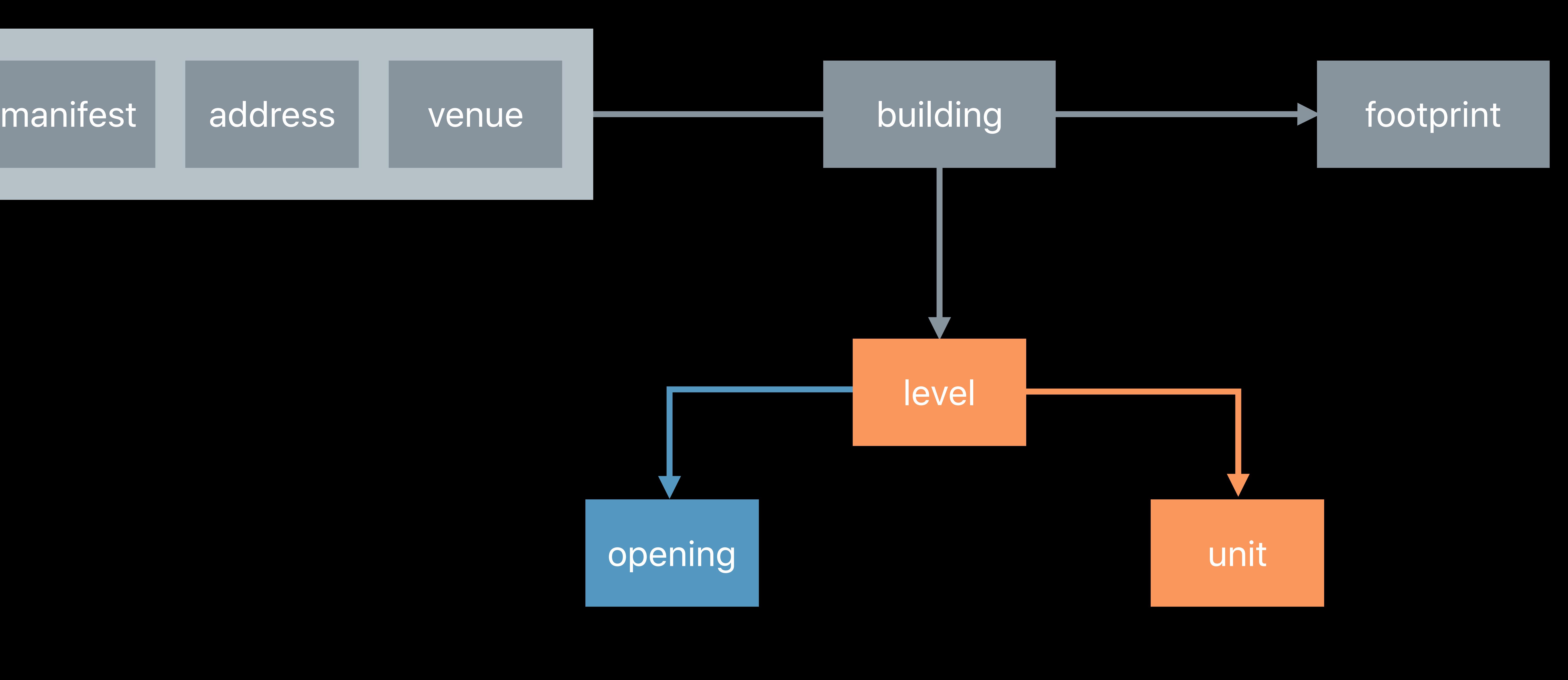

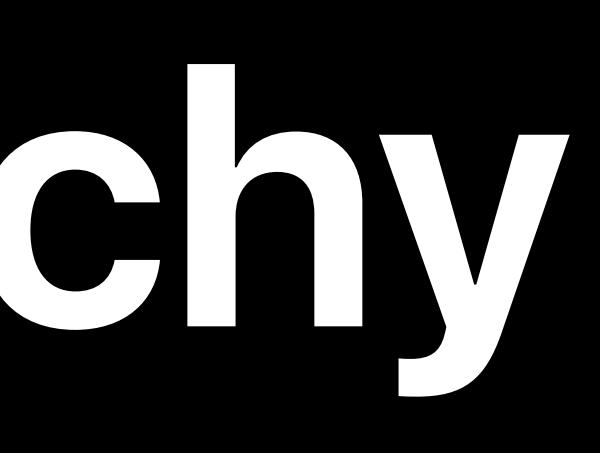

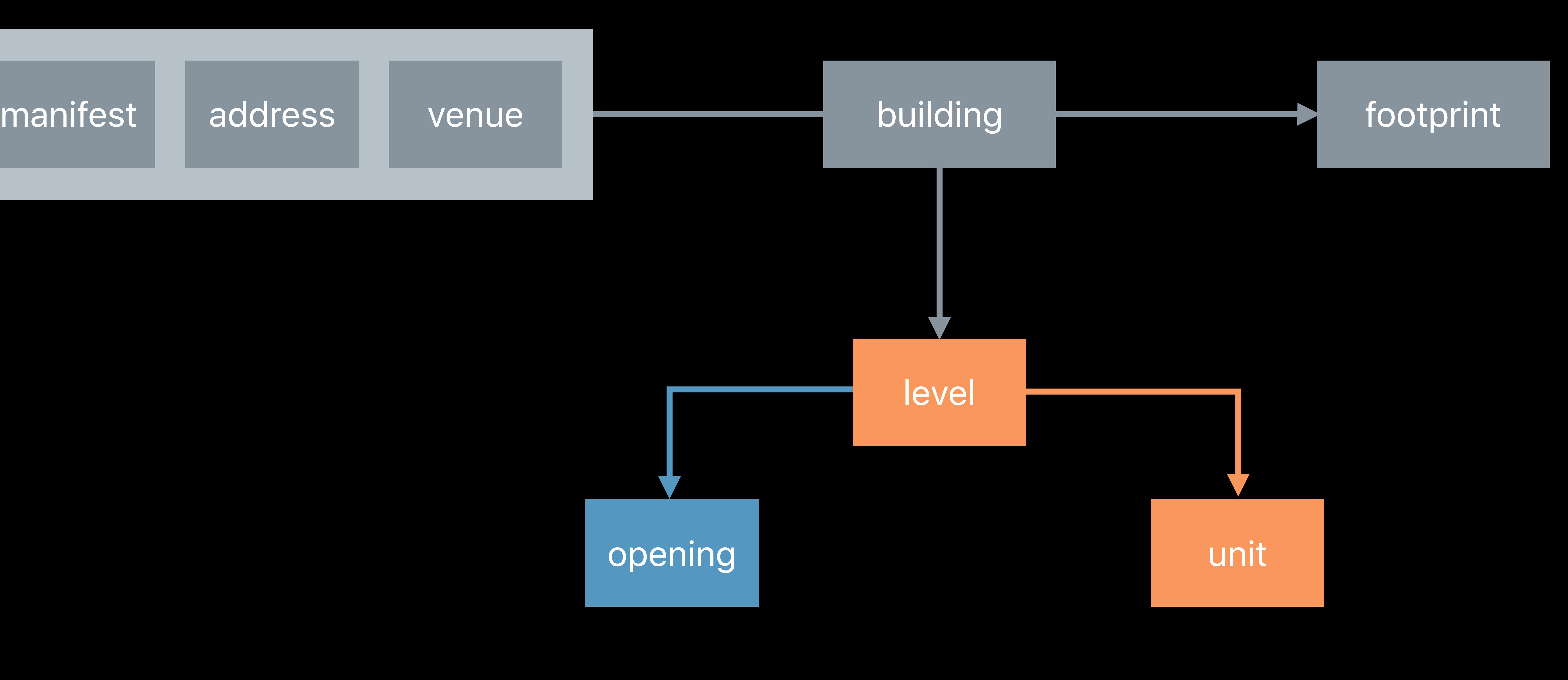

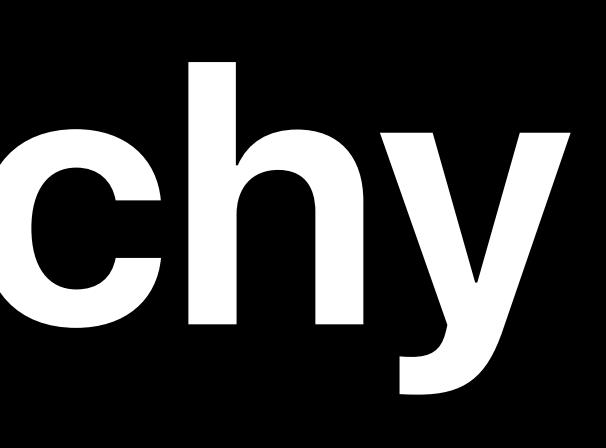

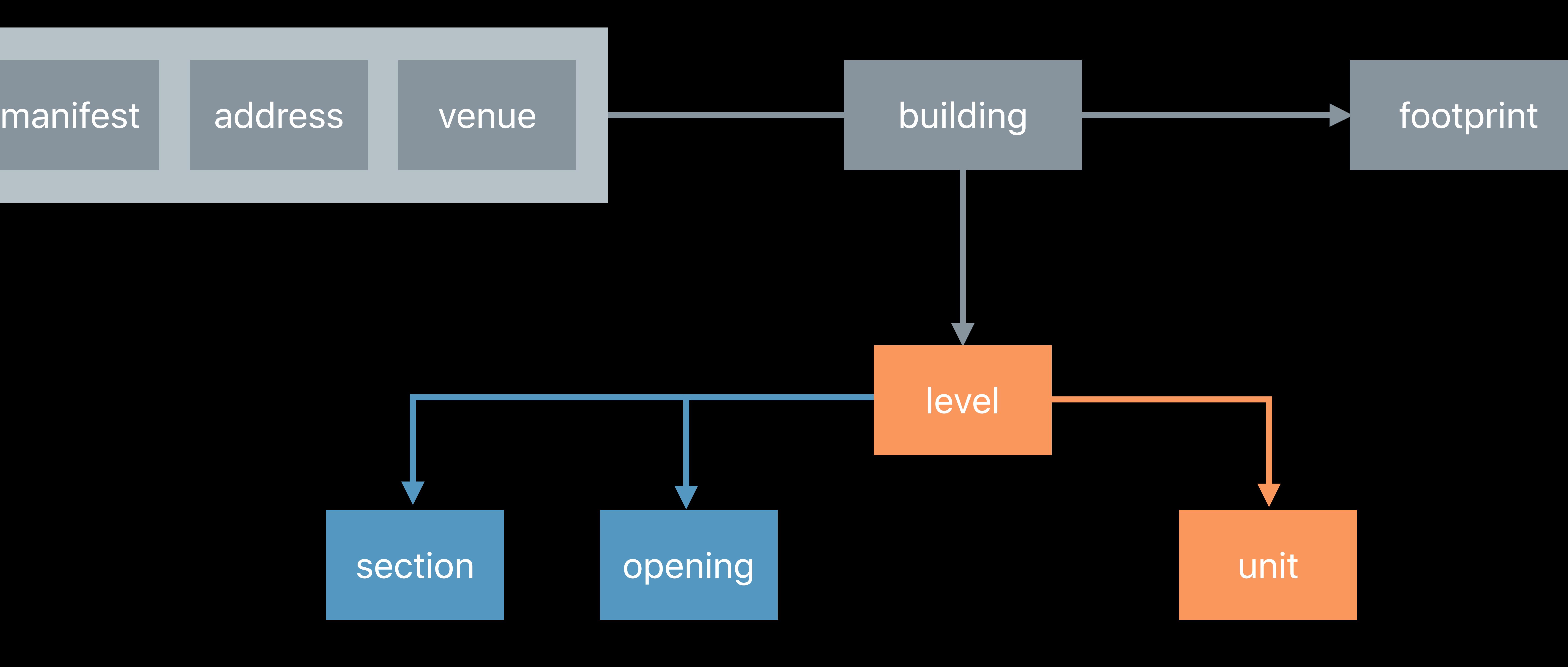

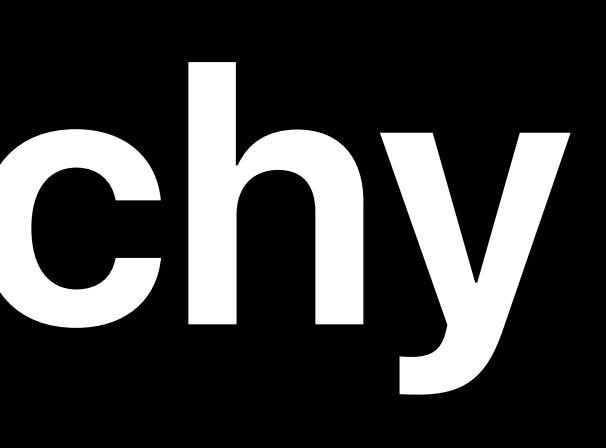

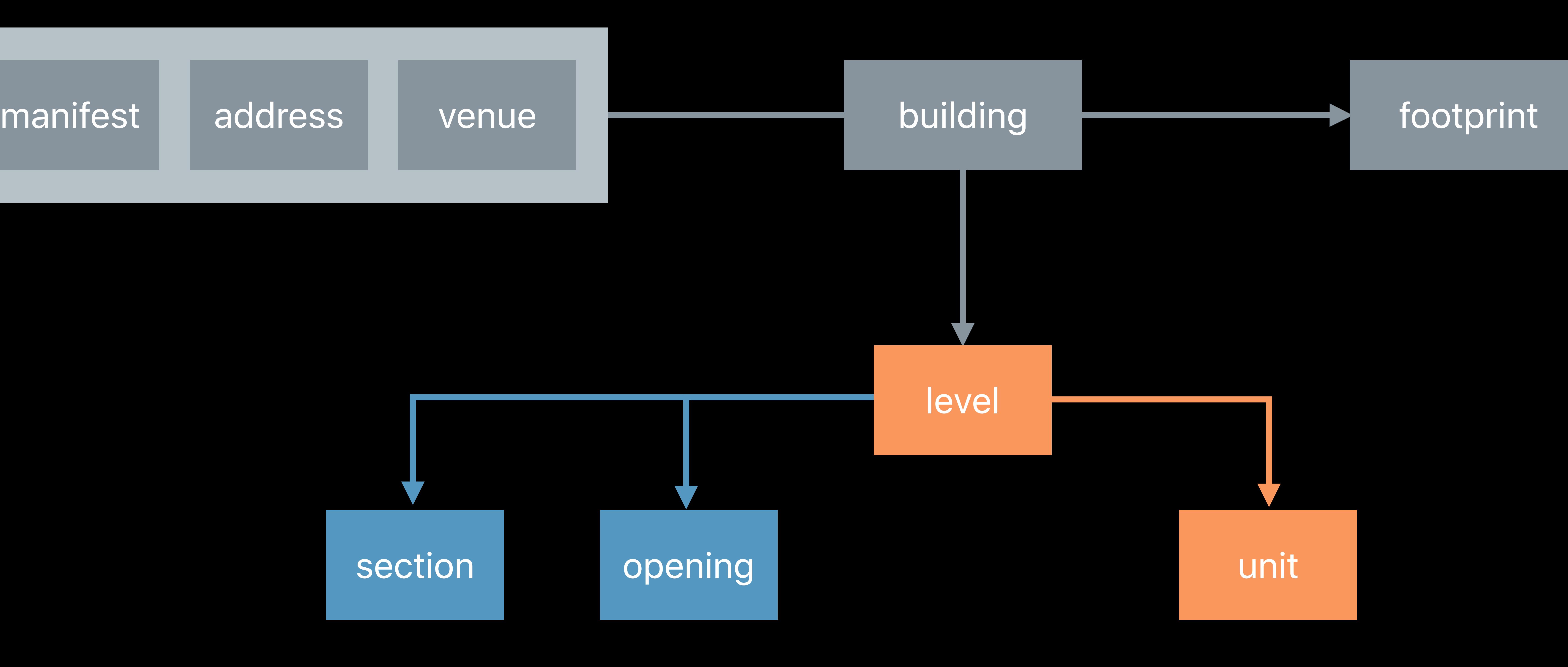

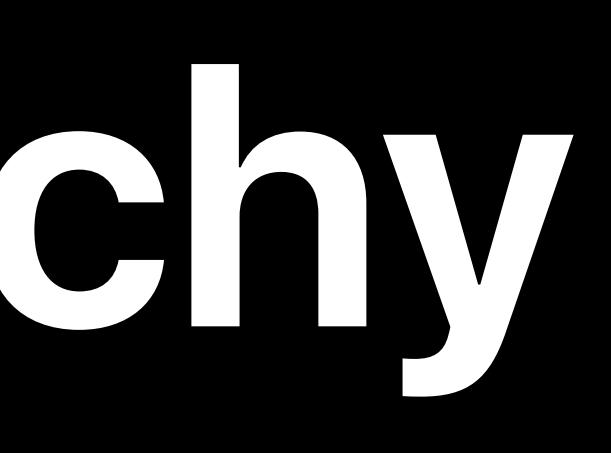

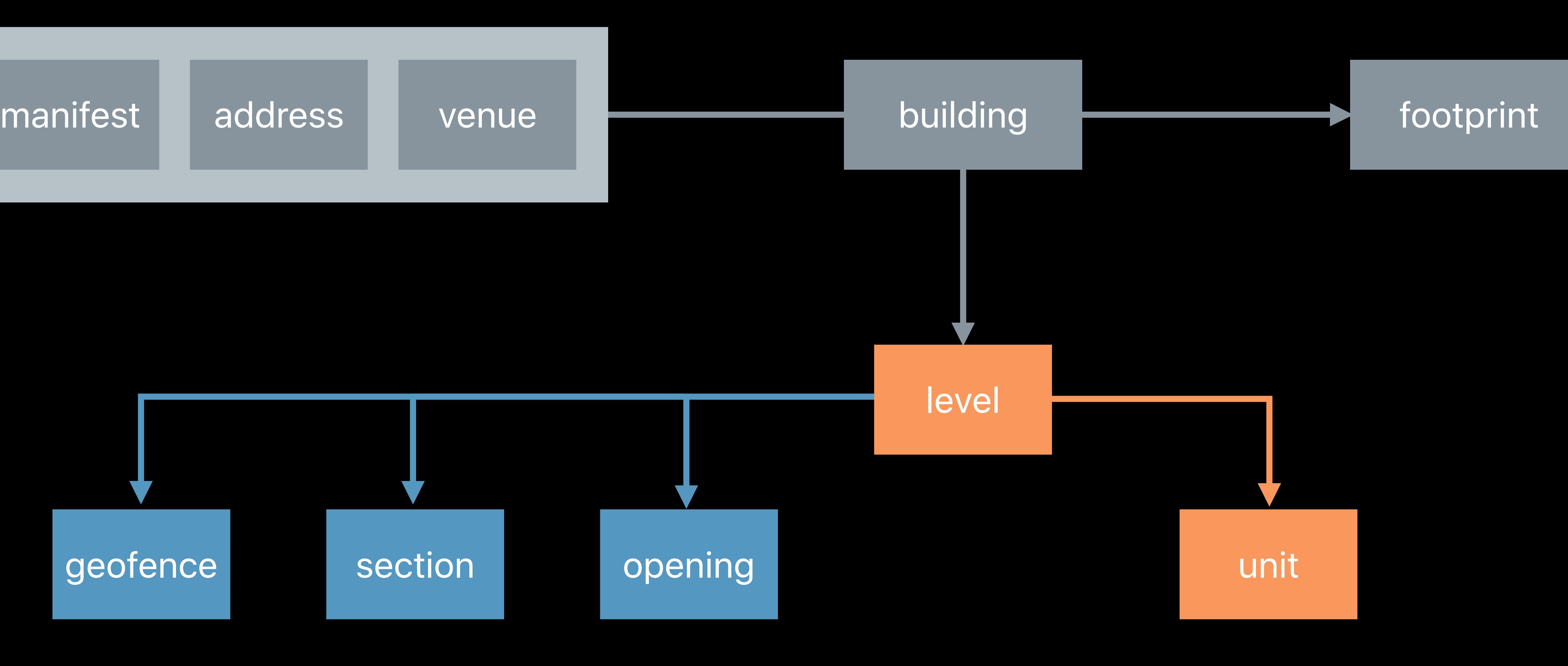

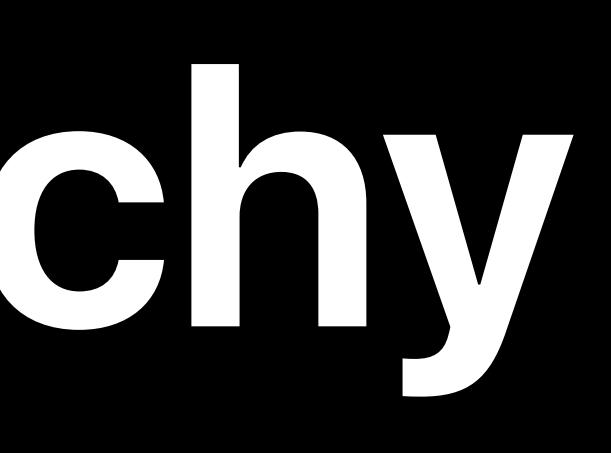

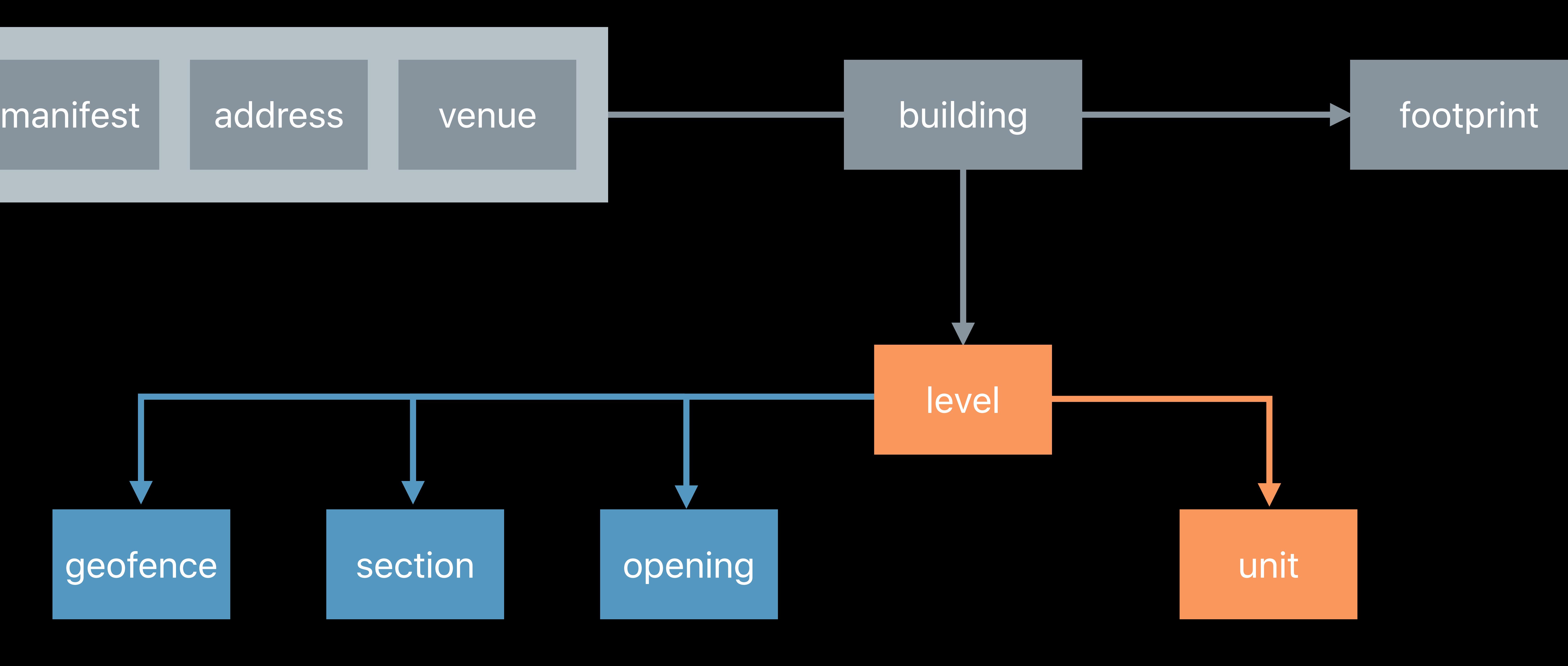

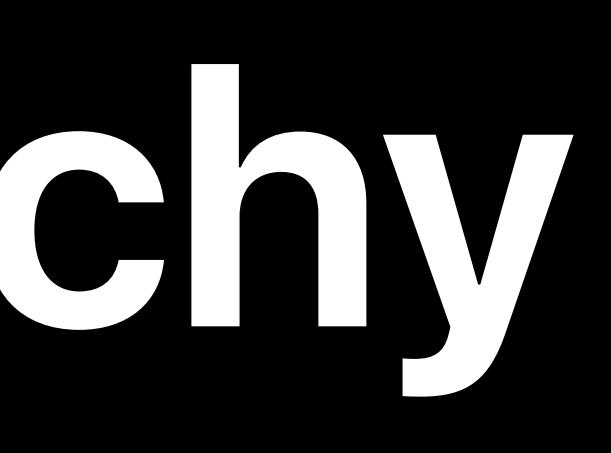

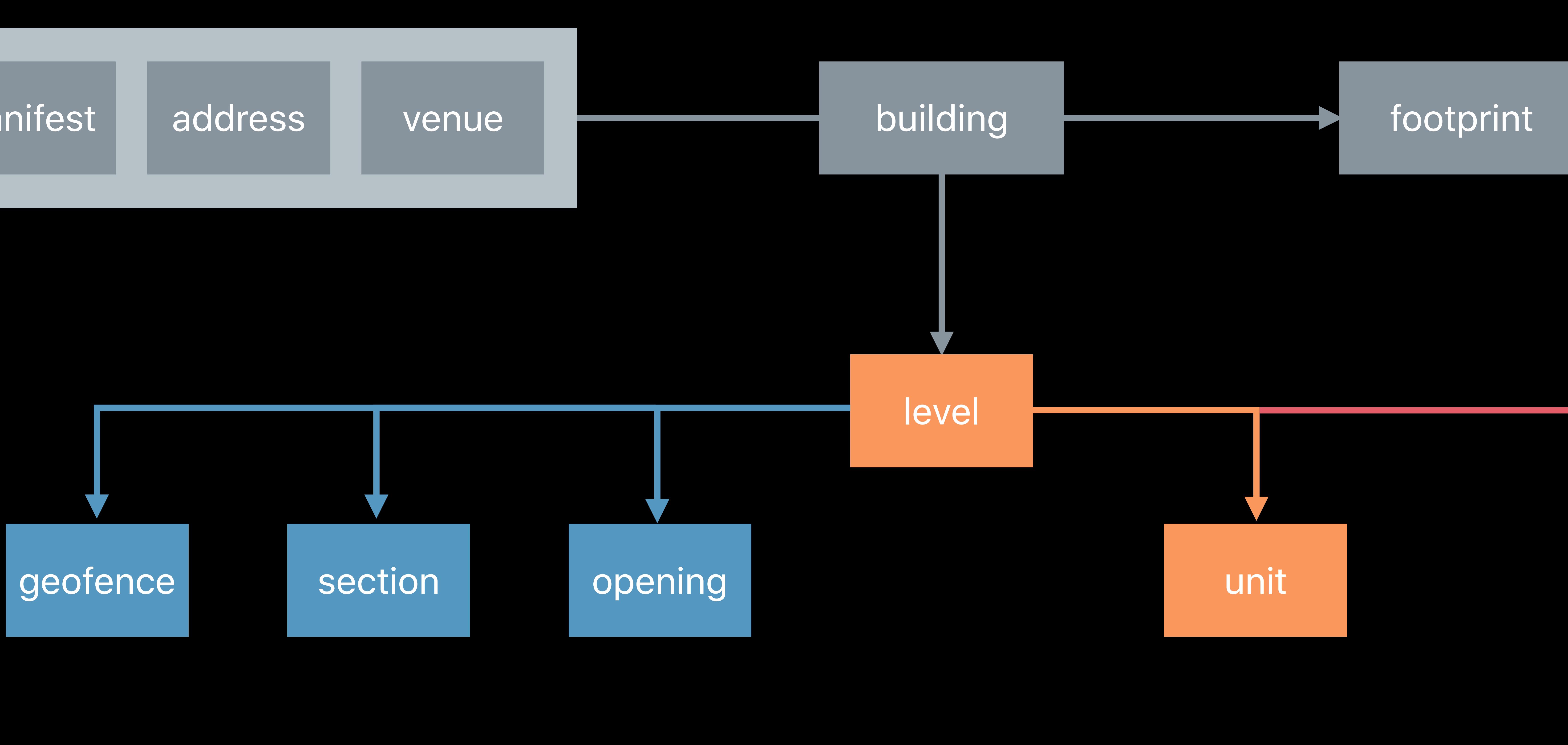

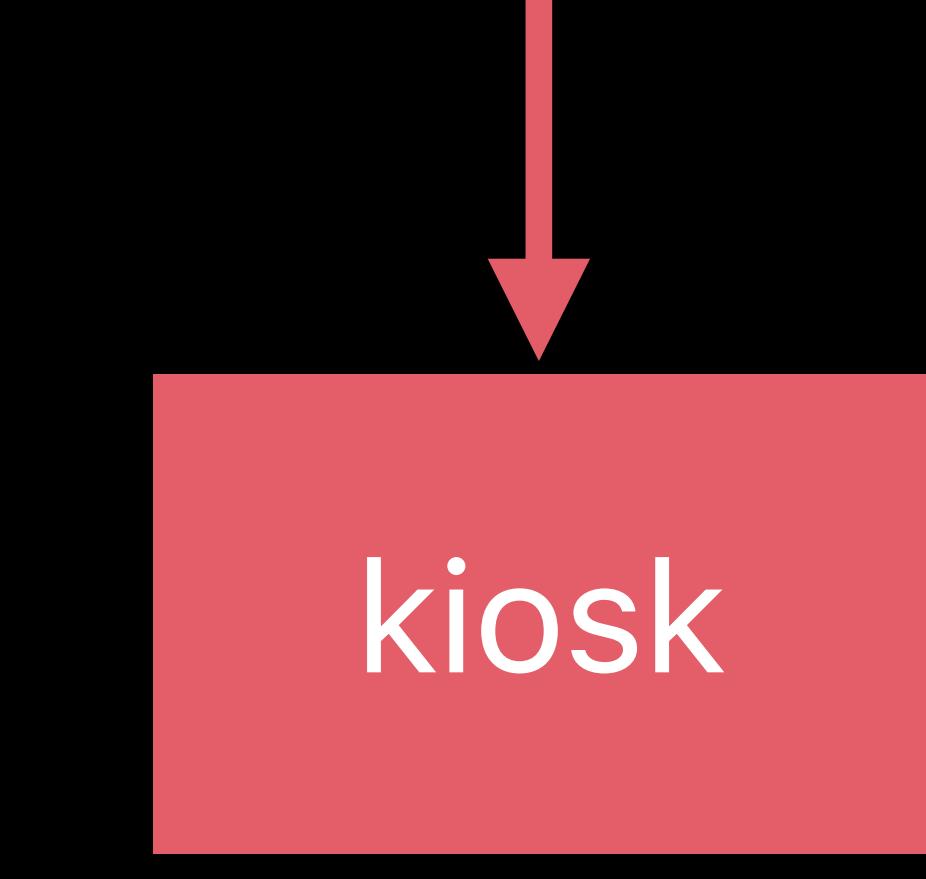

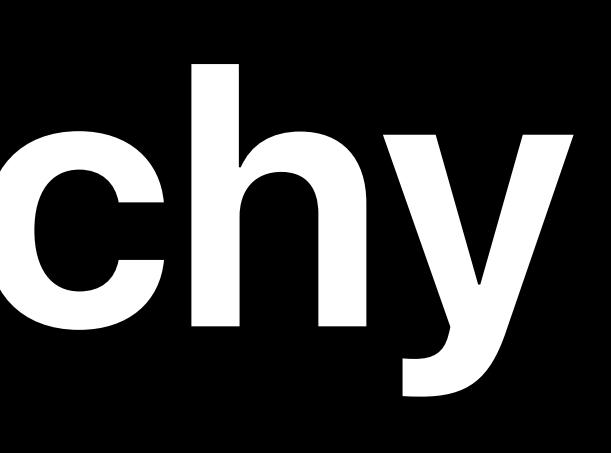

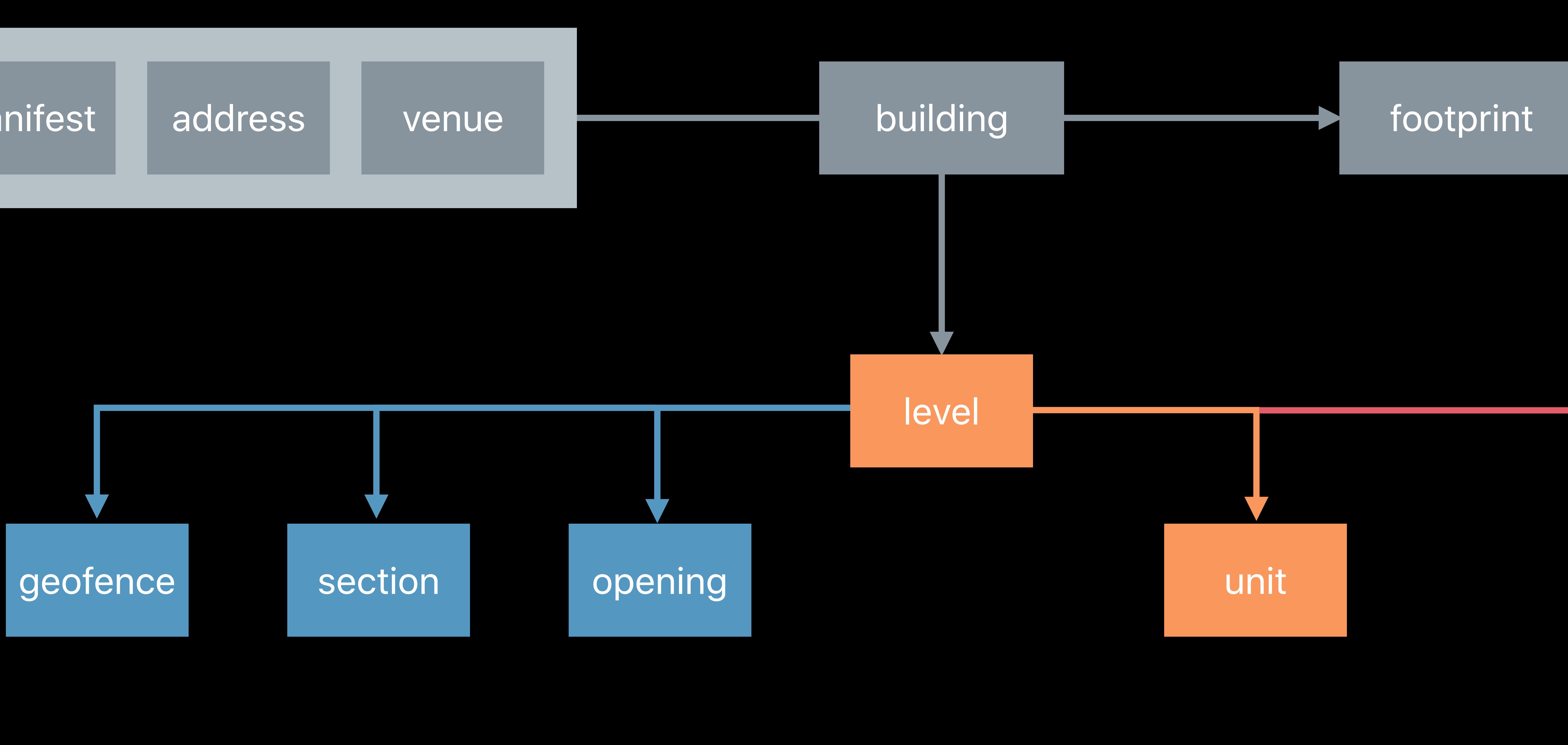

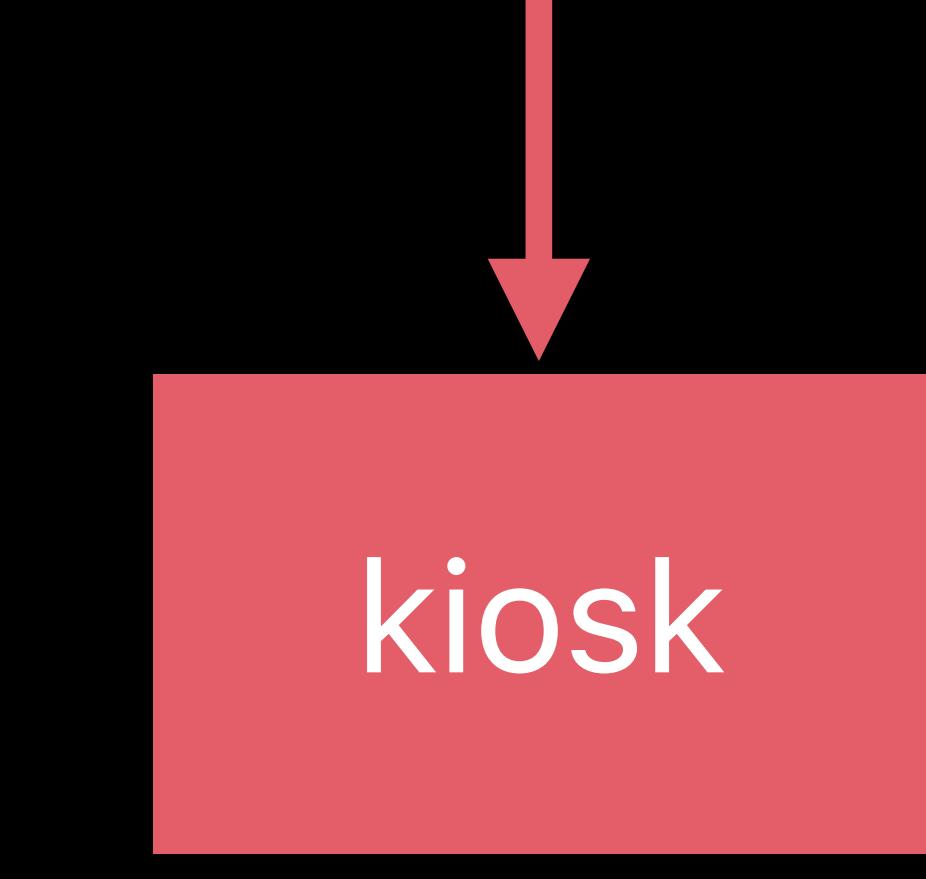

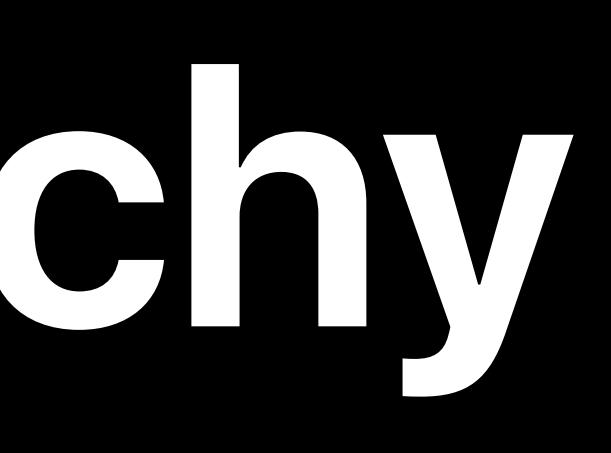

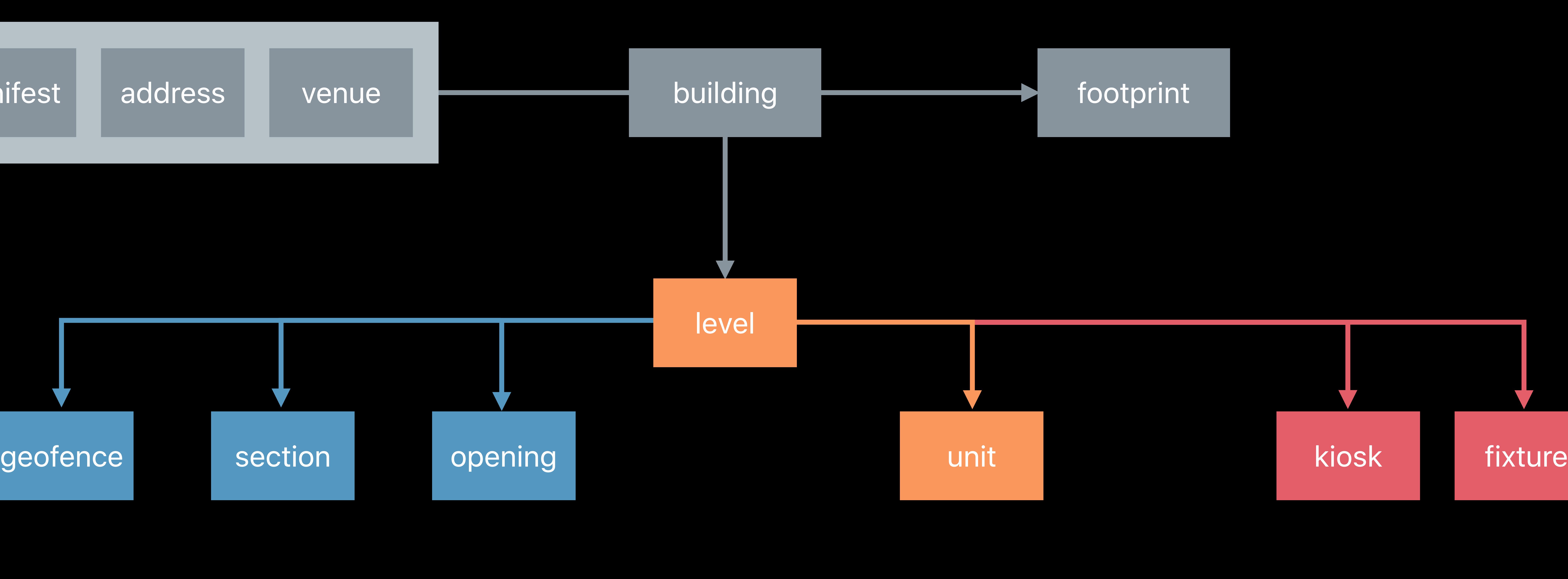

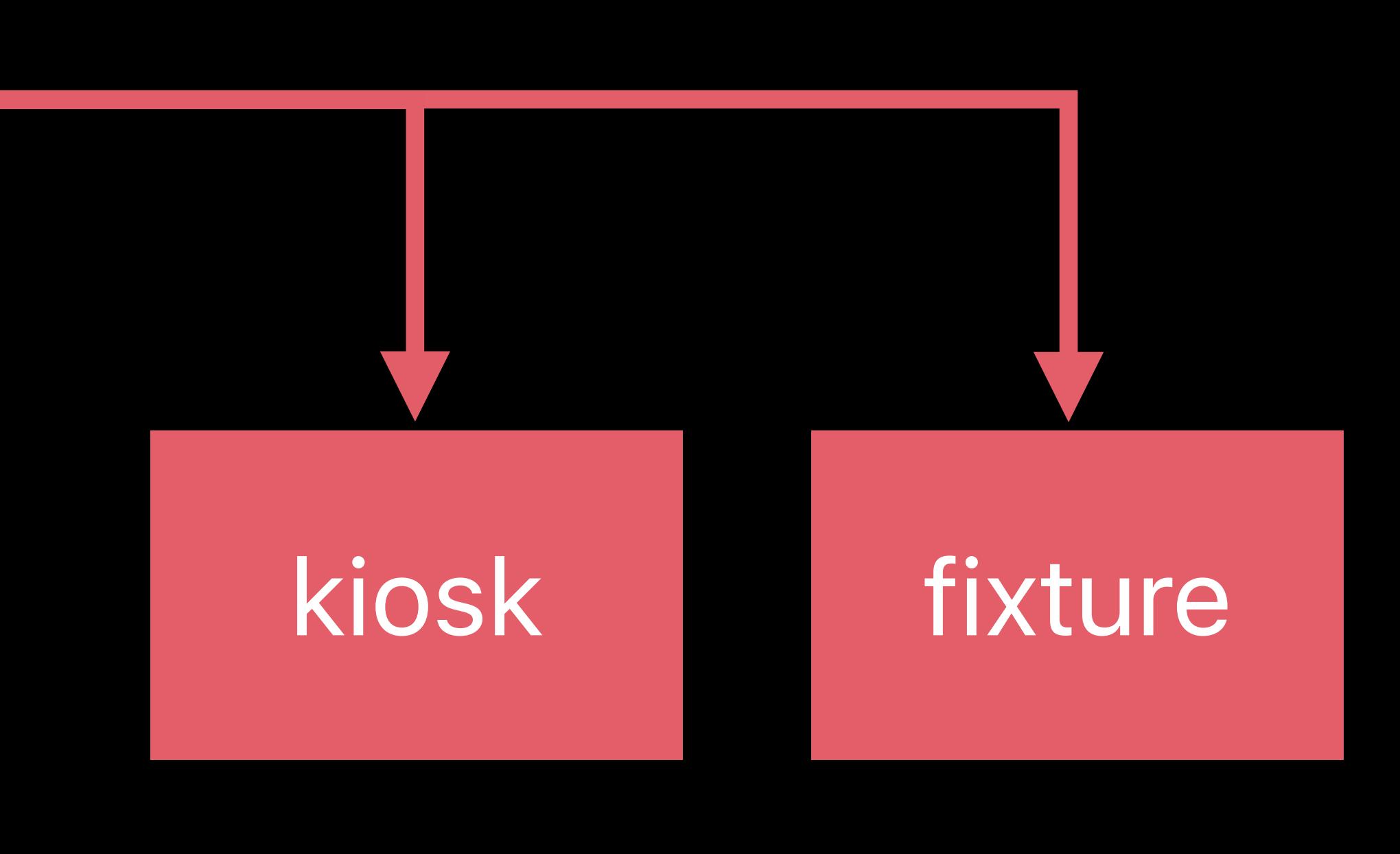

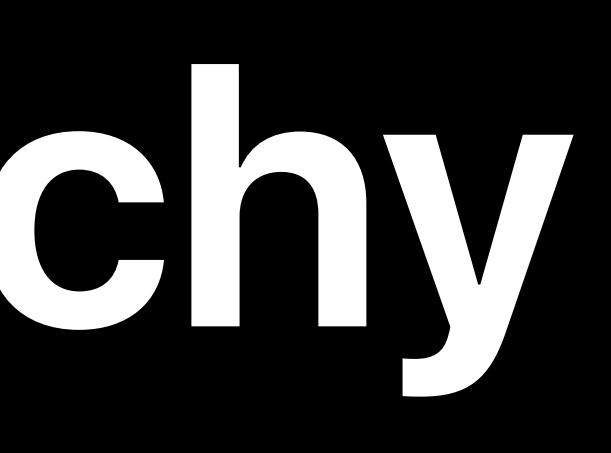

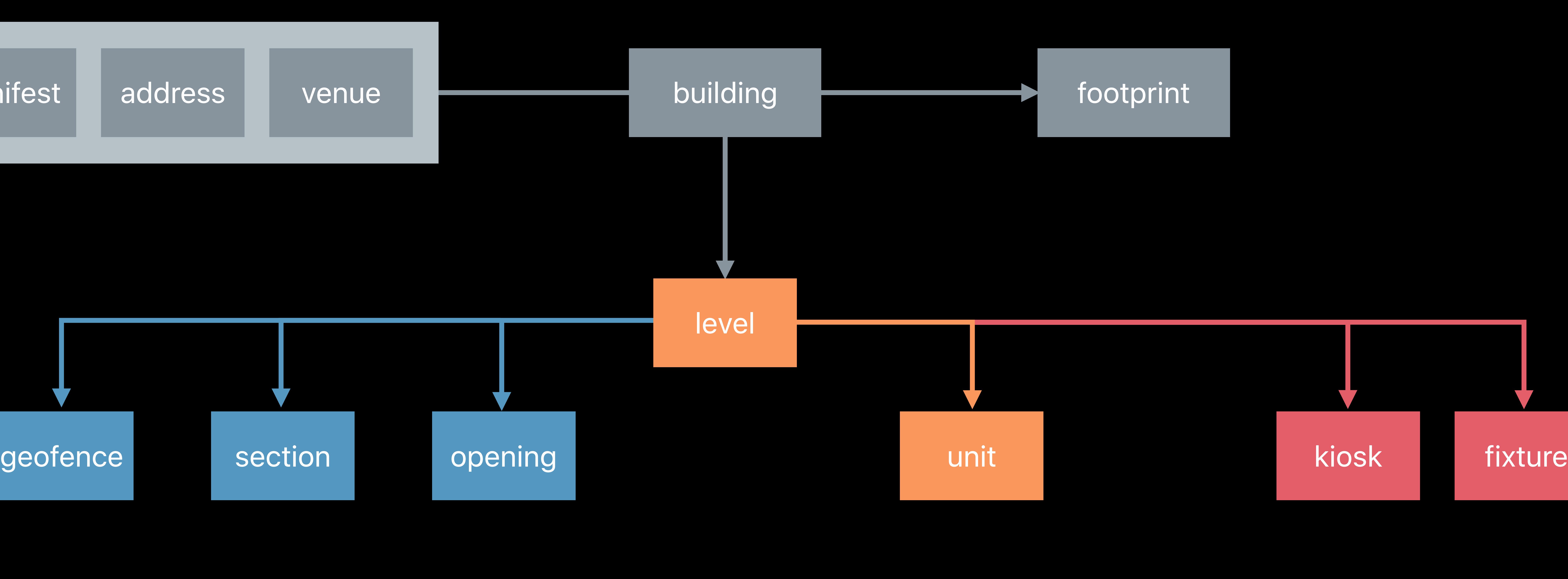

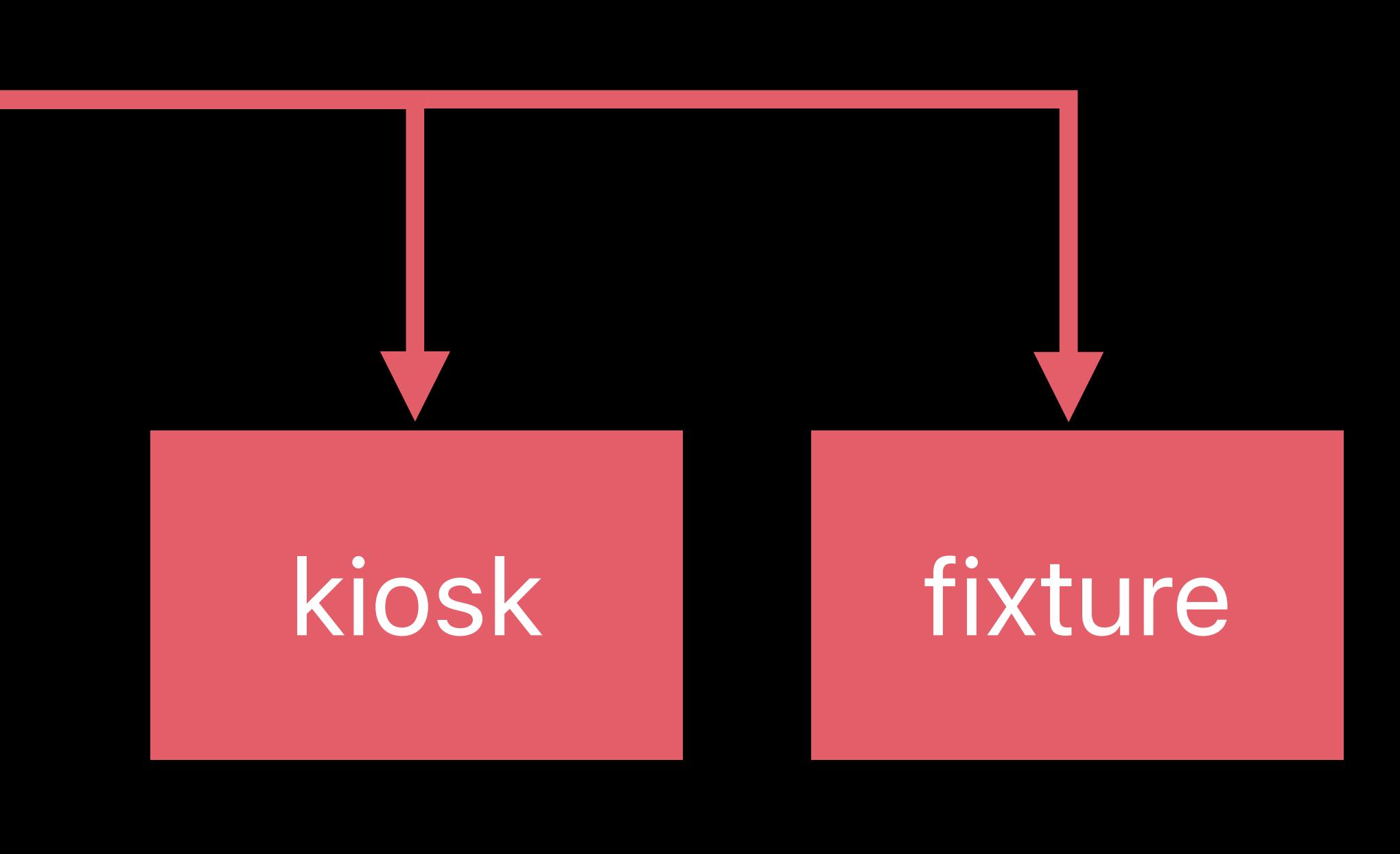

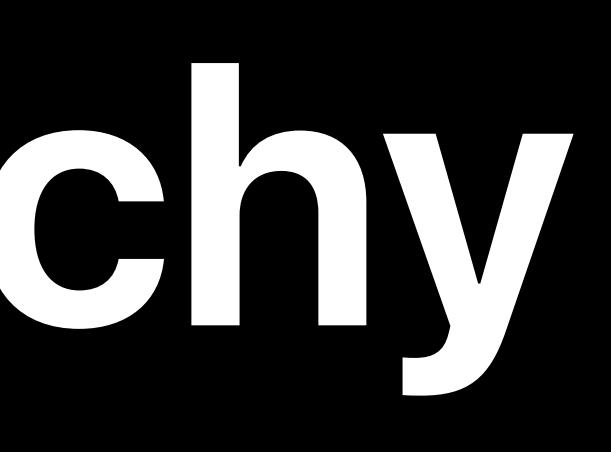

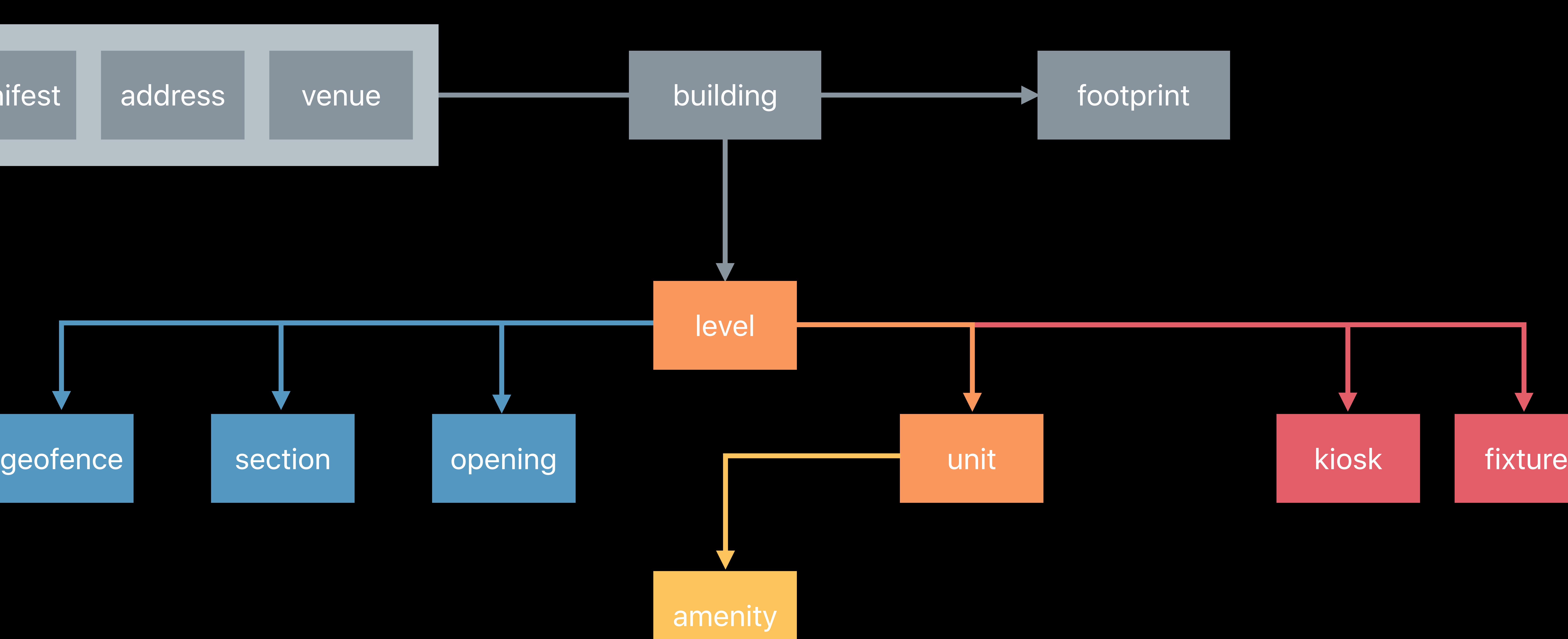

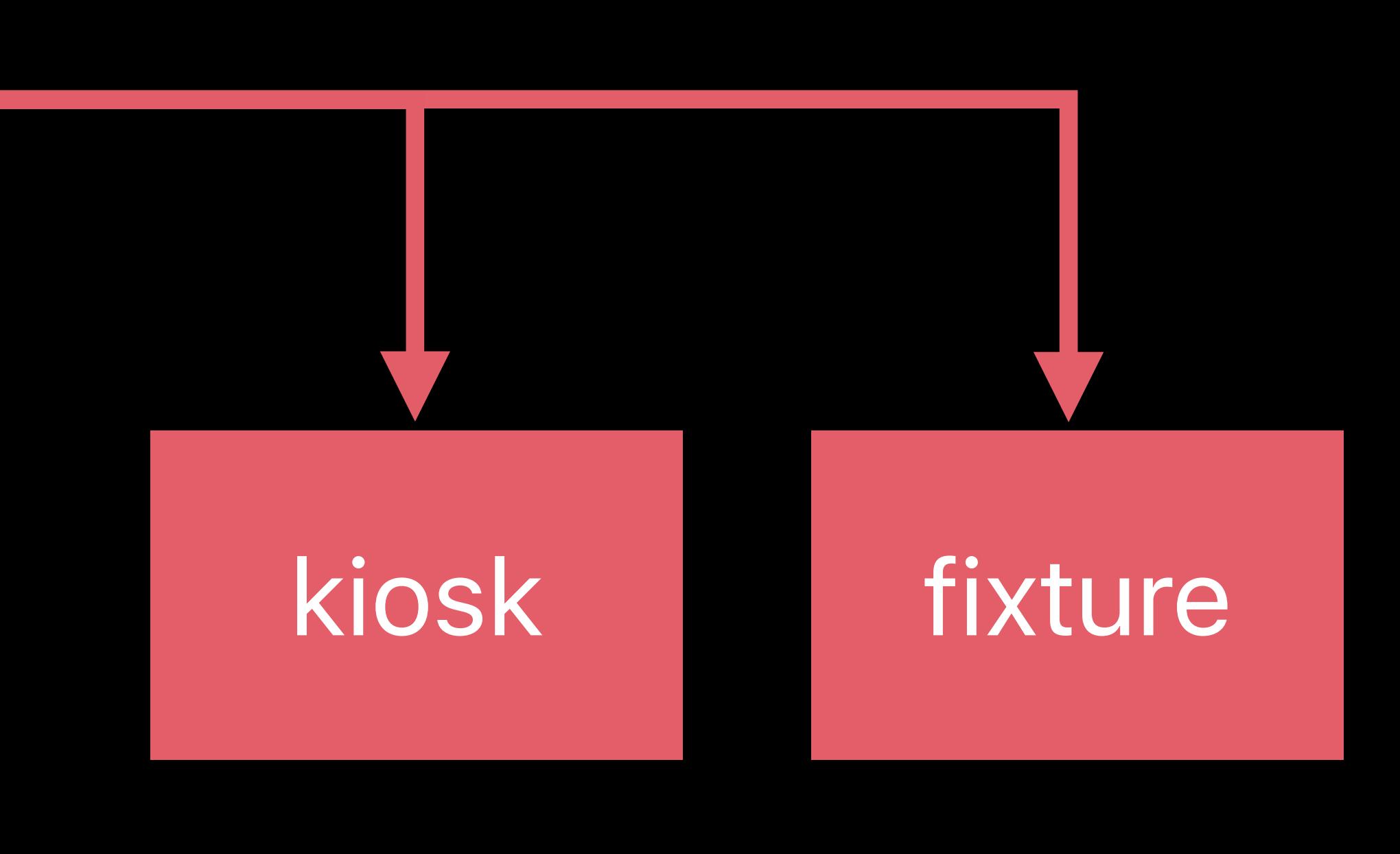

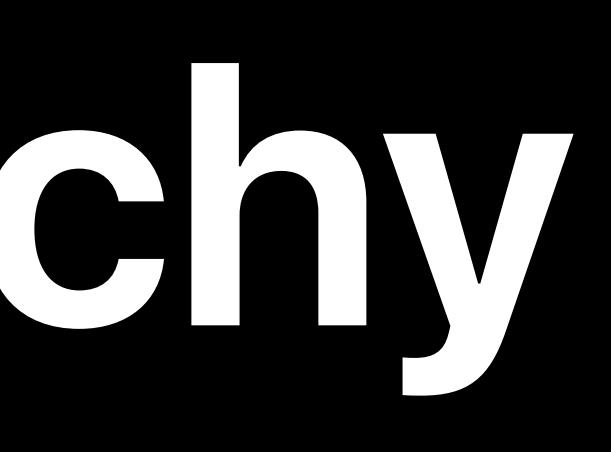

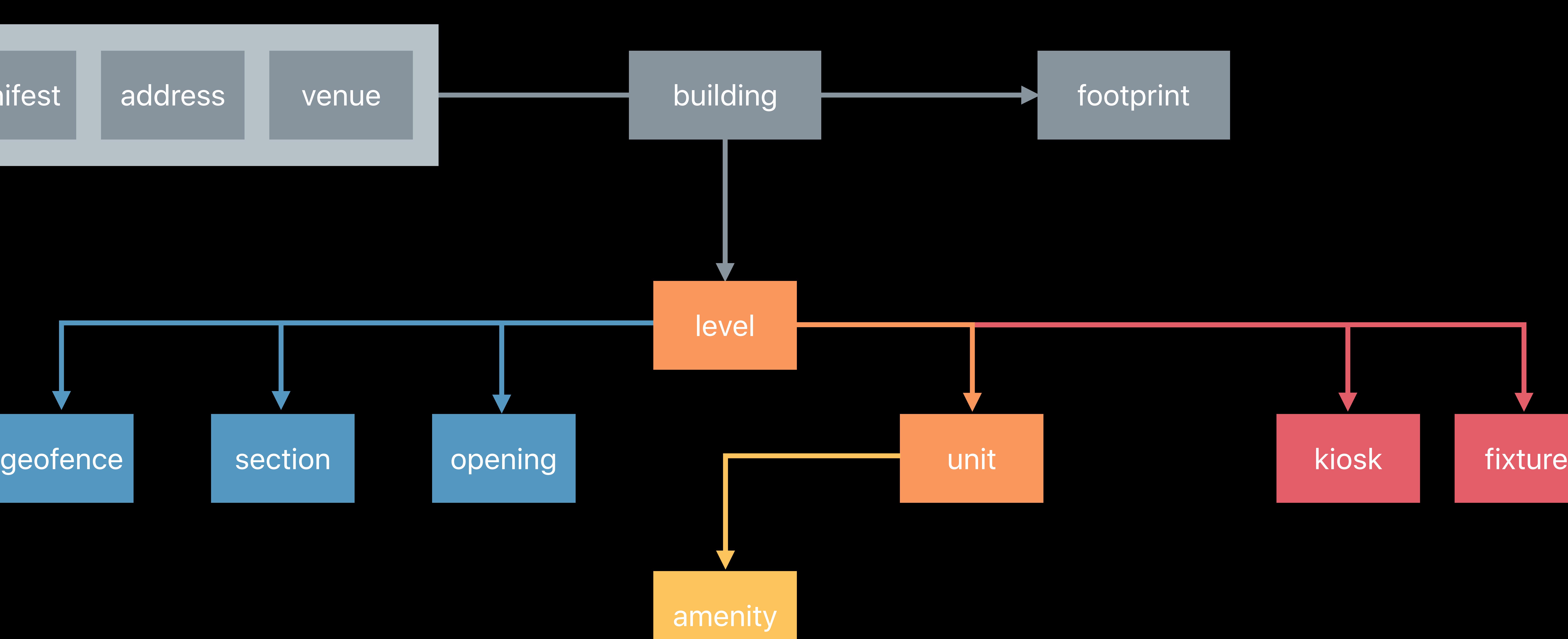

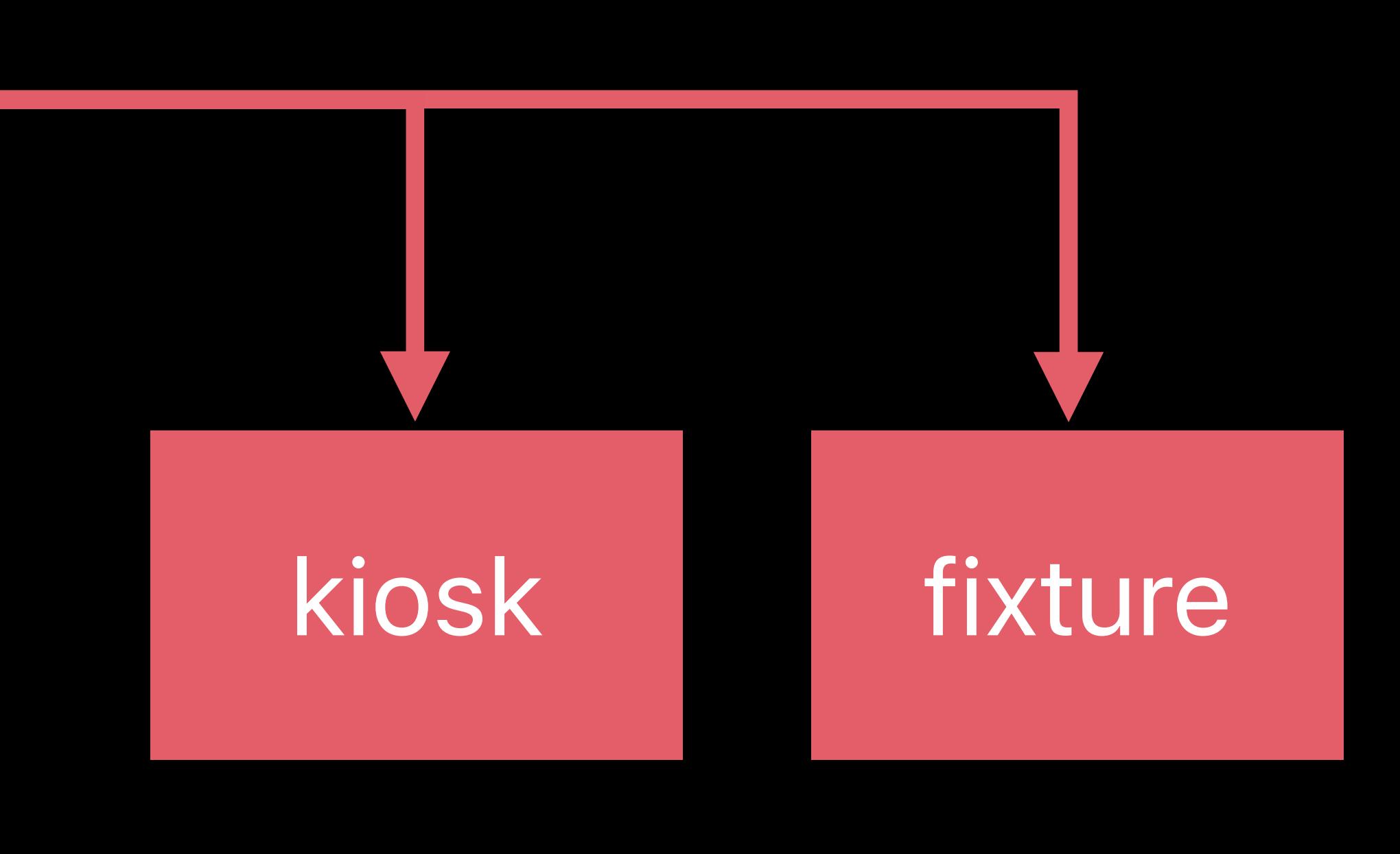

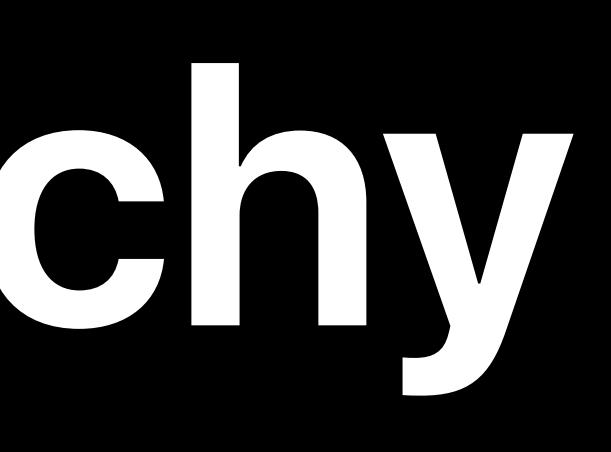

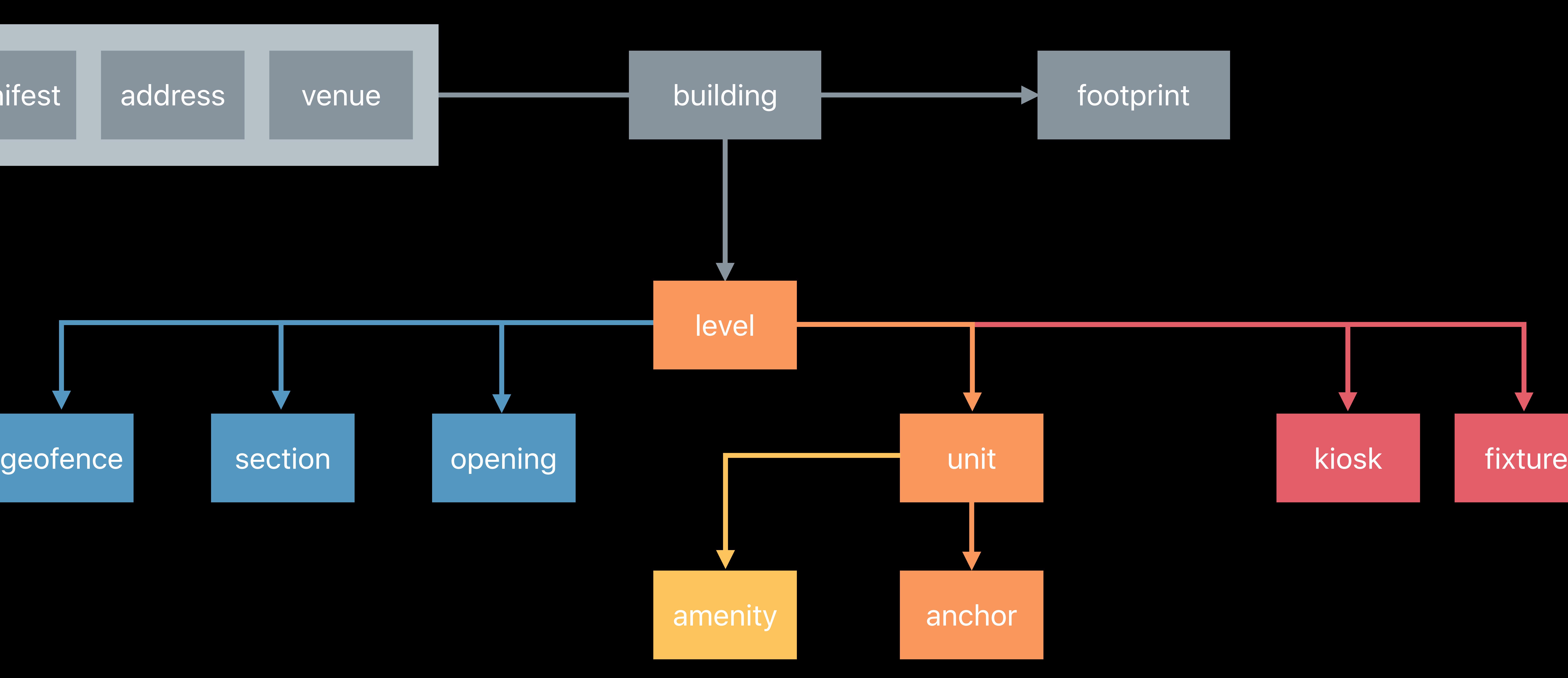

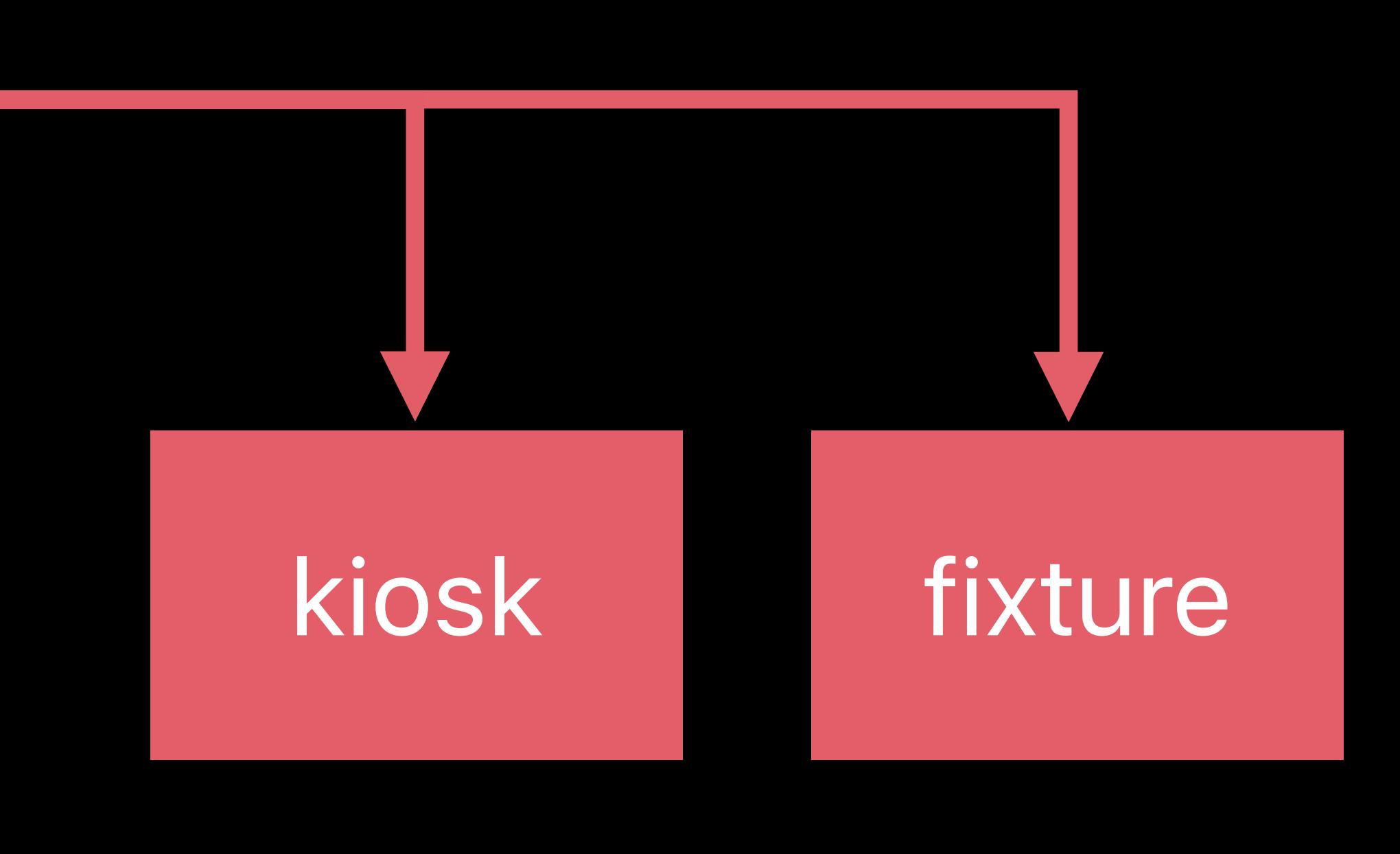

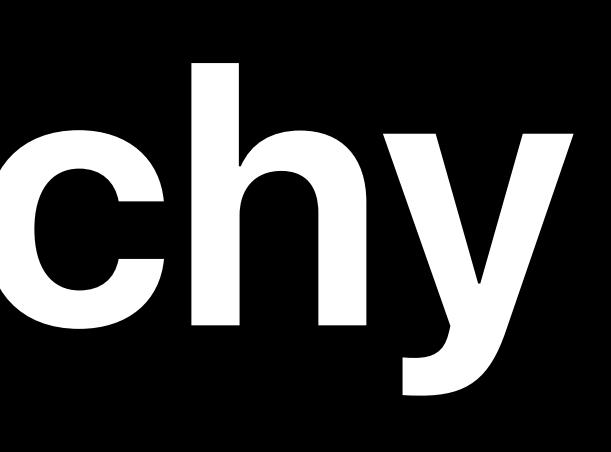

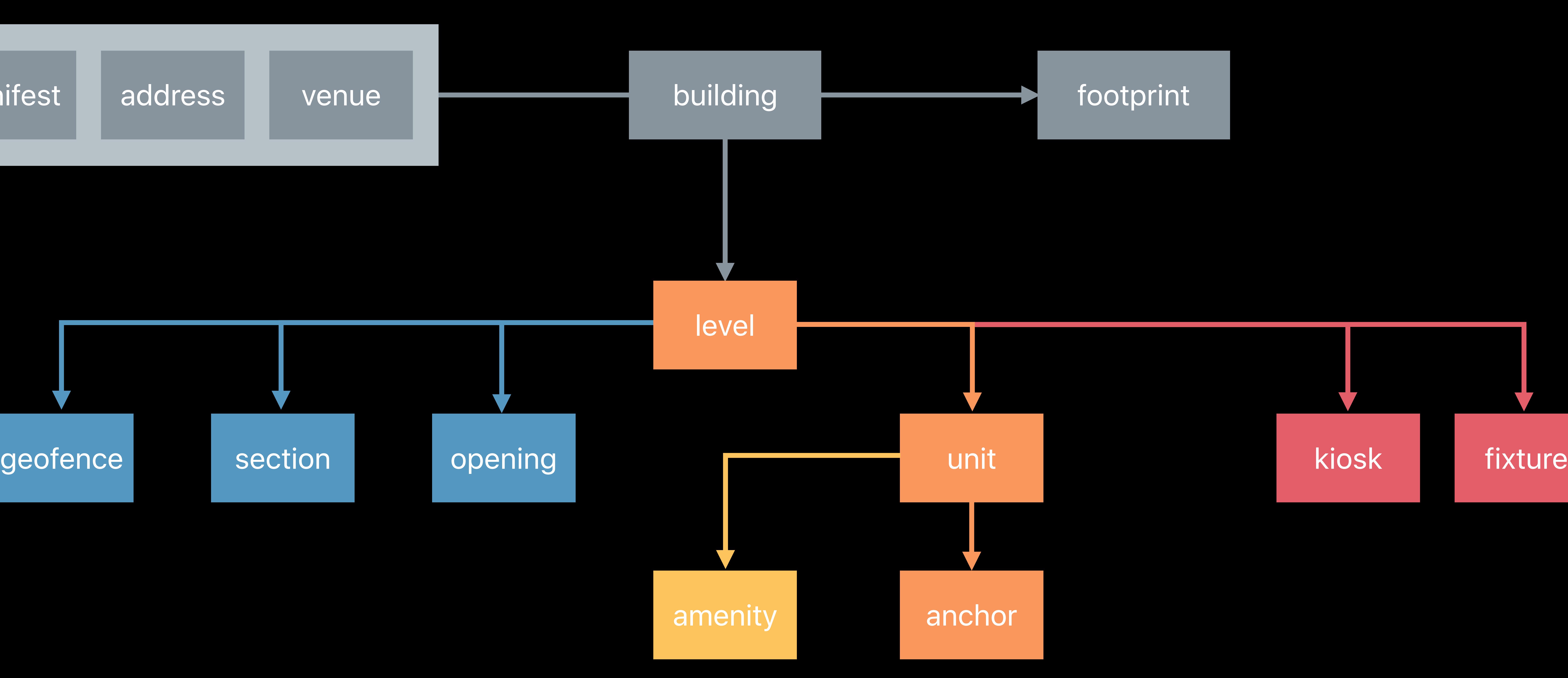

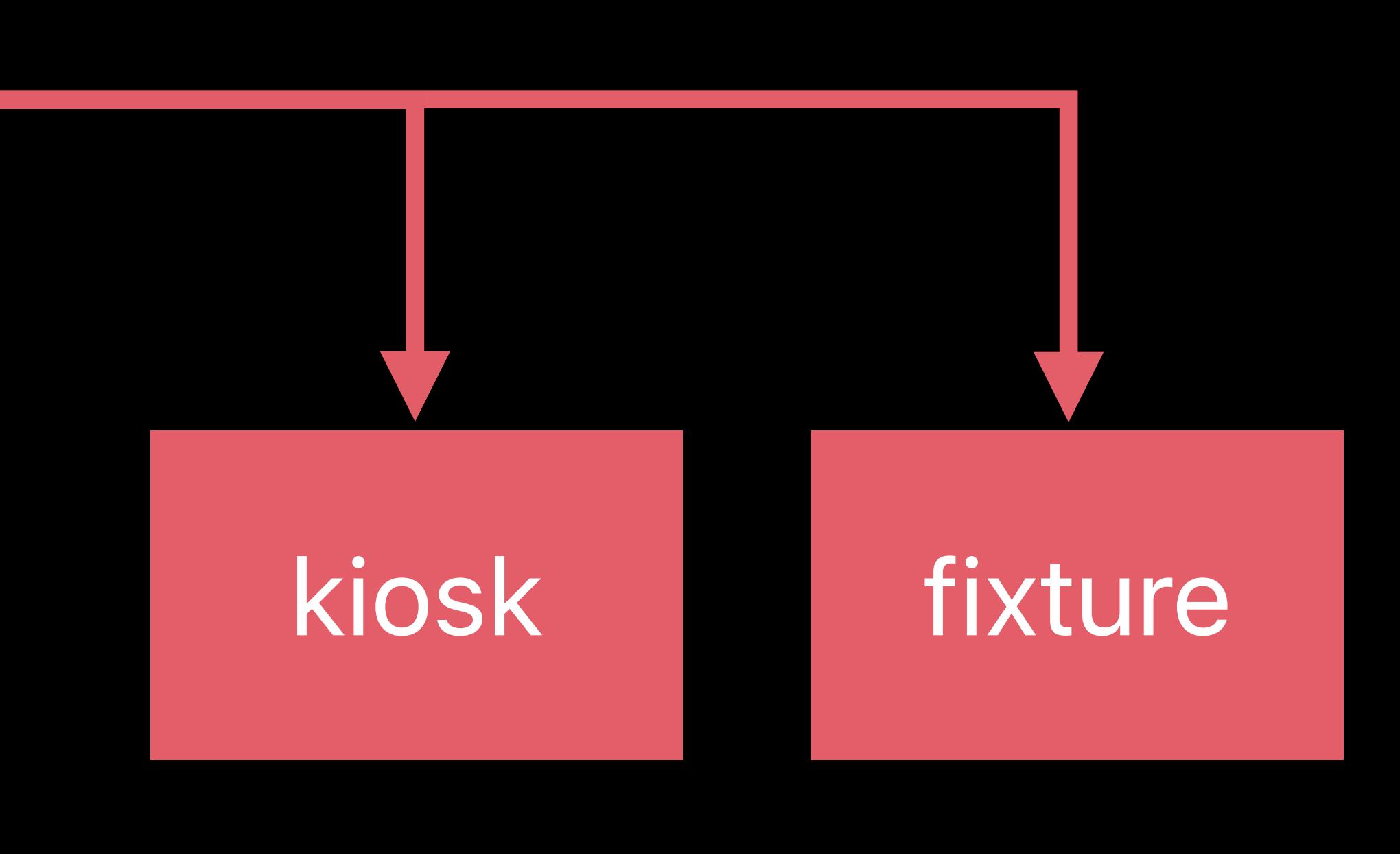

### manifest address I venue

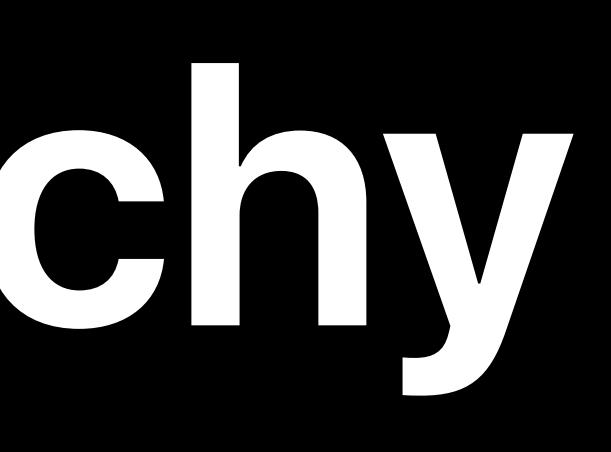

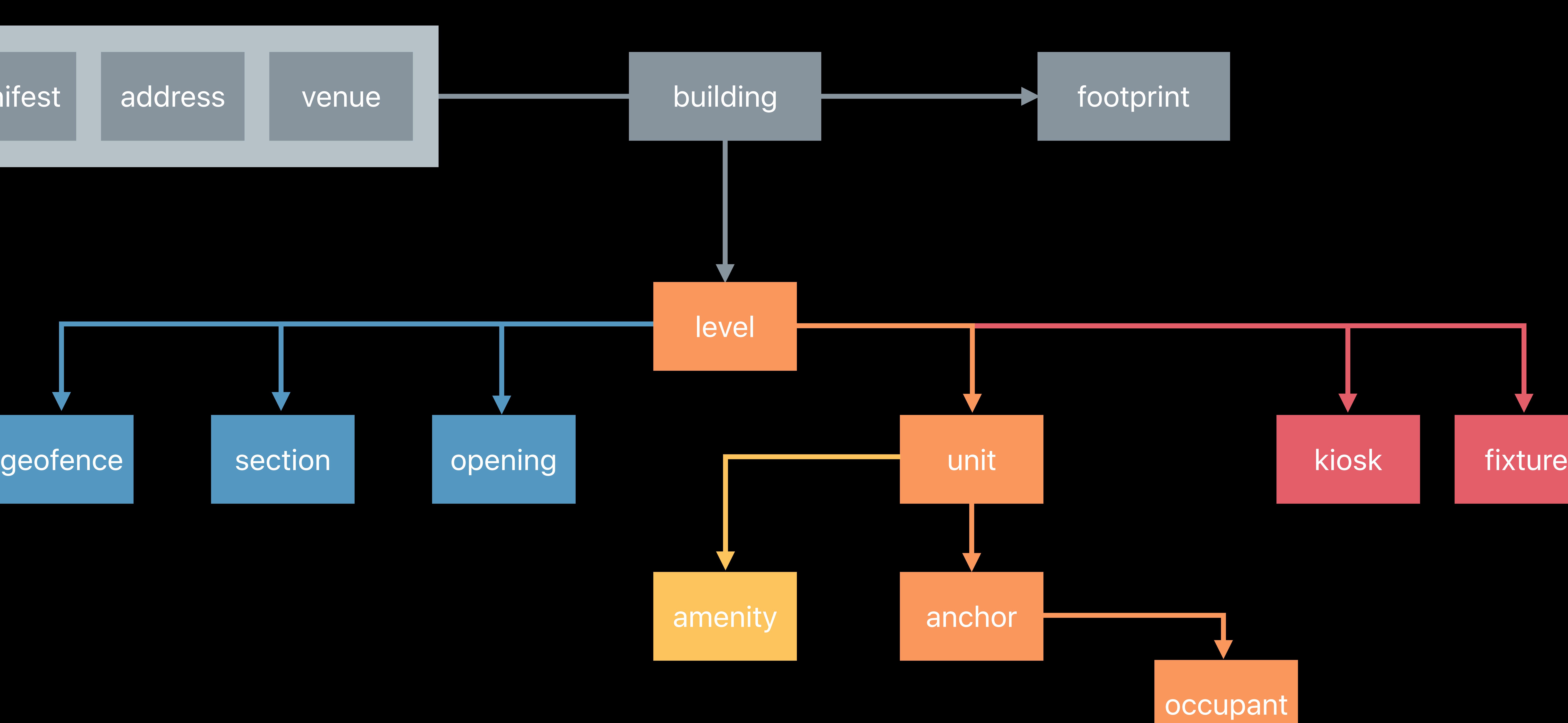

# kiosk

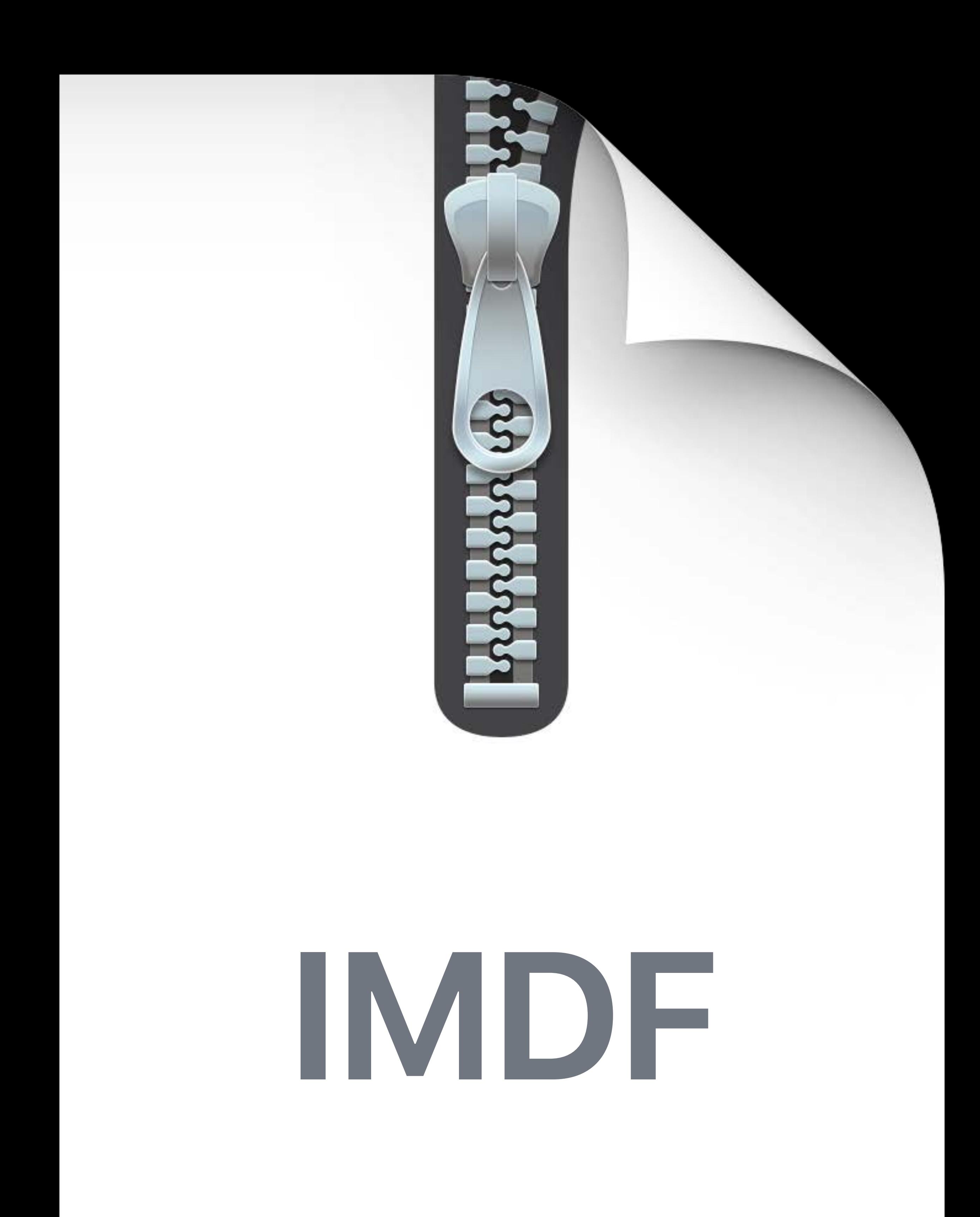

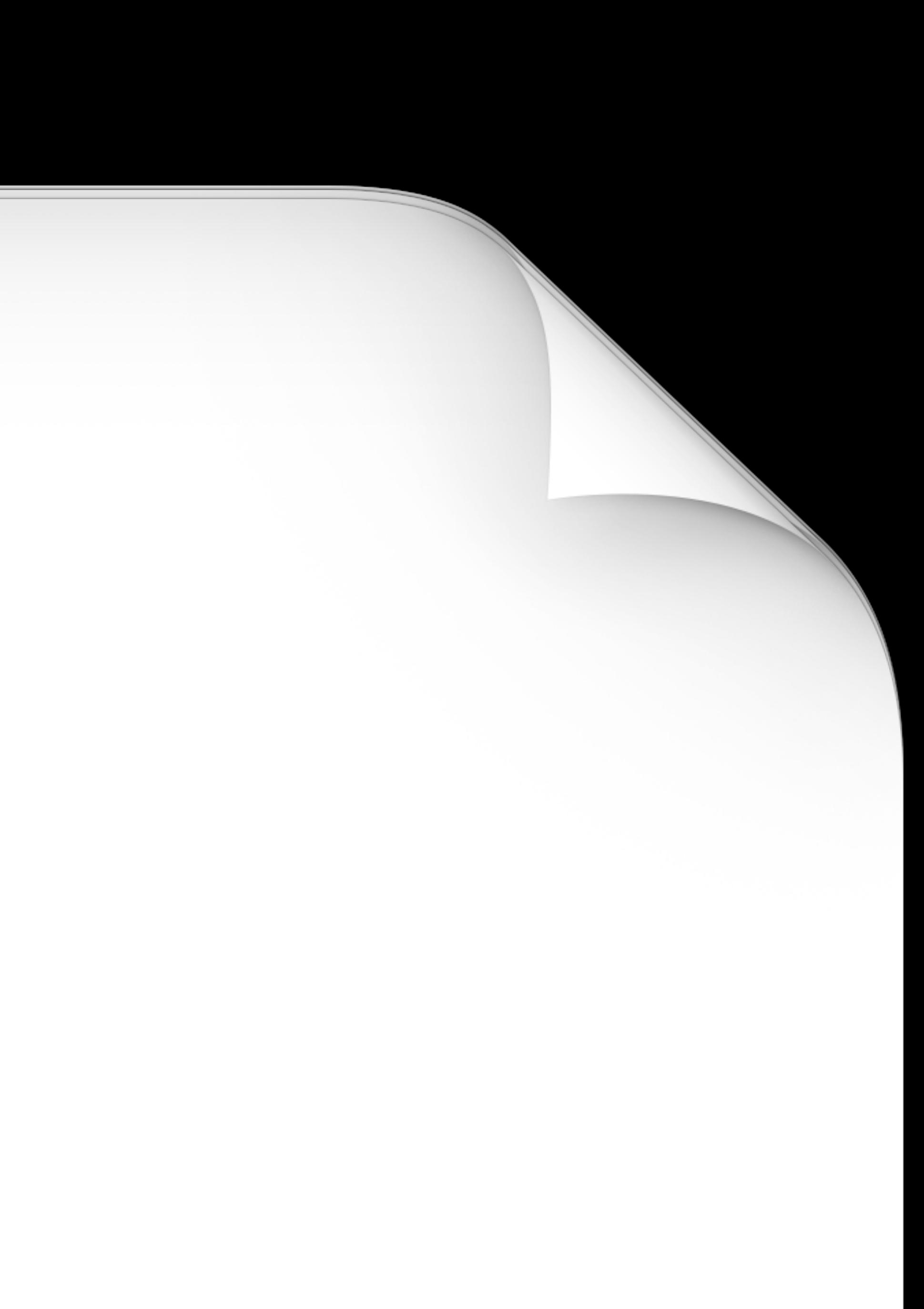

### manifest.json

### **fixture.geojson**

### **detail.geojson**

### **building.geojson**

### **anchor.geojson**

### **venue.geojson**

### **unit.geojson**

### **opening.geojson**

### **level.geojson**

### **address.geojson footprint.geojson**

### **manifest.json**

*"id" : "139c9194-36d7-424c-9fd0-5524c2d9406f" ,*

- *"type" : "Feature" ,*
- 
- *"feature\_type" : "level" ,*
- *"properties" : {*
- *"category" : "unspecified" ,*
	- *"restriction" : null,*
	- *"outdoor" : false,*
	- *"ordinal" : 0,*
	-
	-
	-
	- *"address\_id" : null,*
	-

 *"name" : { "en" : "Level 1" },*

 *"short\_name" : { "en" : "L1" },*

 *"display\_point" : { "type" : "Point" , "coordinates" : [ -123.4304617, 48.640636 ] },*

 *"building\_ids" : [ "0c36de8f-dcee-4c48-b011-2c27c7f55933" ]*

*},*

*"id" : "139c9194-36d7-424c-9fd0-5524c2d9406f" ,*

- *"type" : "Feature" ,*
- 
- *"feature\_type" : "level" ,*
- *"properties" : {*
- *"category" : "unspecified" ,*
	- *"restriction" : null,*
	- *"outdoor" : false,*
	- *"ordinal" : 0,*
	-
	-
	-
	- *"address\_id" : null,*
	-

 *"name" : { "en" : "Level 1" },*

 *"short\_name" : { "en" : "L1" },*

 *"display\_point" : { "type" : "Point" , "coordinates" : [ -123.4304617, 48.640636 ] },*

 *"building\_ids" : [ "0c36de8f-dcee-4c48-b011-2c27c7f55933" ]*

*},*

*"id" : "139c9194-36d7-424c-9fd0-5524c2d9406f" ,*

- *"type" : "Feature" ,*
- 
- *"feature\_type" : "level" ,*
- *"properties" : {*
- *"category" : "unspecified" ,*
	- *"restriction" : null,*
	- *"outdoor" : false,*
	- *"ordinal" : 0,*
	-
	-
	-
	- *"address\_id" : null,*
	-

 *"name" : { "en" : "Level 1" },*

 *"short\_name" : { "en" : "L1" },*

 *"display\_point" : { "type" : "Point" , "coordinates" : [ -123.4304617, 48.640636 ] },*

 *"building\_ids" : [ "0c36de8f-dcee-4c48-b011-2c27c7f55933" ]*

*},*

*"id" : "139c9194-36d7-424c-9fd0-5524c2d9406f" ,*

- *"type" : "Feature" ,*
- 
- *"feature\_type" : "level" ,*
- *"properties" : {*
- *"category" : "unspecified" ,*
	- *"restriction" : null,*
	- *"outdoor" : false,*
	- *"ordinal" : 0,*
	-
	-
	-
	- *"address\_id" : null,*
	-

 *"name" : { "en" : "Level 1" },*

 *"short\_name" : { "en" : "L1" },*

 *"display\_point" : { "type" : "Point" , "coordinates" : [ -123.4304617, 48.640636 ] },*

 *"building\_ids" : [ "0c36de8f-dcee-4c48-b011-2c27c7f55933" ]*

*},*

*"type" : "Feature" , "id" : "139c9194-36d7-424c-9fd0-5524c2d9406f" , "feature\_type" : "level" , "properties" : { "category" : "unspecified" , "restriction" : null, "outdoor" : false, "ordinal" : 0, "name" : { "en" : "Level 1" }, "short\_name" : { "en" : "L1" }, "display\_point" : { "type" : "Point" , "coordinates" : [ -123.4304617, 48.640636 ] }, "address\_id" : null, "building\_ids" : [ "0c36de8f-dcee-4c48-b011-2c27c7f55933" ] },*

*"id" : "139c9194-36d7-424c-9fd0-5524c2d9406f" ,*

- *"type" : "Feature" , "feature\_type" : "level" , "properties" : { "category" : "unspecified" , "restriction" : null, "outdoor" : false, "ordinal" : 0, "name" : { "en" : "Level 1" }, "short\_name" : { "en" : "L1" }, "address\_id" : null, },*
- 

 *"display\_point" : { "type" : "Point" , "coordinates" : [ -123.4304617, 48.640636 ] }, "building\_ids" : [ "0c36de8f-dcee-4c48-b011-2c27c7f55933" ]*

*"id" : "139c9194-36d7-424c-9fd0-5524c2d9406f" ,*

- *"type" : "Feature" ,*
- 
- *"feature\_type" : "level" ,*
- *"properties" : {*
- *"category" : "unspecified" ,*
	- *"restriction" : null,*
	- *"outdoor" : false,*
	- *"ordinal" : 0,*
	-
	- *"short\_name" : { "en" : "L1" },*
	-
	- *"address\_id" : null,*
	-
- *},*
- 

 *"name" : { "en" : "Level 1" },*

### *"display\_point" : { "type" : "Point" , "coordinates" : [ -123.4304617, 48.640636 ] },*

 *"building\_ids" : [ "0c36de8f-dcee-4c48-b011-2c27c7f55933" ]*

*"id" : "139c9194-36d7-424c-9fd0-5524c2d9406f" ,*

- *"type" : "Feature" , "feature\_type" : "level" , "properties" : { "category" : "unspecified" , "restriction" : null, "outdoor" : false, "ordinal" : 0, "name" : { "en" : "Level 1" }, "short\_name" : { "en" : "L1" }, "address\_id" : null,*
	-

 *"display\_point" : { "type" : "Point" , "coordinates" : [ -123.4304617, 48.640636 ] }, "building\_ids" : [ "0c36de8f-dcee-4c48-b011-2c27c7f55933" ]*

*},*

*"id" : "139c9194-36d7-424c-9fd0-5524c2d9406f" ,*

- *"type" : "Feature" ,*
- 
- *"feature\_type" : "level" ,*
- *"properties" : {*
- *"category" : "unspecified" ,*
	- *"restriction" : null,*
	- *"outdoor" : false,*
	- *"ordinal" : 0,*
	-
	- *"short\_name" : { "en" : "L1" },*
	-
	- *"address\_id" : null,*
	-

 *"name" : { "en" : "Level 1" },*

### *"display\_point" : { "type" : "Point" , "coordinates" : [ -123.4304617, 48.640636 ] },*

 *"building\_ids" : [ "0c36de8f-dcee-4c48-b011-2c27c7f55933" ]*

*},*

- 
- 
- 
- 
- 
- 
- 
- 
- -

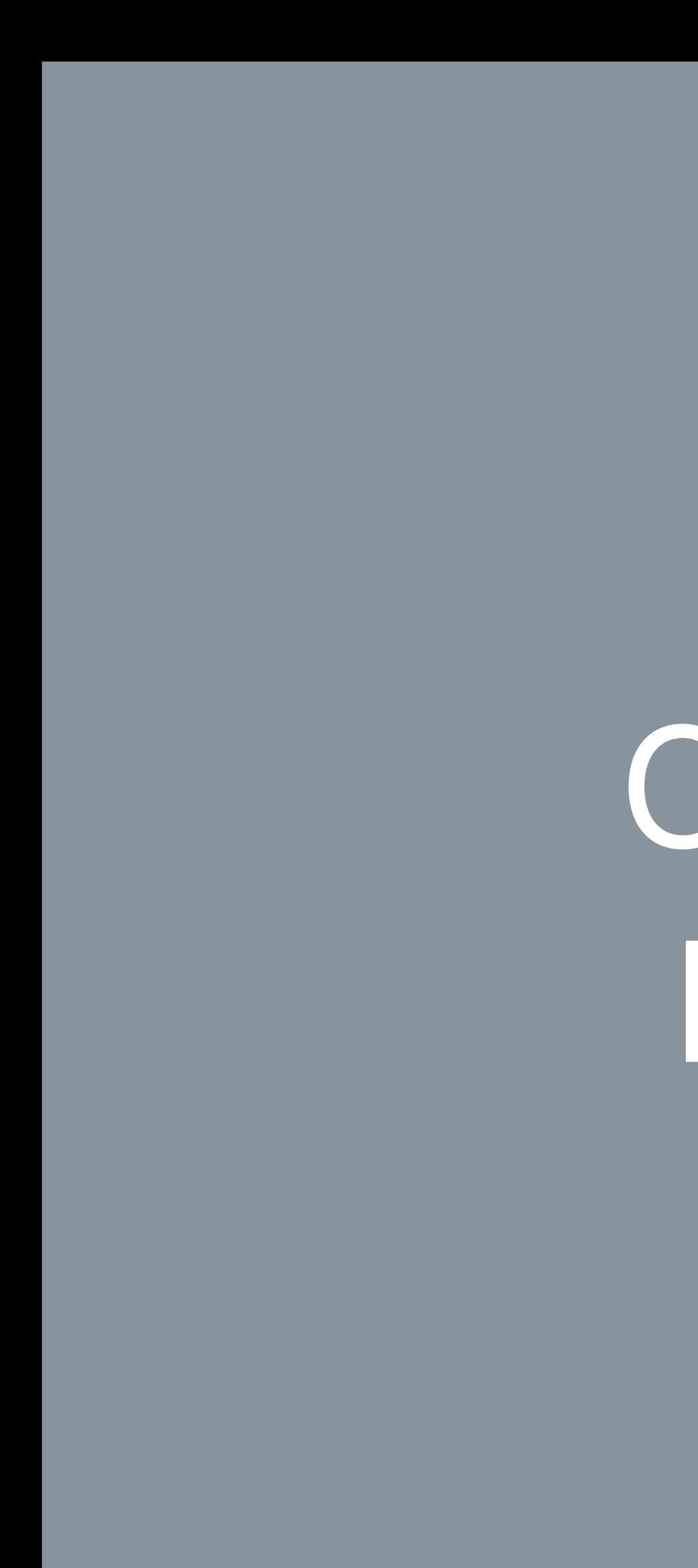

## Understand the element hierarchy

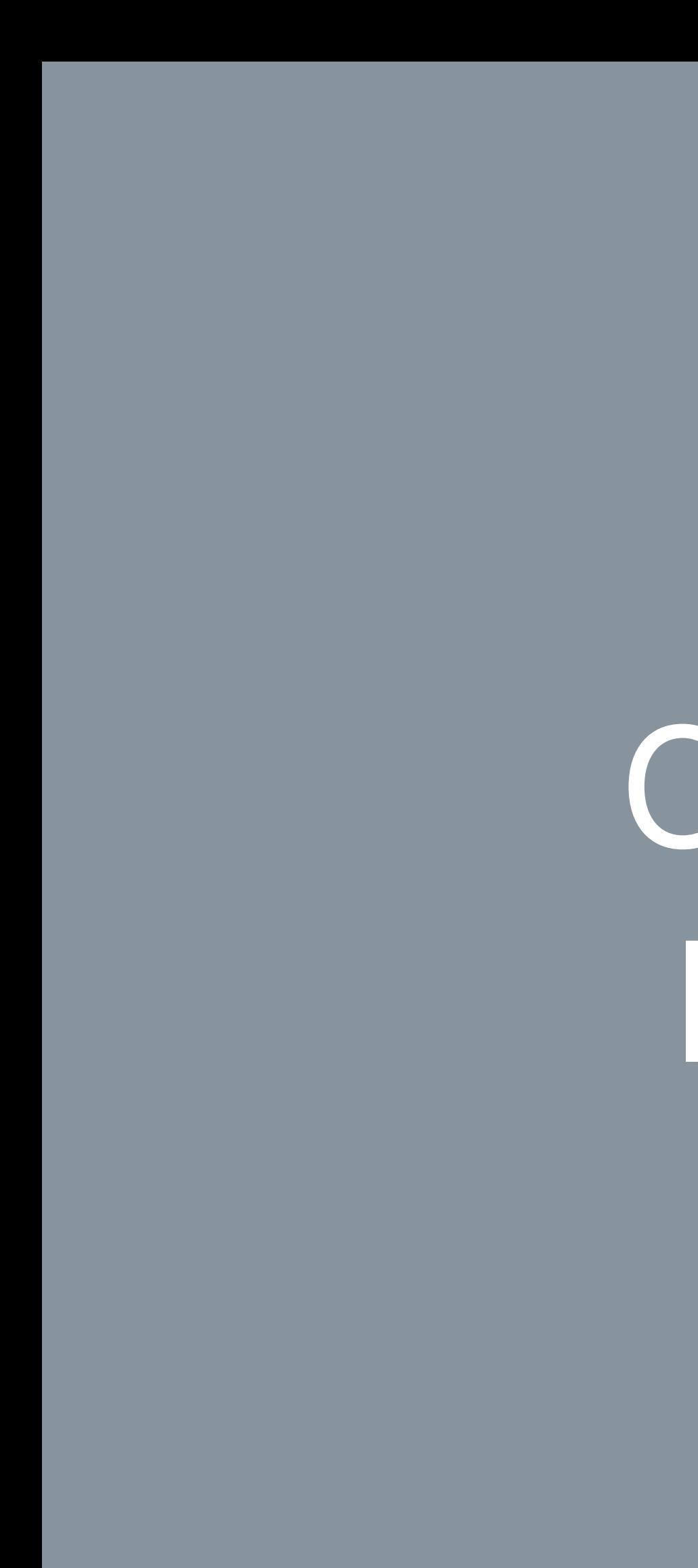

# Understand the element hierarchy Ensure IMDF is complete and covers building

Understand the element hierarchy Levels must be covered entirely by units Create

# Ensure IMDF is complete and covers building

# IMDF

Understand the element hierarchy Ensure IMDF is complete and covers building Levels must be covered entirely by units Units should be categorized appropriately

Understand the element hierarchy Ensure IMDF is complete and covers building Levels must be covered entirely by units Units should be categorized appropriately Openings are important for location accuracy

Understand the element hierarchy Ensure IMDF is complete and covers building Levels must be covered entirely by units Units should be categorized appropriately Openings are important for location accuracy Unique IDs and address for occupants

Understand the element hierarchy Ensure IMDF is complete and covers building Levels must be covered entirely by units Units should be categorized appropriately Openings are important for location accuracy Unique IDs and address for occupants Use notable structures for positioning survey

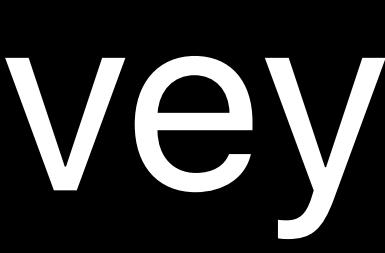
## Create IMDF

## Join the Indoor Maps Program

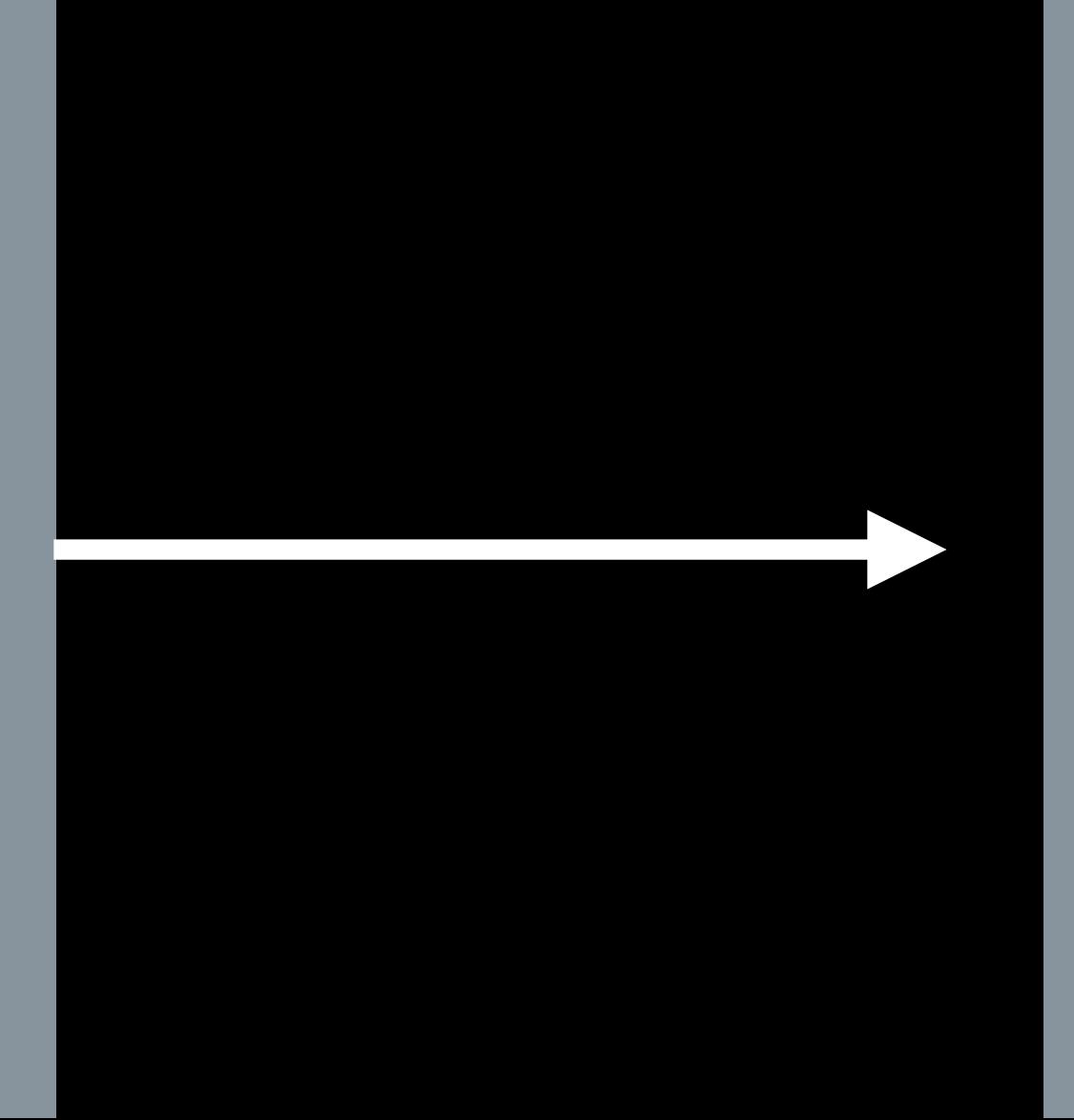

## Building Owner

Integrate with Your App and Website

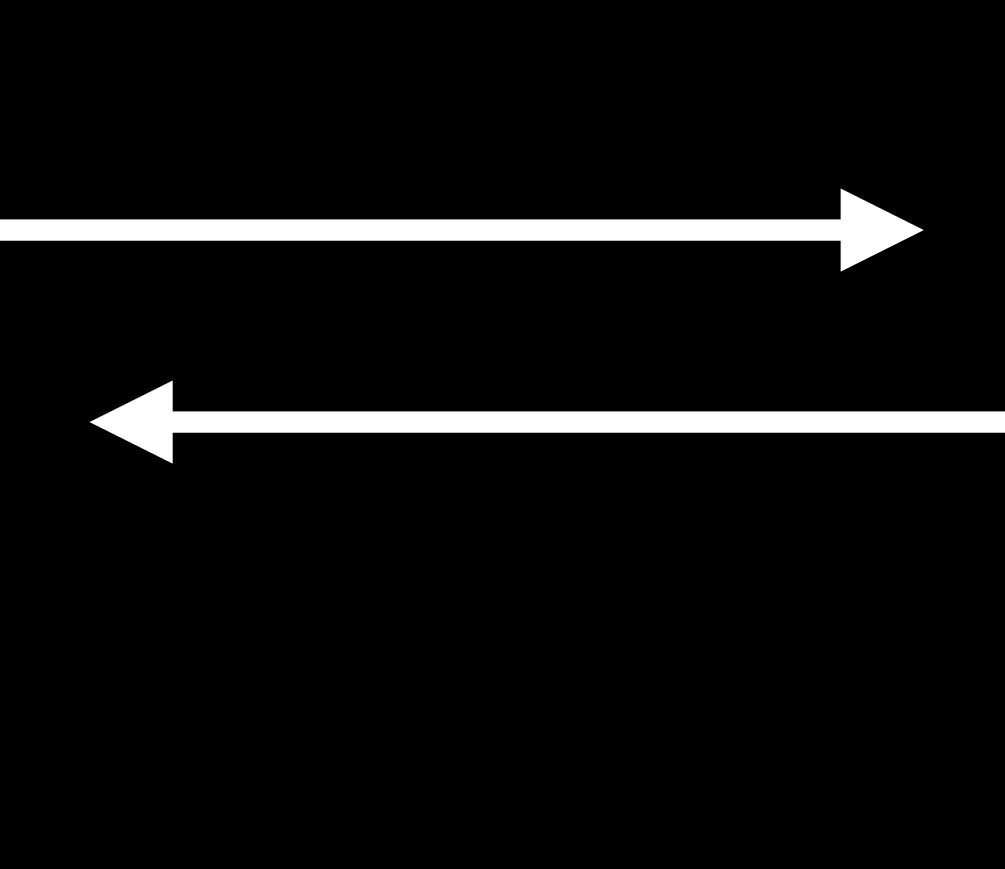

## Enable Indoor Positioning

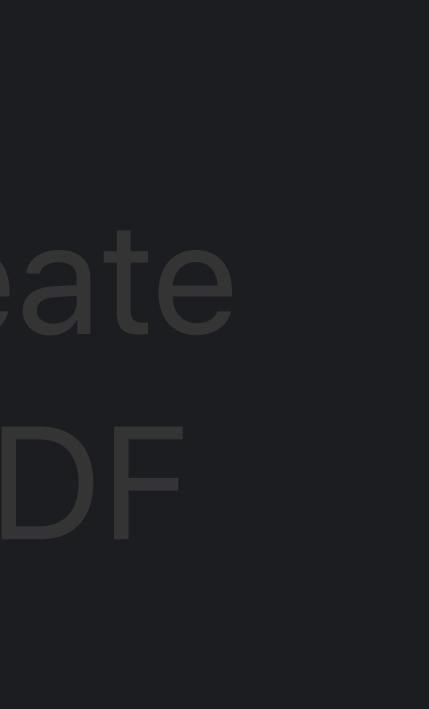

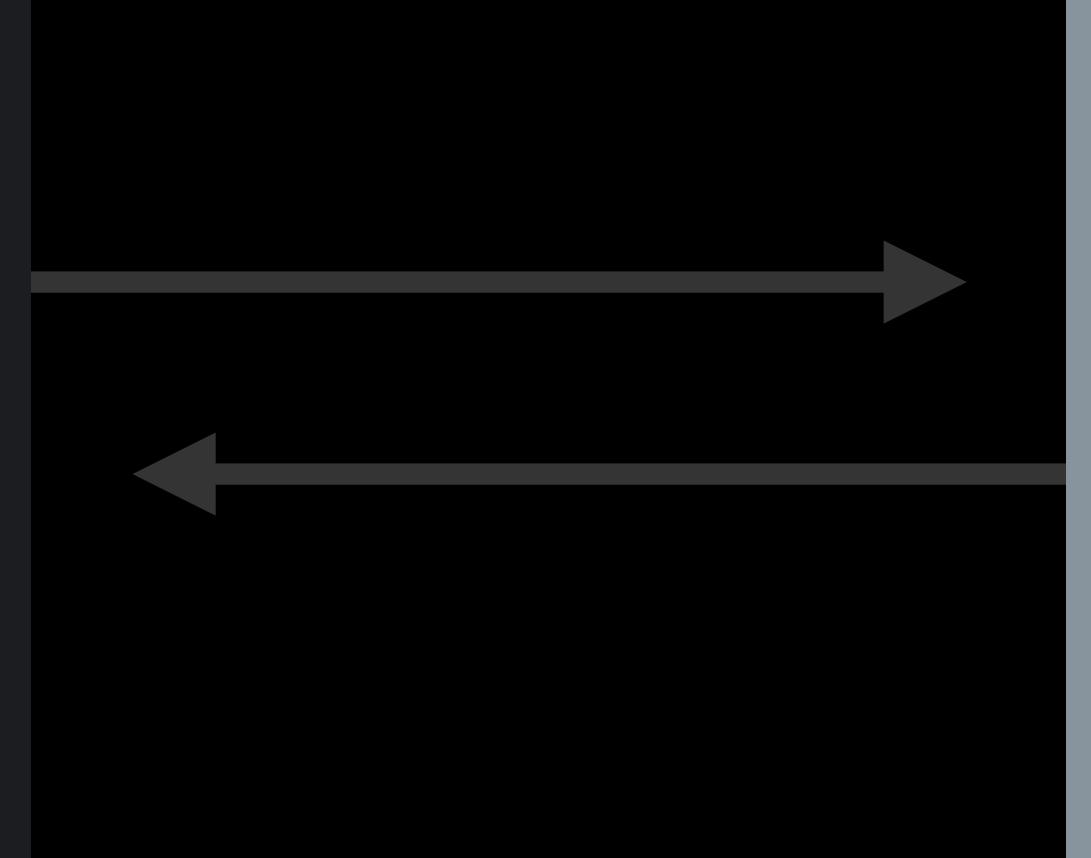

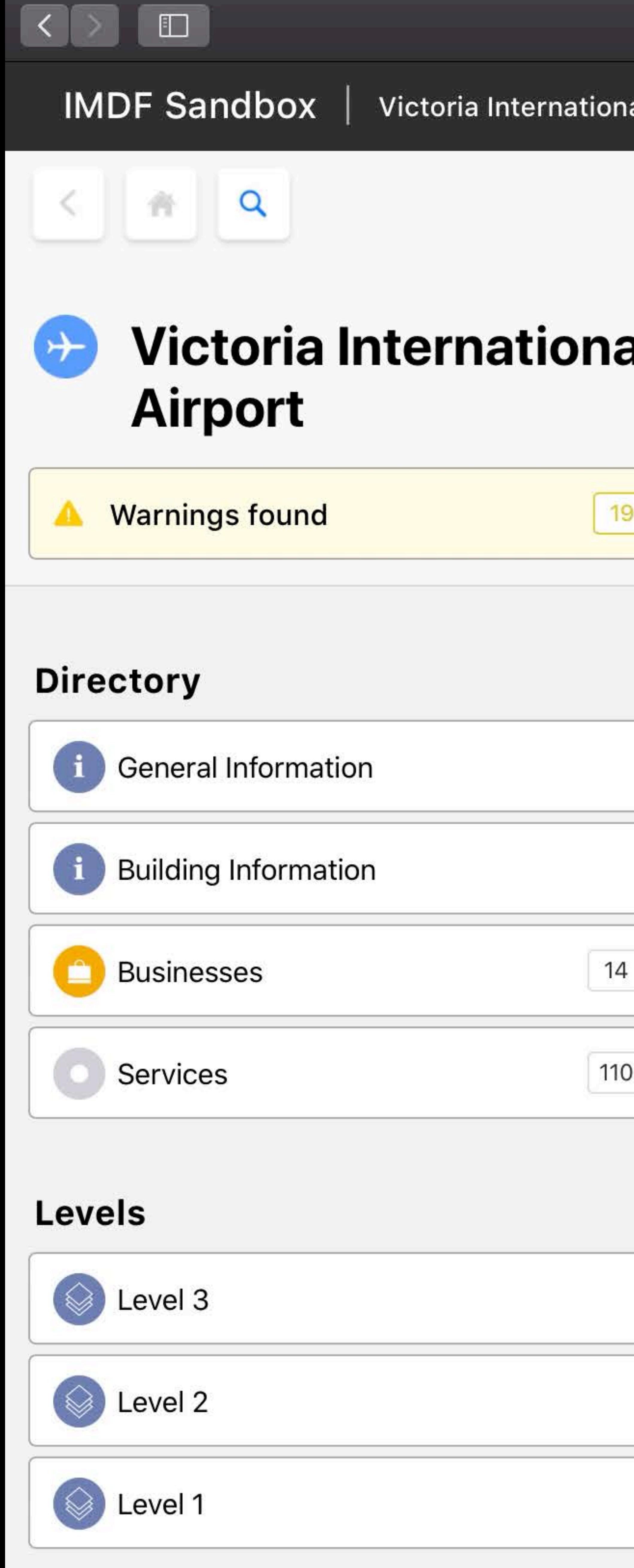

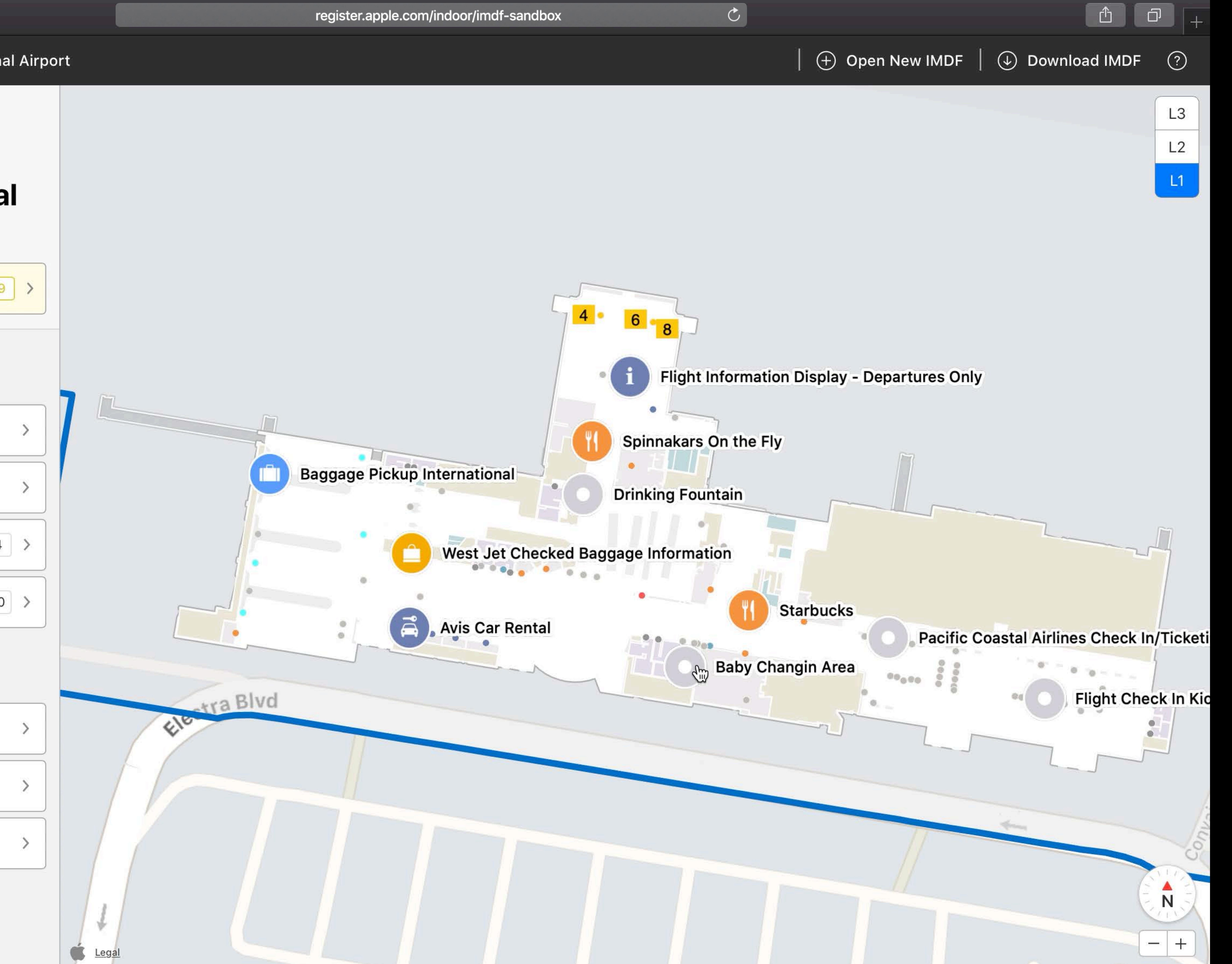

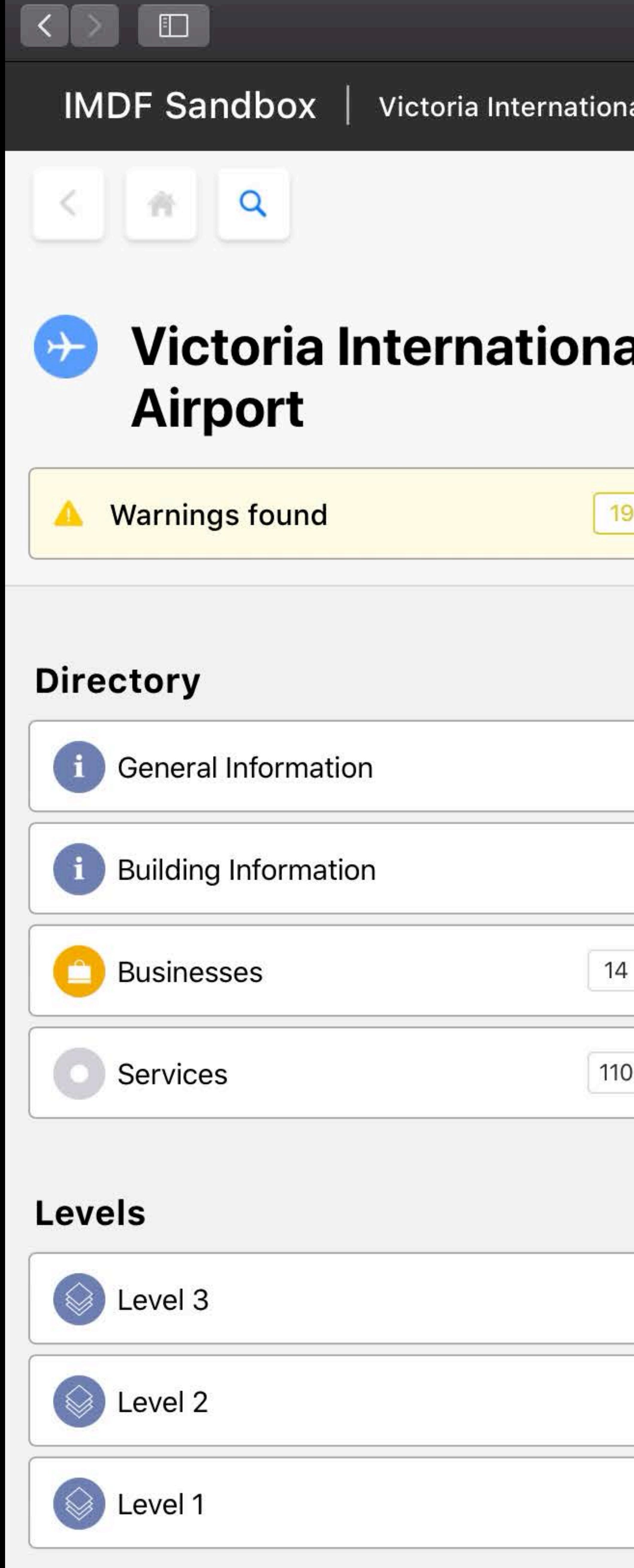

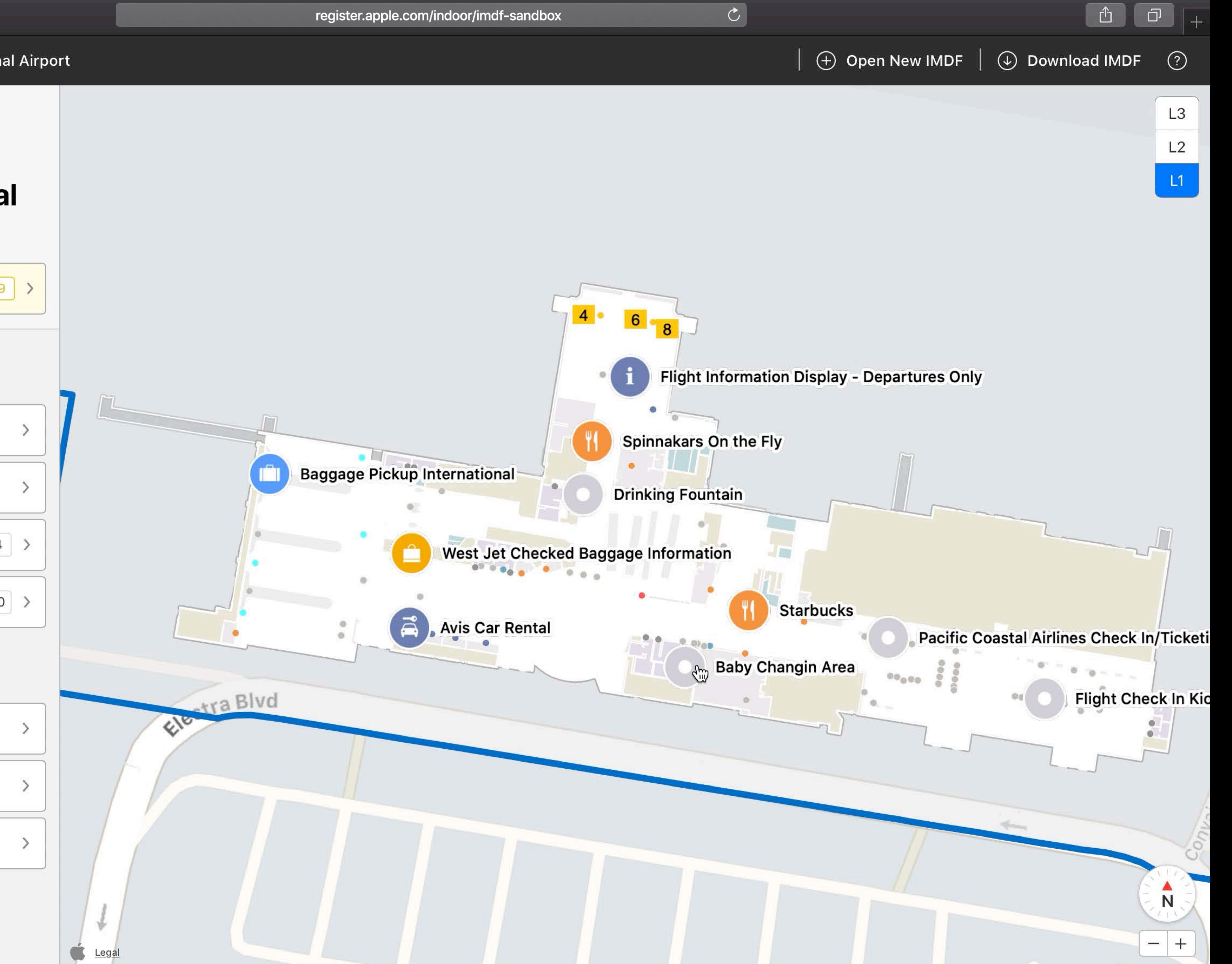

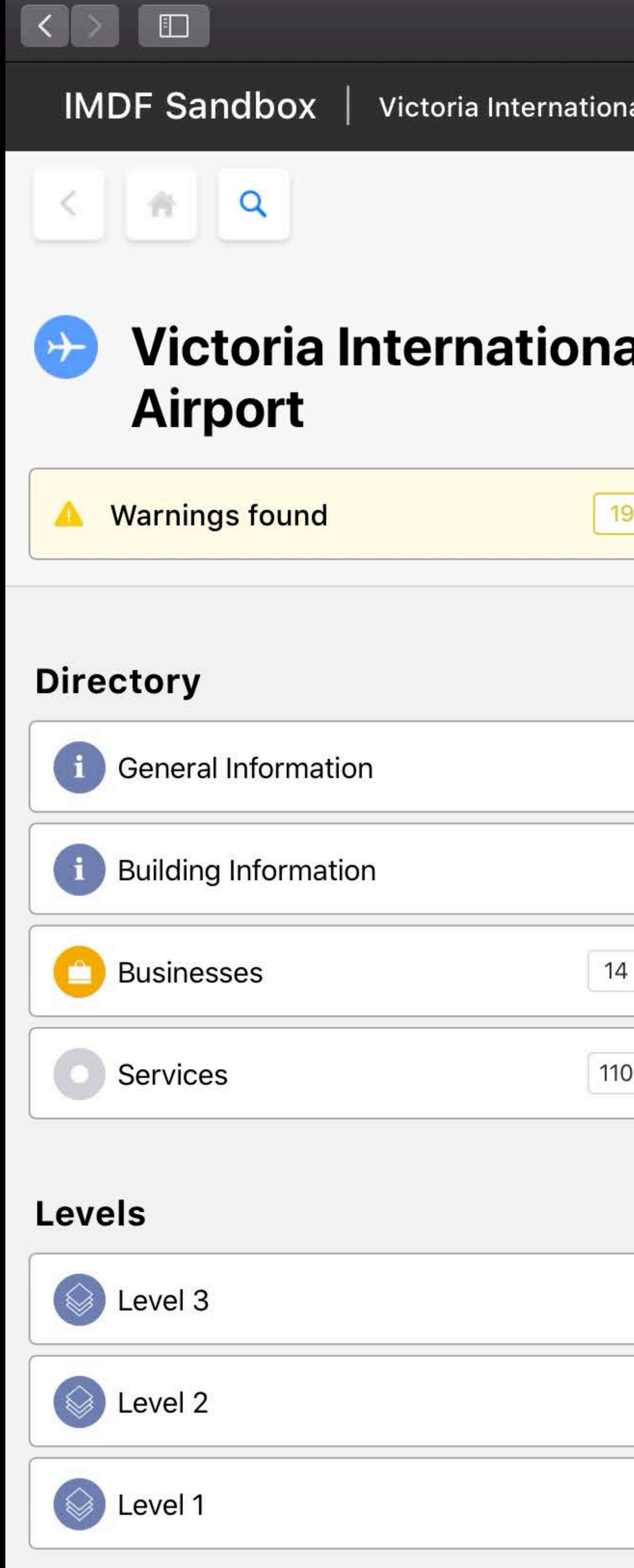

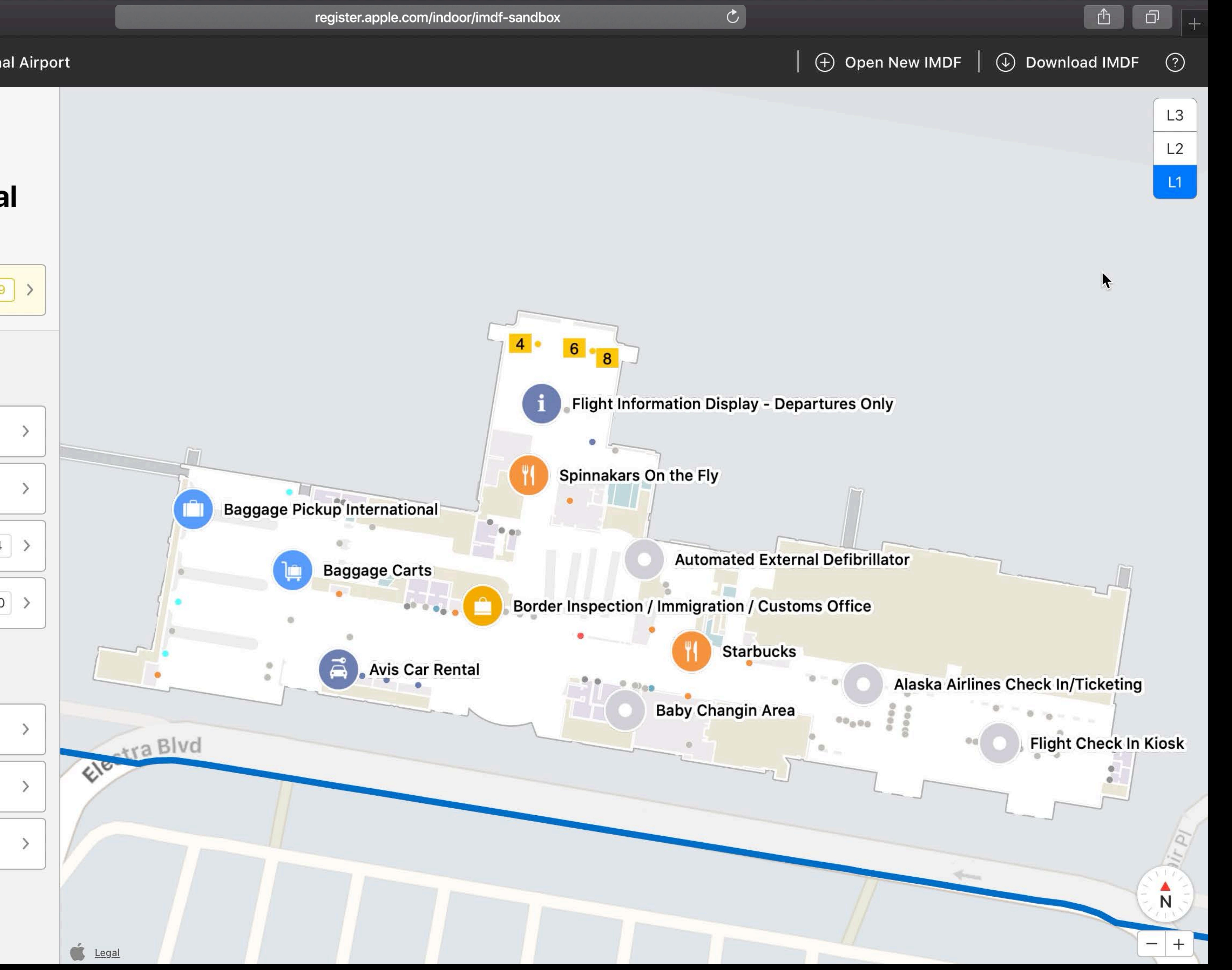

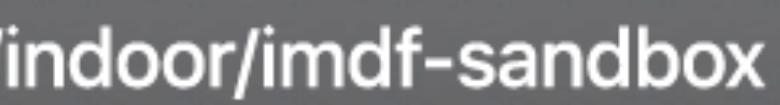

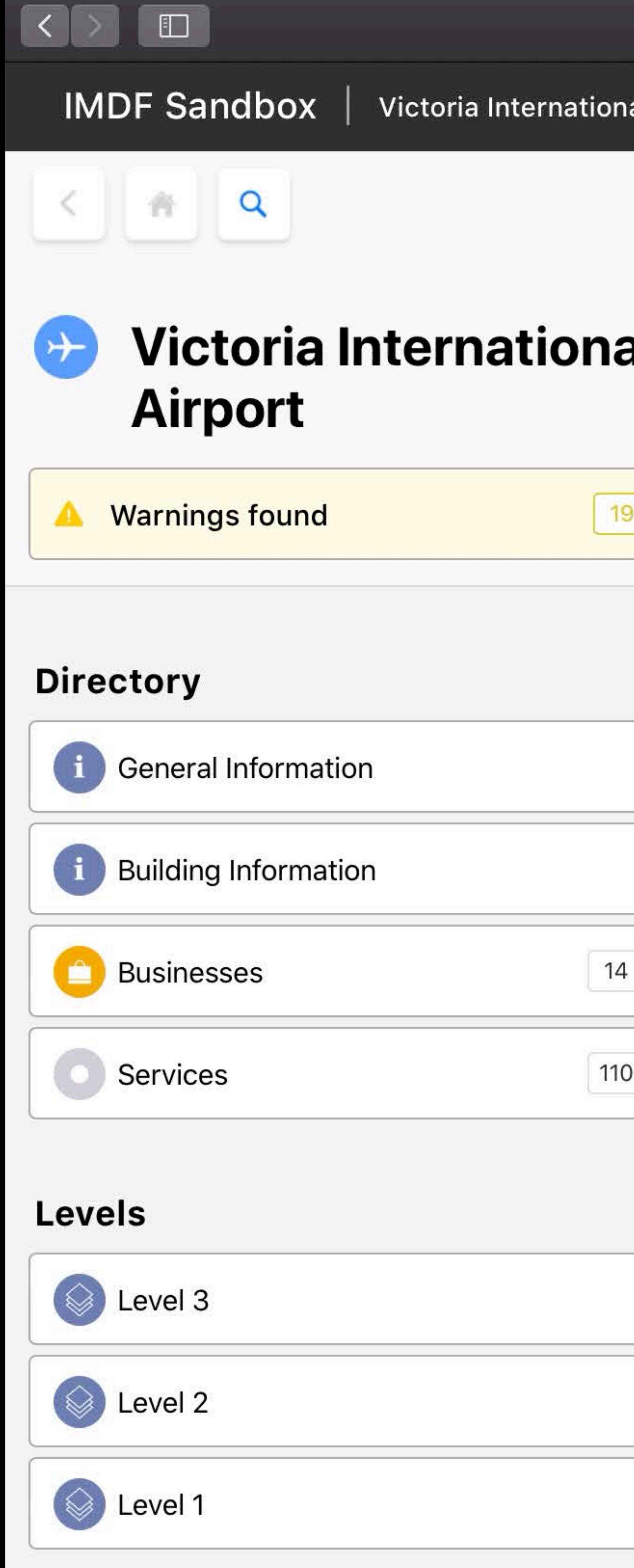

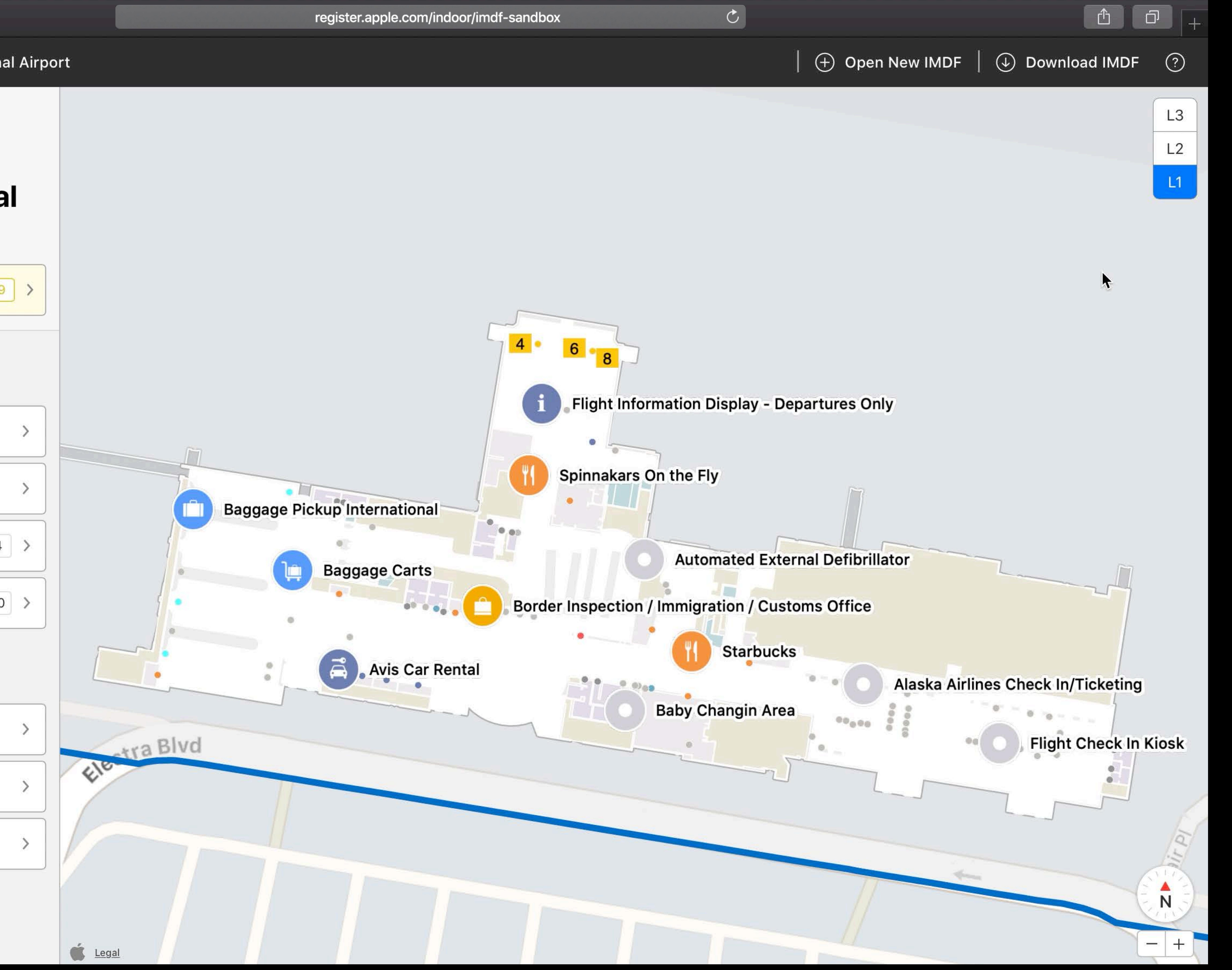

![](_page_113_Picture_4.jpeg)

![](_page_114_Picture_38.jpeg)

![](_page_114_Figure_3.jpeg)

![](_page_115_Picture_38.jpeg)

![](_page_115_Figure_3.jpeg)

![](_page_116_Picture_56.jpeg)

![](_page_116_Figure_3.jpeg)

![](_page_117_Picture_56.jpeg)

![](_page_117_Figure_3.jpeg)

![](_page_118_Picture_48.jpeg)

![](_page_118_Figure_3.jpeg)

 $\bigcirc$  Legal

![](_page_118_Picture_5.jpeg)

![](_page_119_Picture_48.jpeg)

![](_page_119_Figure_3.jpeg)

 $\bigcirc$  Legal

![](_page_119_Picture_5.jpeg)

![](_page_120_Picture_49.jpeg)

![](_page_120_Figure_3.jpeg)

![](_page_121_Picture_49.jpeg)

![](_page_121_Figure_3.jpeg)

![](_page_122_Picture_0.jpeg)

![](_page_123_Picture_0.jpeg)

# *Demo*  Fixing your data

![](_page_124_Picture_1.jpeg)

![](_page_125_Picture_42.jpeg)

![](_page_125_Picture_3.jpeg)

![](_page_125_Picture_9.jpeg)

![](_page_126_Picture_42.jpeg)

![](_page_126_Picture_3.jpeg)

![](_page_126_Picture_9.jpeg)

![](_page_127_Picture_0.jpeg)

![](_page_128_Picture_0.jpeg)

![](_page_129_Picture_0.jpeg)

 $\sigma$ 

![](_page_129_Picture_19.jpeg)

![](_page_130_Picture_0.jpeg)

 $\sigma$ 

![](_page_130_Picture_19.jpeg)

![](_page_131_Picture_0.jpeg)

![](_page_132_Picture_0.jpeg)

![](_page_133_Picture_0.jpeg)

![](_page_133_Picture_1.jpeg)

![](_page_134_Picture_0.jpeg)

![](_page_134_Picture_1.jpeg)

![](_page_135_Picture_0.jpeg)

 $\mathfrak{C}^+$ 

![](_page_135_Picture_4.jpeg)

![](_page_136_Picture_0.jpeg)

 $\mathfrak{C}^+$ 

![](_page_136_Picture_4.jpeg)

![](_page_137_Picture_52.jpeg)

![](_page_137_Figure_3.jpeg)

![](_page_138_Picture_52.jpeg)

![](_page_138_Figure_3.jpeg)

# Validate IMDF Best practices

- 
- 
- 
- 
- 
- 
- 
- 
- 

![](_page_139_Picture_12.jpeg)

# Validate IMDF Best practices

## Electronically checks accuracy of IMDF

- 
- -
	- -
		-
		- -
			-
		-
- 
- -
	-
- 
- 
- 
- 
- 
- 
- 
- 
- 
- 
- 
- 
- 
- 
- 
- 
- 
- -
	-
	-
- 
- 
- 
- 
- 
- -
- 
- 
- 
- 
- 
- 
- 
- 
- 
- 
- 
- 
- 
- 
- 

![](_page_140_Picture_59.jpeg)

![](_page_140_Picture_60.jpeg)

# **Validate IMDF**  Best practices

# Electronically checks accuracy of IMDF Geo-referencing and manual check

![](_page_141_Picture_2.jpeg)

![](_page_141_Picture_3.jpeg)

# **Validate IMDF**  Best practices

# Electronically checks accuracy of IMDF Easily visualize an IMDF archive Validate

Geo-referencing and manual check

![](_page_142_Picture_3.jpeg)

# IMDF

# **Validate IMDF**  Best practices

# Electronically checks accuracy of IMDF

![](_page_143_Picture_3.jpeg)

Geo-referencing and manual check Easily visualize an IMDF archive Investigate and fix simple issues
# **Validate IMDF**  Best practices

# Electronically checks accuracy of IMDF

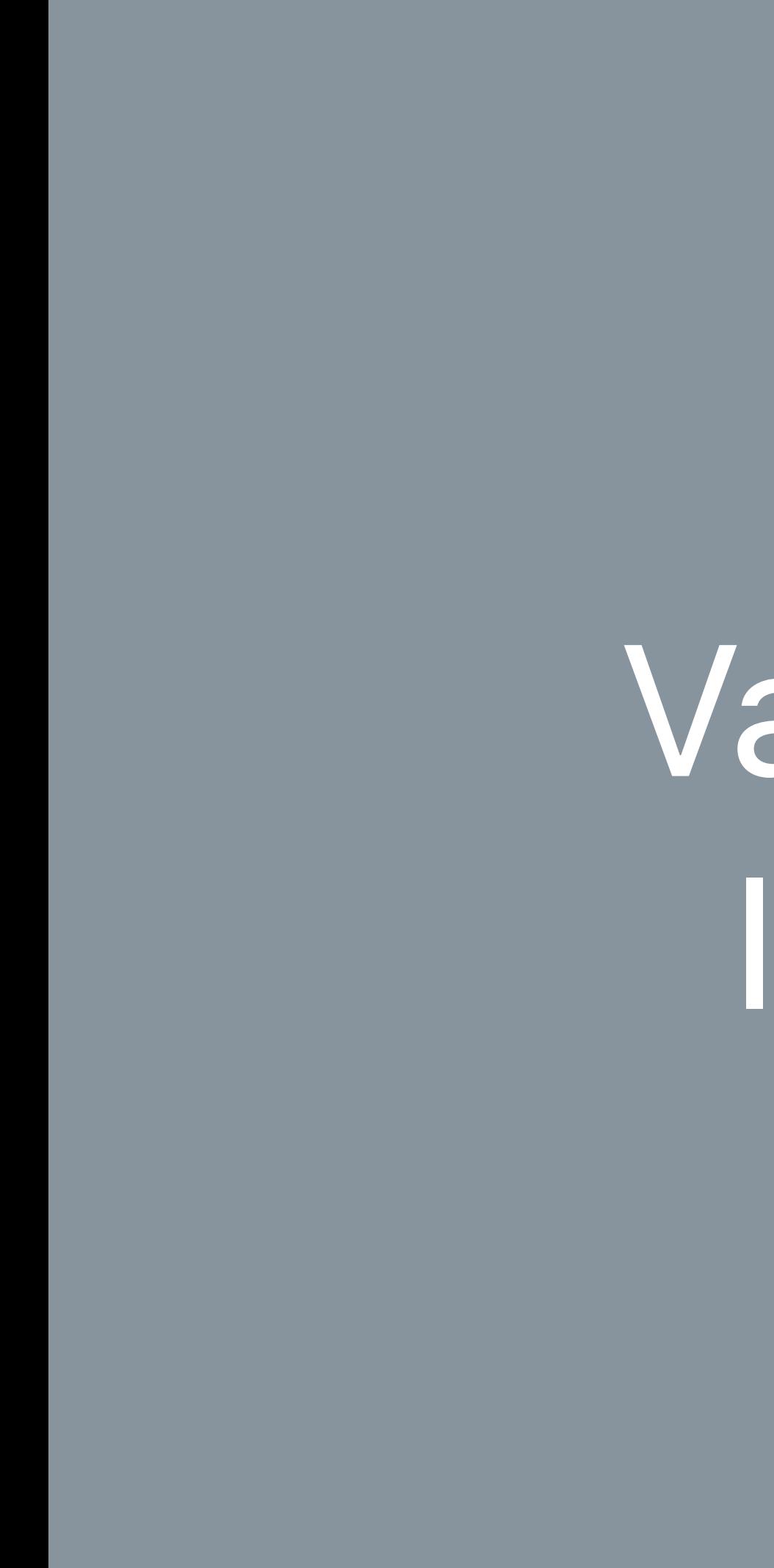

Geo-referencing and manual check Easily visualize an IMDF archive Investigate and fix simple issues Export fixed IMDF

# **Validate IMDF**  Best practices

# Electronically checks accuracy of IMDF

Geo-referencing and manual check Easily visualize an IMDF archive Investigate and fix simple issues Export fixed IMDF

IMDF Sandbox available for everyone

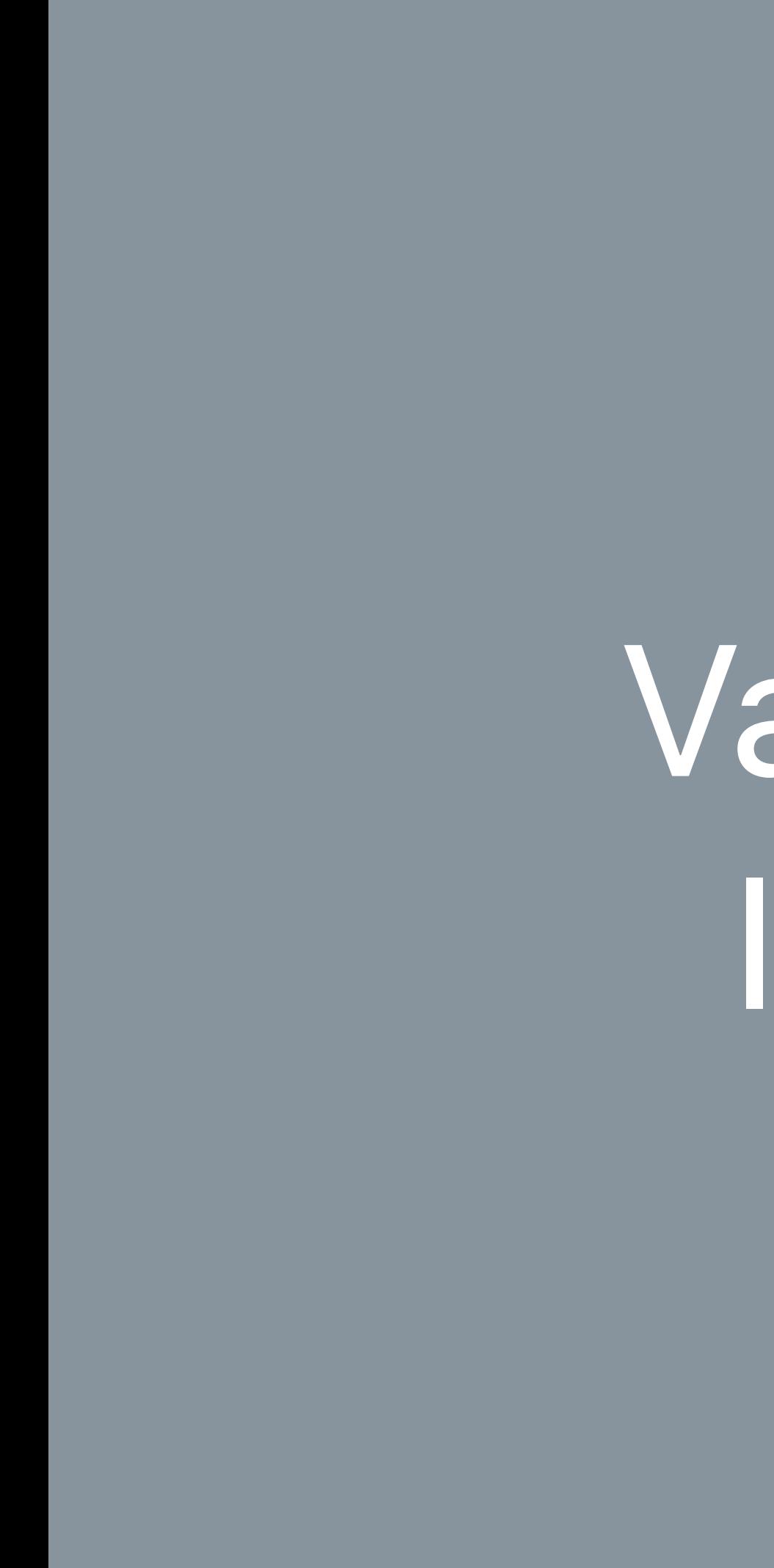

# **Validate IMDF**  Best practices

# Electronically checks accuracy of IMDF

Geo-referencing and manual check Easily visualize an IMDF archive Investigate and fix simple issues Export fixed IMDF

IMDF Sandbox available for everyone

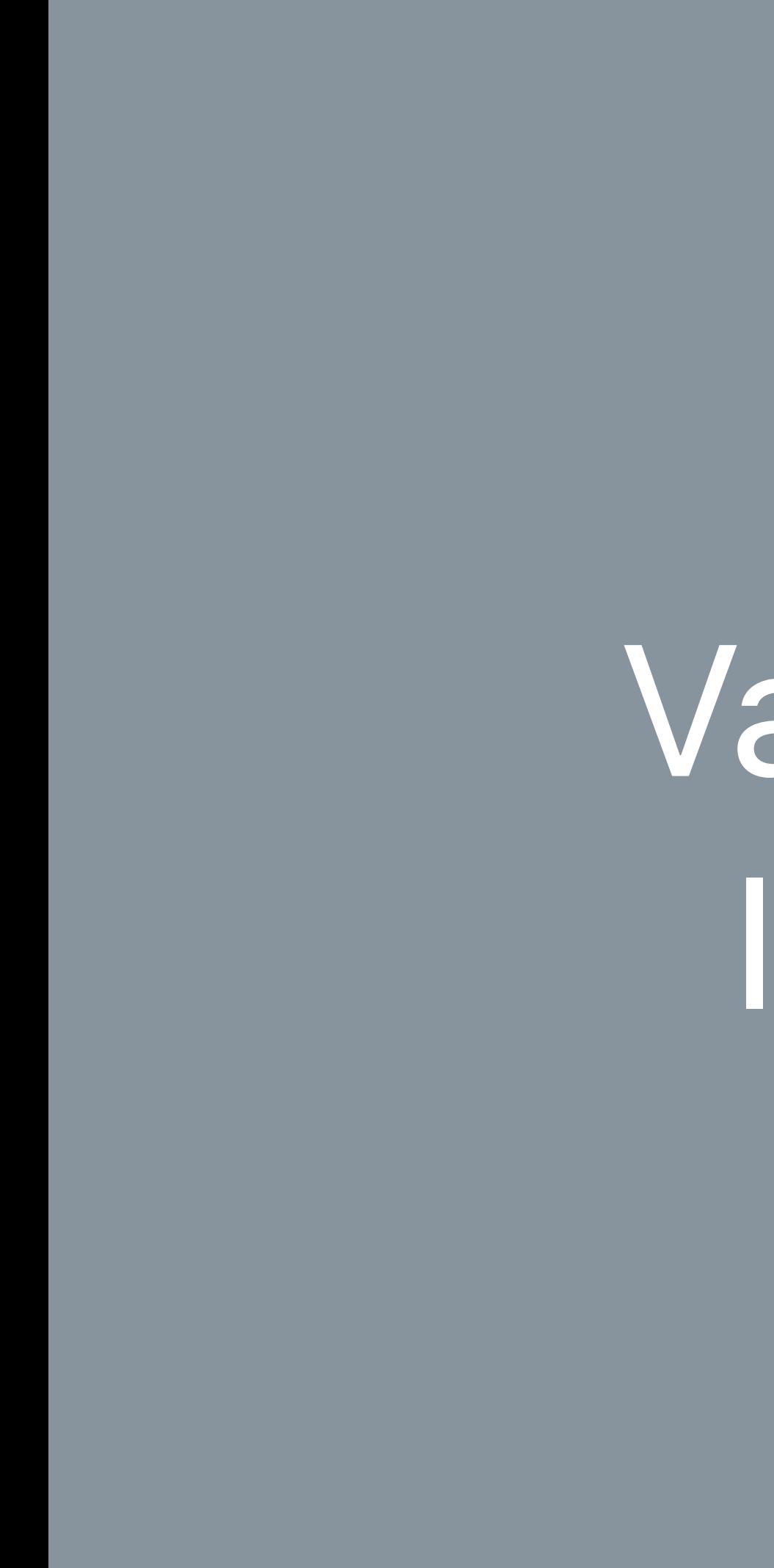

### Create IMDF

### Join the Indoor Maps Program

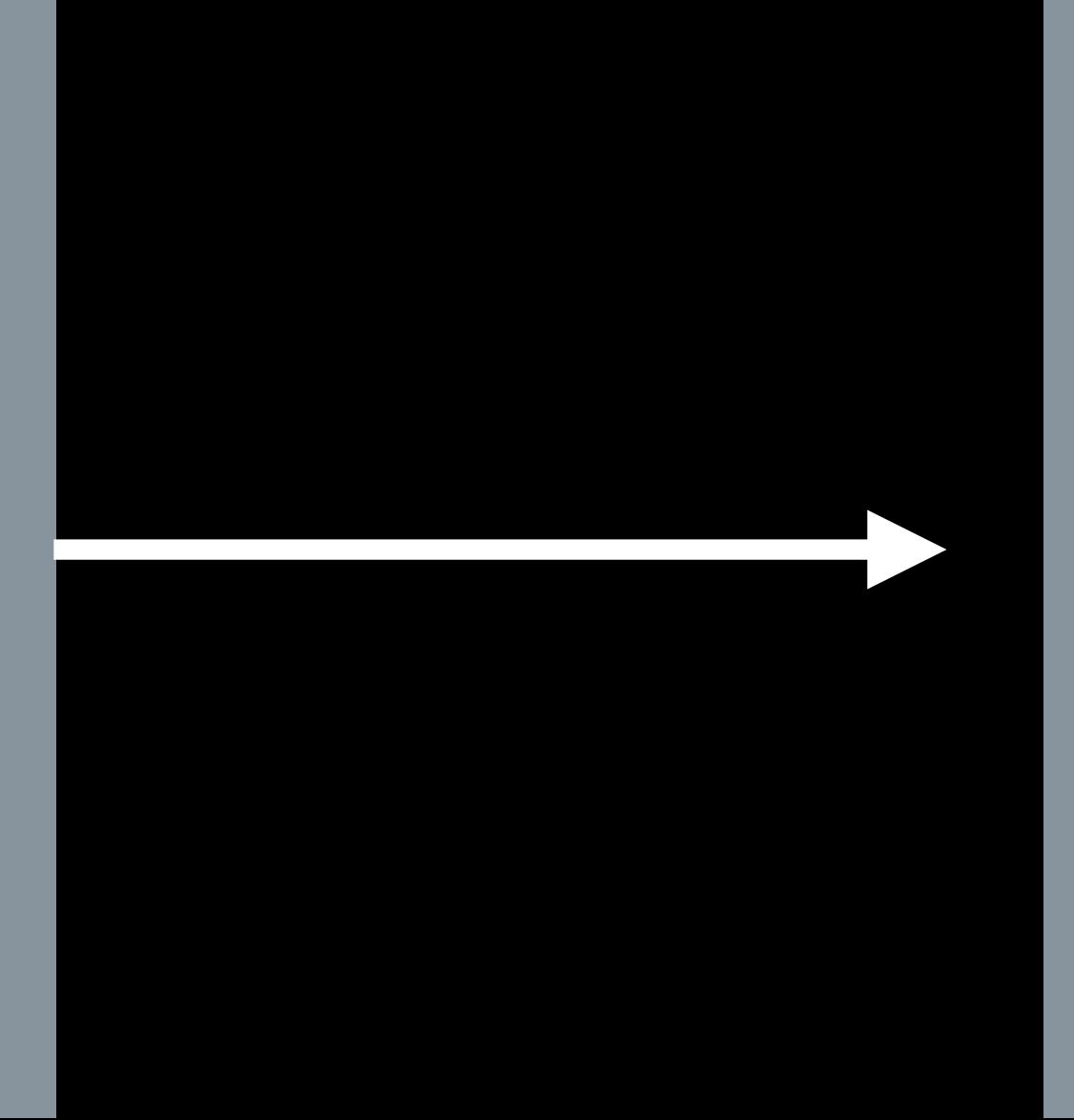

### Building Owner

Integrate with Your App and Website

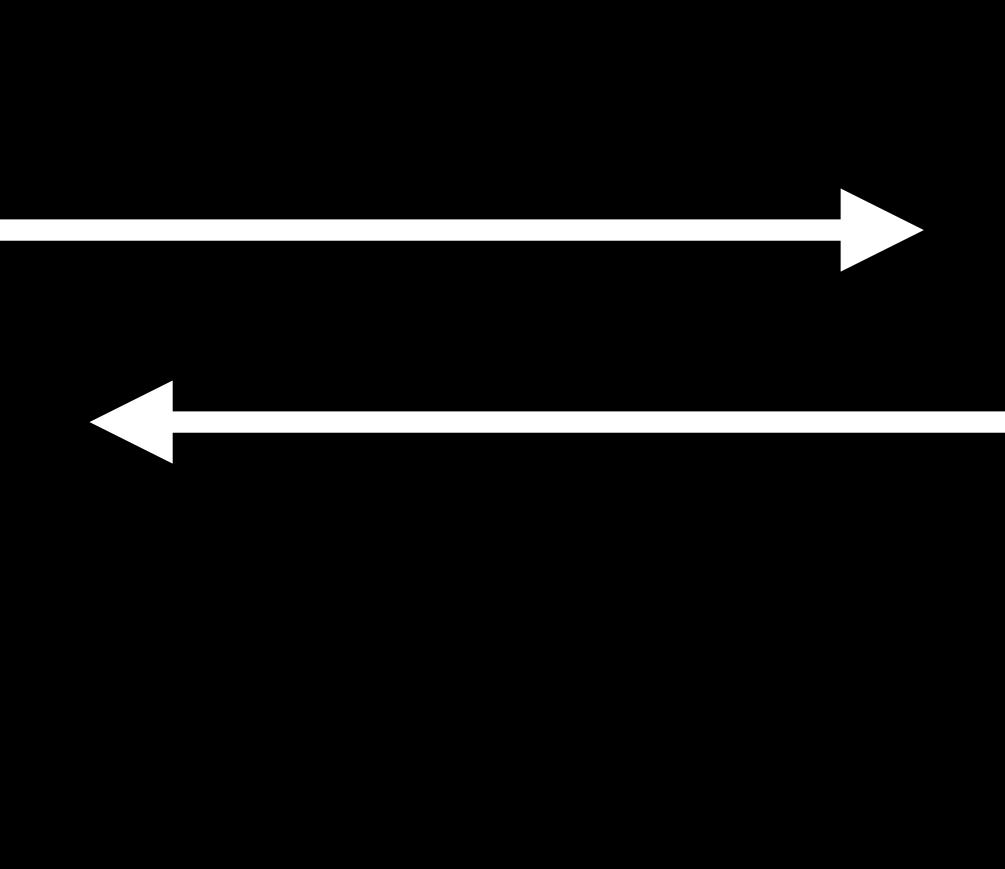

### Enable Indoor Positioning

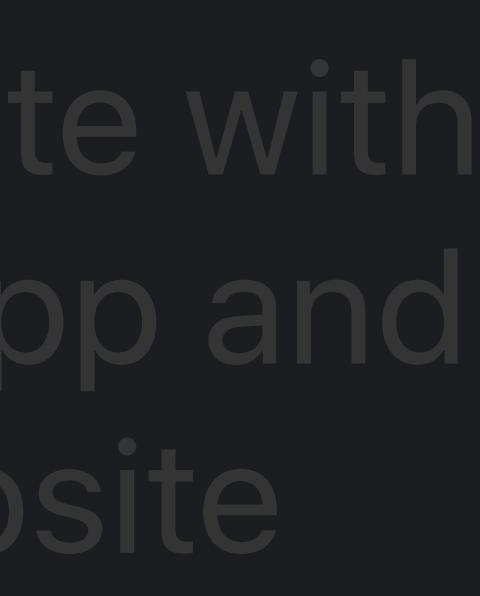

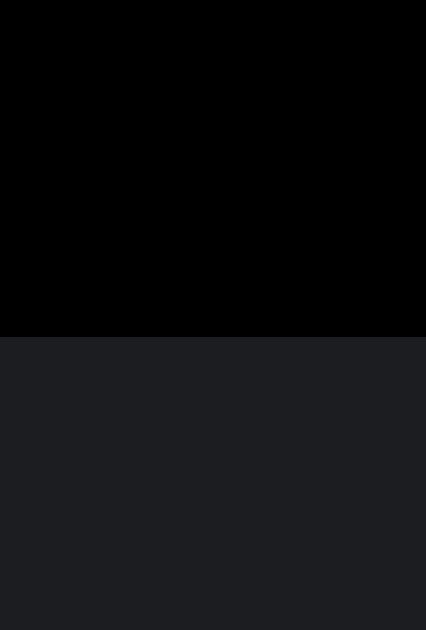

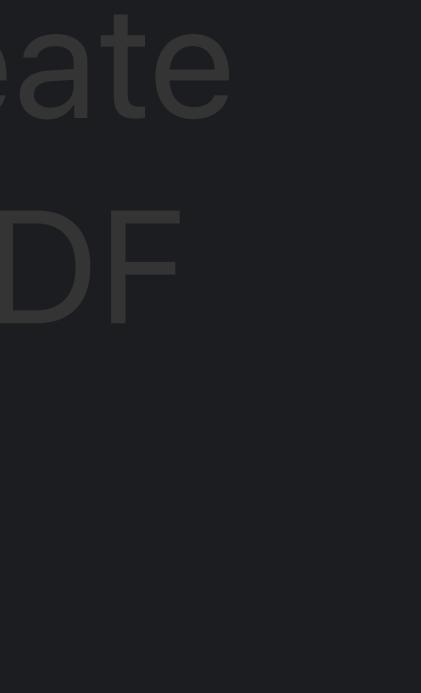

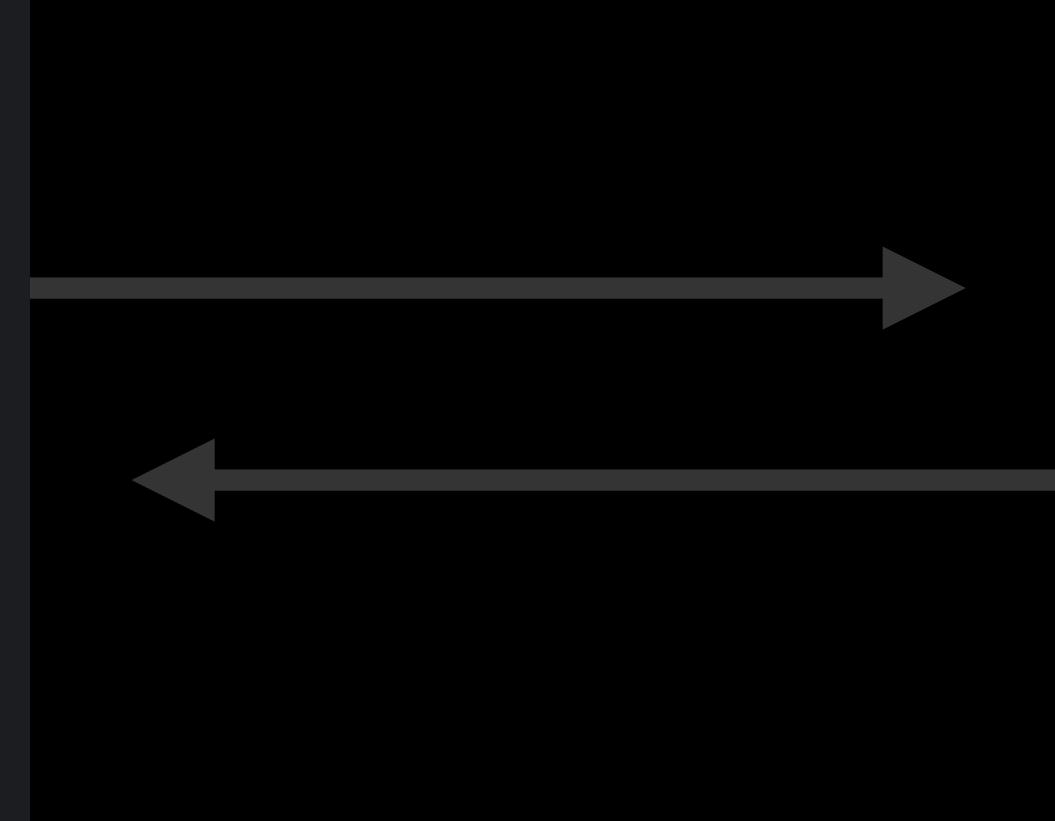

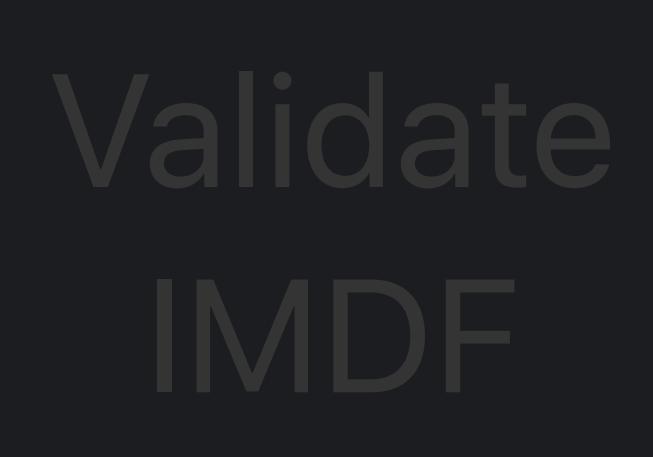

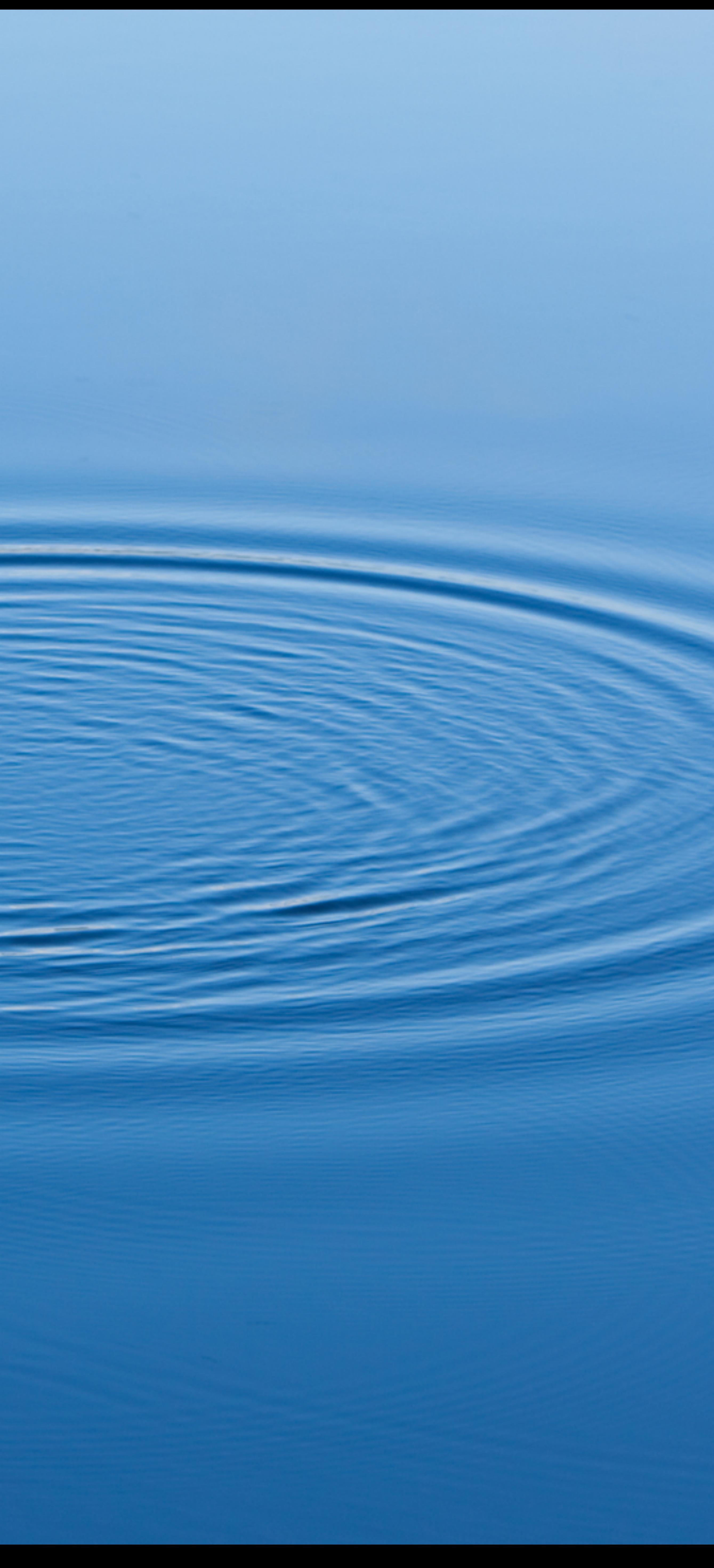

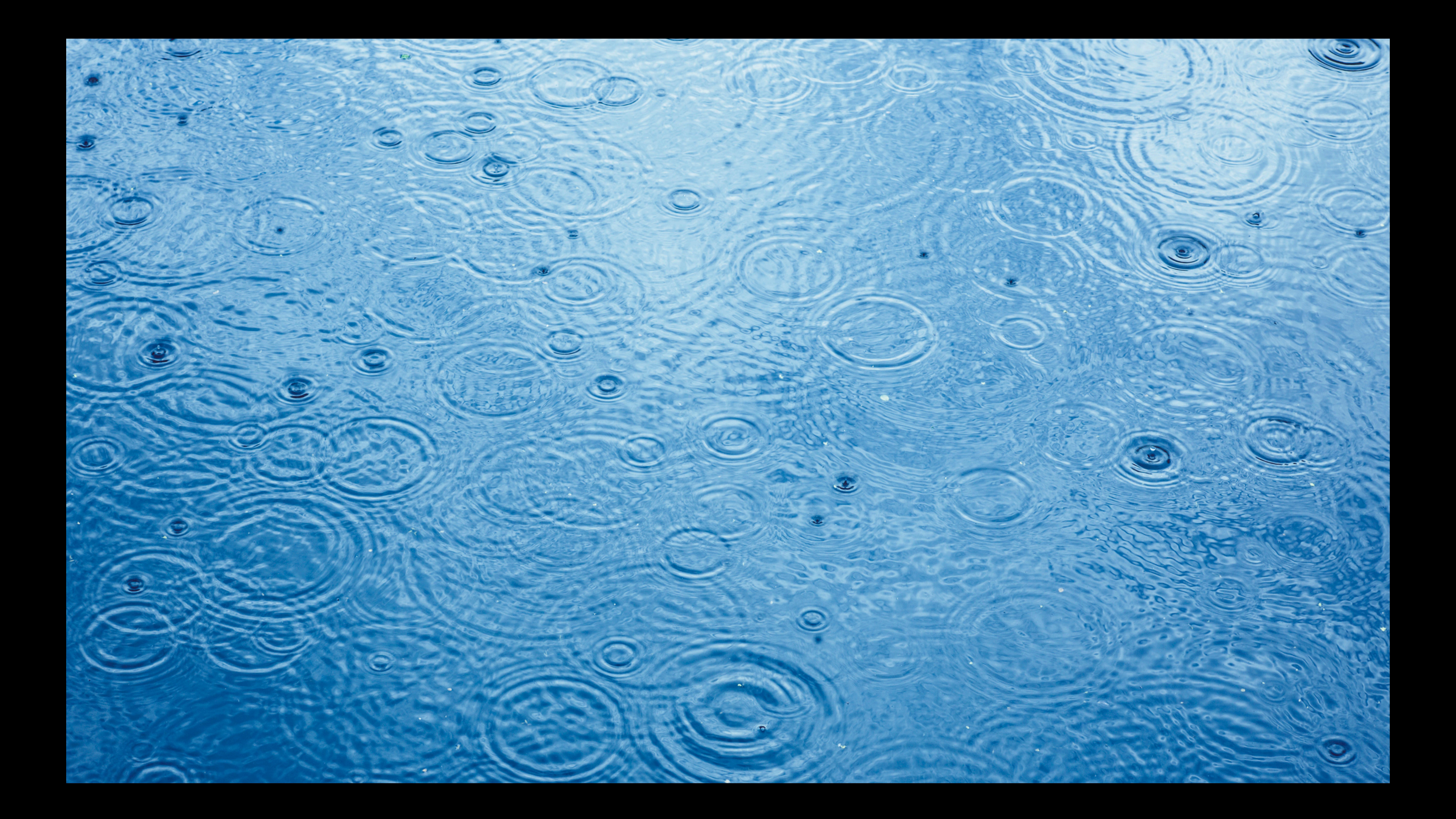

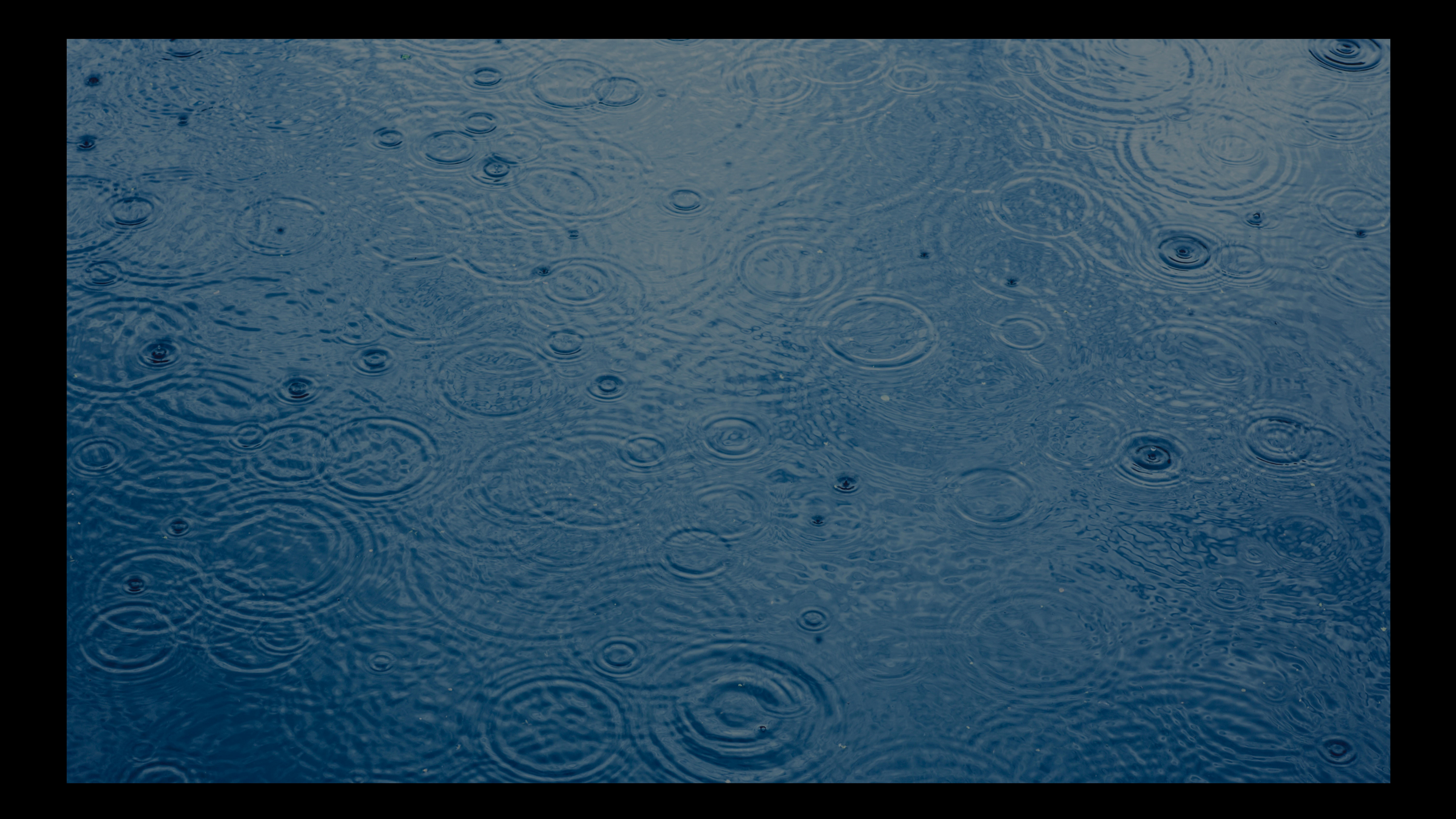

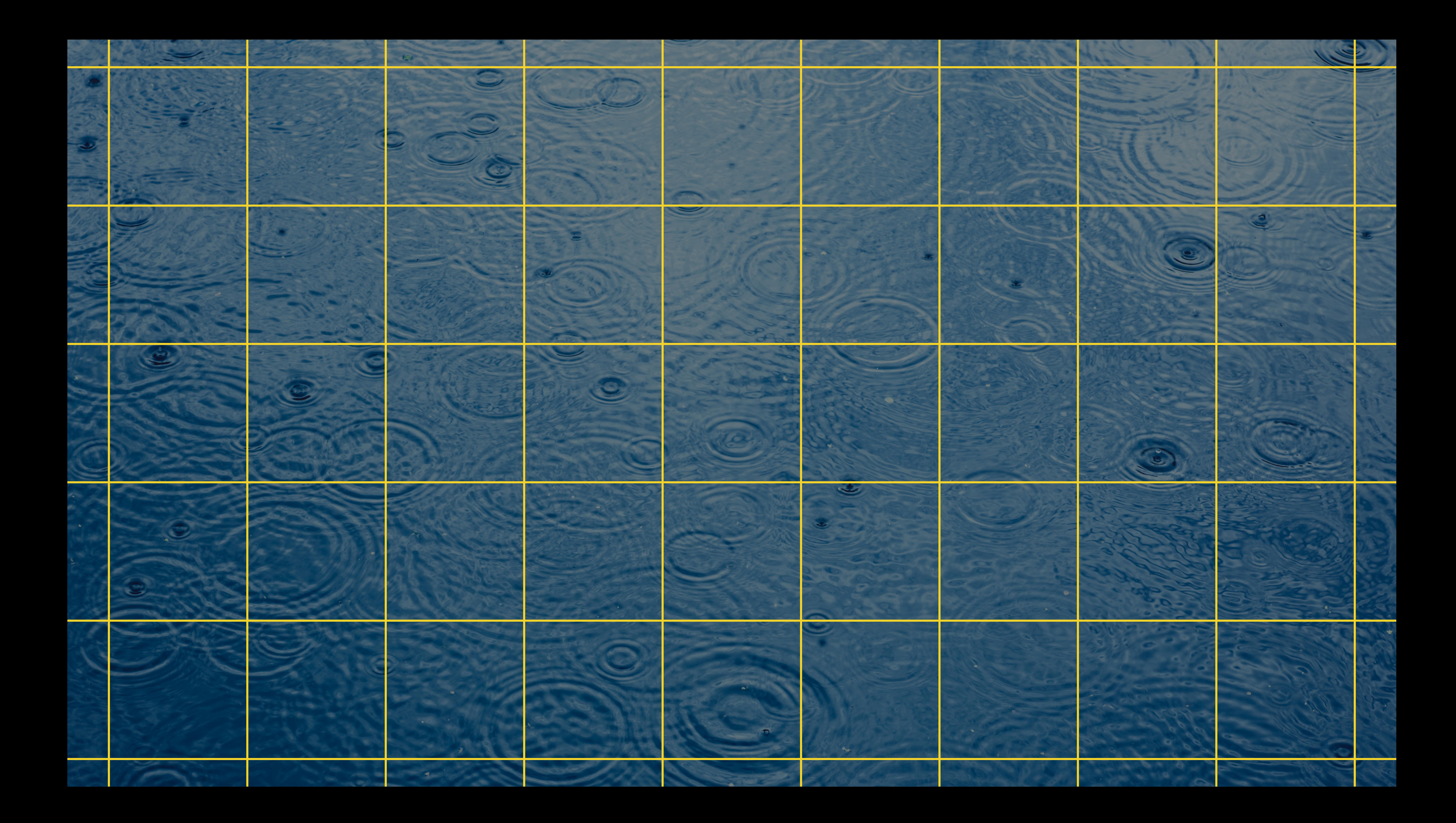

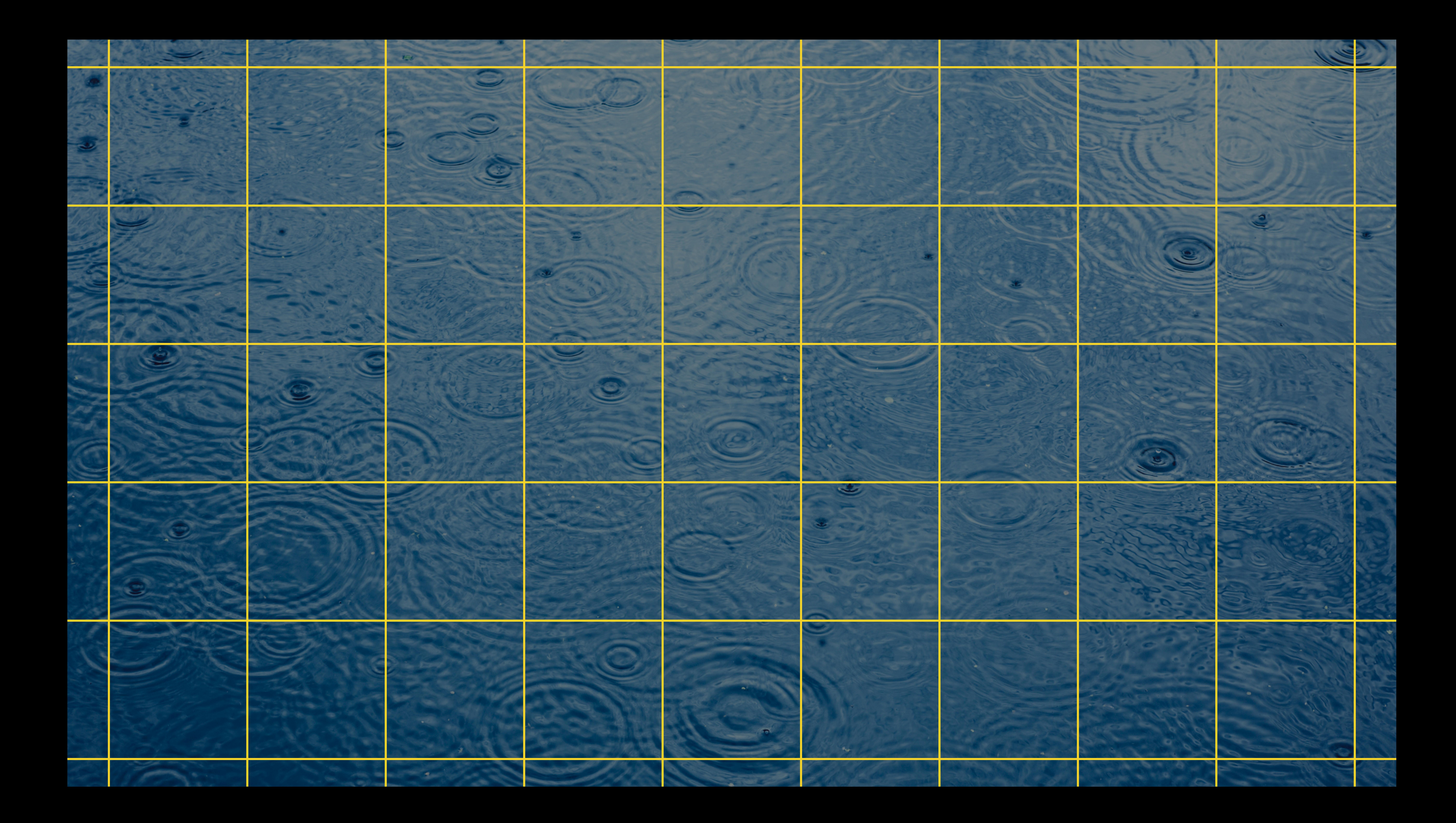

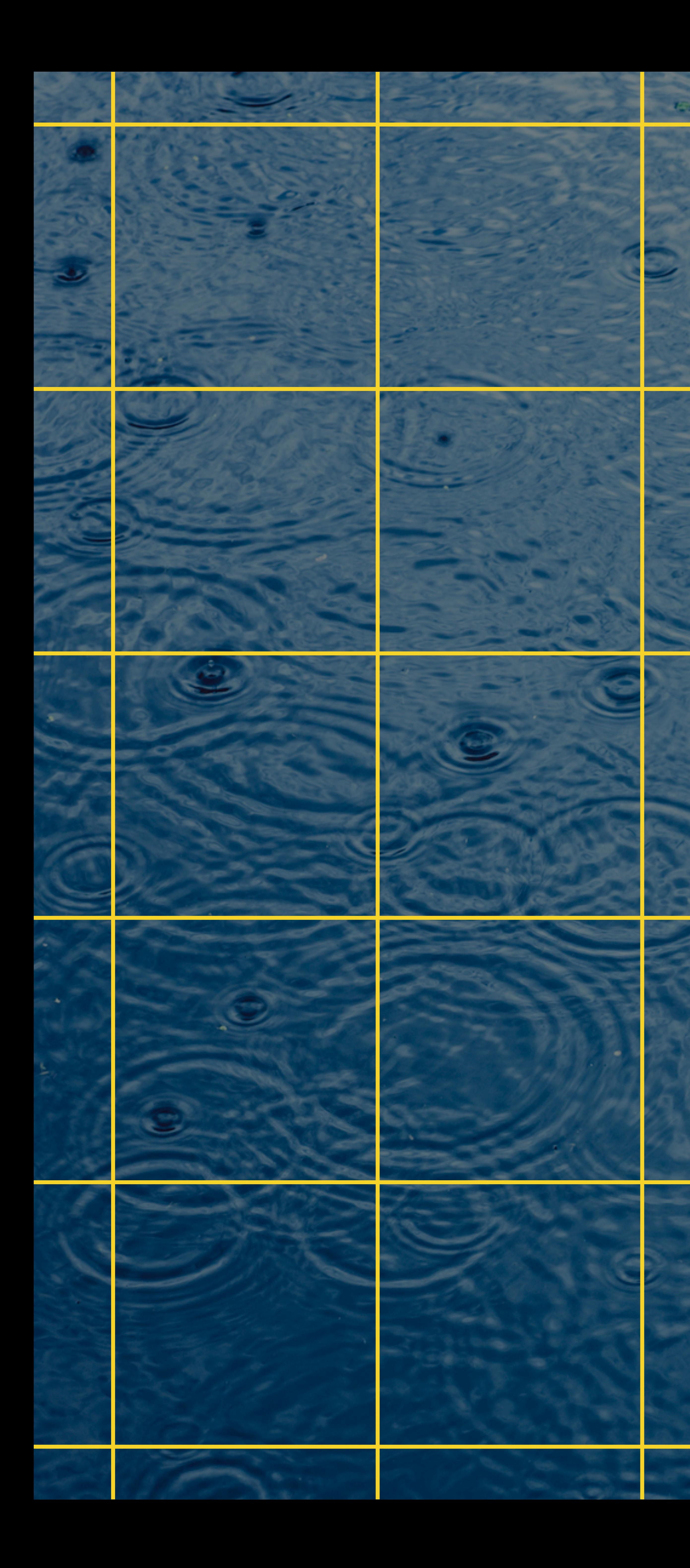

### Lat 37.3294 Long -121.8910 CLFloor 0

2

Lat 37.3277 Long -121.8897 CLFloor 0

### Lat 37.3306 Long -121.8884 CLFloor 0

Lat 37.3294 Long -121.8869 CLFloor 0

 $\sim$ 

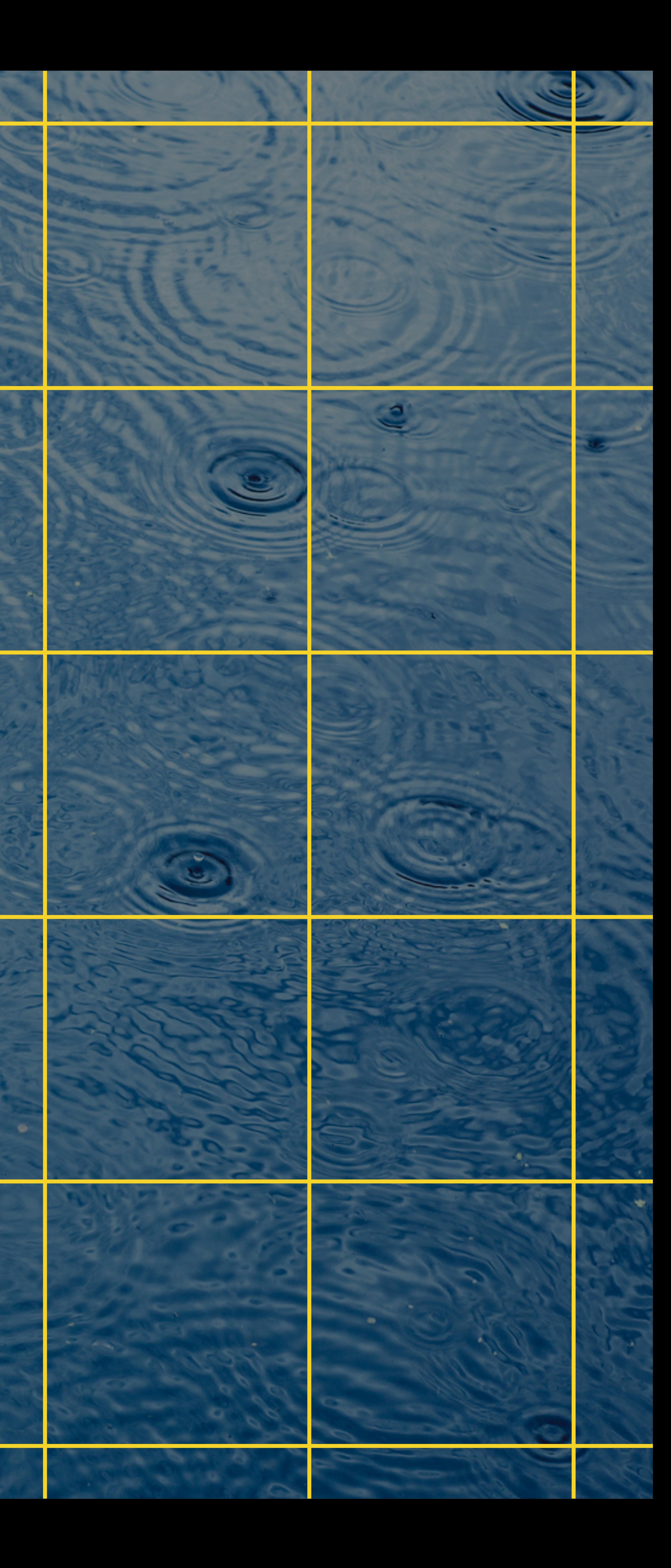

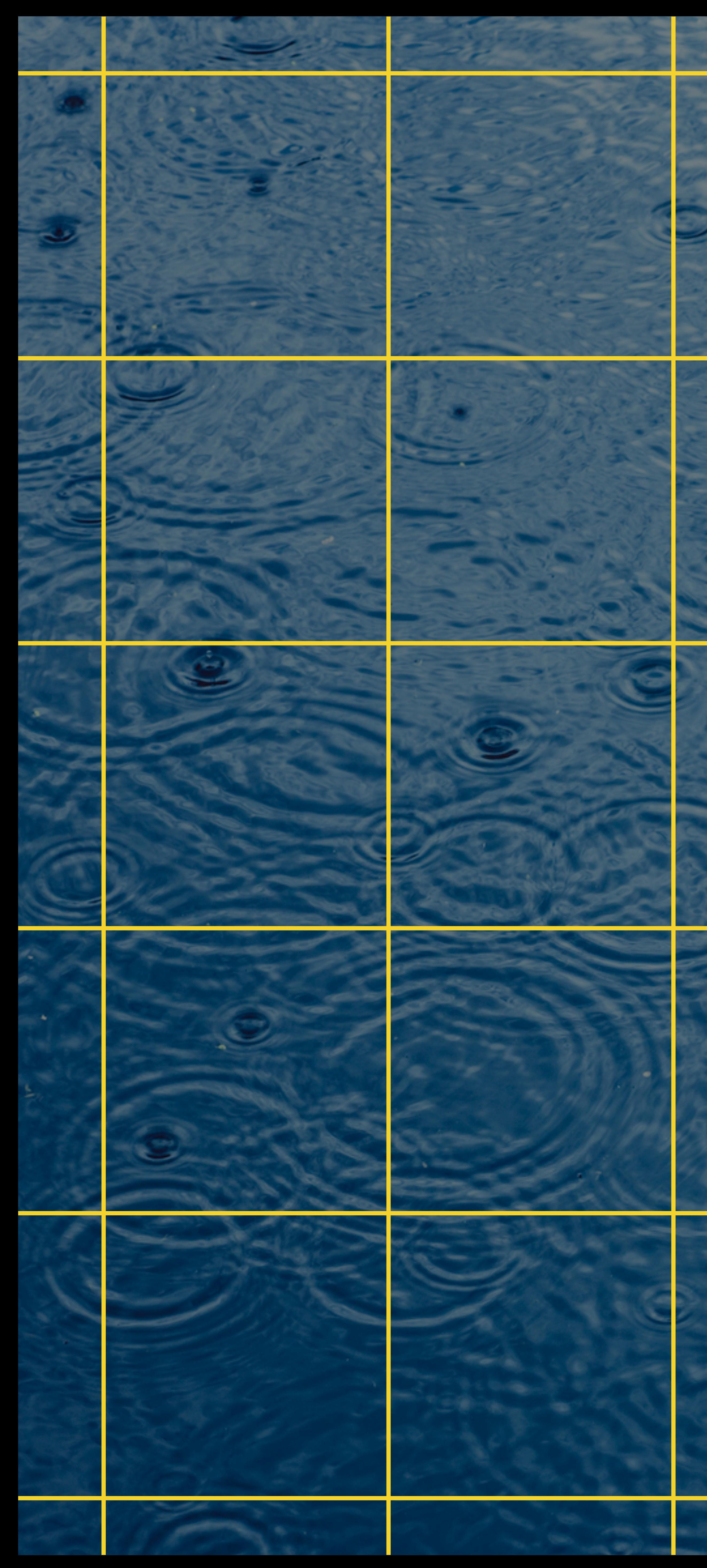

### Lat 37.3294 Long -121.8910 CLFloor 0

e

Lat 37.3277 Long -121.8897 CLFloor 0

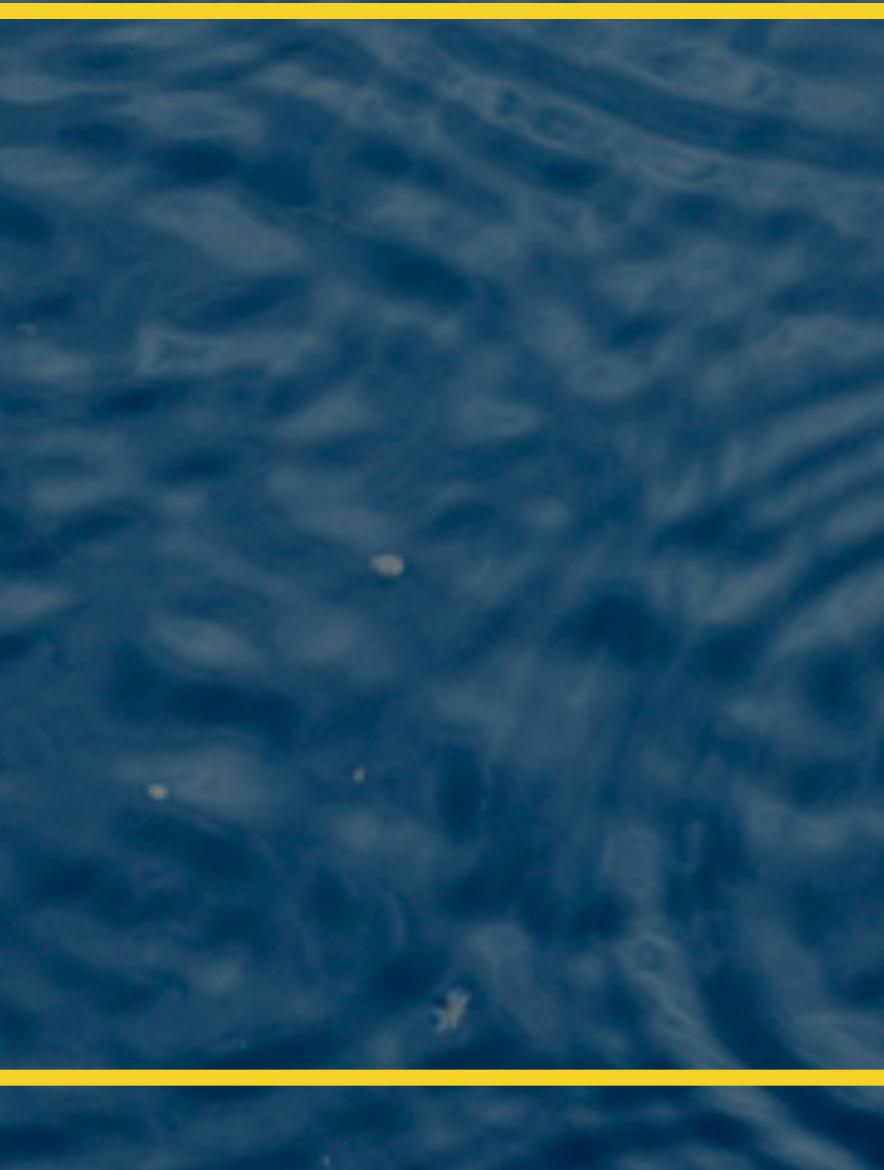

### Lat 37.3306 Long -121.8884 CLFloor 0

Lat 37.3294 Long -121.8869 CLFloor 0

 $\leftarrow$ 

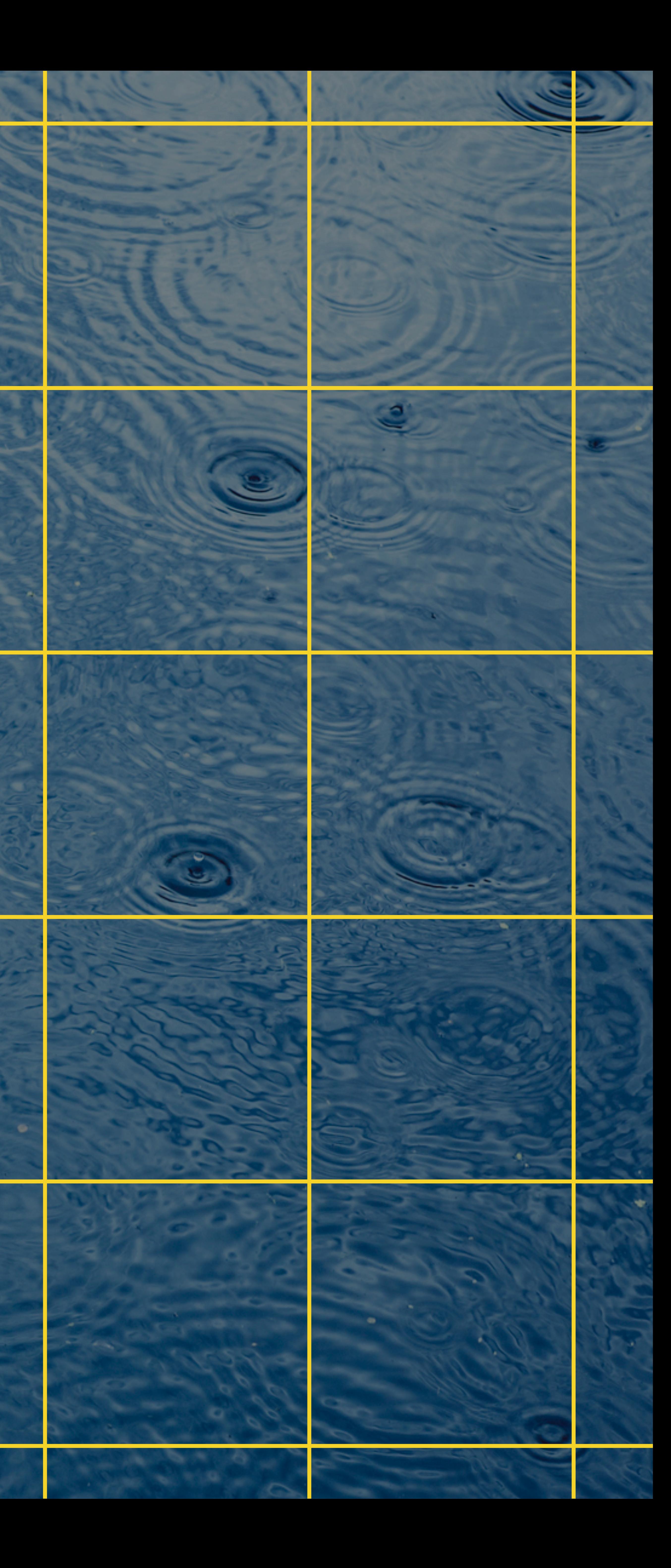

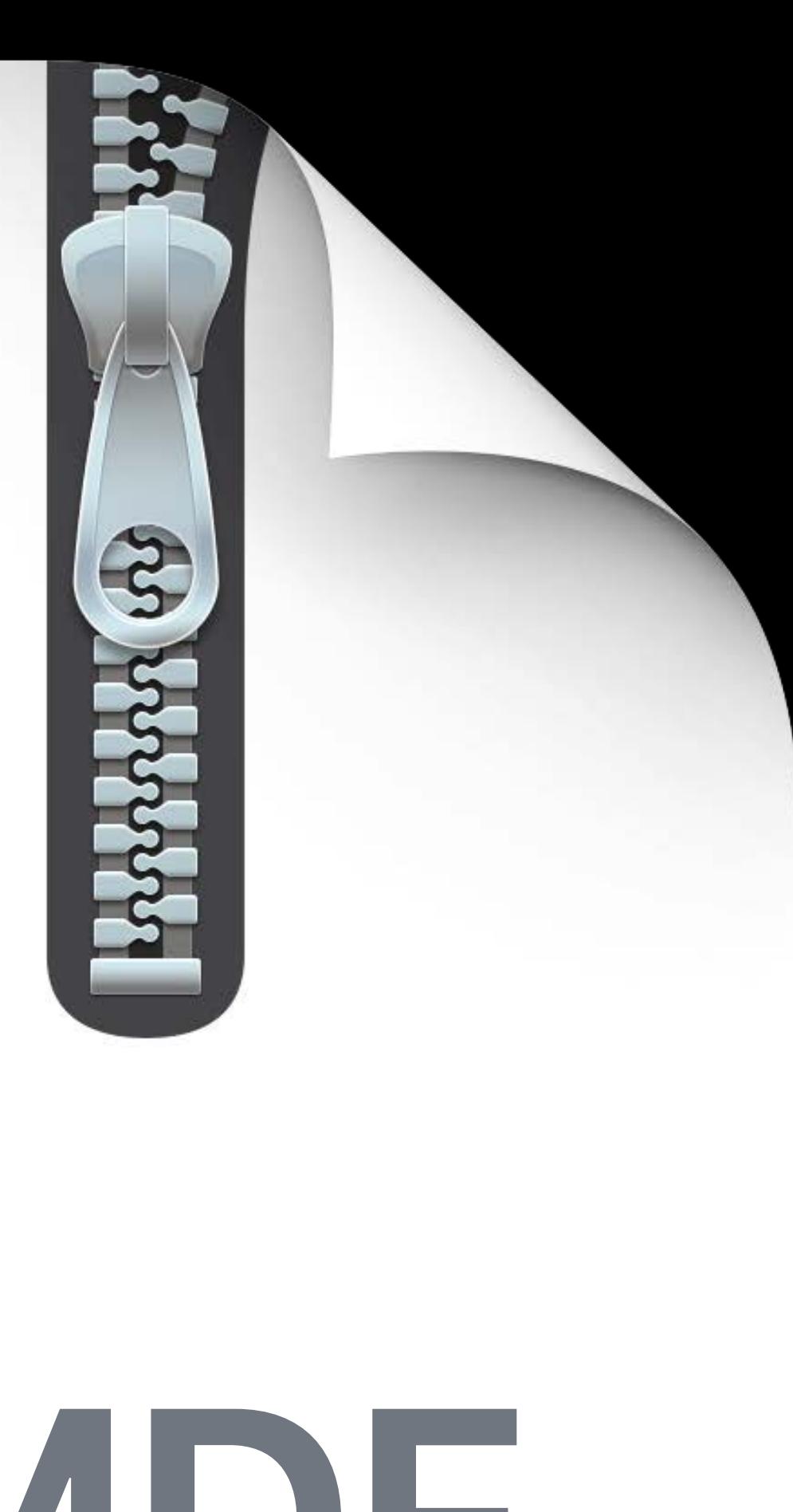

# **IMDF**

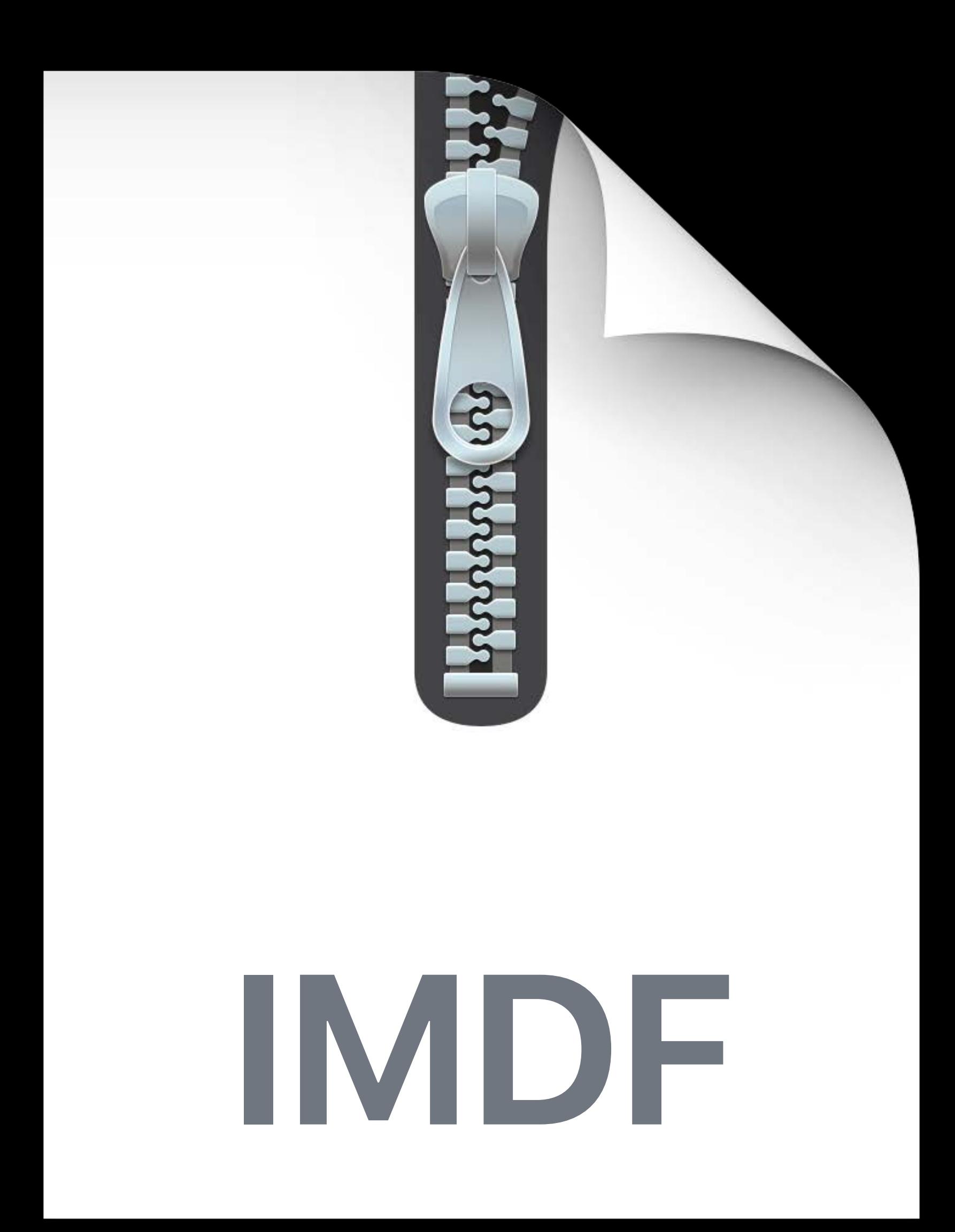

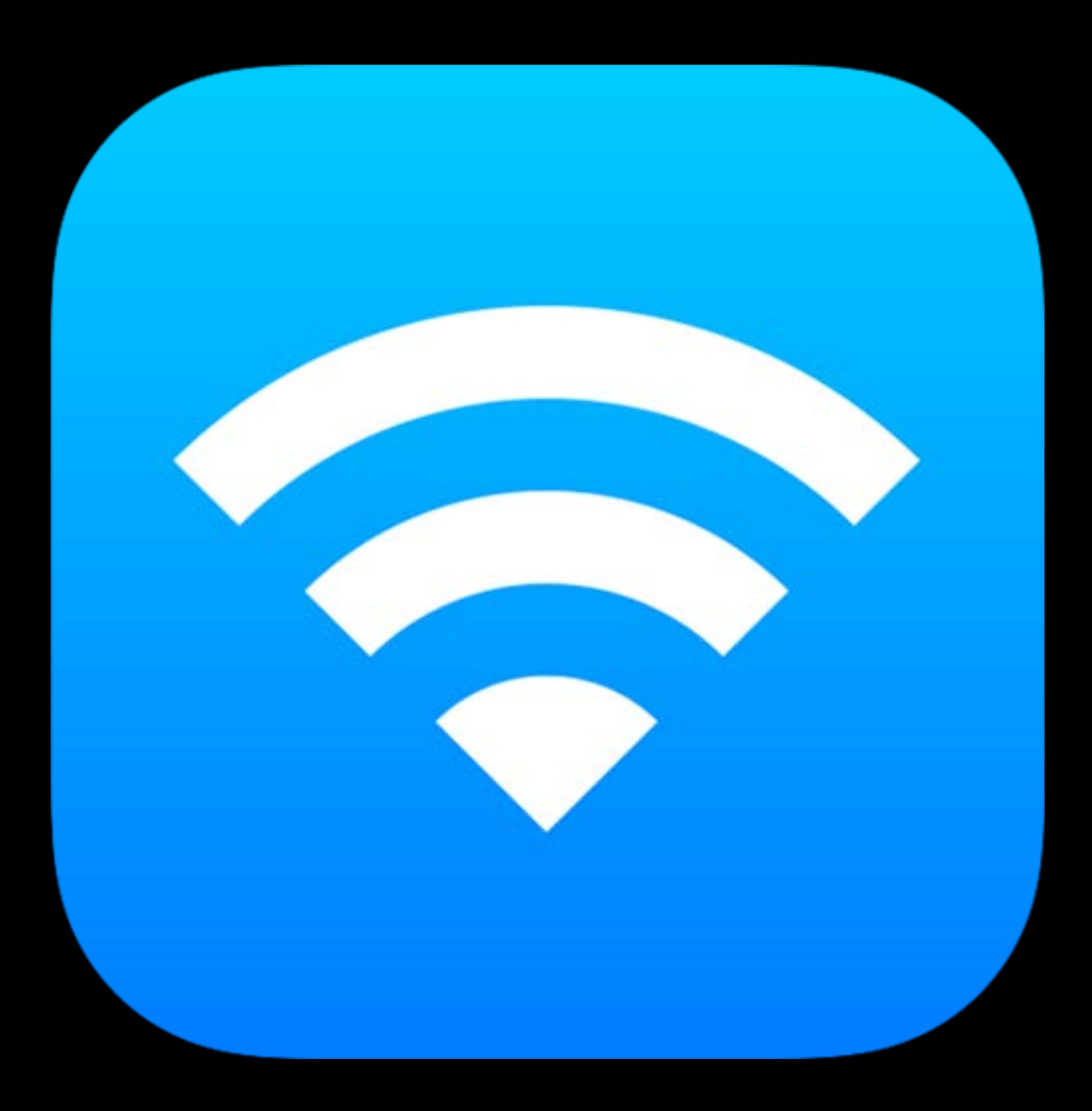

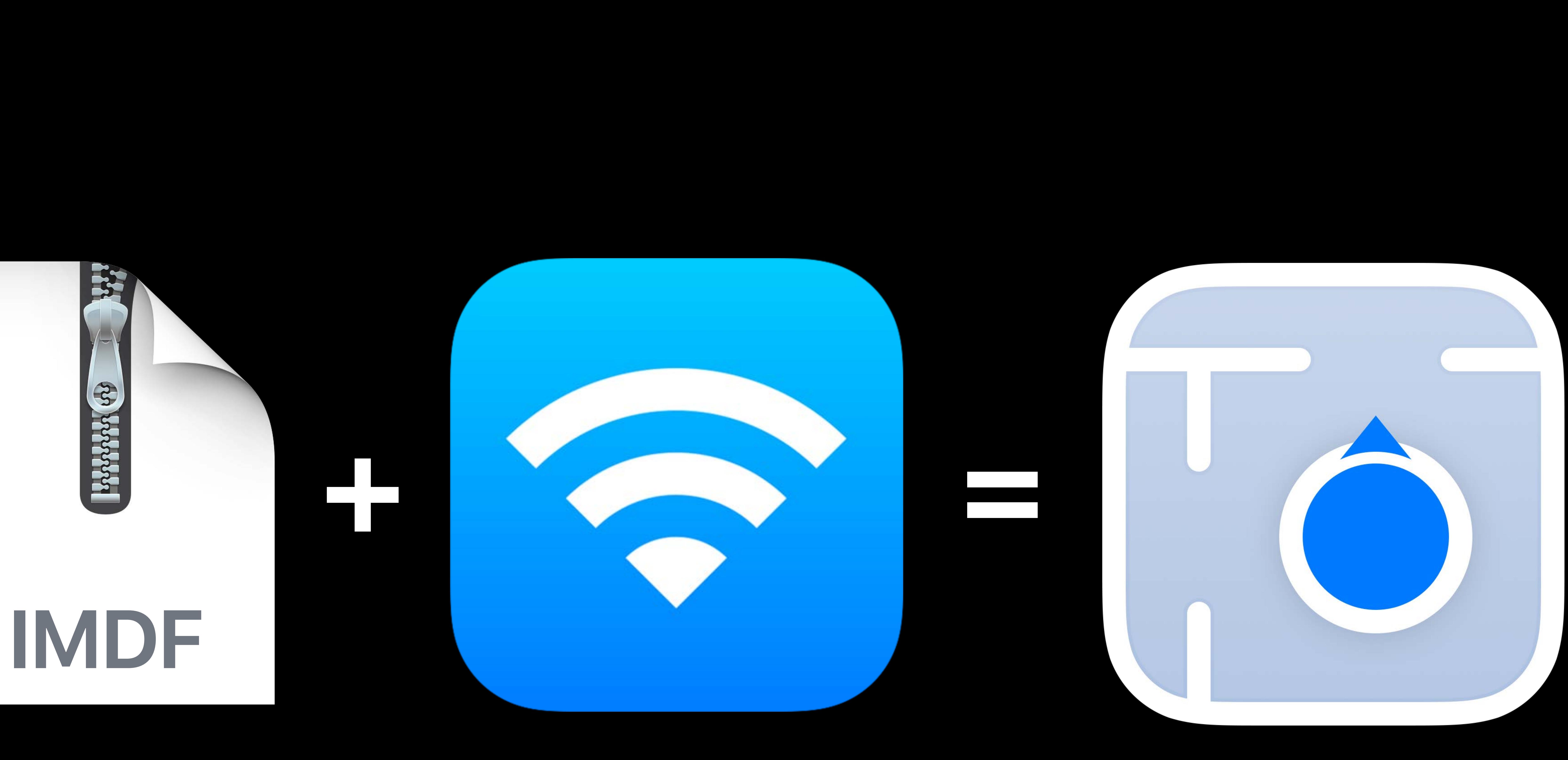

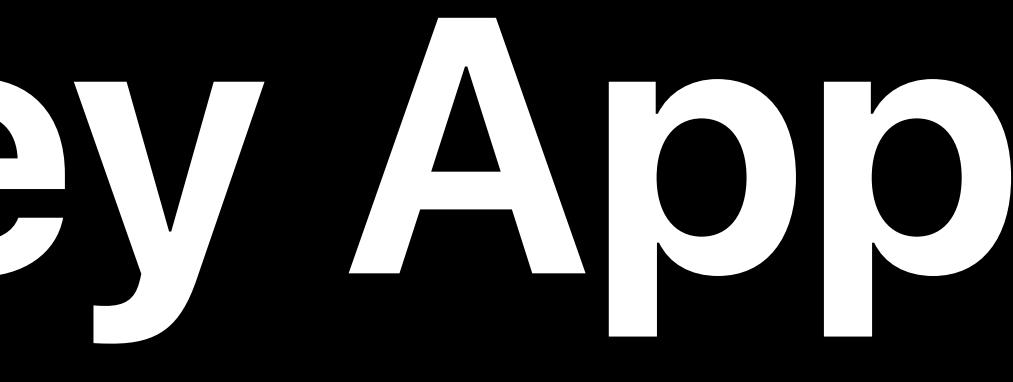

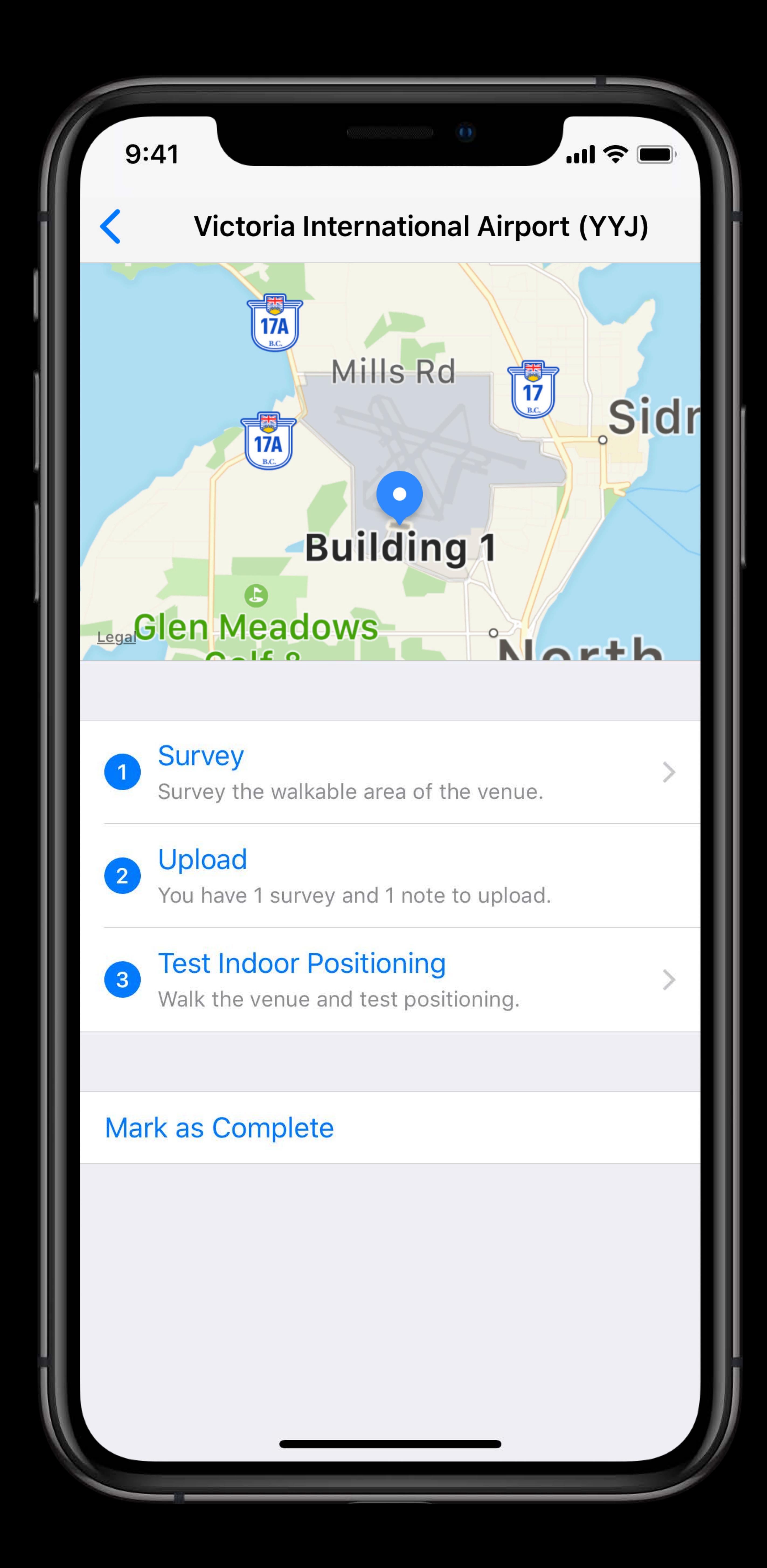

## Collect WiFi in your buildings using survey app

- 
- 
- 
- - -

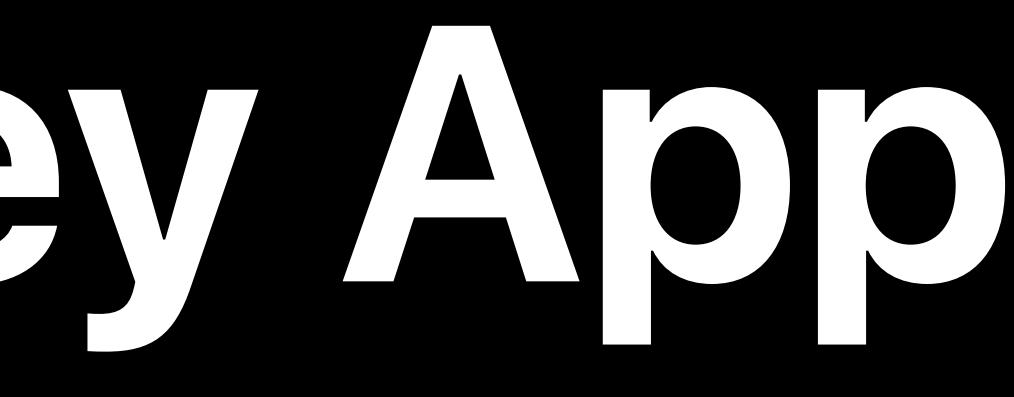

 $9:41$  $\sqrt{\frac{3}{47}}$  $\begin{bmatrix} 1 \ 0 \end{bmatrix}$ **Glen Meadows** <u>n - II n</u> 1 Survey 2 Upload 3 Mark as Complete

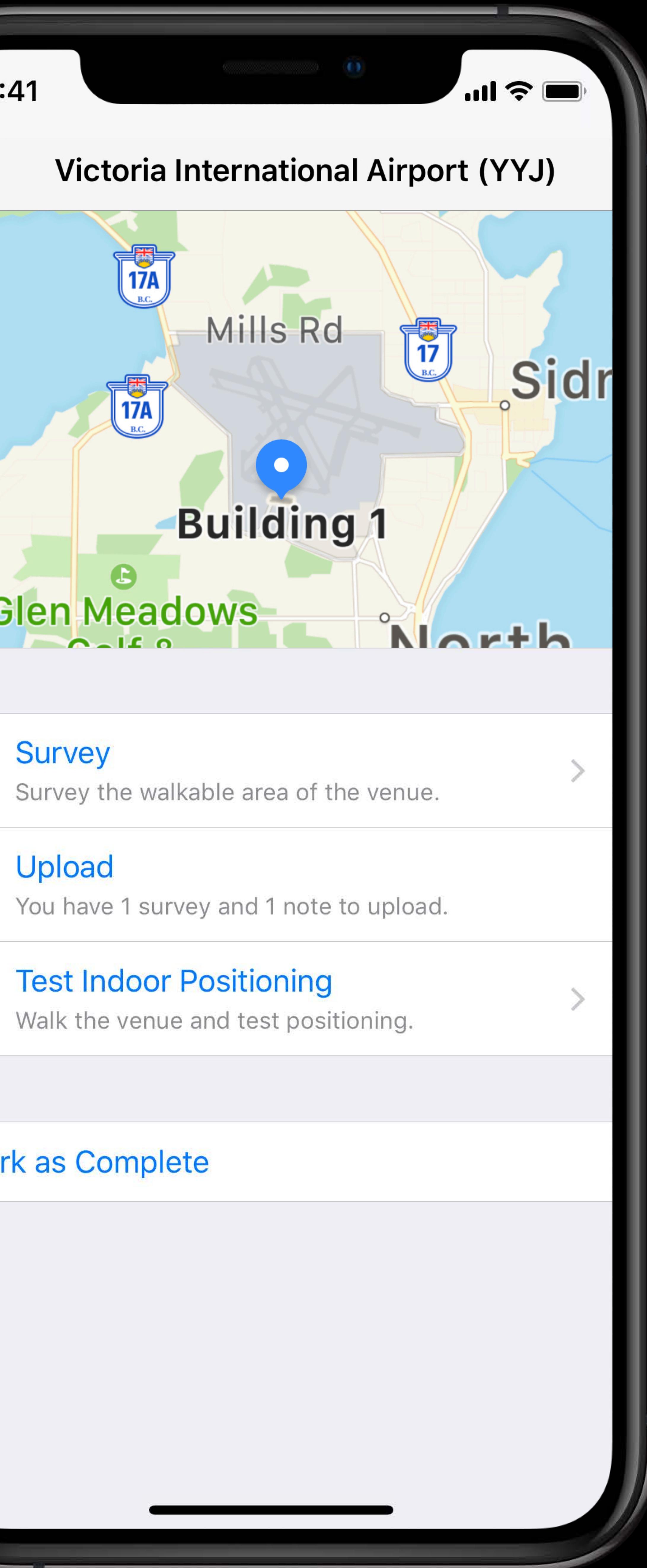

# Collect WiFi in your buildings using survey app Upload the surveys for analysis and activation

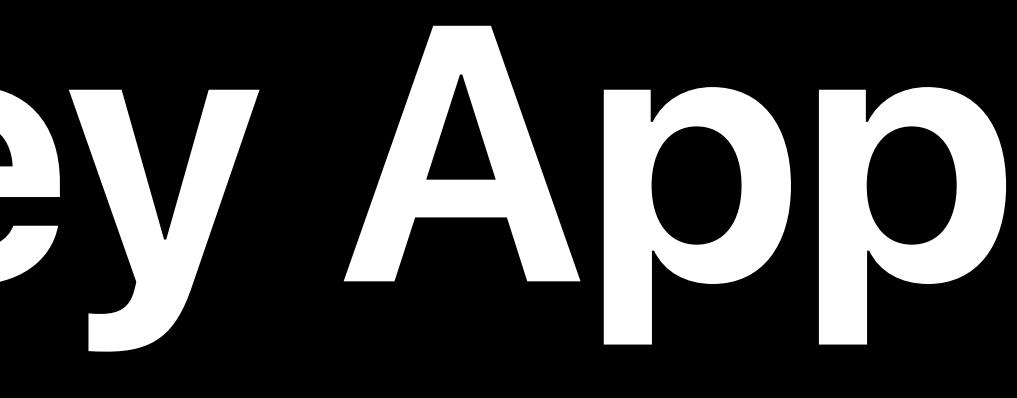

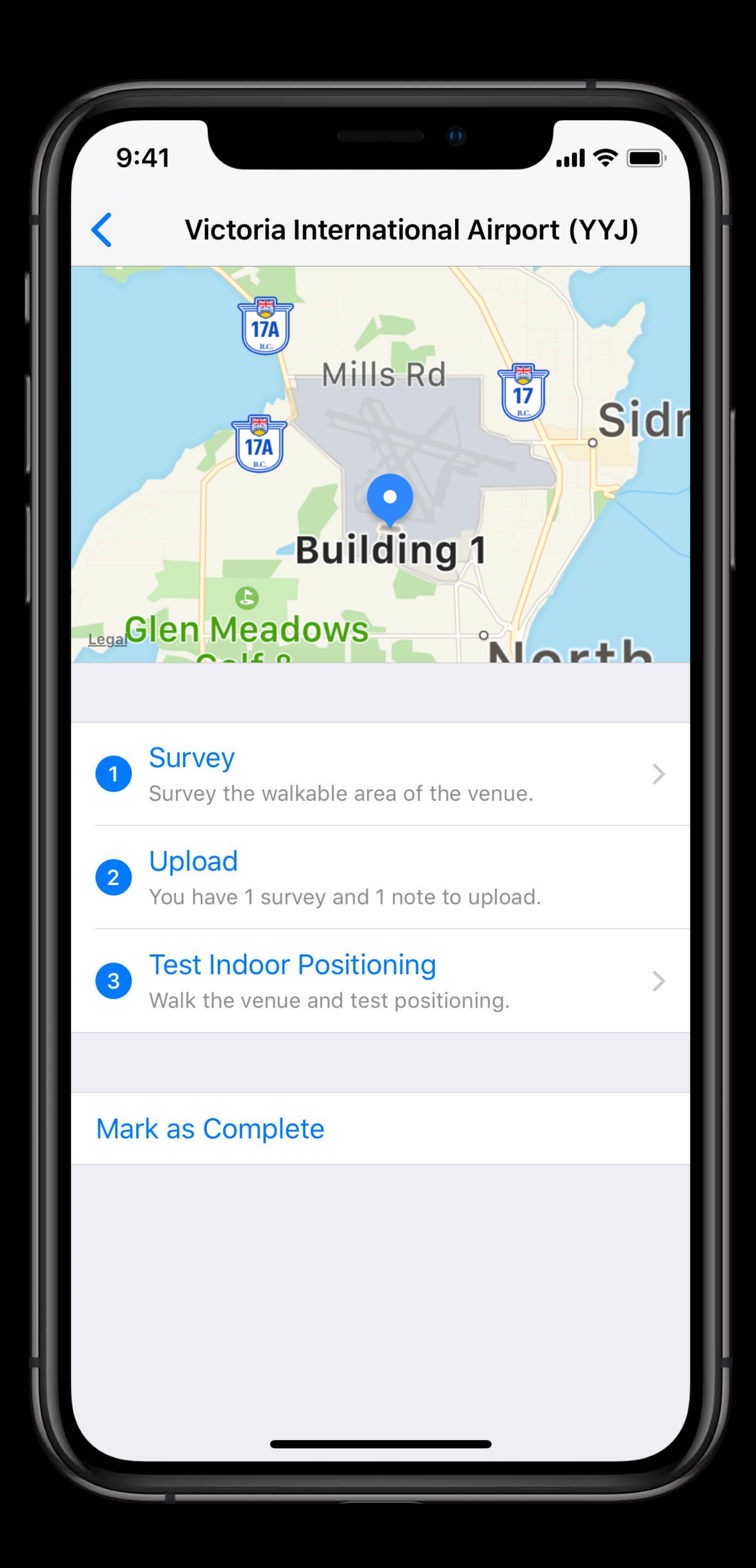

- Collect WiFi in your buildings using survey app Upload the surveys for analysis and activation
	-

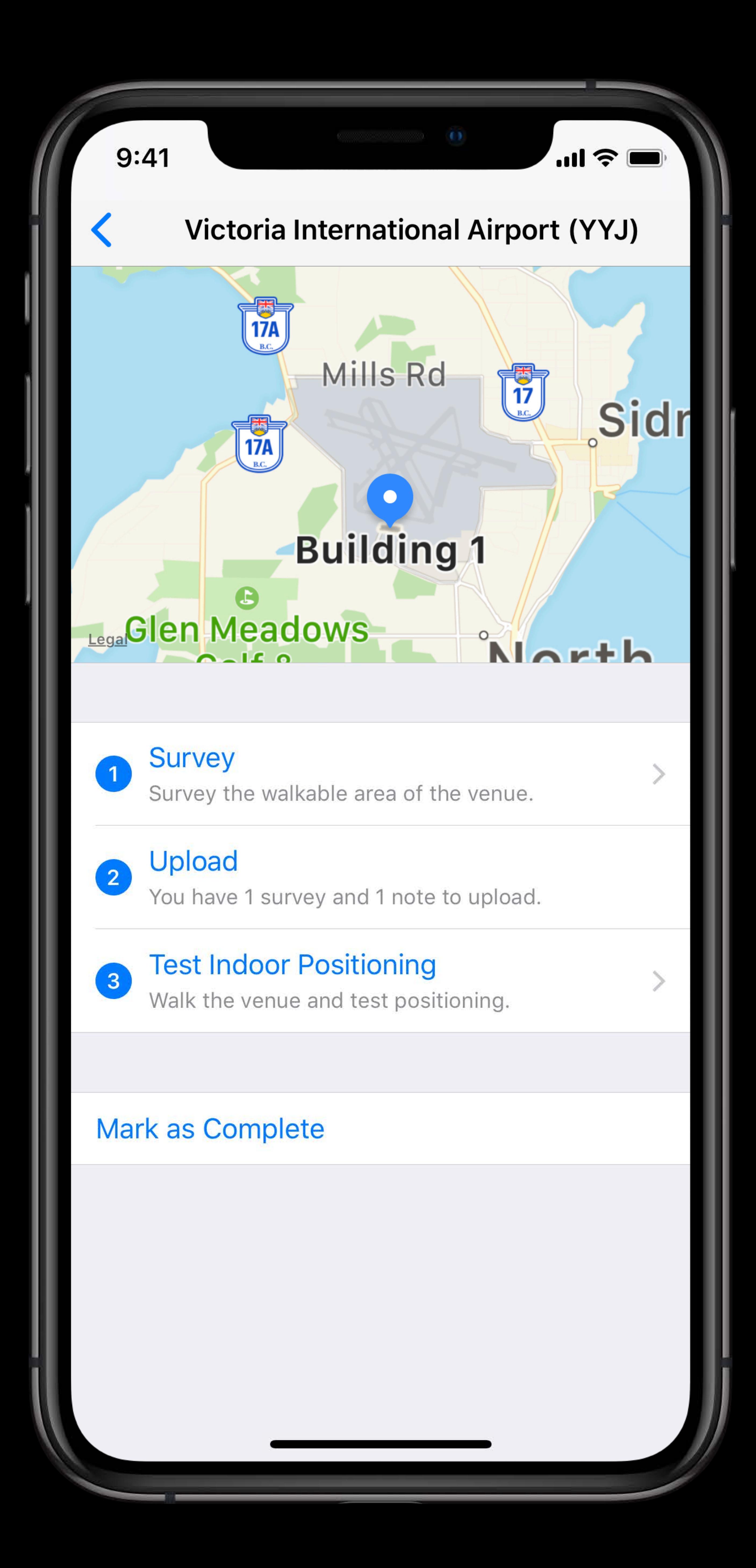

Test indoor positioning for accuracy

# *Demo*  Surveying for Indoor Positioning

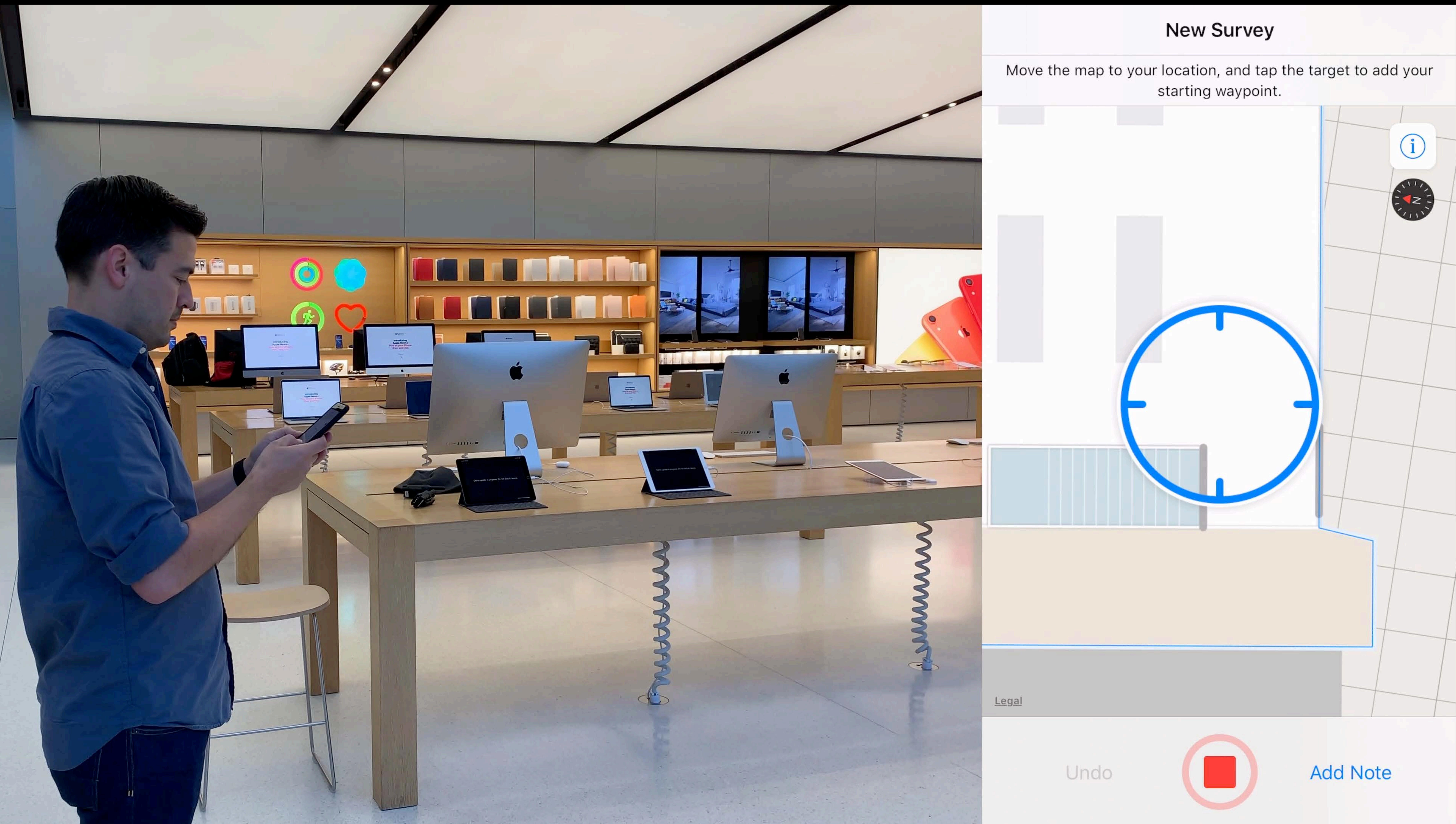

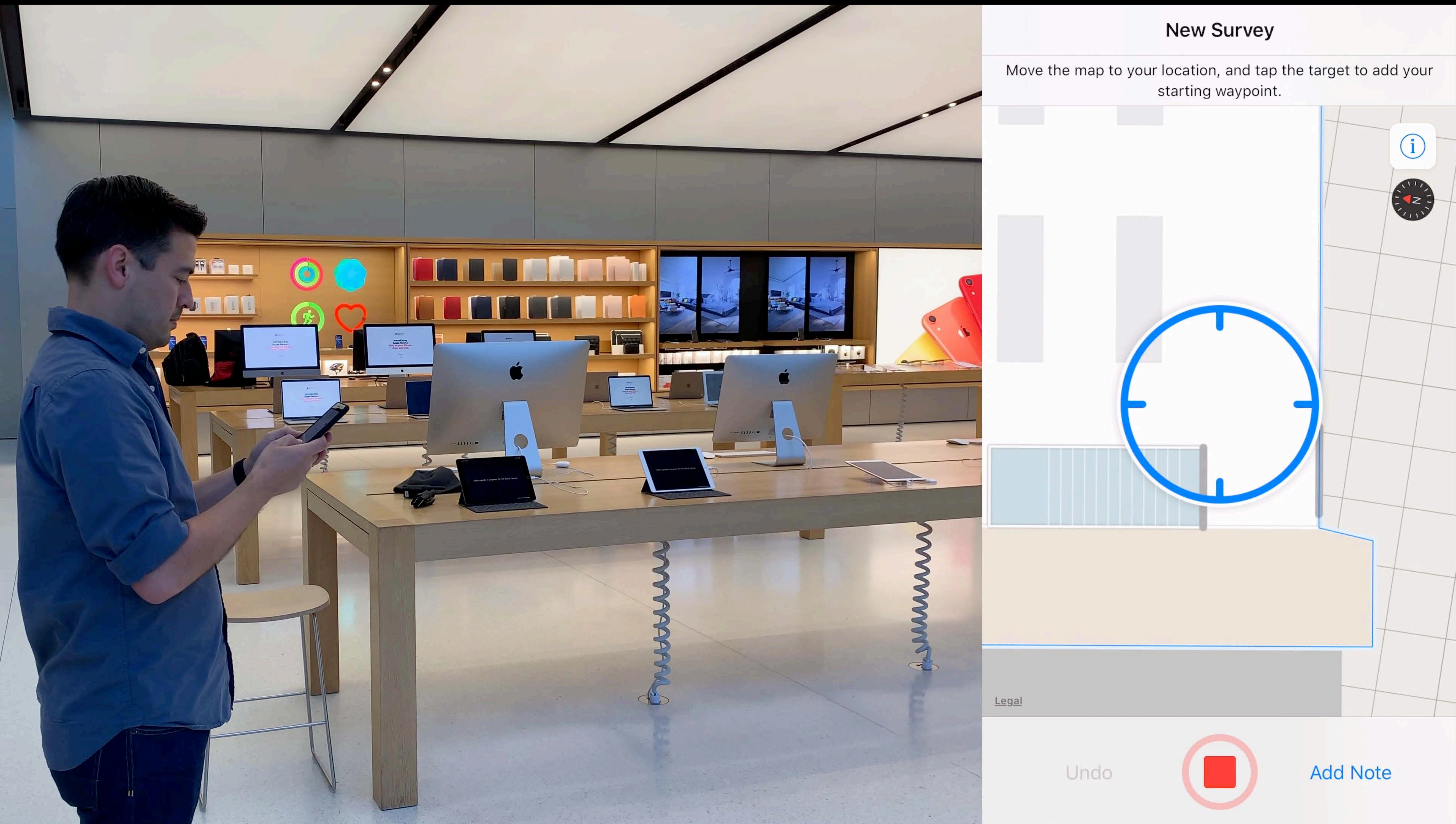

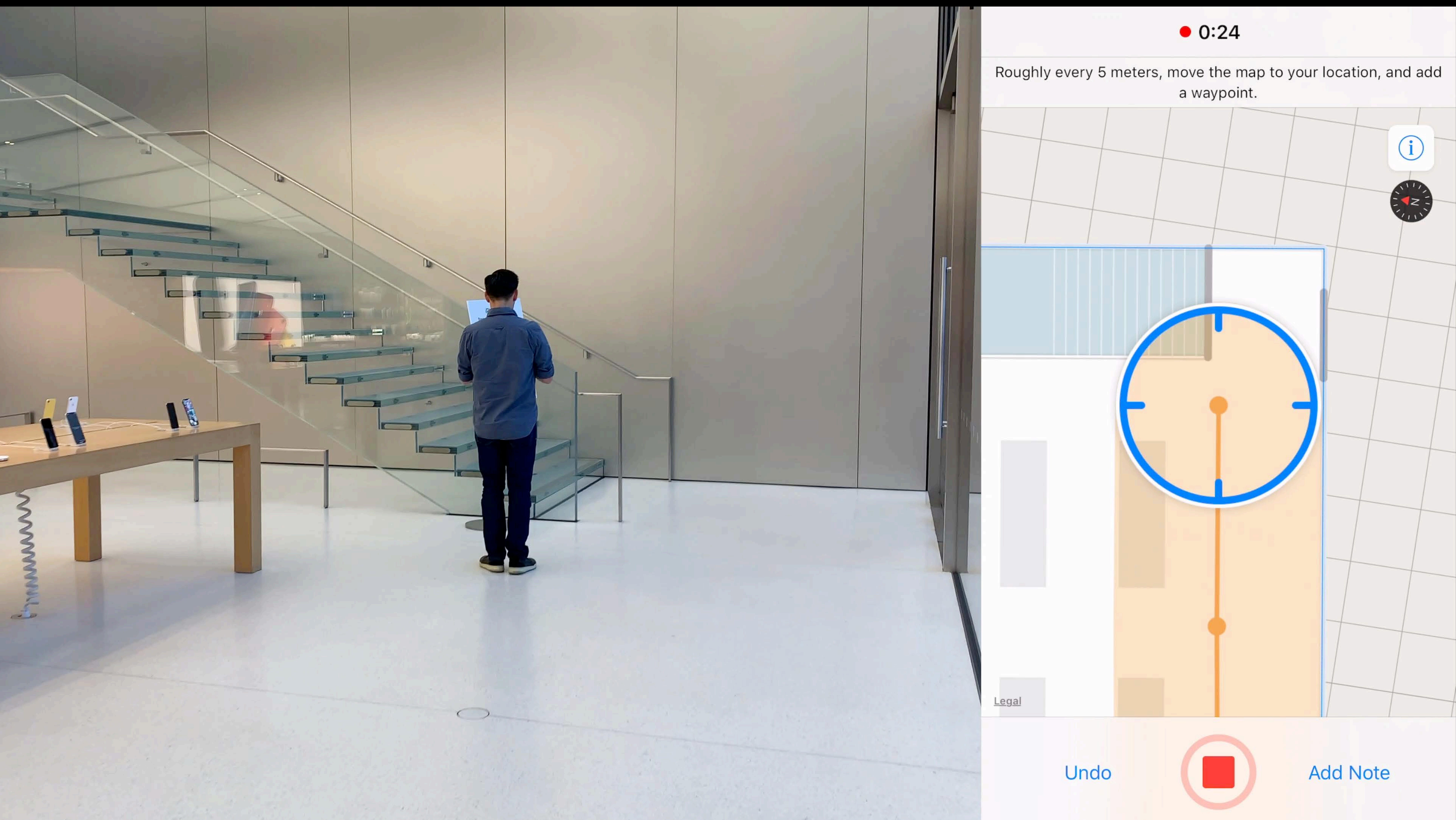

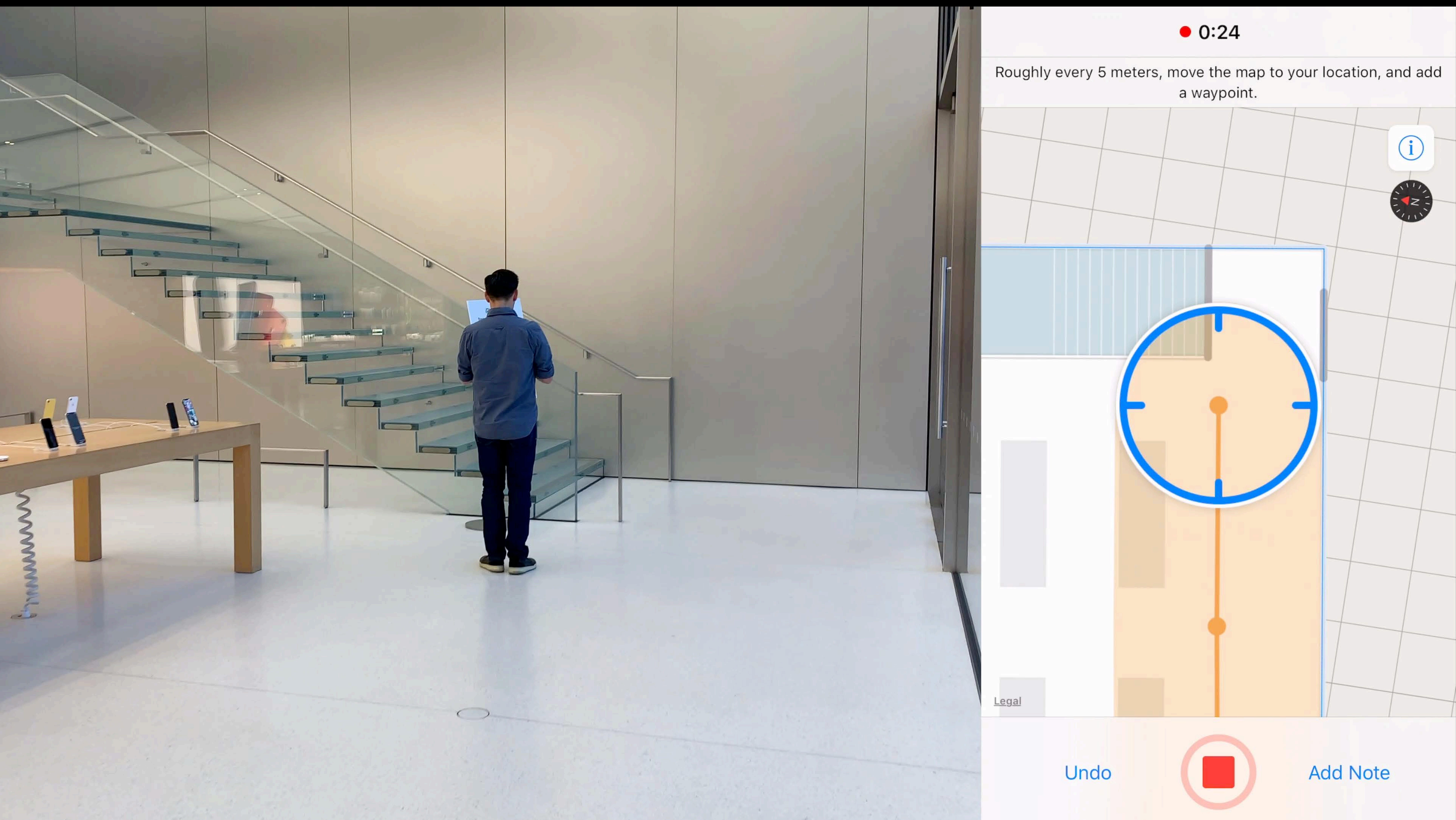

# *Demo*  Testing Indoor Positioning

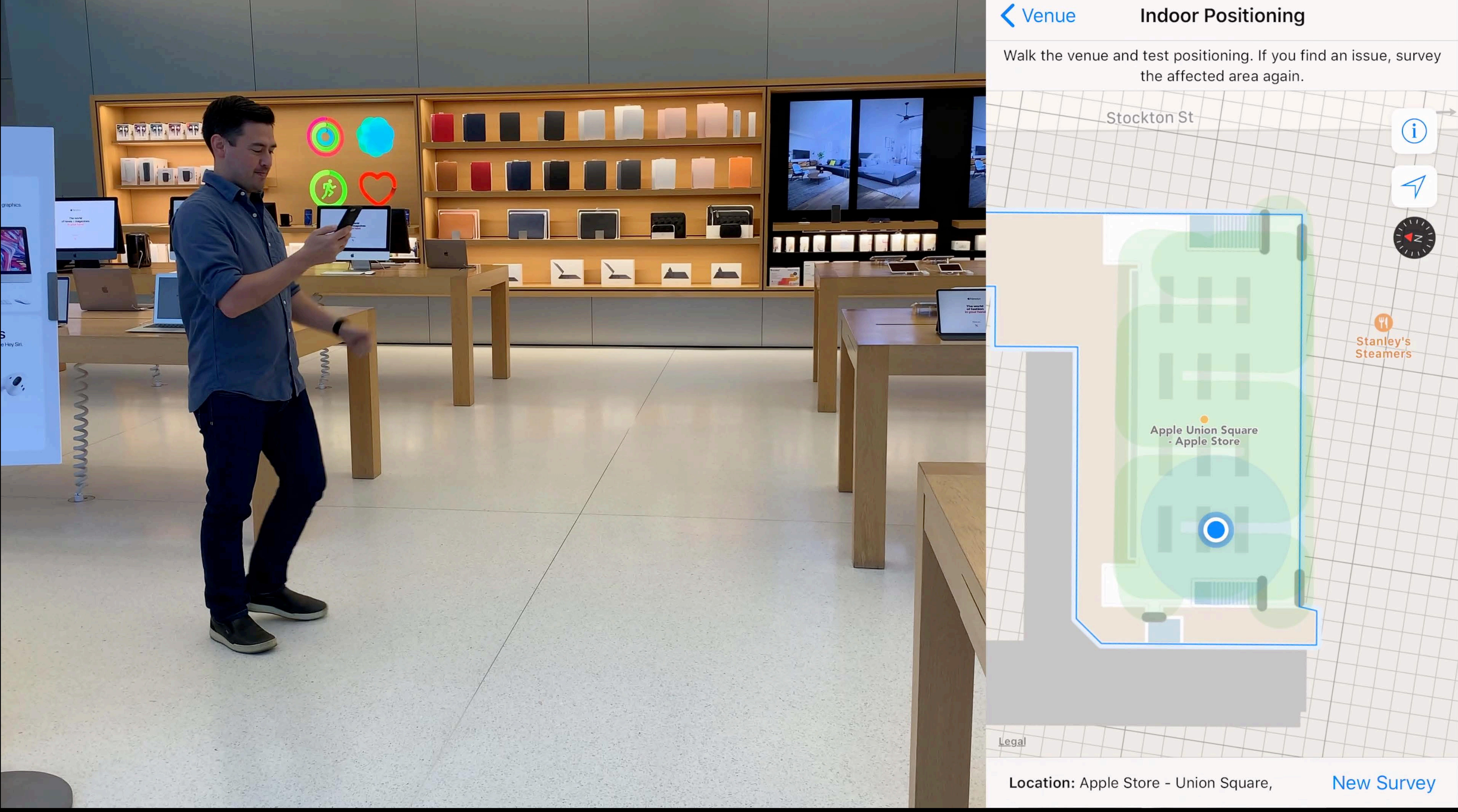

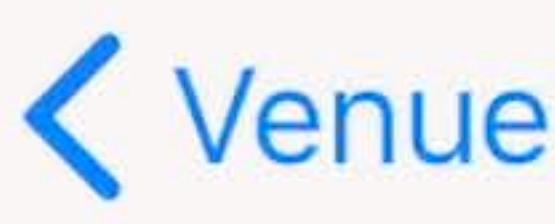

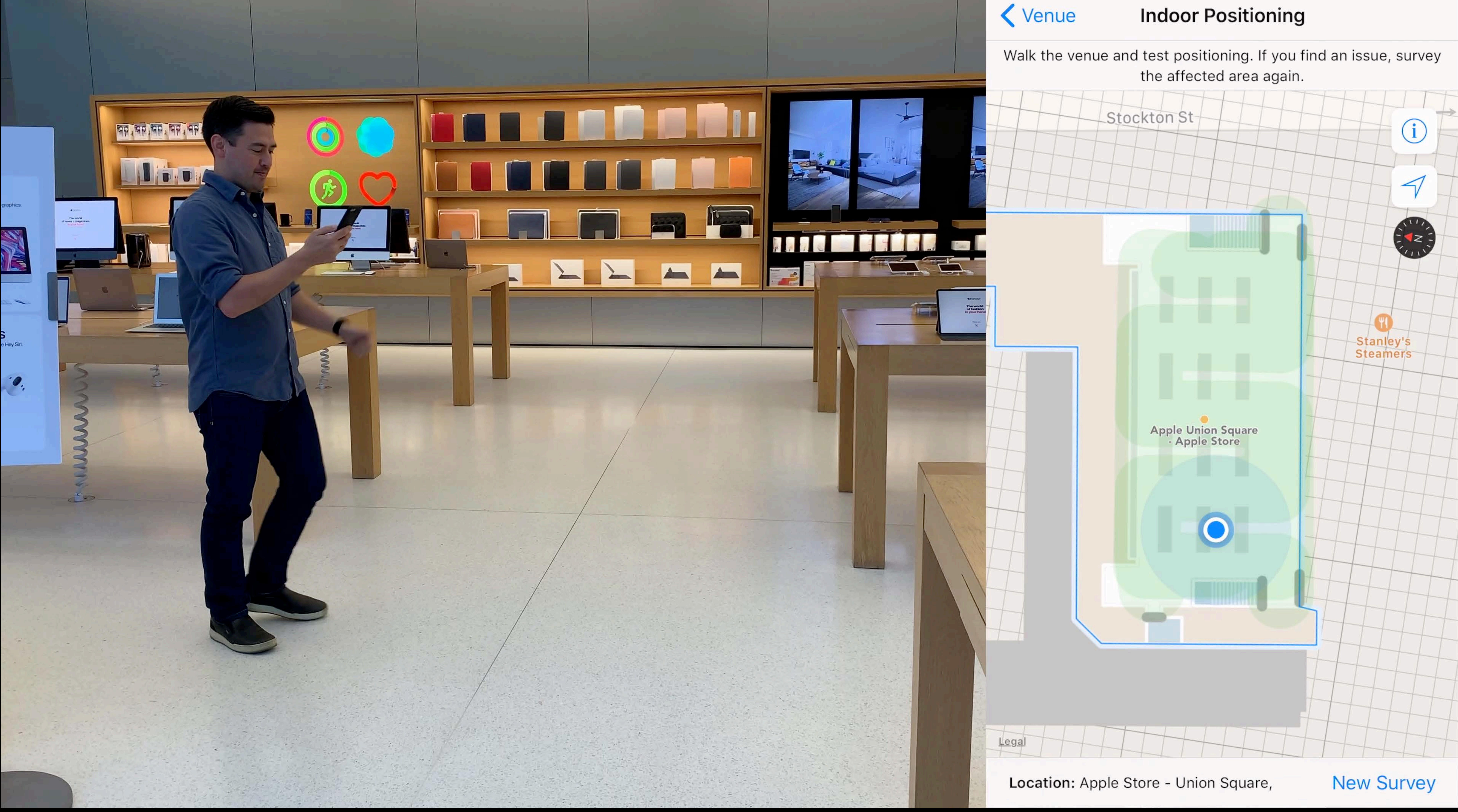

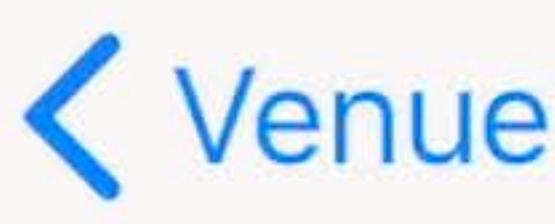

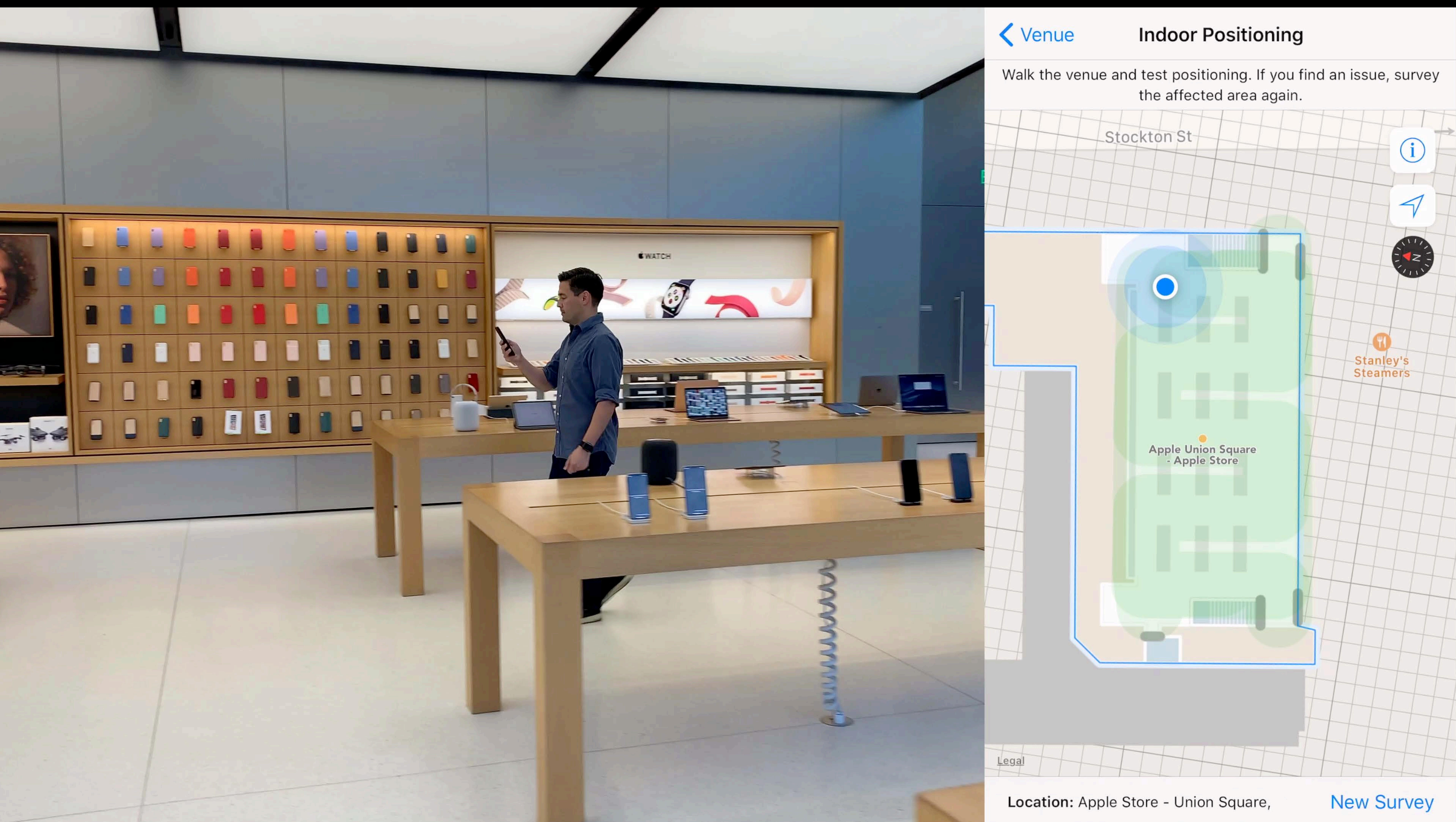

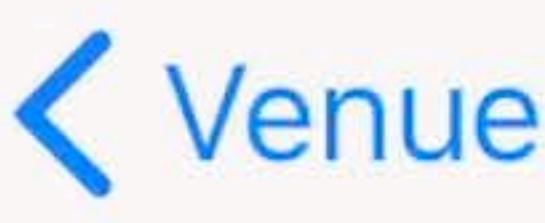

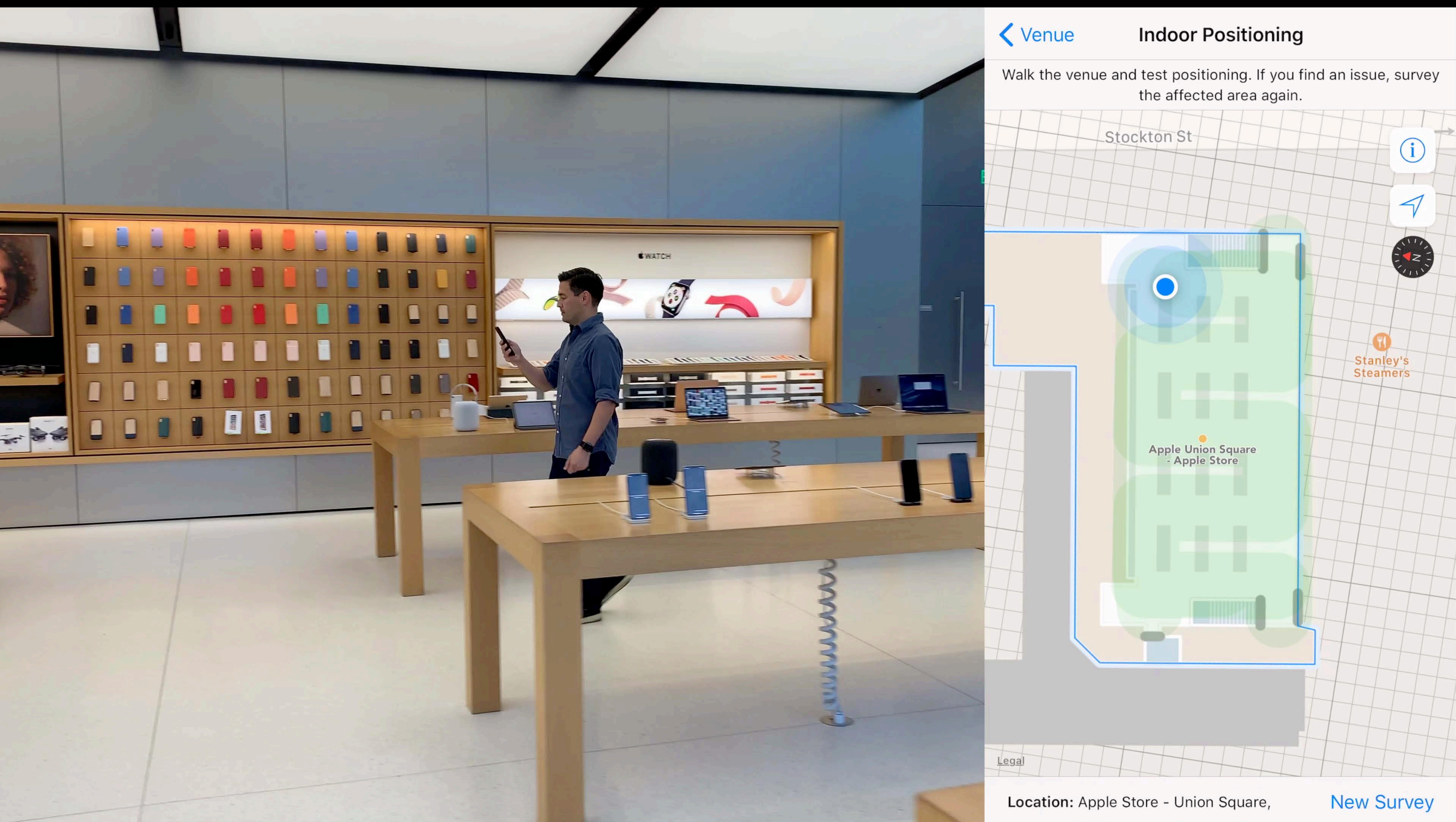

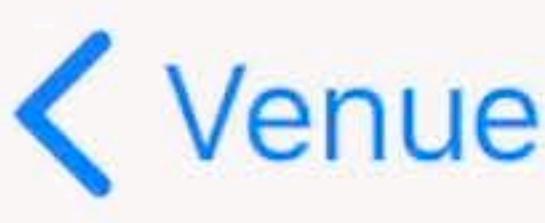

- 
- 
- 
- 
- 
- 
- 
- 
- 
- 
- 
- 
- 
- 
- 
- 
- 
- -
- -
- 
- 
- 
- 
- 
- 
- 
- 
- 
- 
- 
- 
- 
- 
- 
- 
- 
- 
- 
- 
- 
- 
- 
- 
- 
- 
- 
- 
- 
- -
	-
	- -
		-
		-
		-
		-
- 
- 
- 
- 
- 
- 
- 
- 
- 
- 
- 
- 
- 
- 
- 
- 
- 
- 
- 
- 
- 
- 
- 
- 
- - -
- - -
- -
	-
	-
	- -
		-
	-
	-
	-

### WiFi fingerprinting, no impact to network

- 
- 
- 
- 
- 
- 

# WiFi fingerprinting, no impact to network Enabled using IMDF and indoor survey app

- WiFi fingerprinting, no impact to network
- Enabled using IMDF and indoor survey app
- Survey is simple to do, but steps are specific Finable Indoor

# Positioning

- WiFi fingerprinting, no impact to network
- Enabled using IMDF and indoor survey app
- Survey is simple to do, but steps are specific
- Use the same model of iPhone and iOS

WiFi fingerprinting, no impact to network Enabled using IMDF and indoor survey app Survey is simple to do, but steps are specific Use the same model of iPhone and iOS Keep in center of walkways and away from walls

- WiFi fingerprinting, no impact to network Enabled using IMDF and indoor survey app Survey is simple to do, but steps are specific Use the same model of iPhone and iOS Keep in center of walkways and away from walls
- Avoid cases that can attenuate the WiFi signal
## **Enable Indoor Positioning**  Best practices

WiFi fingerprinting, no impact to network Enabled using IMDF and indoor survey app Survey is simple to do, but steps are specific Use the same model of iPhone and iOS Keep in center of walkways and away from walls Avoid cases that can attenuate the WiFi signal Read the help documentation

## Enable Indoor Positioning

## Create IMDF

### Join the Indoor Maps Program

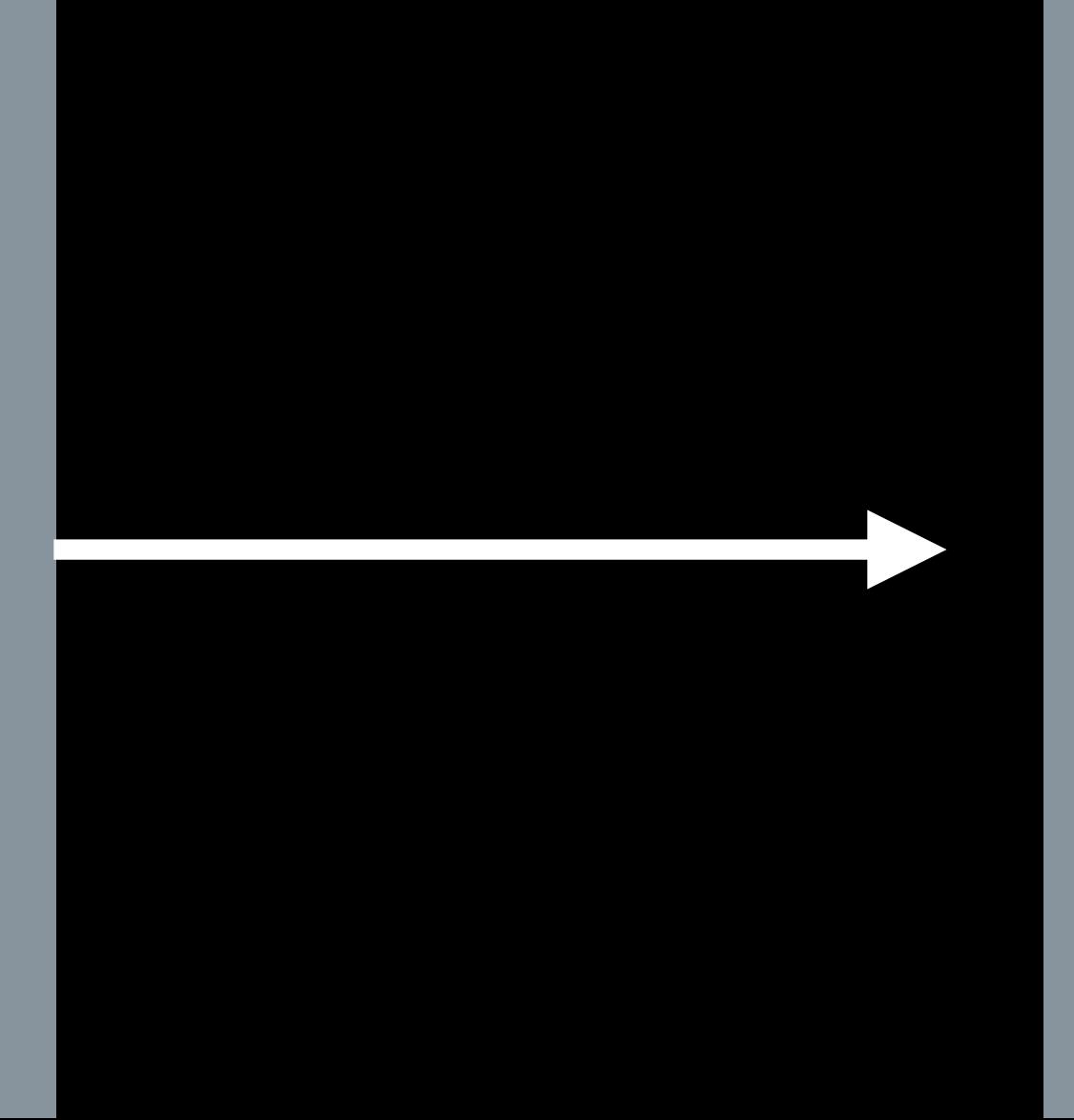

### Building Owner

Integrate with Your App and Website

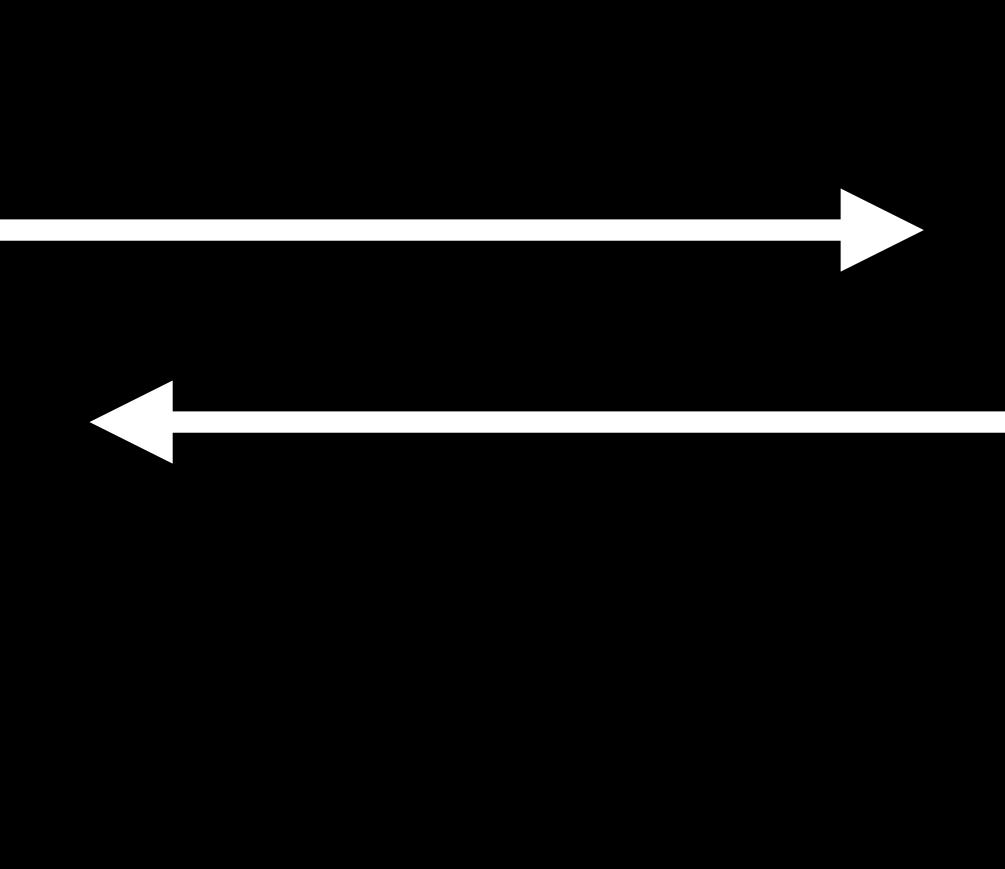

### Enable Indoor Positioning

## Validate IMDF

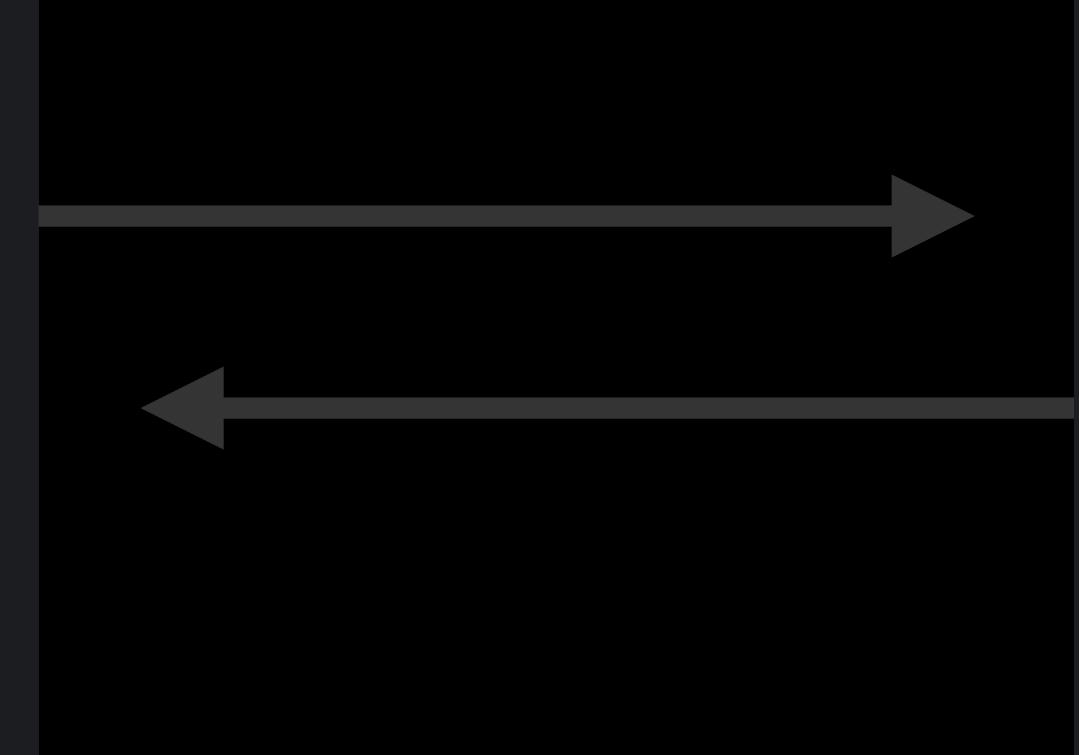

## Adding Indoor Maps to Your App and Website WWDC 2019

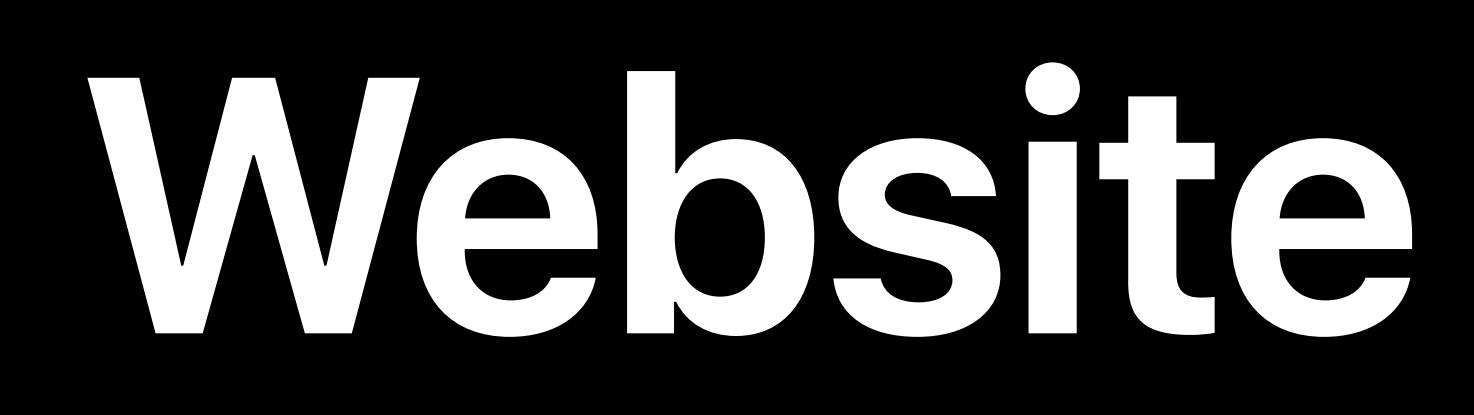

## MapKit Render GeoJSON as overlays and annotations

## Adding Indoor Maps to Your App and Website WWDC 2019

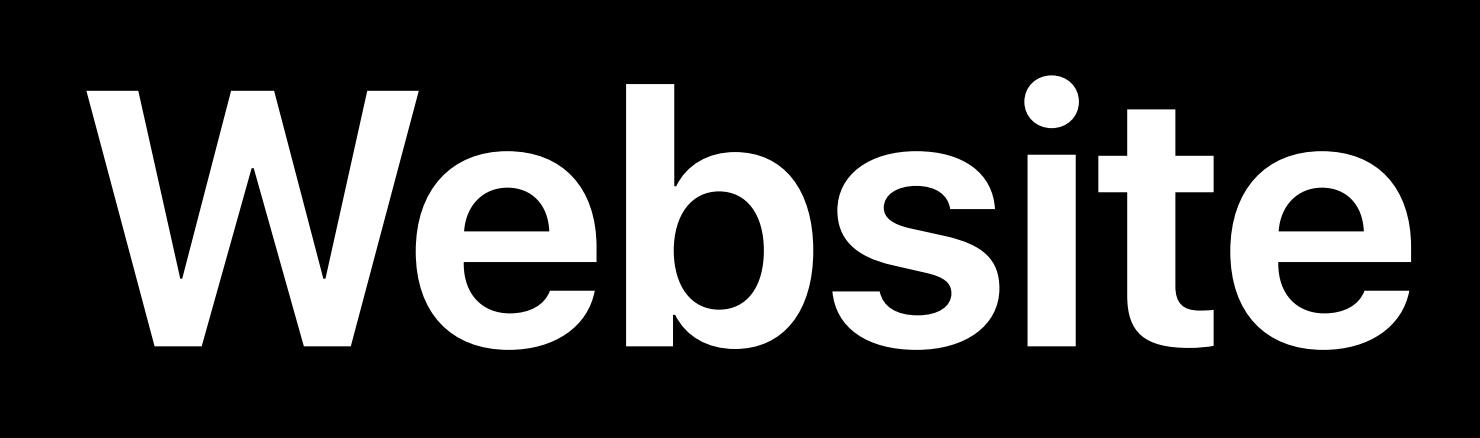

## MapKit Render GeoJSON as overlays and annotations Style your indoor maps elements

Adding Indoor Maps to Your App and Website WWDC 2019

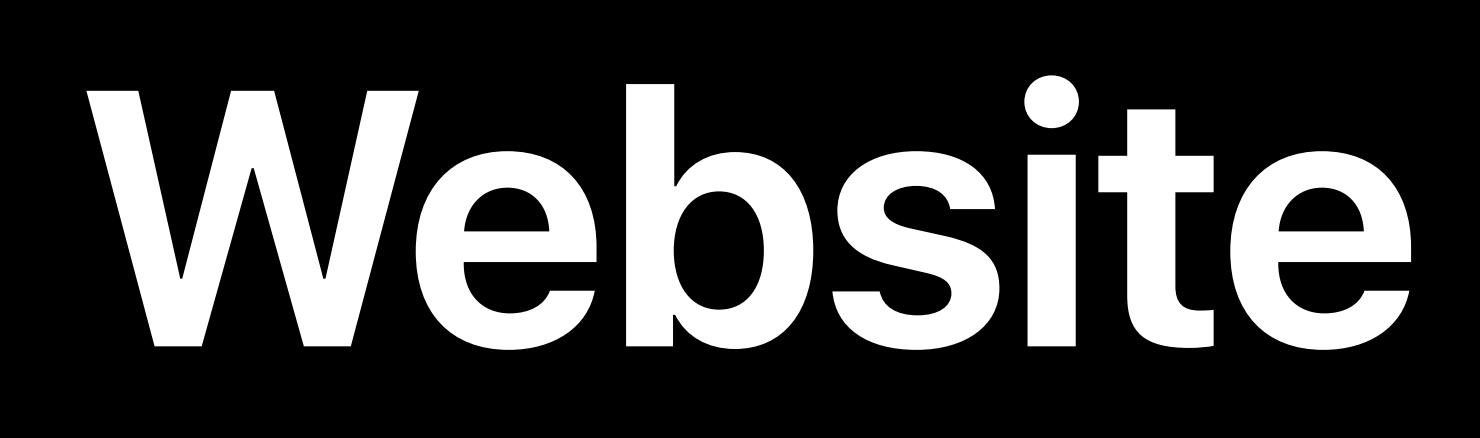

Style your indoor maps elements Display user location indoors

Adding Indoor Maps to Your App and Website WWDC 2019

## MapKit Render GeoJSON as overlays and annotations

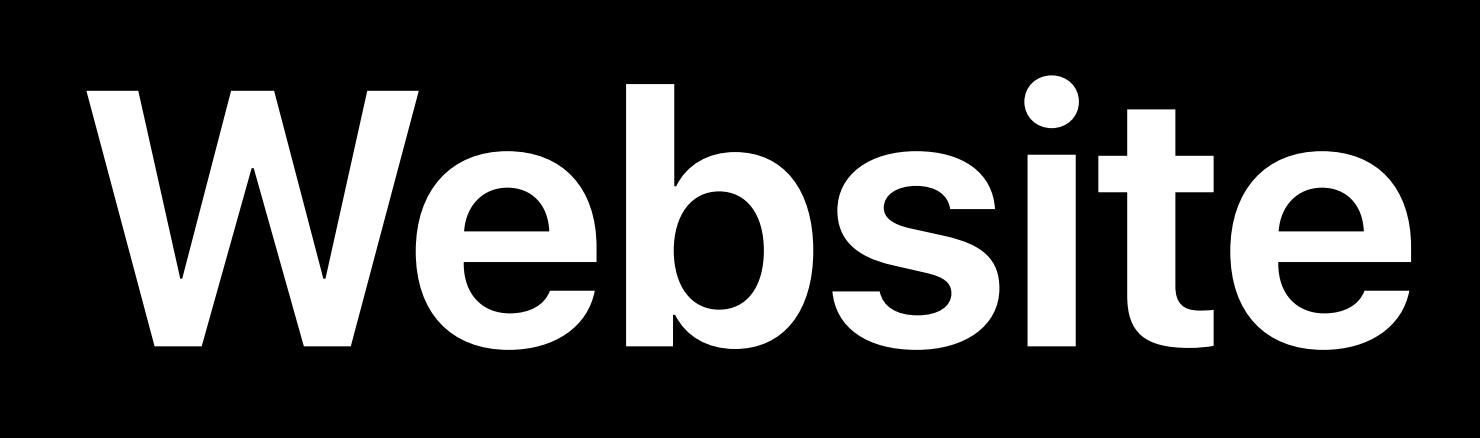

## Create IMDF

### Join the Indoor Maps Program

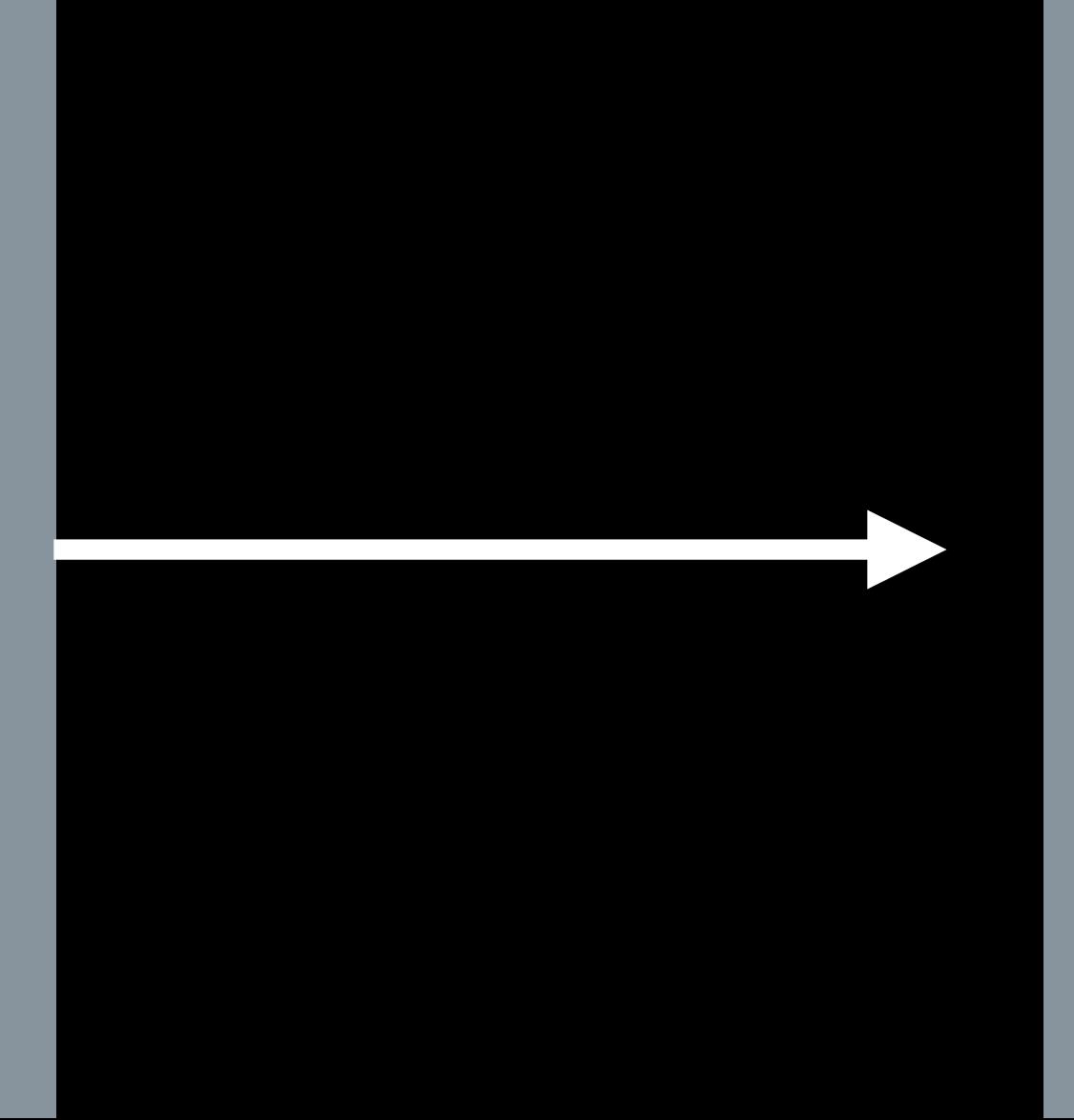

### Building Owner

Integrate with Your App and Website

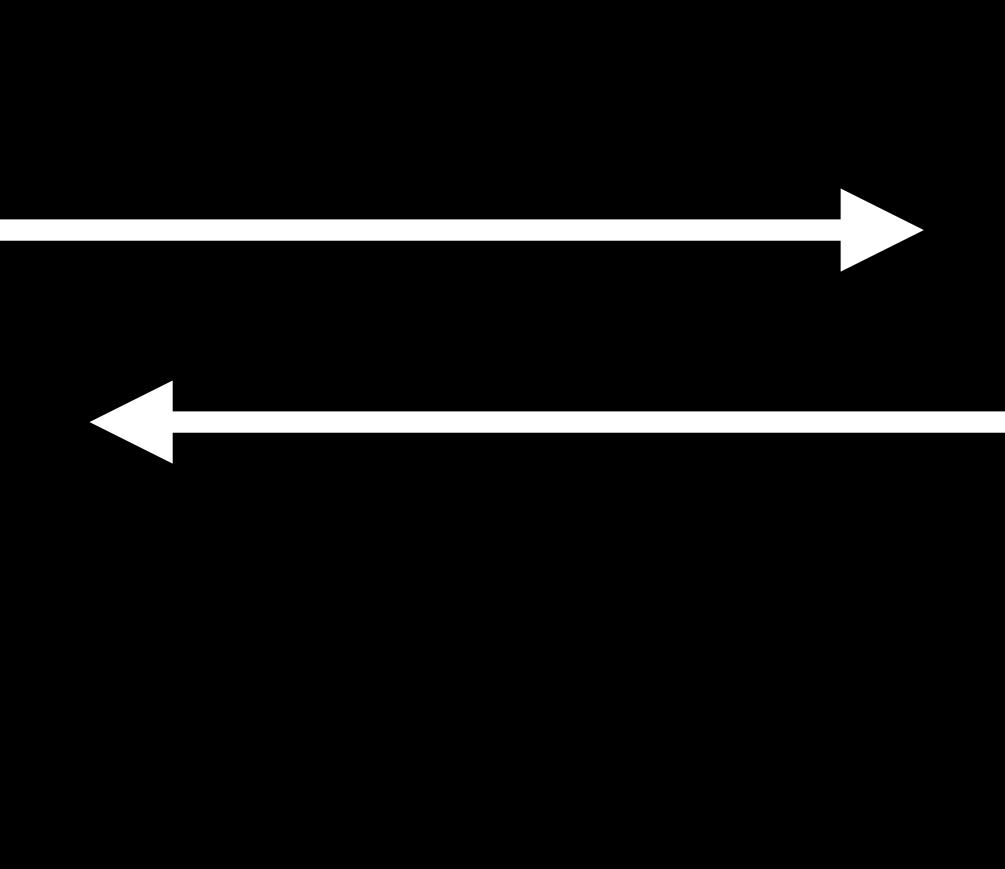

### Enable Indoor Positioning

## Validate IMDF

# **More Information** register.apple.com/indoor

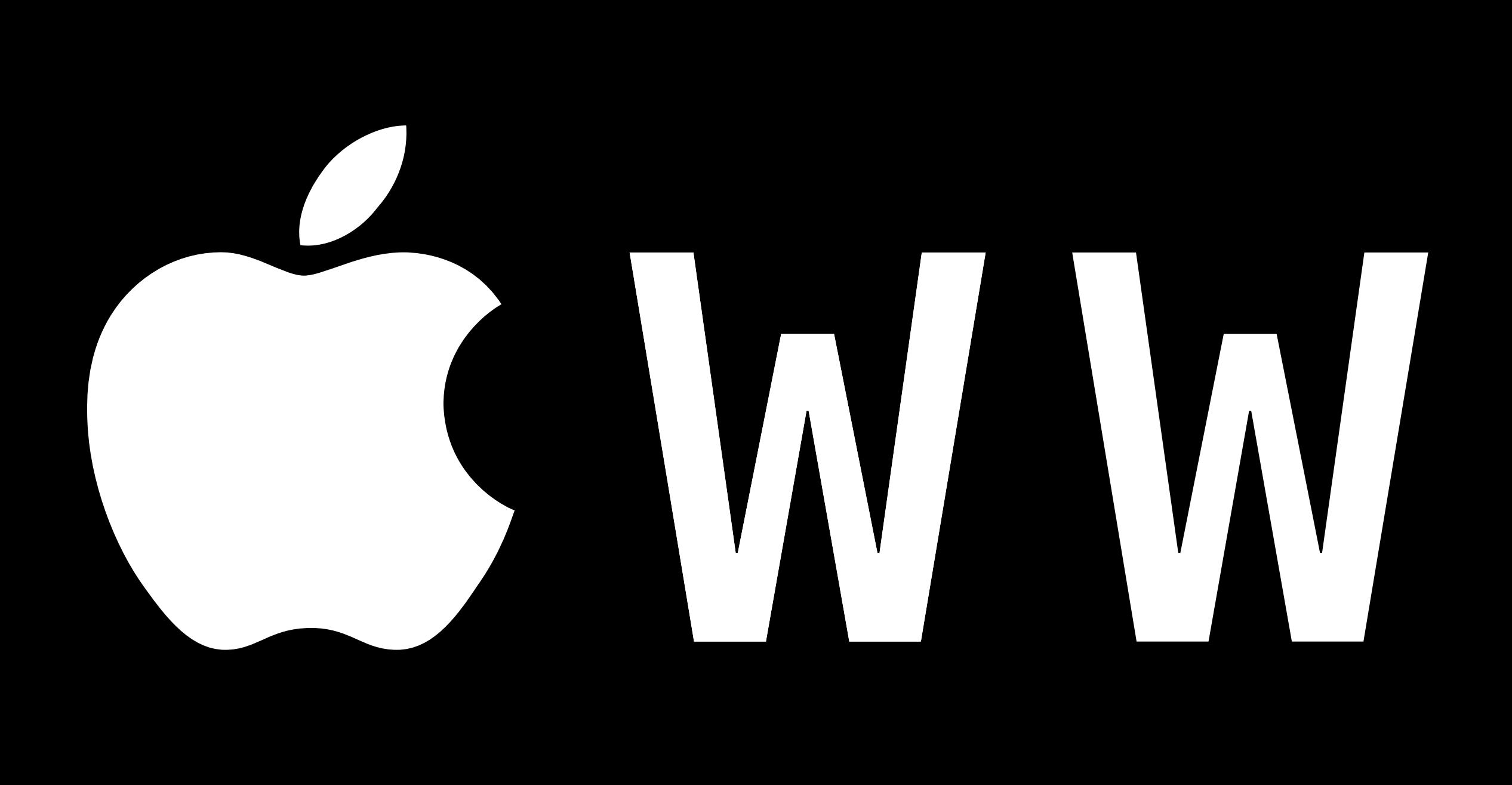

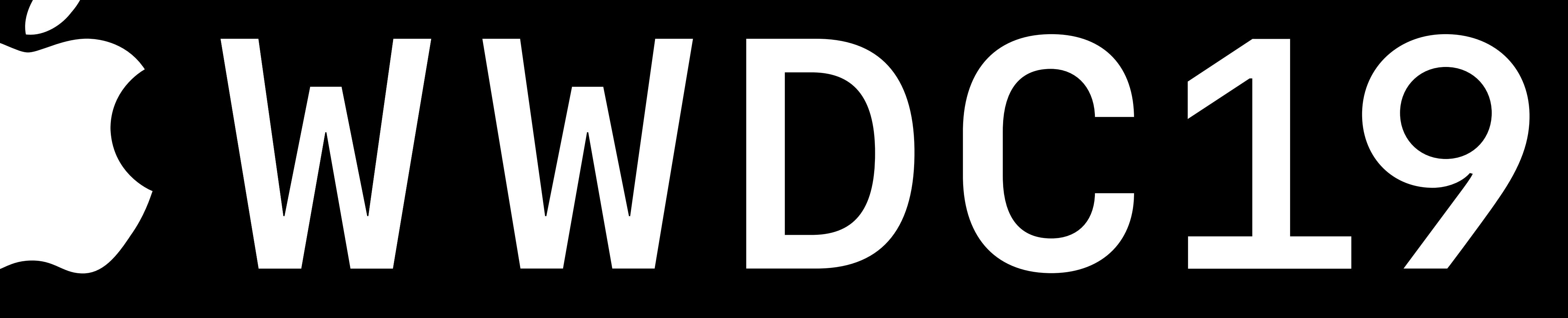